## <span id="page-0-0"></span>**Elektroniczna waga precyzyjna z przetwornikiem kamertonowym**

# **Seria ALE**

## **Instrukcja obsługi**

### **WAŻNE**

- Aby zapewnić bezpieczne i właściwe używanie wagi, prosimy o dokładne przeczytanie tej instrukcji.
- Po przeczytaniu instrukcji schowaj ją w bezpiecznym mejscu, blisko wagi aby móc z niej skorzystać.

### **Przedmowa**

Bardzo dziękujemy za zakup naszej wysoko precyzyjnej wagosuszarki tuningowo-widelcowej serii ALE.

W tym dokumencie opisano sposób obsługi produktu.

# Instrukcja

- Prawa autorskie do tego dokumentu należy do SHINKO DENSHI CO., LTD. Przedruk lub powielanie całości lub części niniejszego dokumentu bez uprzedzenia nie jest dozwolone.
- Należy pamiętać, że ulepszenie lub modyfikacja produktu może spowodować częściowe rozbieżności między produktem a opisem tego dokumentu.
- Opis tego dokumentu może ulec zmianie bez powiadomienia.
- Ten dokument został starannie opracowany. Jeśli jednak jakikolwiek błąd lub niedoskonałość zostanie stwierdzona przez przypadek, daj nam znać.
- Dokumenty, których stron brakuje lub są nieregularnie związane, zostaną wymienione. Proszę poinformować sklep, w którym zakupiłeś produkt.
- Problemy związane z produktem lub systemem będą rozwiązywane zgodnie z indywidualną umową serwisową. Należy jednak pamiętać, że nie ponosimy odpowiedzialności za problemy wtórne, takie jak zaprzestanie działania spowodowane problemami z produktem.
- $\bullet$  ViBRA jest zarejestrowanym znakiem handlowym SHINKO DENSHI CO., LTD. Nazwy firm i produktów wymienione w tym dokumencie są znakami towarowymi lub zastrzeżonymi znakami towarowymi danej firmy.
- Microsoft, Windows są znakami towarowymi lub zastrzeżonymi znakami towarowymi firmy Microsoft Corporation w Stanach Zjednoczonych i / lub innych krajach.

<span id="page-2-0"></span>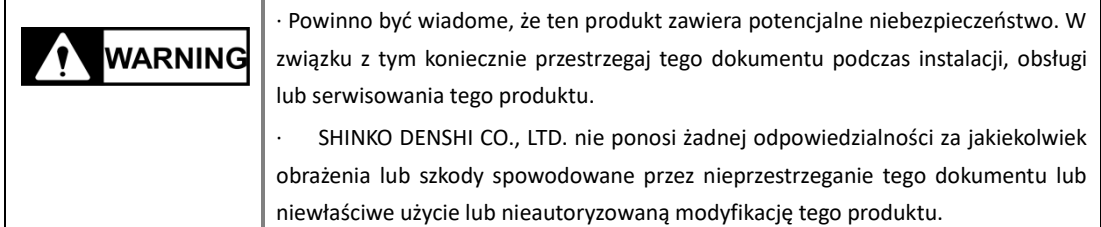

- Potencjalne zagrożenia wzrastają w przemyśle urządzeń przemysłowych ze względu na pojawienie się nowych materiałów i metod przetwarzania oraz przyspieszenie maszyn. Niemożliwe jest przewidzenie wszystkich sytuacji związanych z tymi zagrożeniami. Ponadto jest tak wiele "niemożliwych" i "zakazów", więc napisanie ich wszystkich w instrukcji obsługi jest niemożliwe. Dlatego można bezpiecznie pomyśleć, że to, co nie jest zapisane w instrukcji obsługi, "nie może być wykonane", chyba że instrukcja obsługi napisze "jest to możliwe". Podczas instalacji, obsługi, konserwacji lub kontroli tego produktu, nie tylko obserwuj co jest napisane lub wskazane w tym dokumencie lub na powierzchni produktu, ale również należy odpowiednio uwzględnić środki bezpieczeństwa.
- Prawa autorskie do tego dokumentu są przechowywane i zastrzeżone przez SHINKO DENSHI CO., LTD. Powielanie lub ujawnianie swoich rysunków i materiałów inżynierskich bez uprzedniej zgody SHINKO DENSHI CO., LTD. na piśmie jest niedozwolone.
- W przypadku jakichkolwiek pytań lub dodatkowych informacji dotyczących tego dokumentu, należy skontaktować się ze sklepem, w którym produkt został zakupiony, lub z jego modelem (typem) i numerem seryjnym.
- Producent: SHINKO DENSHI CO., LTD.

#### <span id="page-3-0"></span>■Symbole uzywane w tym dokumencie.

Prosimy zapoznac sie z oznaczeniami i przestrzegać instrukcji zawartych w tym dokumencie.

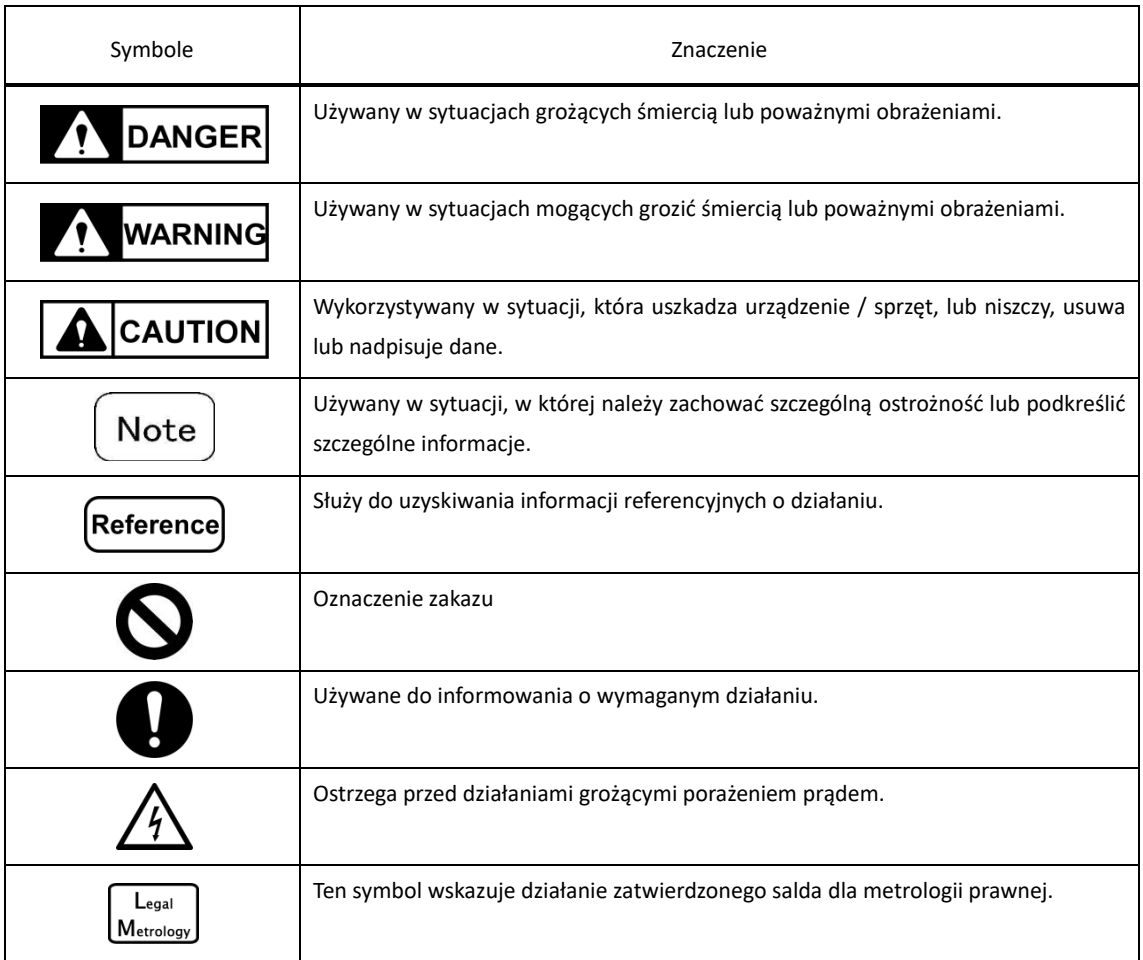

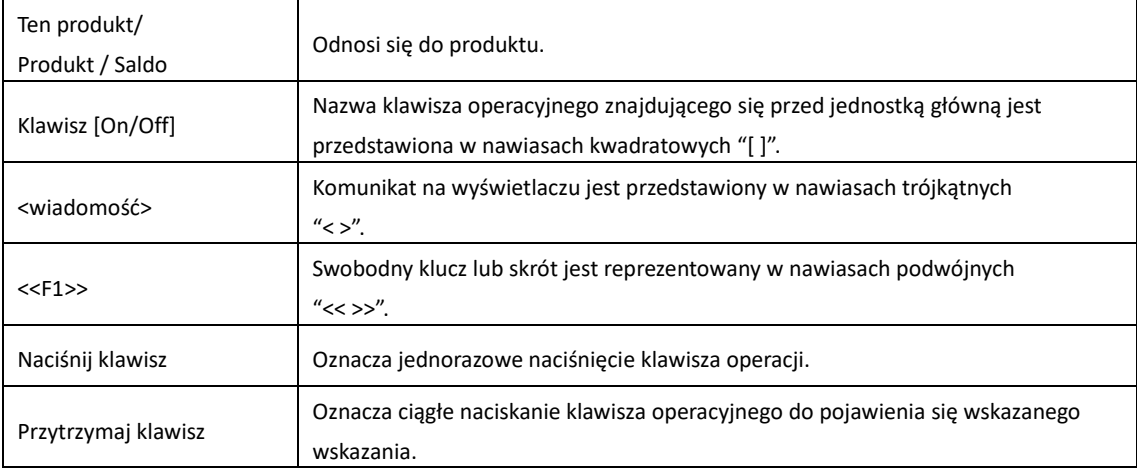

#### ■ Jak czytać ten dokument

Ten dokument składa się z następujących treści:

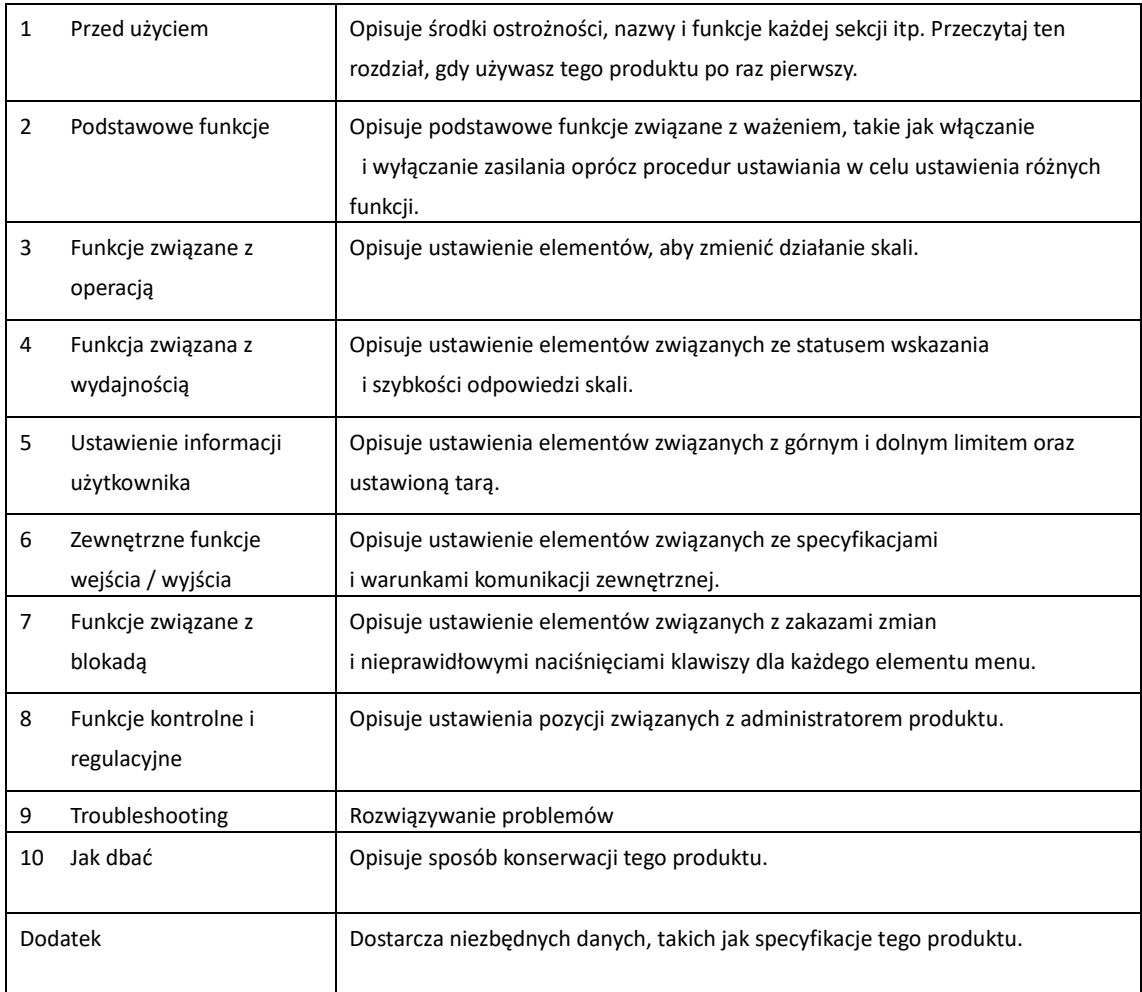

## <span id="page-5-0"></span>Zawartość

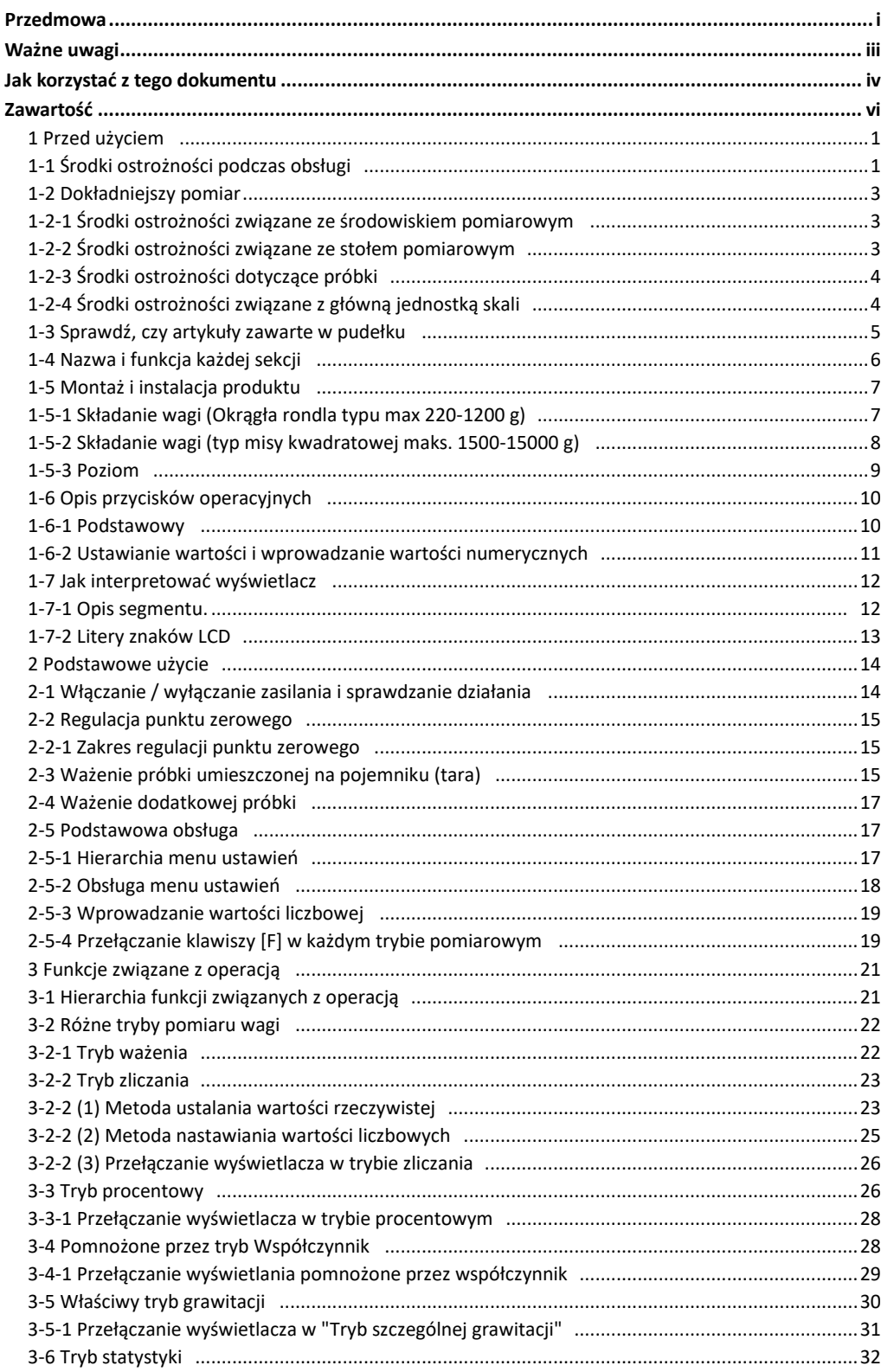

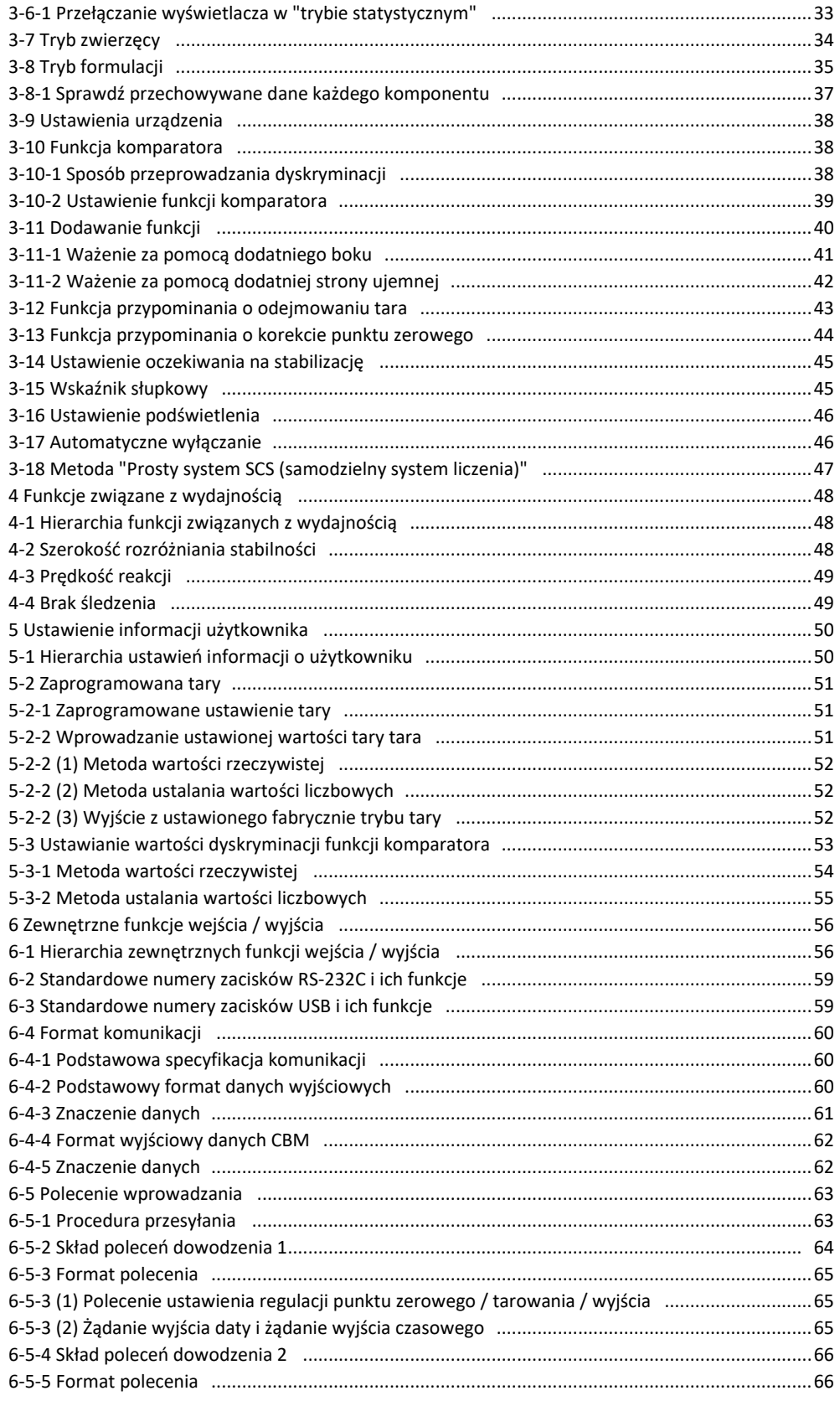

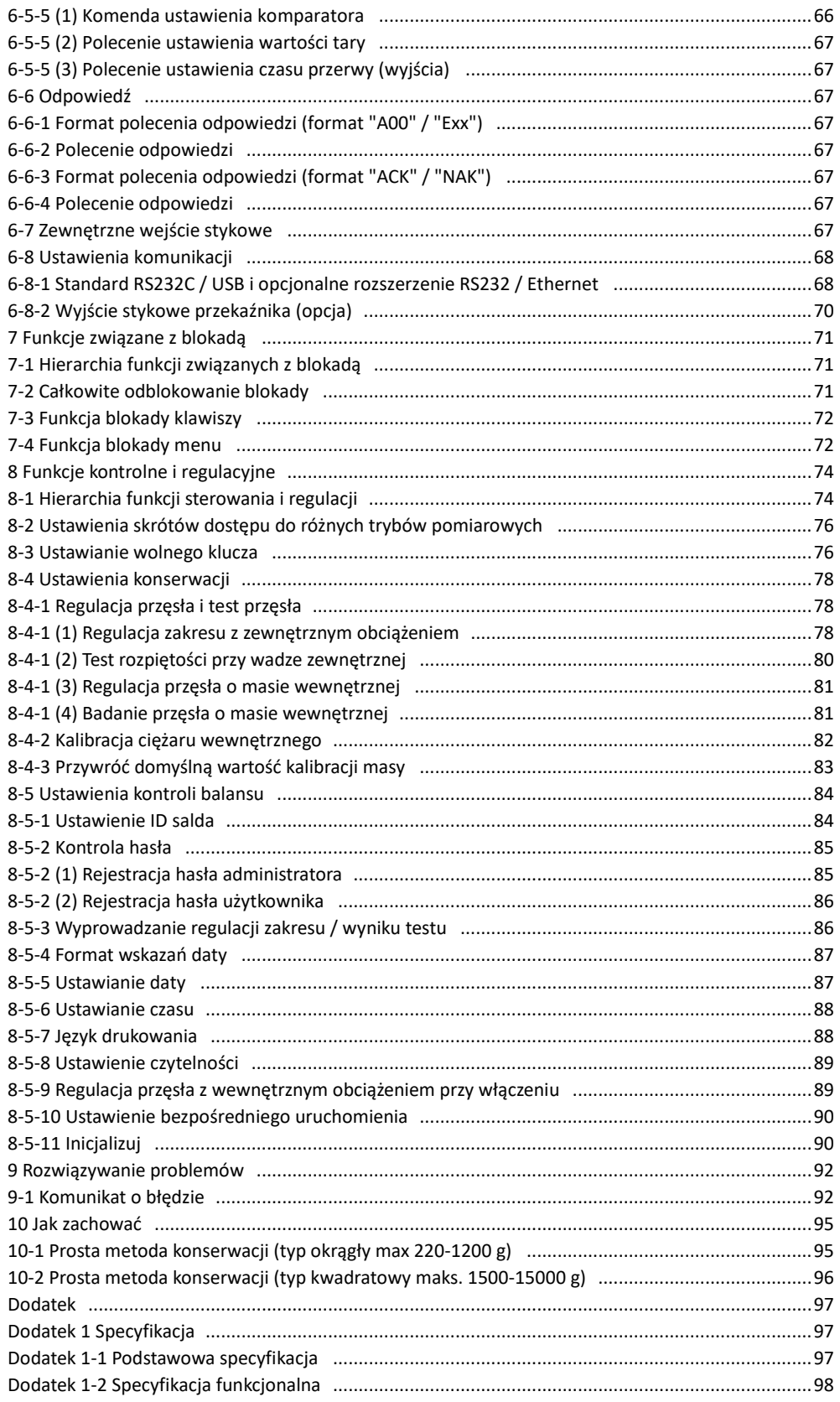

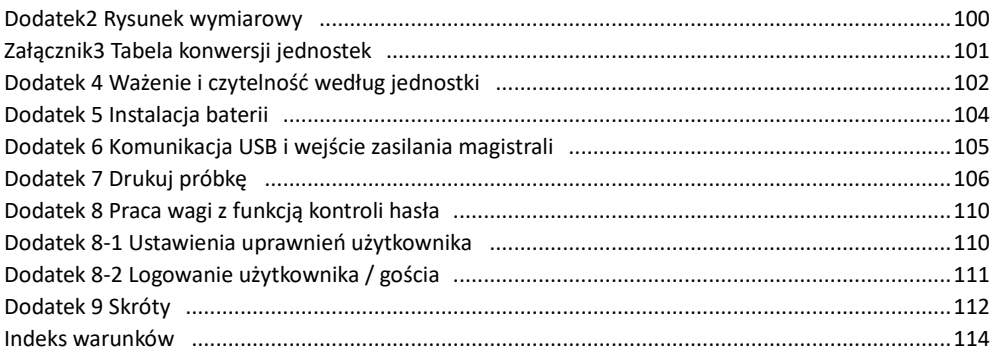

### **1 Przed uzyciem**

### **1-1 Środki ostrożności podczas pracy**

#### **DANGER**

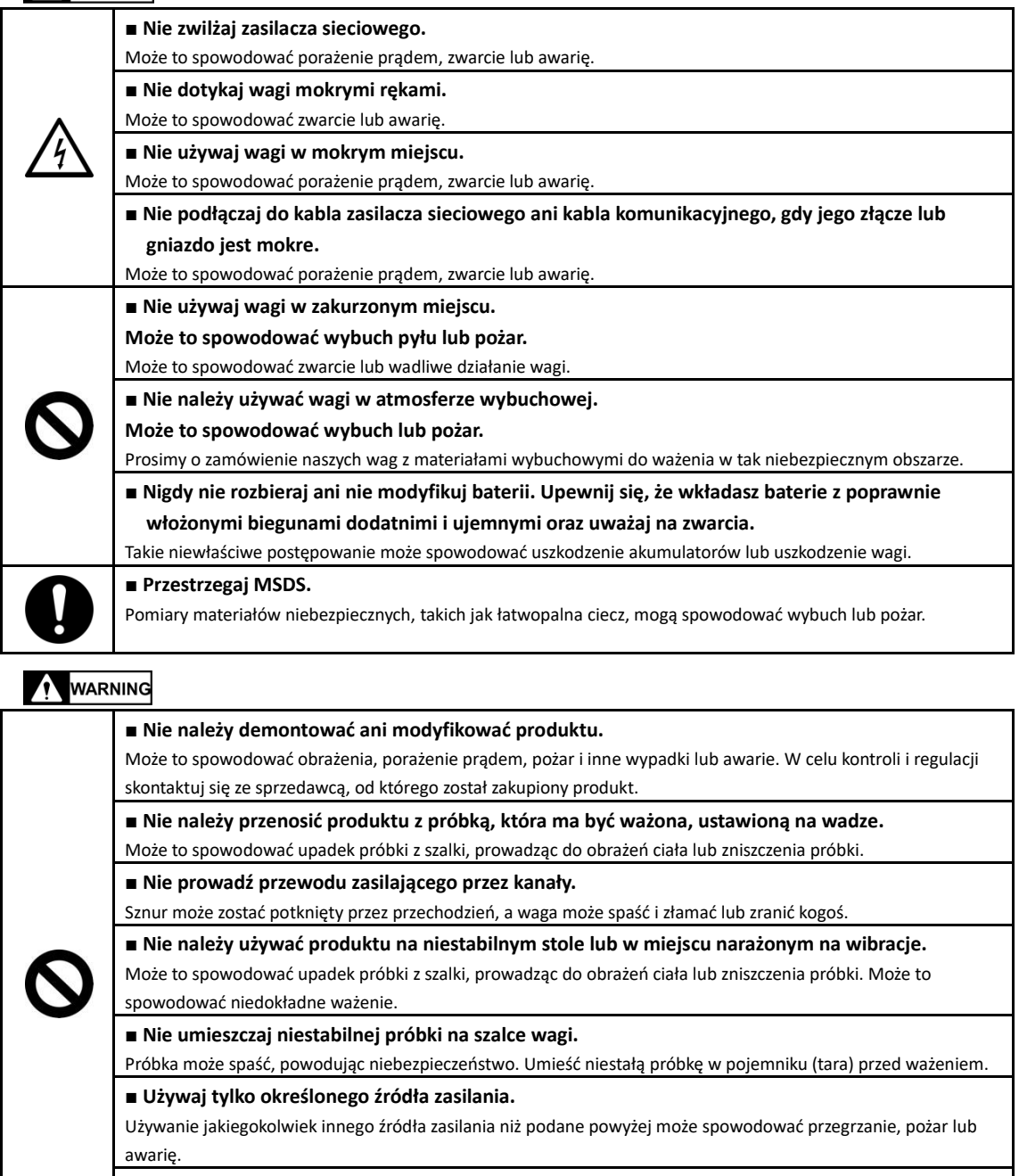

#### **■ Nie przynoś wagi, trzymając przednią szybę.**

Główny korpus może upaść i rozbić się lub kogoś zranić. Upewnij się, że trzymasz główny korpus, aby przynieść skalę.

Г

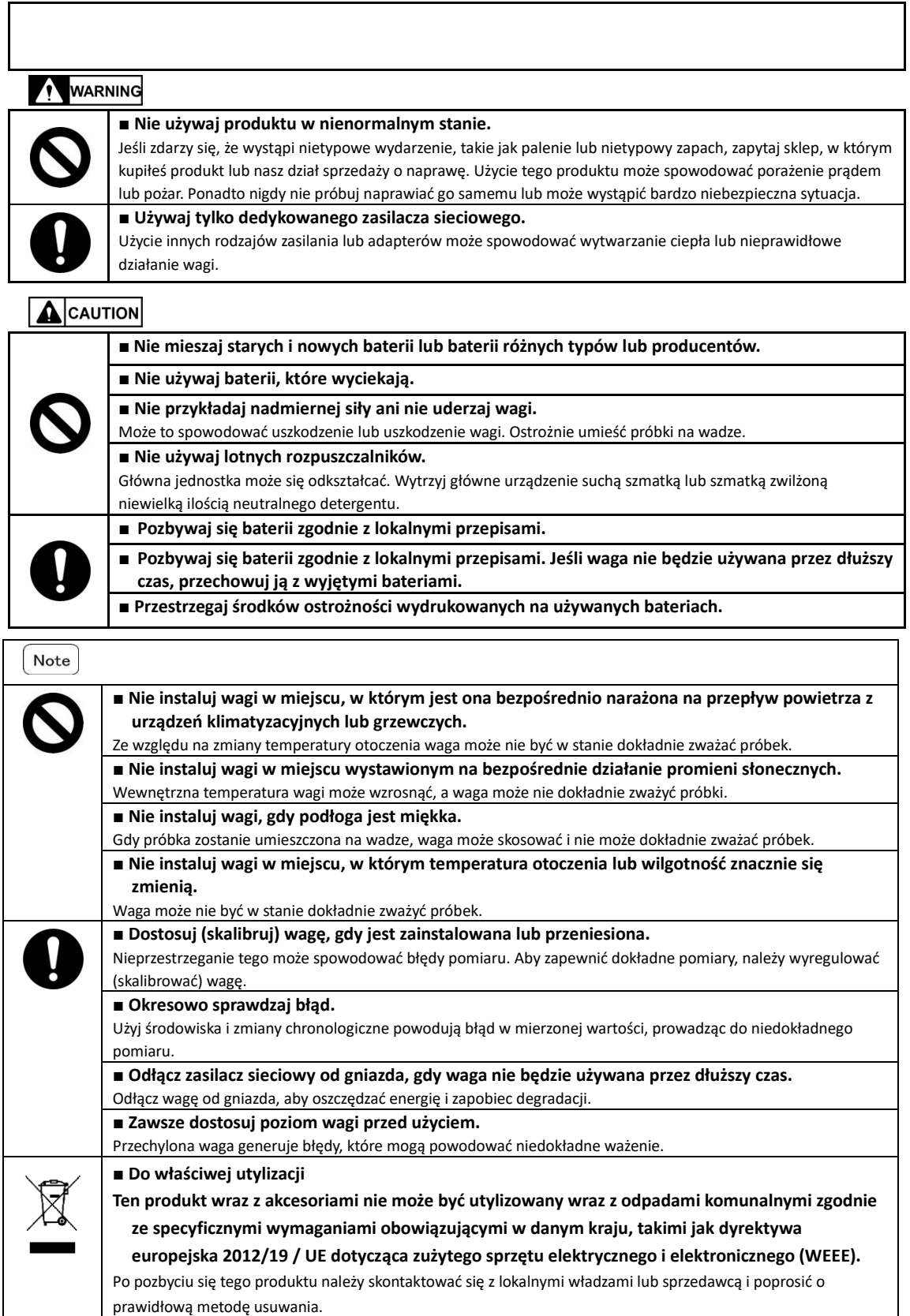

#### **1-2 Dla dokładniejszych pomiarów**

Aby dokonać dokładniejszego pomiaru, należy zmniejszyć w miarę możliwości czynniki powodujące błędy. Czynniki powodujące błędy to nie tylko błąd instrumentu i wydajność samej skali, ale także natura i stan próbki, pomiar środowiska (wibracje, temperatura, wilgotność itp.) I tym podobne. Czynniki te będą bezpośrednio wpływać na wynik pomiaru w przypadku wagi o wysokiej rozdzielczości.capability.

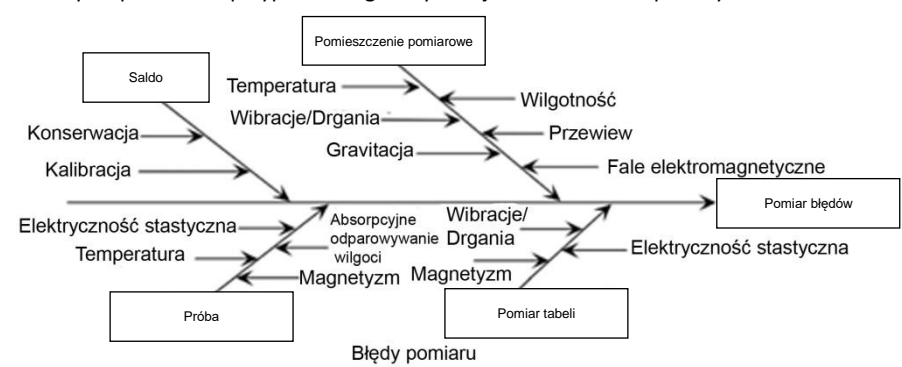

#### **1-2-1 Środki ostrożności związane ze środowiskiem pomiarowym**

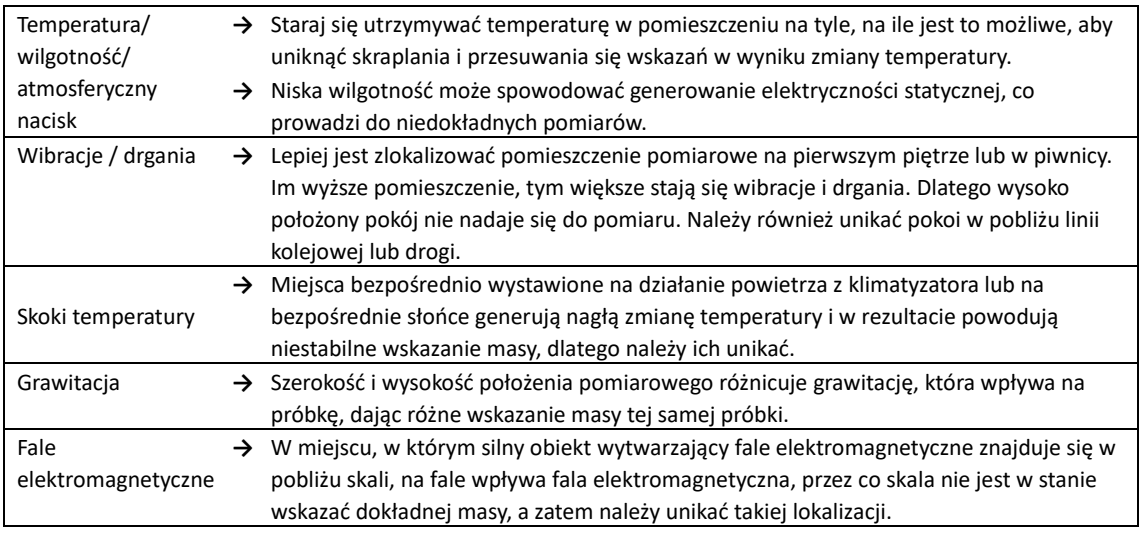

#### **1-2-2 Środki ostrożności związane ze stołem pomiarowym**

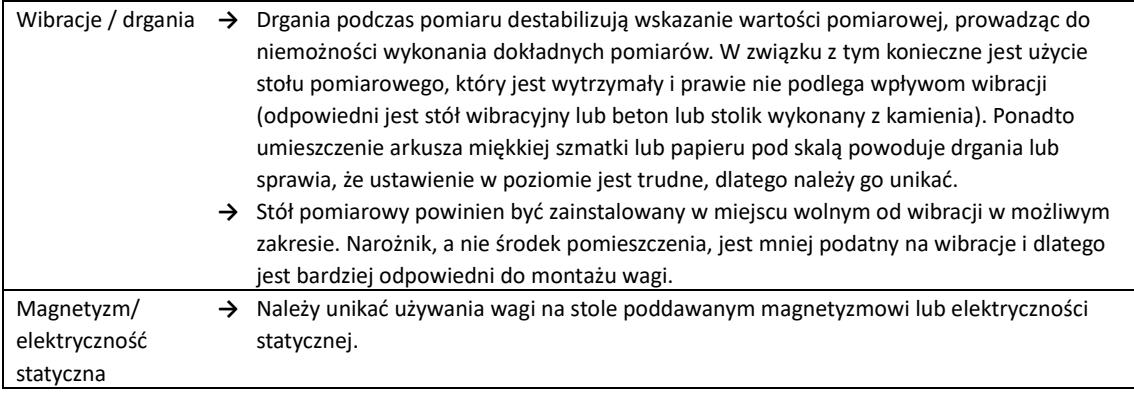

### **1-2-3 Środki ostrożności dotyczące próbki**

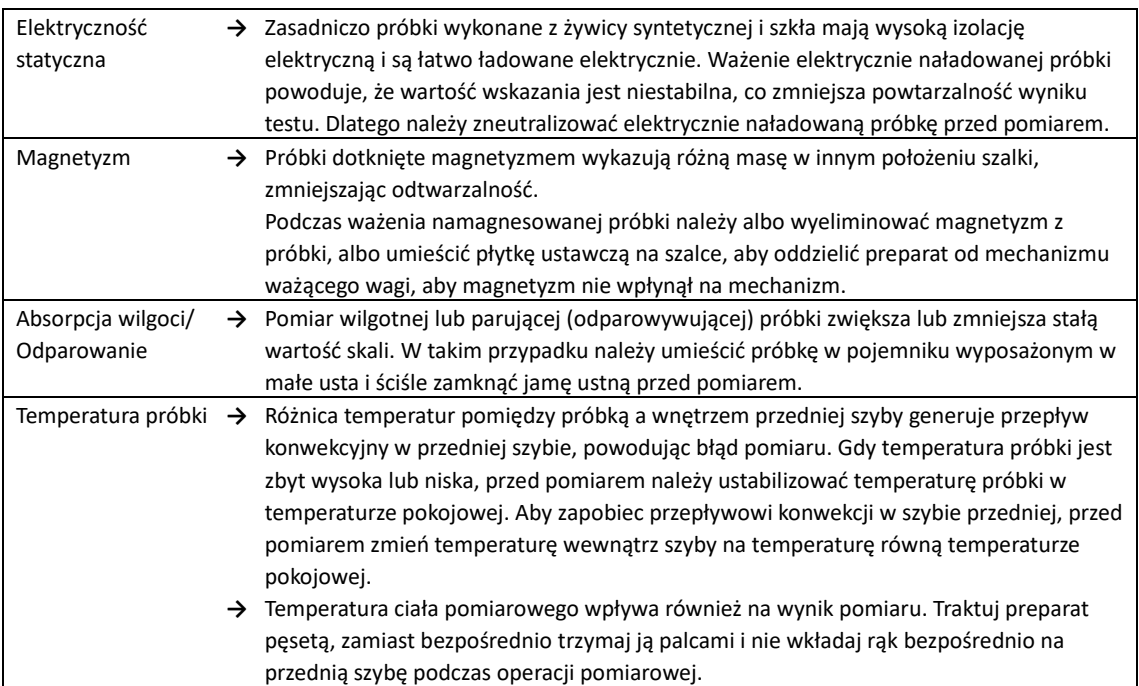

#### **1-2-4 Środki ostrożności związane z główną jednostką skali**

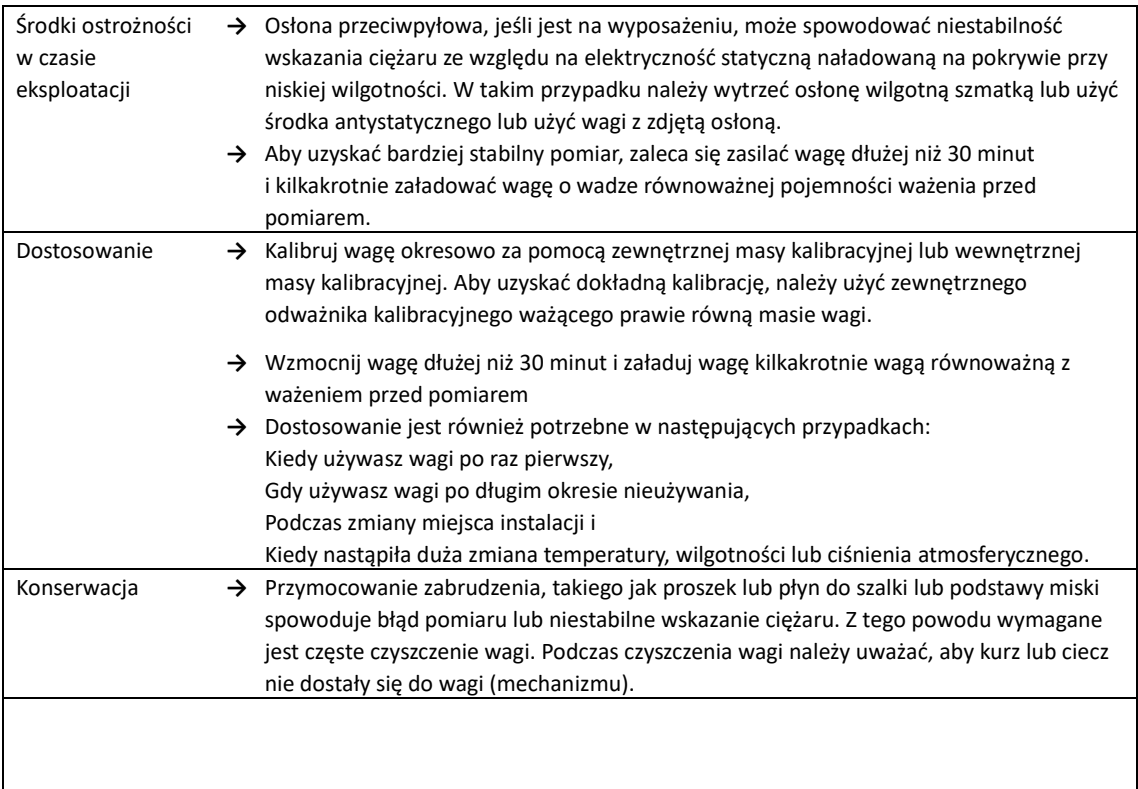

#### **1-3 Zawartość opakowania**

Opakowanie zawiera następujące elementy;

Jeśli znajdziesz jakieś brakujące lub uszkodzone urządzenie, poinformuj o tym sklep, w którym kupiłeś produkt.

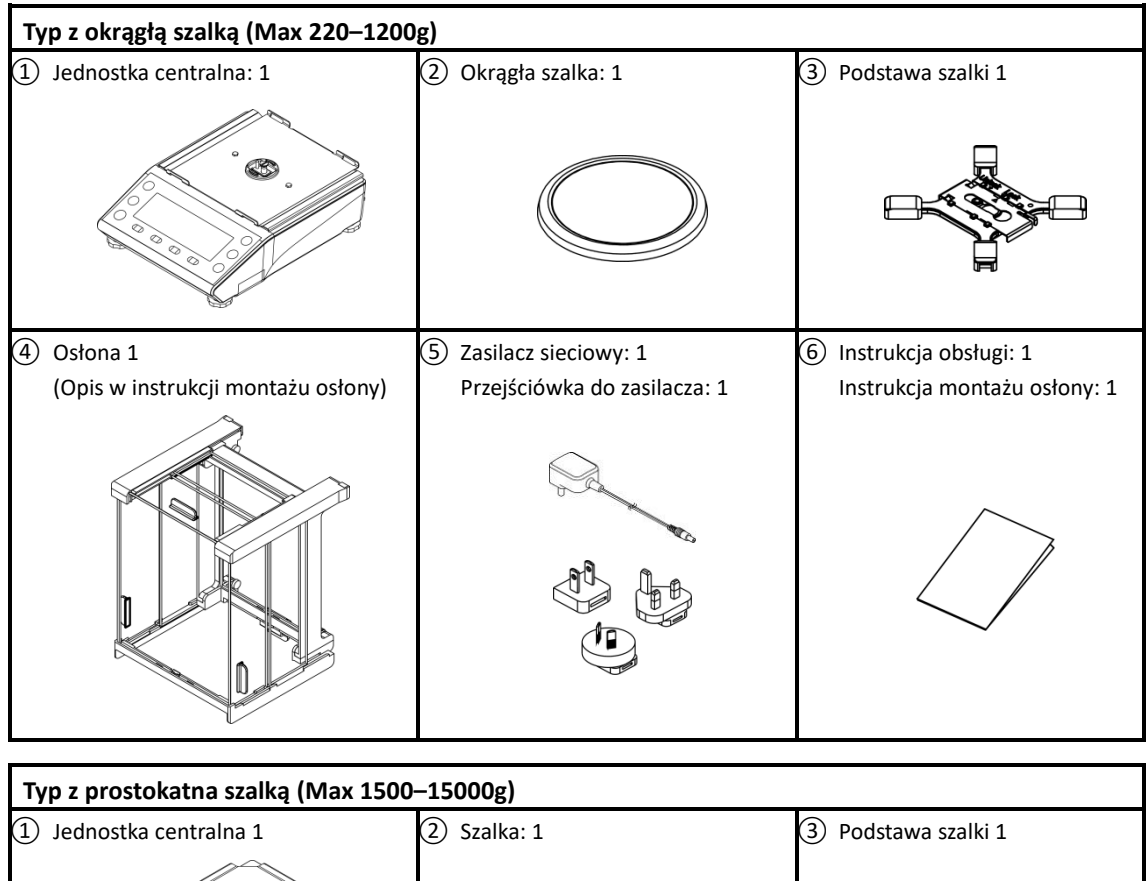

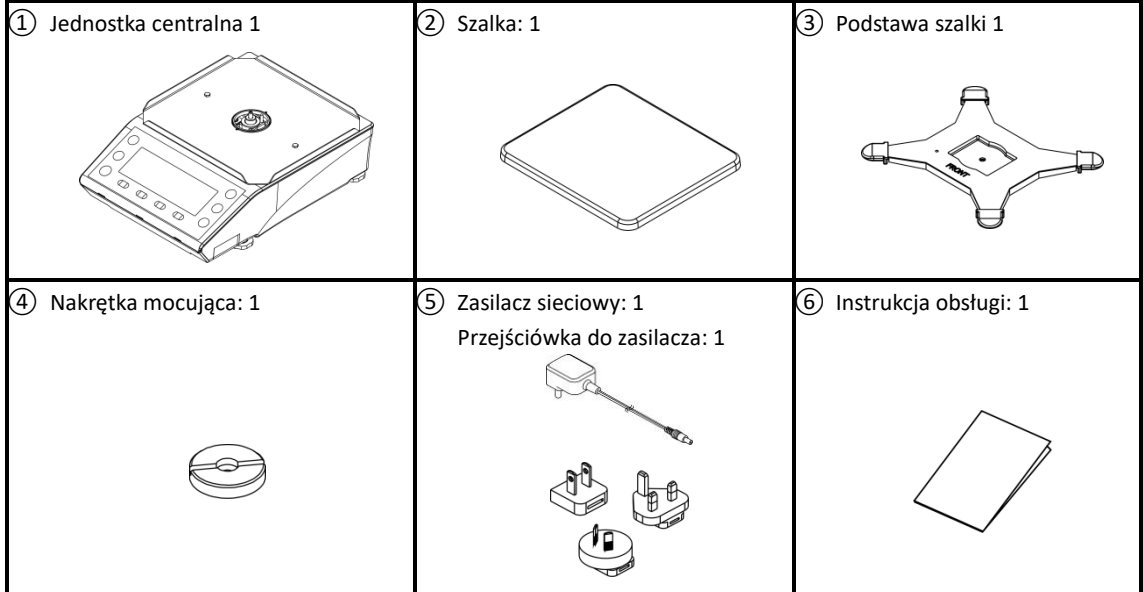

#### **1-4 Nazwa i funkcja każdej sekcji**

#### **Typ z okragłą szalką (Max 220–1200g)**

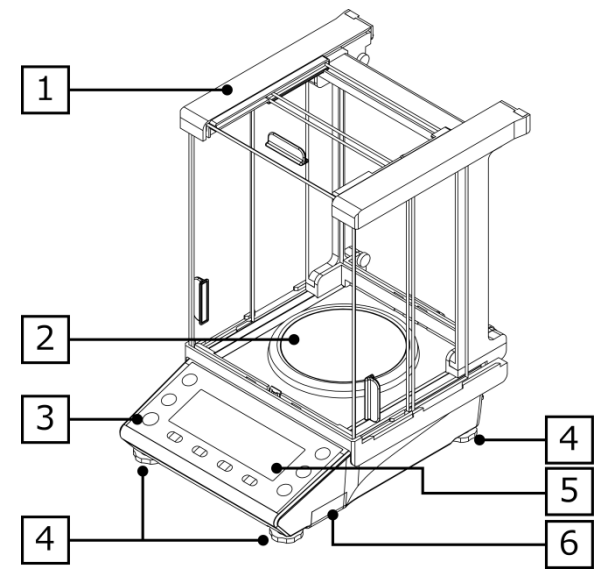

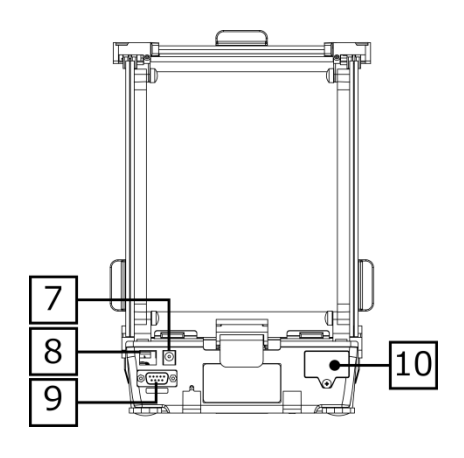

#### **Typ z prostokątna szalką (Max 1500–15000g)**

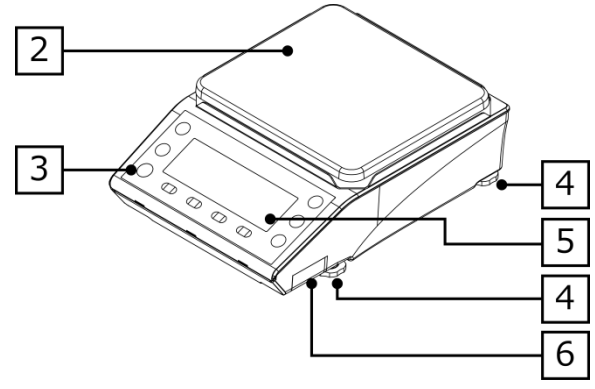

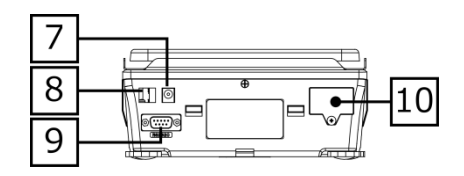

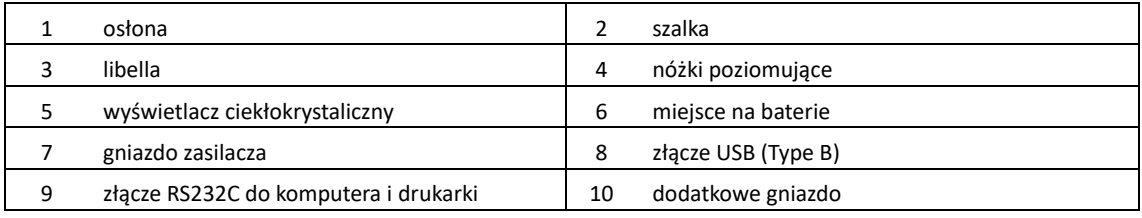

#### **1-5 Montaż i instalacja produktu**

#### **1-5-1 Montaż wagi (Typ z okrągłą szalką Max 220–1200g)**

#### 1 **Podłączenie podstawy szalki.**

Przesunąć zatrzask do pozycji "Unlock" i nałożyc na nakrętke mocującą.

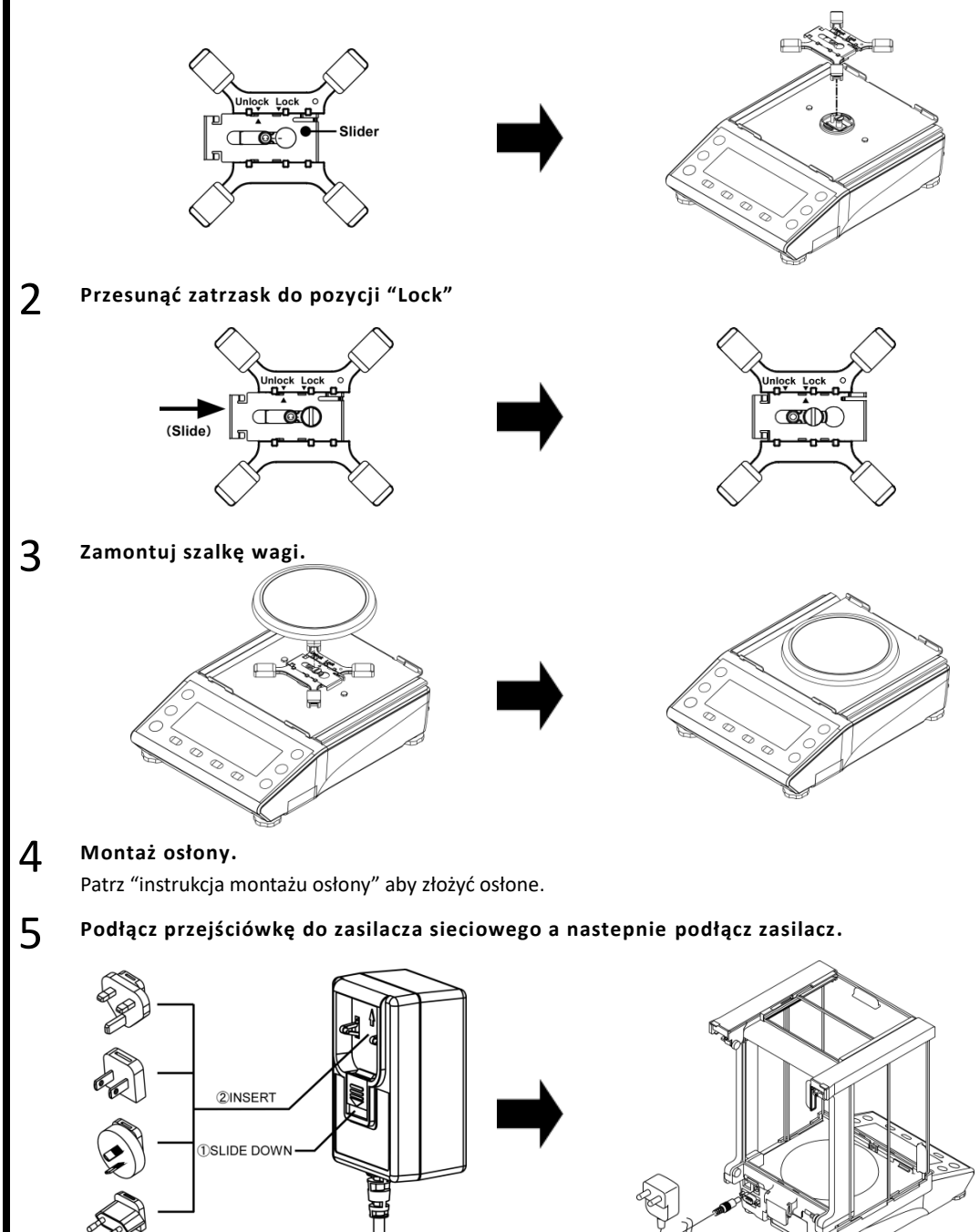

 $-7-$ 

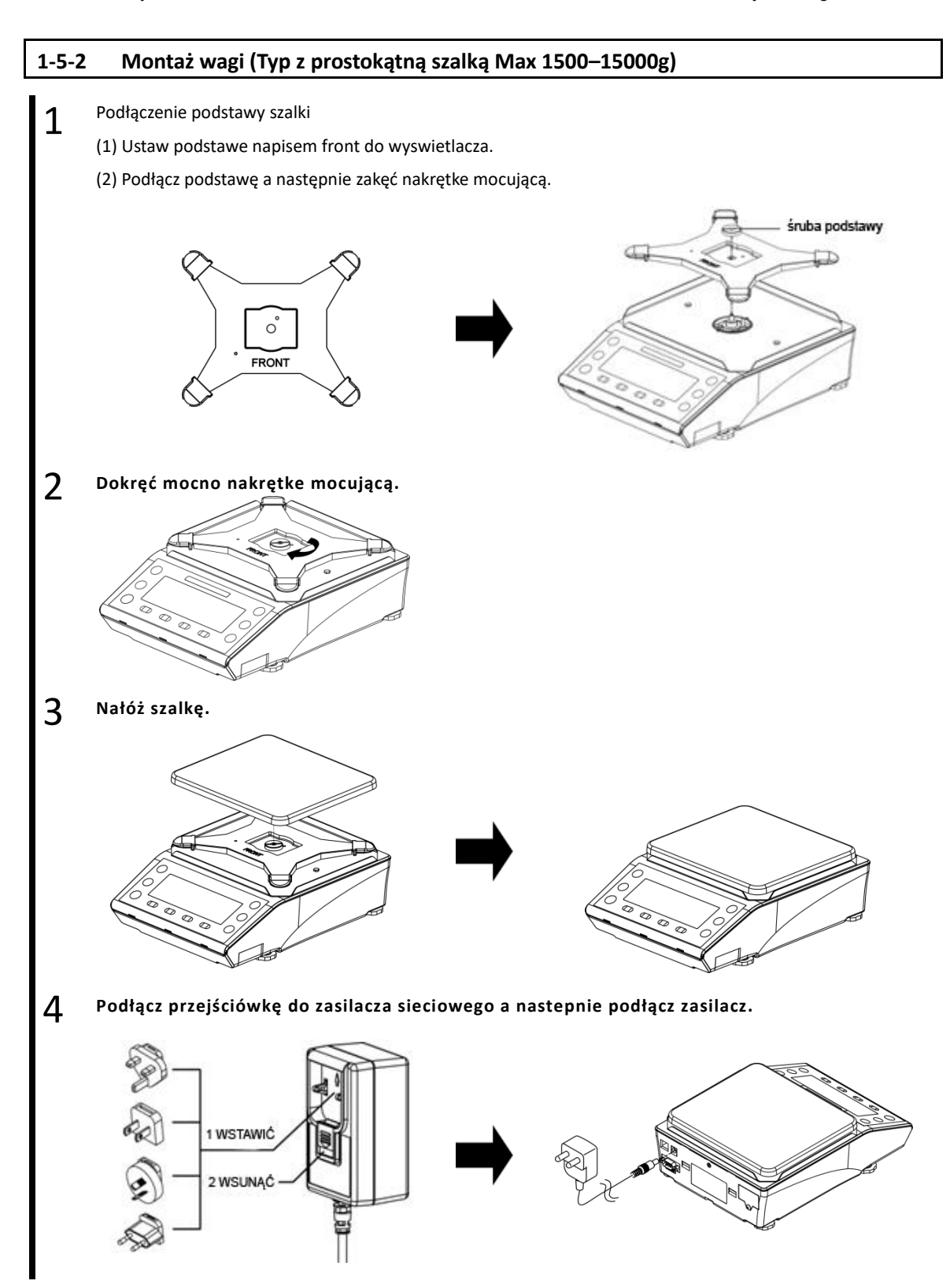

#### **1-5-3 Poziomowanie**

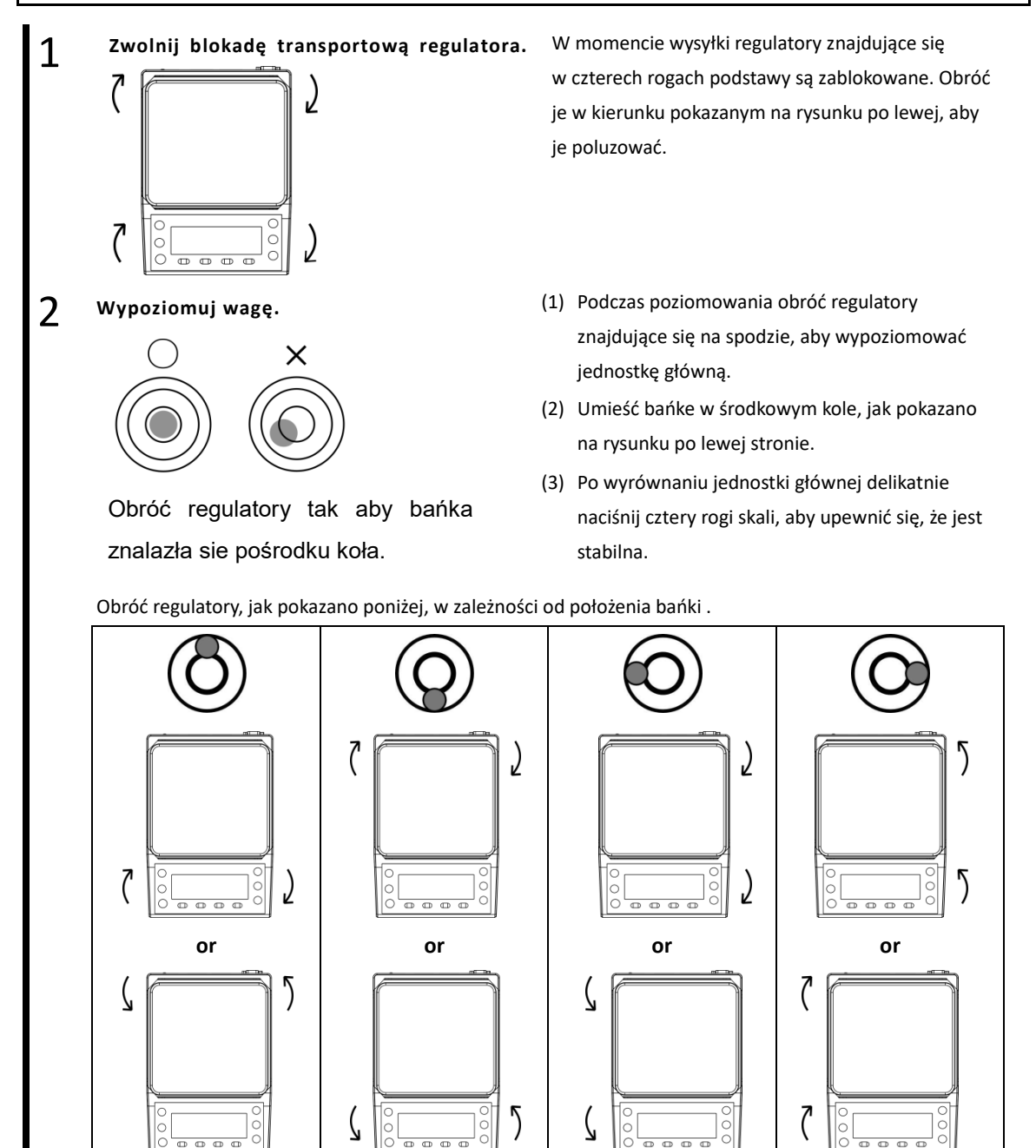

#### **1-6 Opis klawiszy operacyjnych**

#### **1-6-1 Podstawowy**

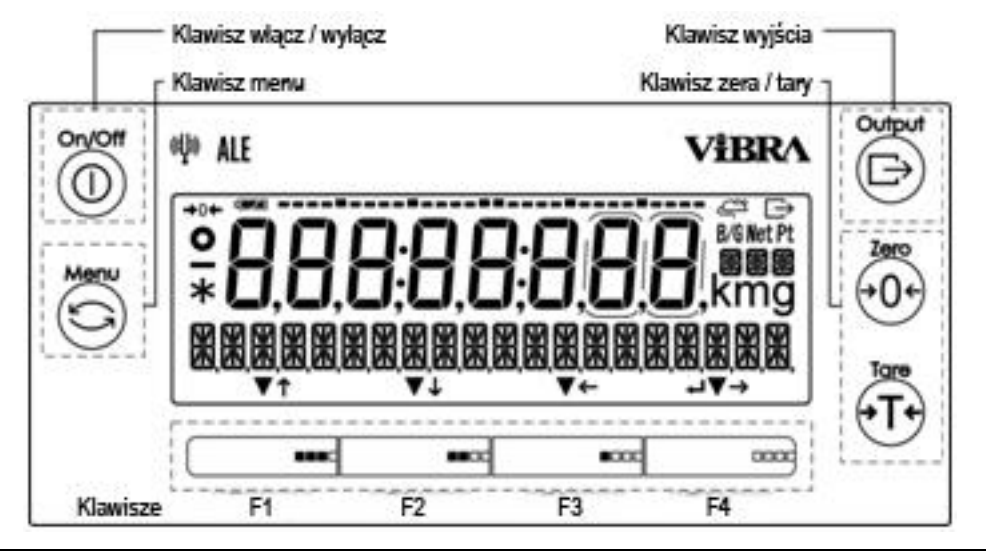

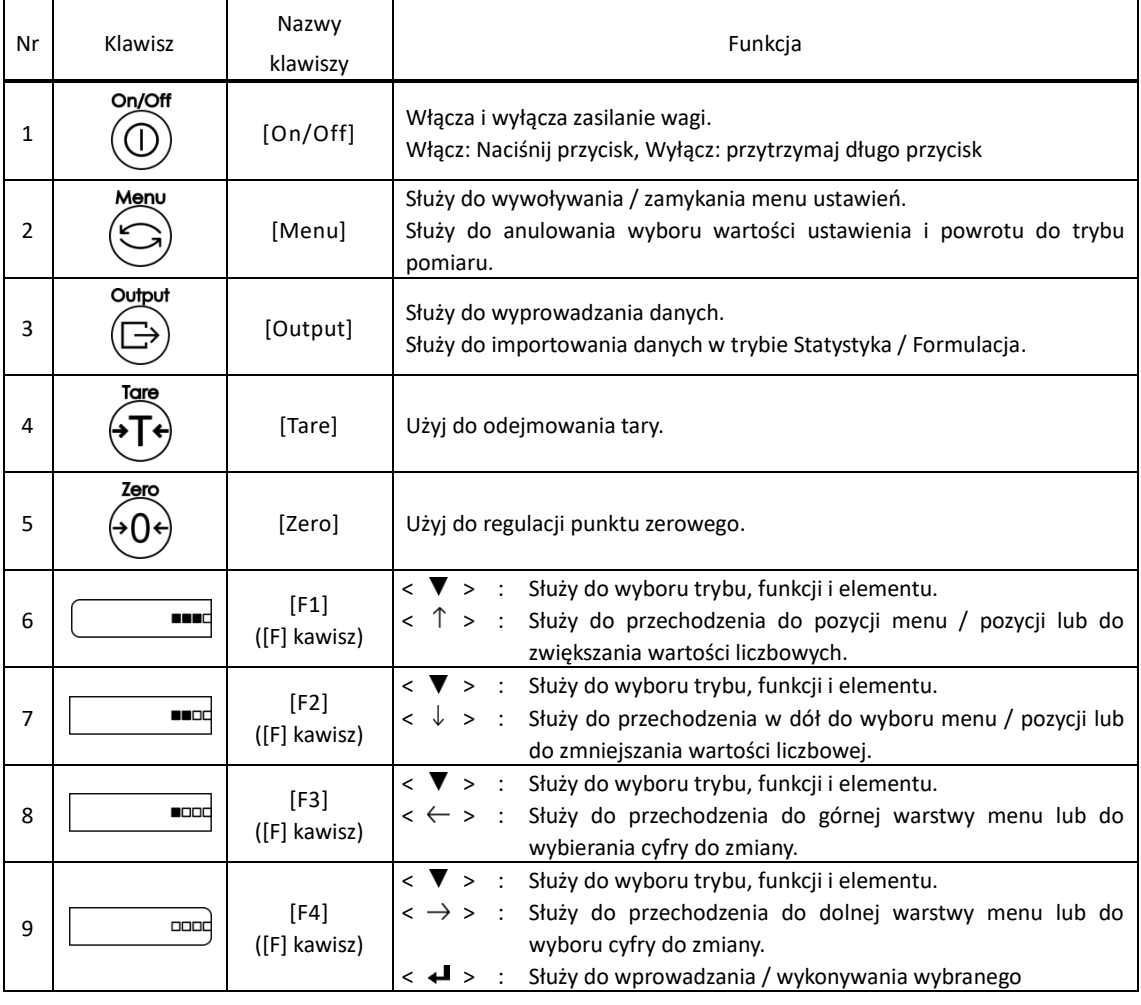

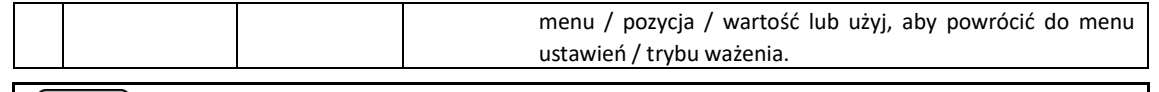

Reference Klawisze [F], na których <  $\uparrow$ >, <  $\downarrow$ >, <  $\downarrow$ >, <  $\leftrightarrow$ , <  $\downarrow$  = lub <  $\heartsuit$  > lub są wyświetlone powyżej są prawidłowe.

#### **1-6-2 Ustawianie wartości i wprowadzanie wartości numerycznych**

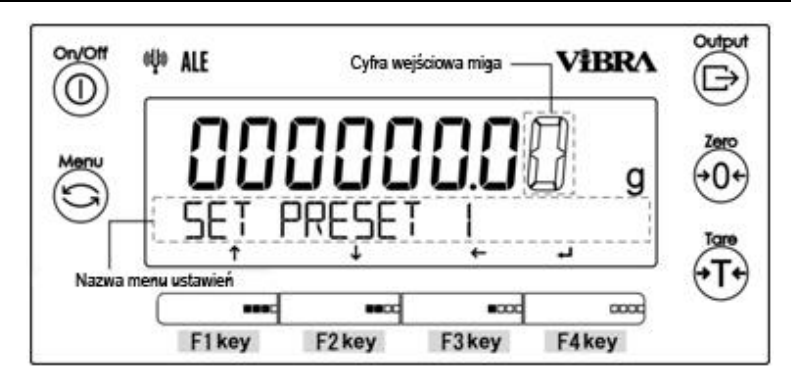

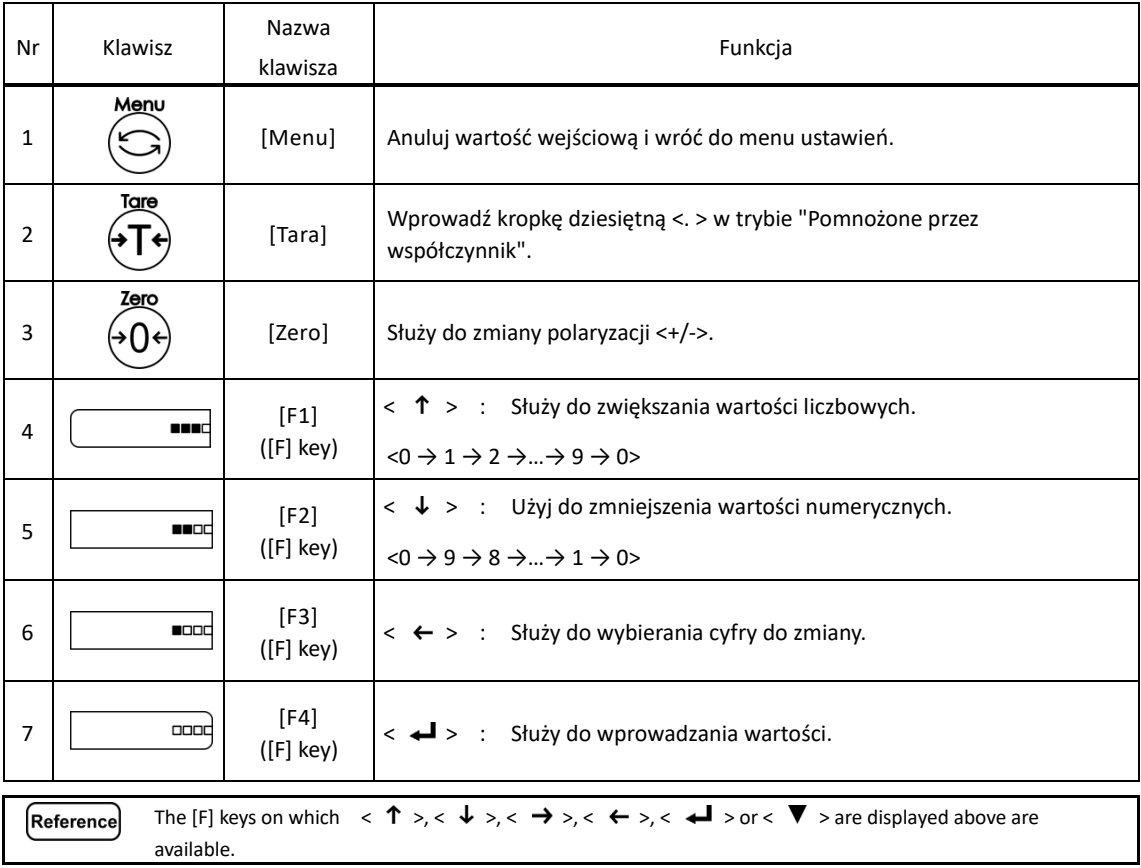

#### **1-7 Jak interpretować wyświetlacz**

#### **1-7-1 Opis segmentu.**

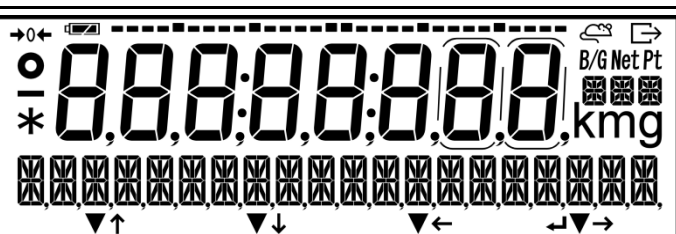

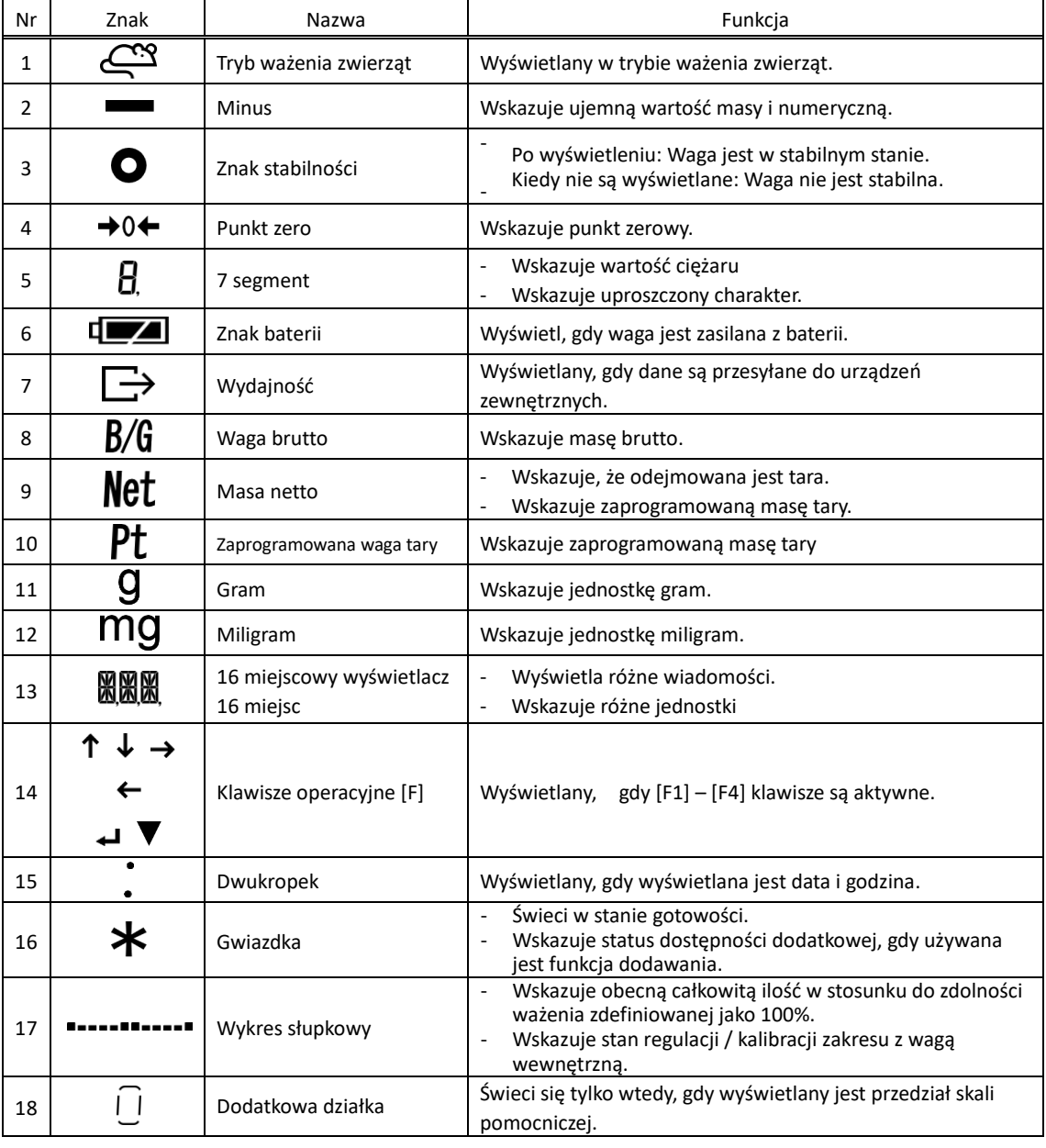

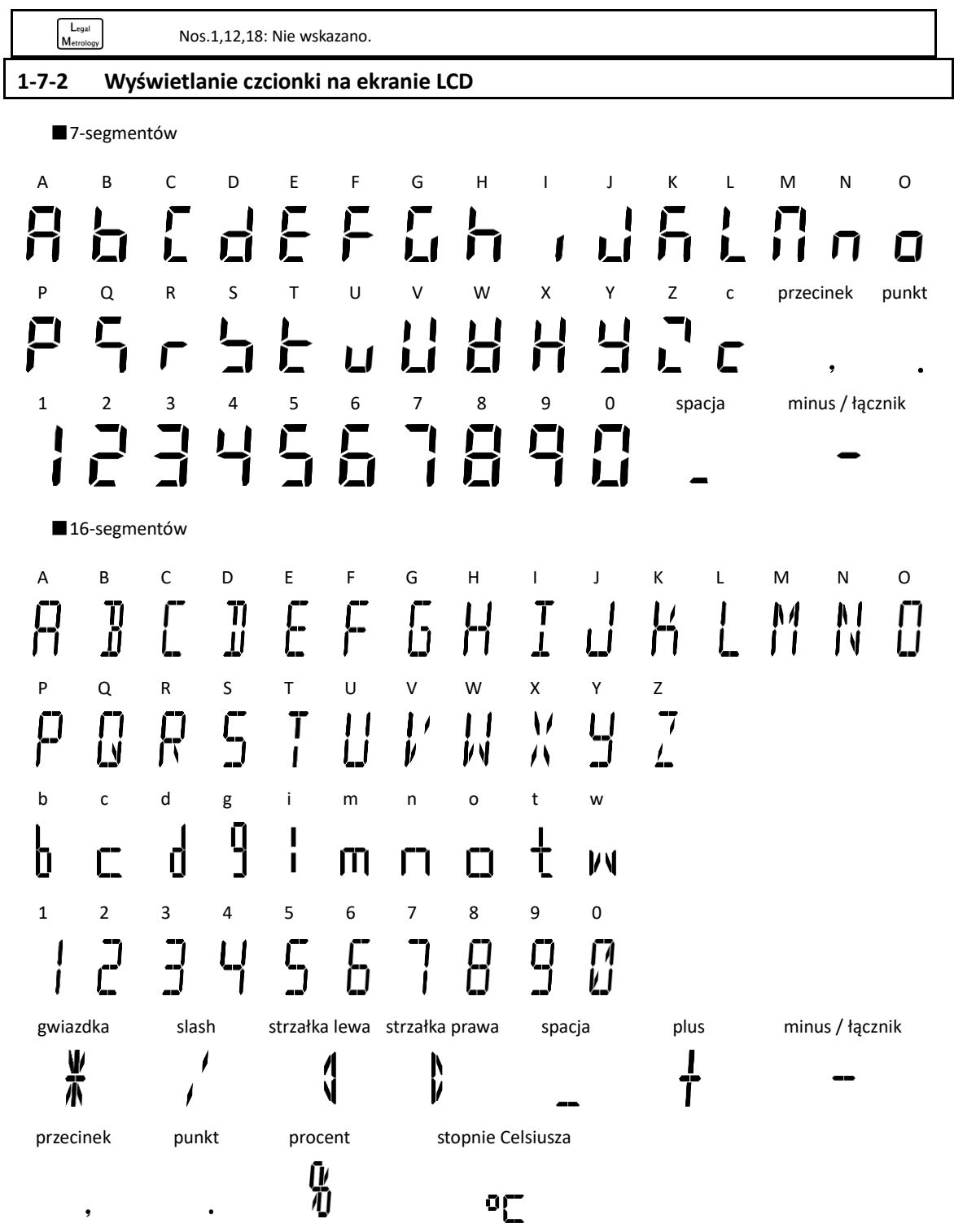

## **2 Podstawowa obsługa**

#### **2-1 Włączanie / wyłączanie zasilania i sprawdzanie działania**

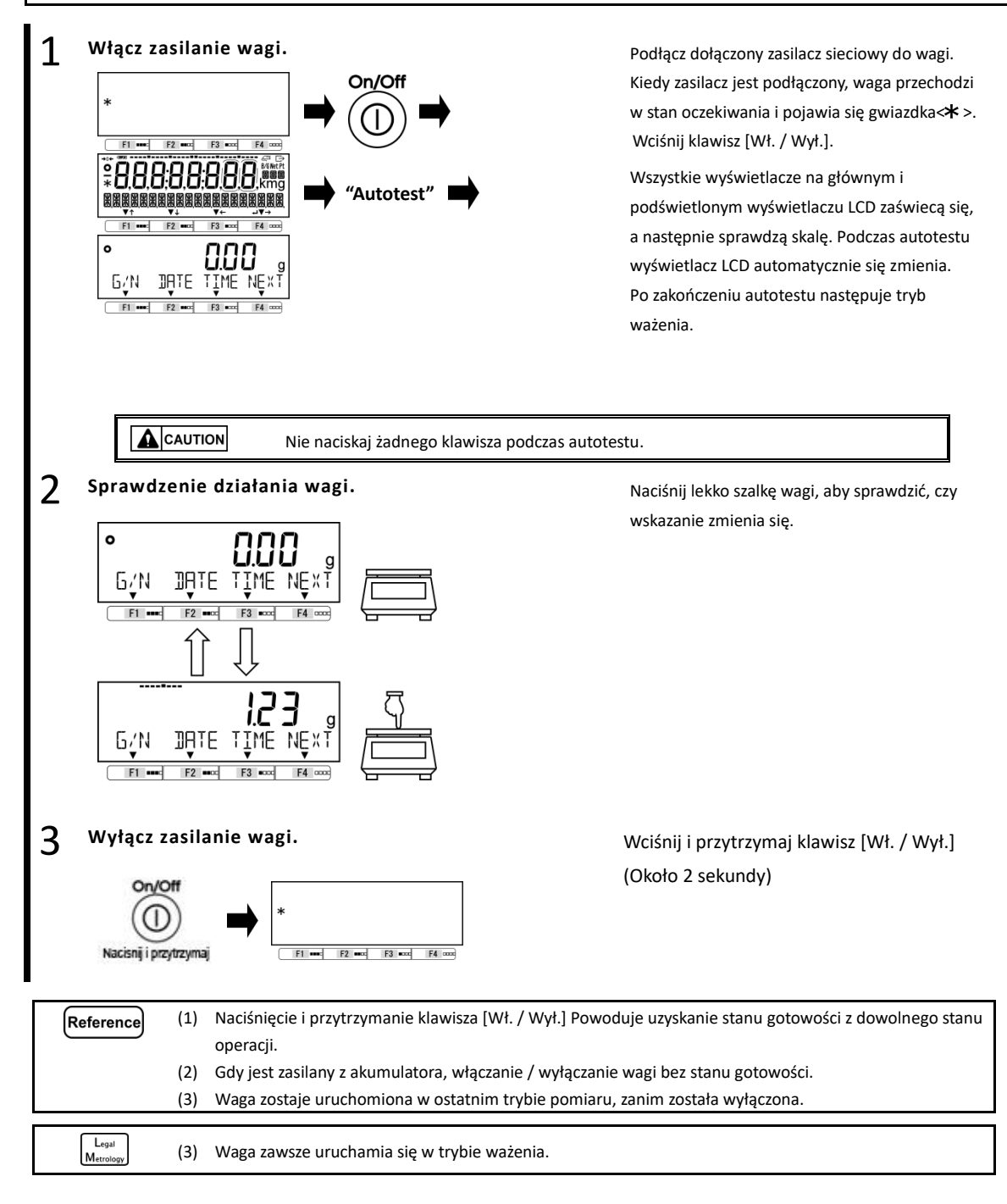

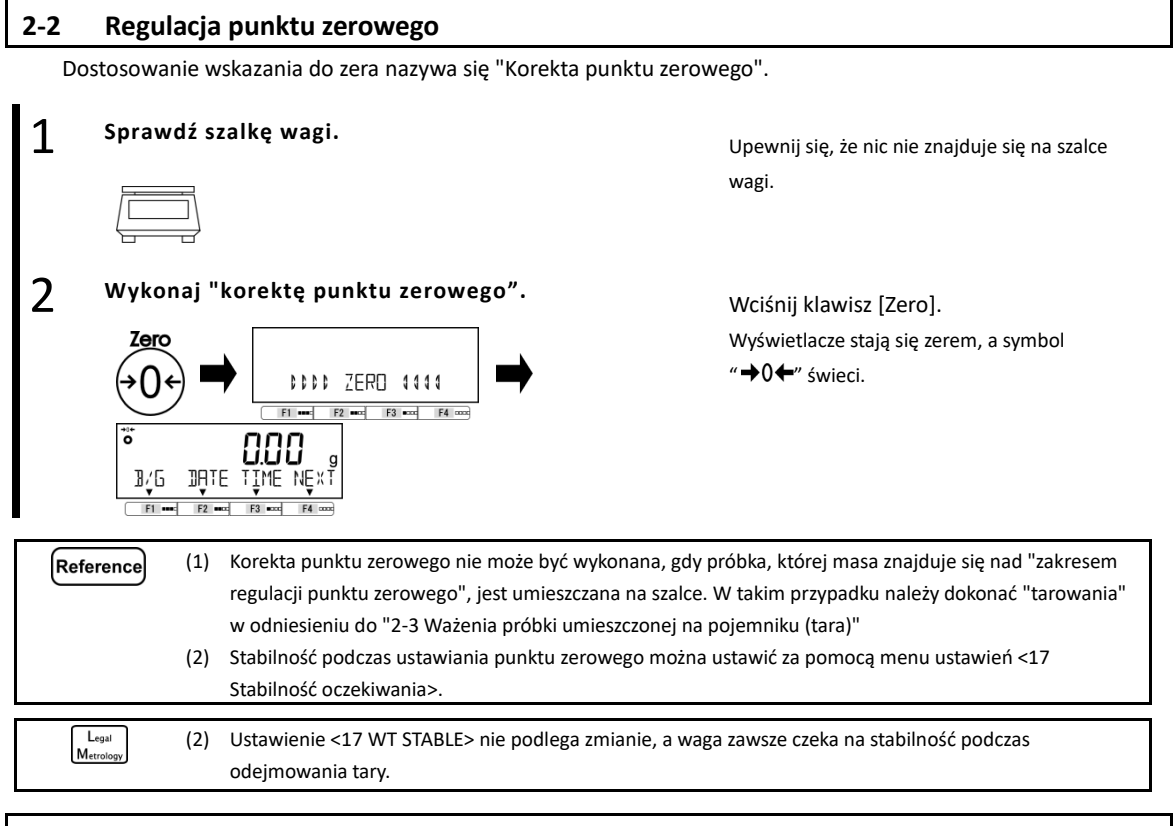

#### **2-2-1 Zakres regulacji punktu zerowego podczas odejmowania tary.**

W tym produkcie istnieje zakres regulacji (limit) punktu zerowego. Gdy obciążenie ważące (brutto) przekracza górną lub dolną granicę, "Korekta punktu zerowego" nie może być wykonana.

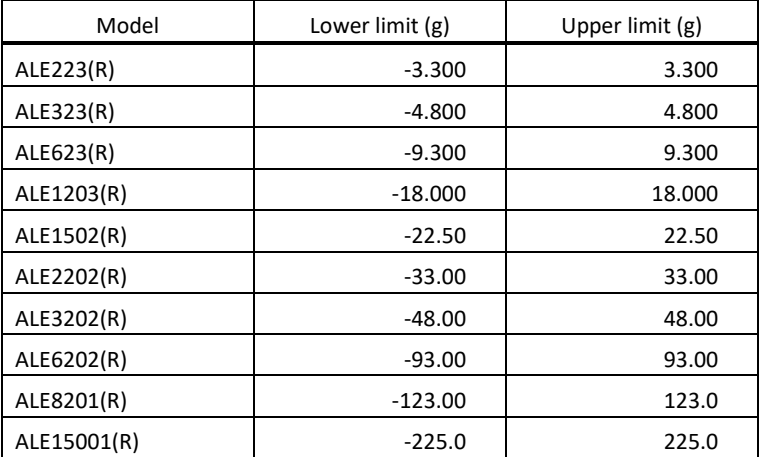

#### **2-3 Ważenie próbki umieszczonej na pojemniku (tara)**

Podczas ważenia próbki, która ma być ważona z przedmiotem umieszczonym na pojemniku (tara), ciężar pojemnika należy odjąć od całkowitej masy, aby uzyskać rzeczywistą wagę ważonego przedmiotu. Nazywa się to "odejmowaniem tary" lub "tarowaniem".

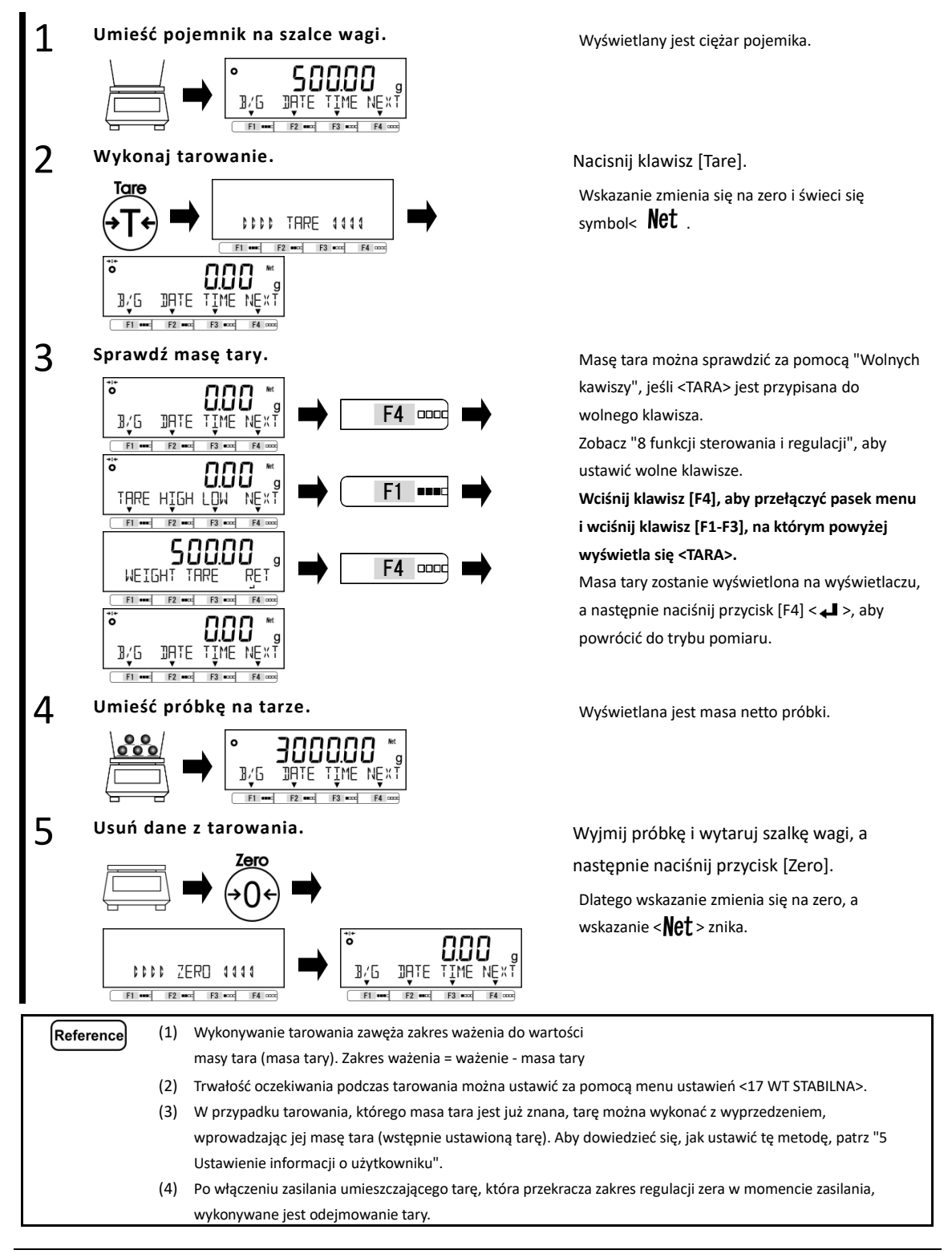

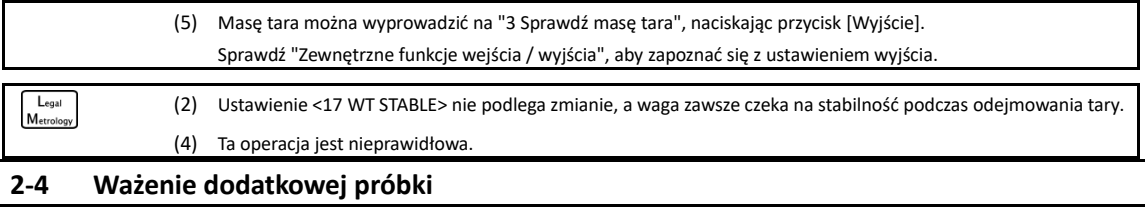

Pierwszą próbkę i dodatkową próbkę odważ oddzielnie.

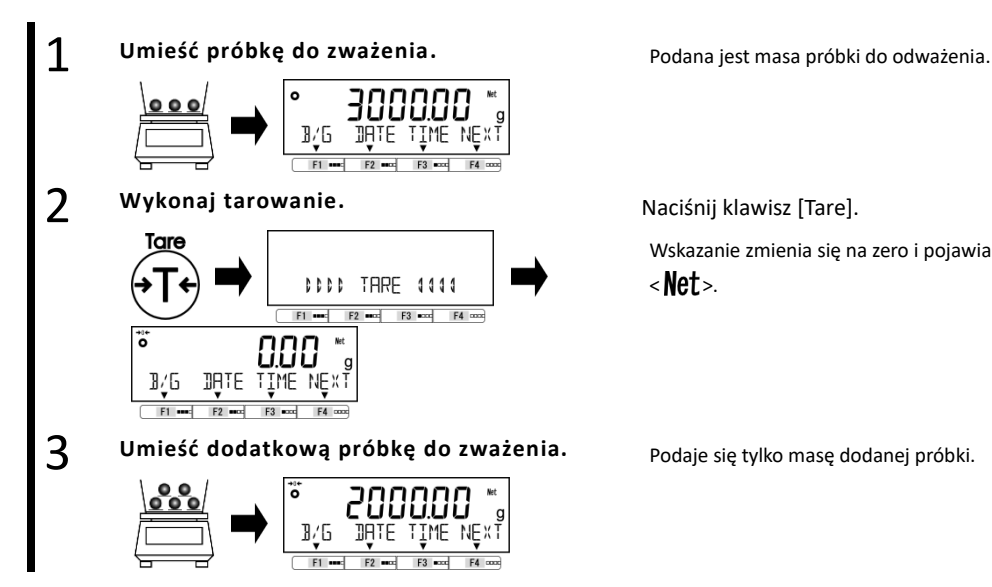

Wskazanie zmienia się na zero i pojawia się symbol

 $<$  Net  $>$ .

#### **2-5 Podstawowa operacja**

#### **2-5-1 Hierarchia menu ustawień**

Menu ustawień tego produktu jest podzielone na cztery, od pierwszej warstwy do trzeciej i dla różnych ustawień.

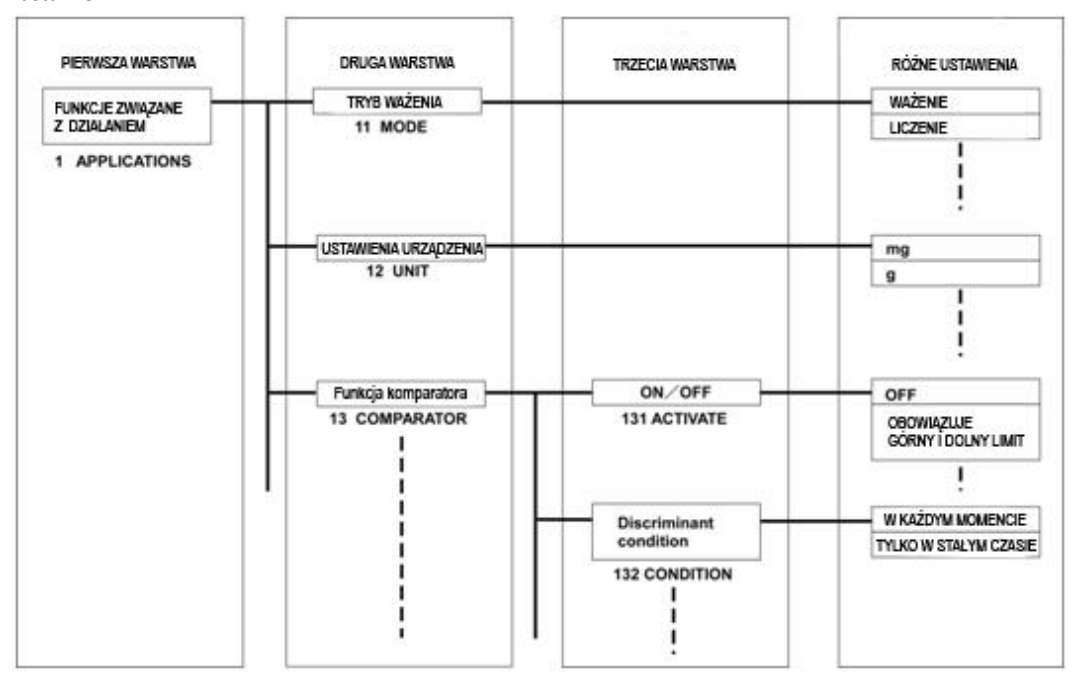

#### **2-5-2 Obsługa menu ustawień**

Aby wykonać ustawienia różnych funkcji od stanu ważenia, należy przede wszystkim wykonać następującą procedurę.

■ Przejdź do pozycji menu do ustawienia

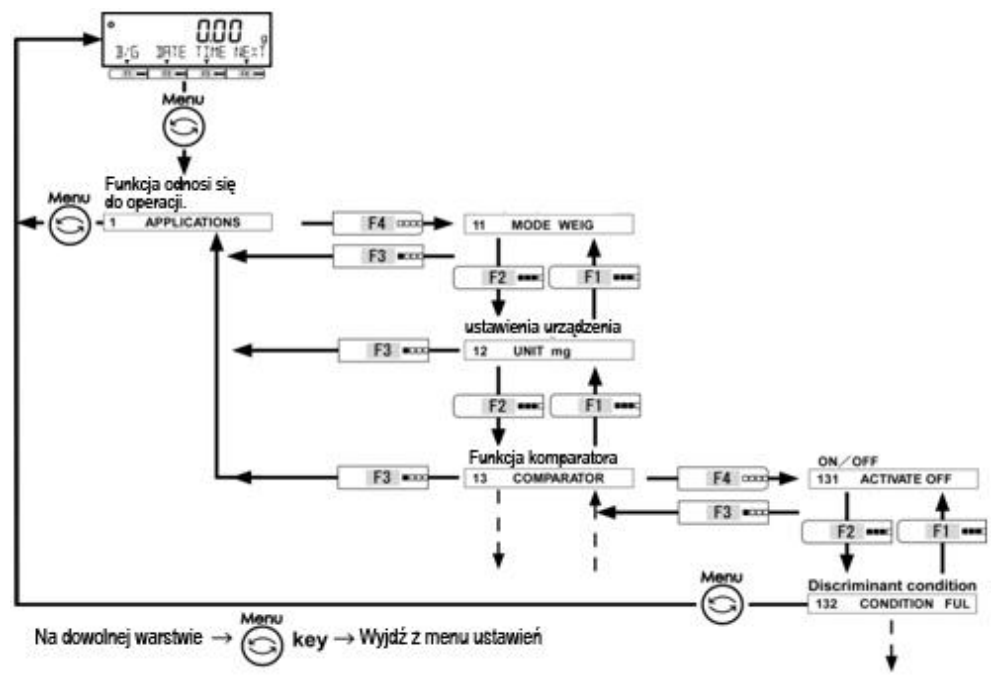

■ Wybierz wartość ustawienia i wykonaj / napraw.

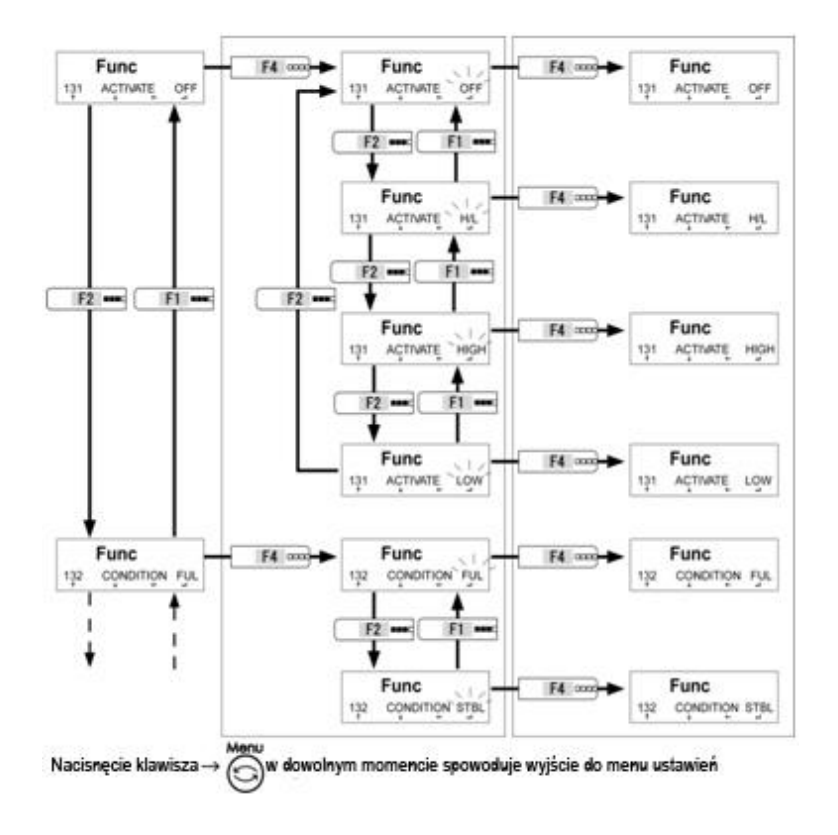

#### **2-5-3 Wprowadzanie wartości liczbowej**

Górny / dolny limit wejściowy, masa referencyjna, waga jednostkowa, ustawiona waga tara, współczynnik, data / godzina i ID / hasło w każdym trybie.

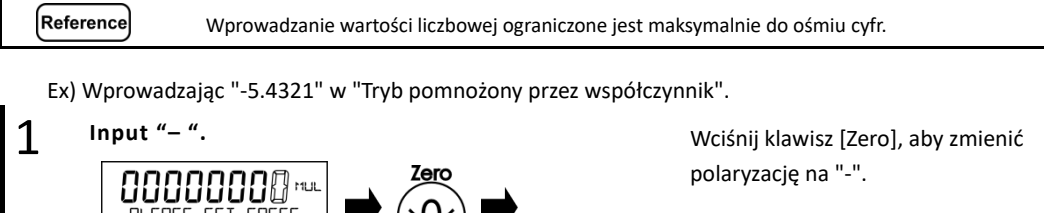

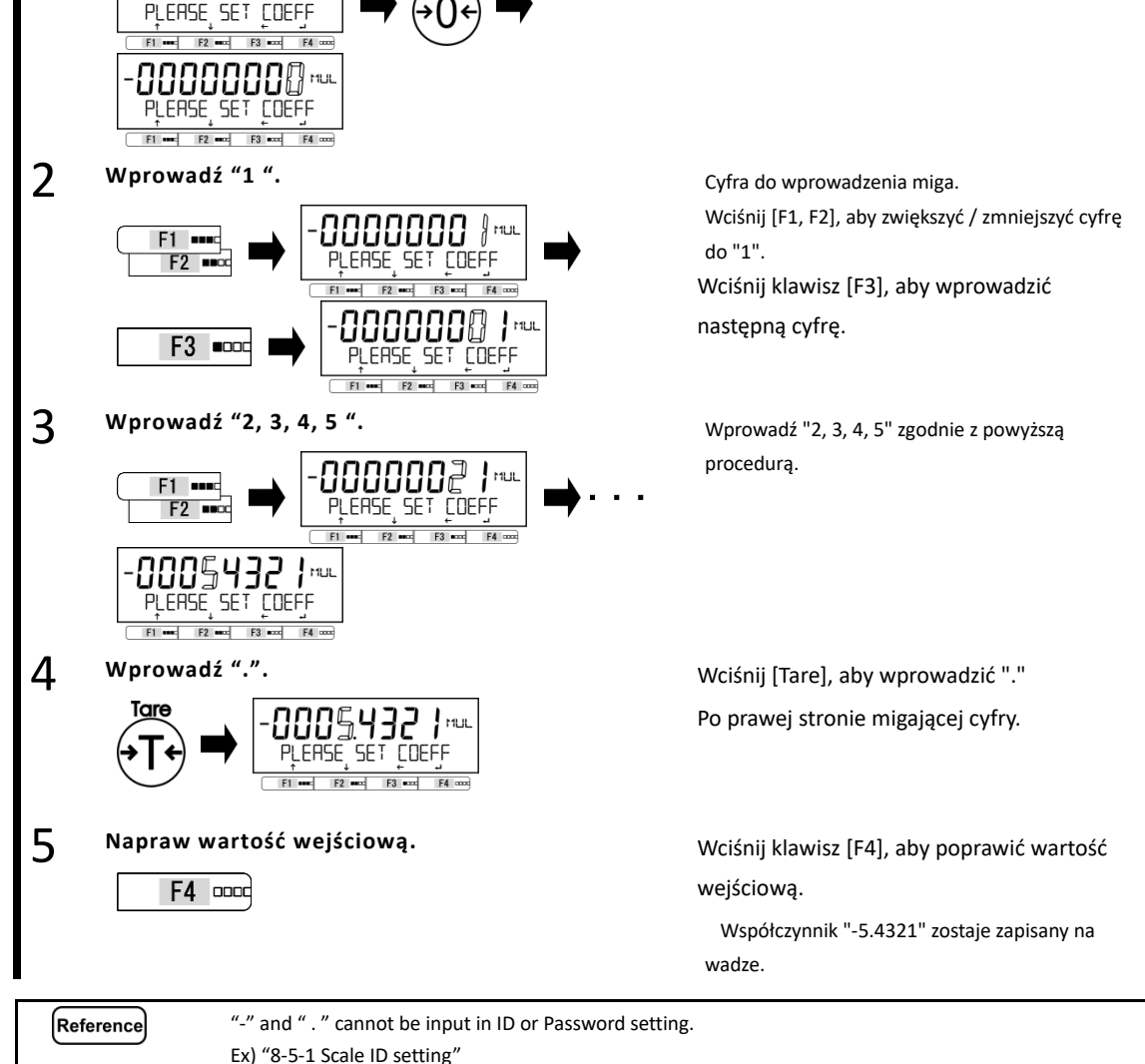

#### **2-5-4 [F] przełączanie klawiszy w każdym trybie pomiarowym**

Możesz przełączyć tryb pomiaru lub wybrać i ustawić funkcję, naciskając klawisze [F] w każdym trybie pomiaru. W tym rozdziale pokazano przełączanie klawiszy [F], naciskając klawisz [F4]. Patrz "3 Funkcja związana z operacją" dla operacji na klawiszach [F1-F3].

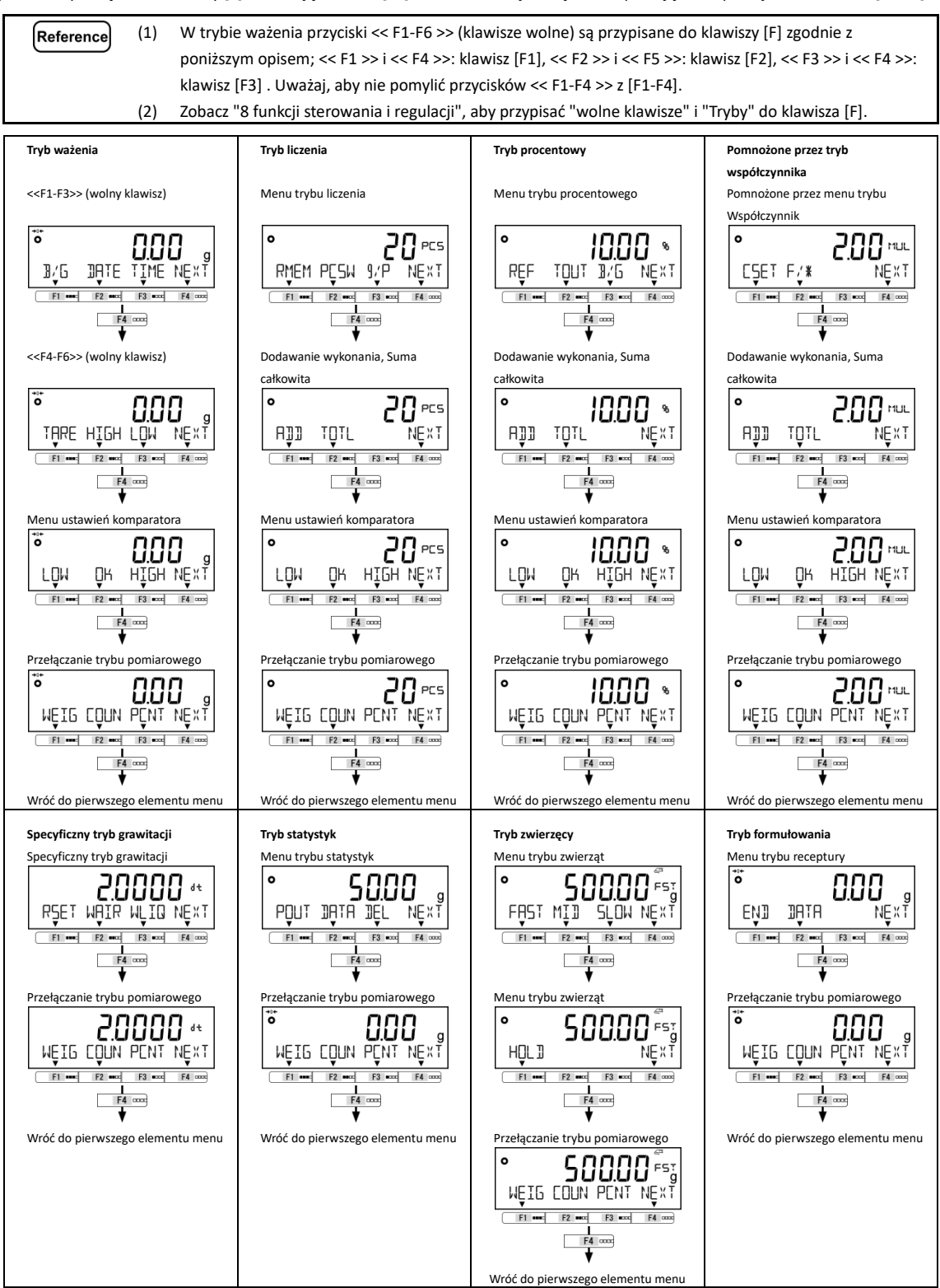

 $L_{\text{egal}}$ Metrolog

### **3 Funkcje związane z operacją**

Ustawienia, aby zmienić operacje balansu.

#### **3-1 Hierarchia funkcji związanych z operacją**

:Nie wskazano.

★:Początkowa wartość ustawienia

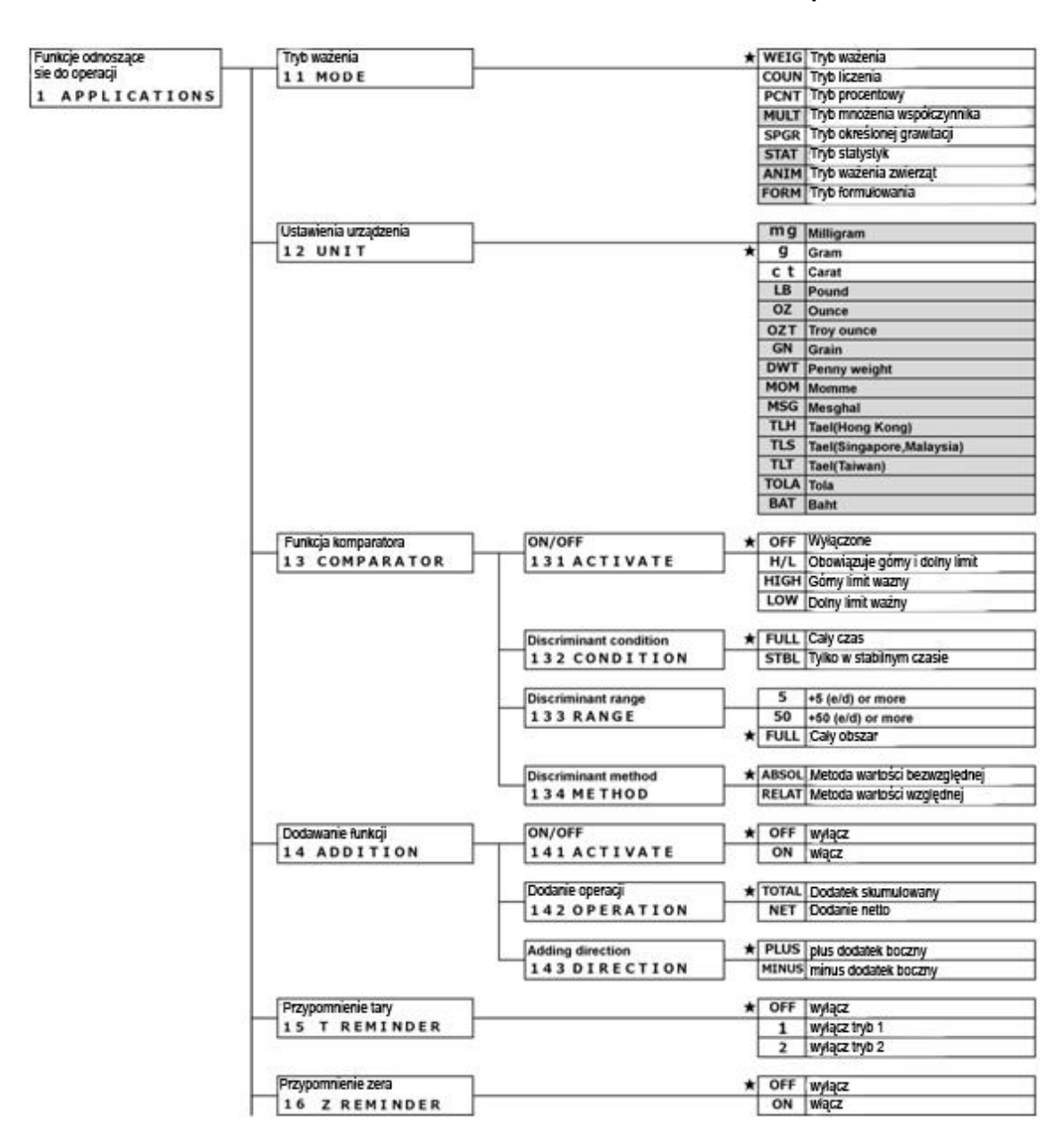

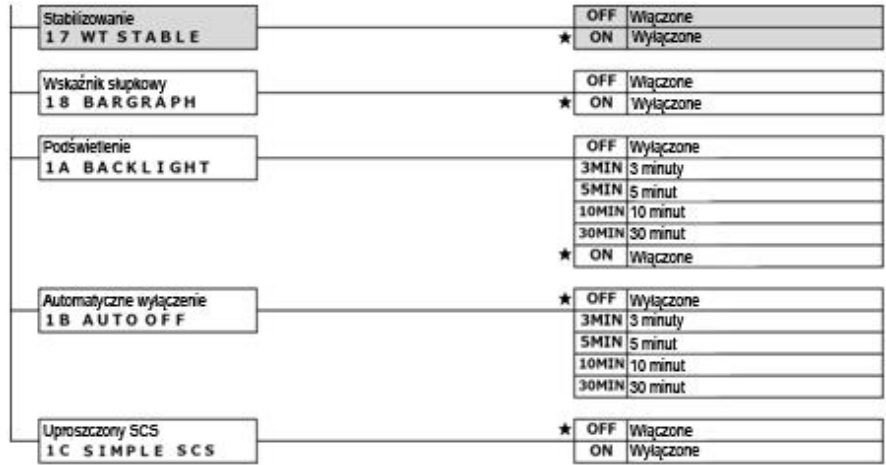

#### **3-2 Różne tryby pomiaru wagi**

Reference Patrz "6 Zewnętrzne funkcje wejścia / wyjścia", aby wyprowadzić dane pomiarowe do innych urządzeń.

#### **3-2-1 Tryb ważenia**

Tryb ważenia jest podstawowym trybem ważenia.

Z trybem ważenia można korzystać z różnych funkcji, naciskając "przycisk wolny". Proszę zapoznać się z "8-3 Reference Ustawianie wolnego klucza".

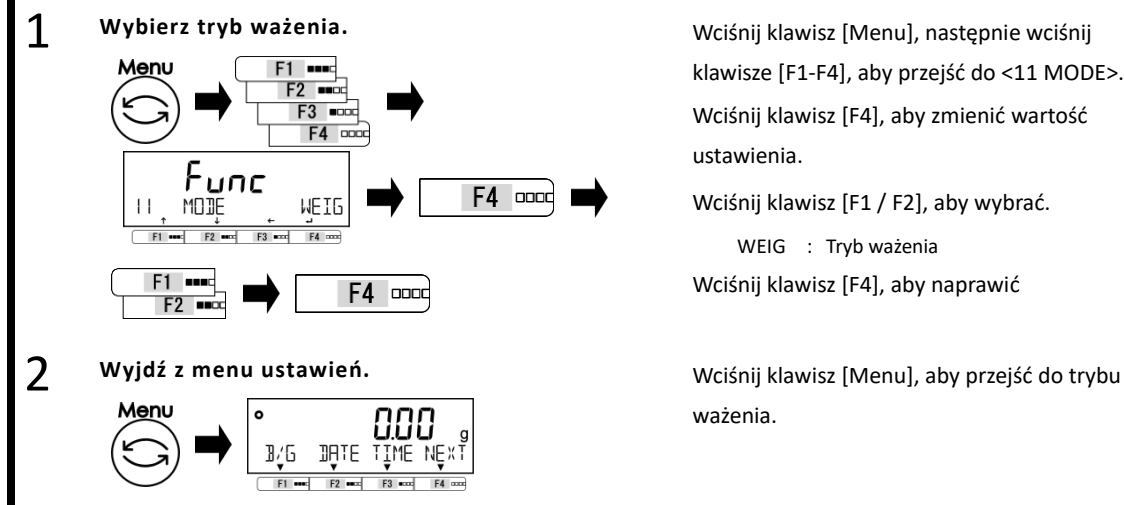

#### 3 Zważ próbkę. **Miejsce ważenia.** Miejsce ważenia.

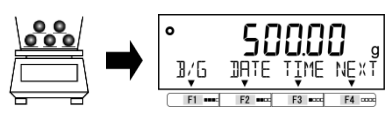

klawisze [F1-F4], aby przejść do <11 MODE>. Wciśnij klawisz [F4], aby zmienić wartość ustawienia.

Wciśnij klawisz [F1 / F2], aby wybrać.

WEIG : Tryb ważenia Wciśnij klawisz [F4], aby naprawić

ważenia.

Wynik ważenia jest wyświetlany.

#### **3-2-2 Tryb liczenia**

2

Tryb liczenia może zliczać liczbę przedmiotów, umieszczając elementy, dla których próbkowanie zostało zakończone na wadze i dzieląc całkowitą wagę tych pozycji przez zarejestrowaną masę jednostki. Istnieją dwie metody wprowadzania masy jednostkowej;

- Metoda ustalania wartości rzeczywistej: Umieść określoną liczbę próbek na wadze, aby zarejestrować średnią masę jednostki.
- Metoda ustalania wartości liczbowej:
- Wprowadź wartość liczbową ciężaru jednostki za pomocą operacji klawisza.

<11 MODE>.

ustawienia.

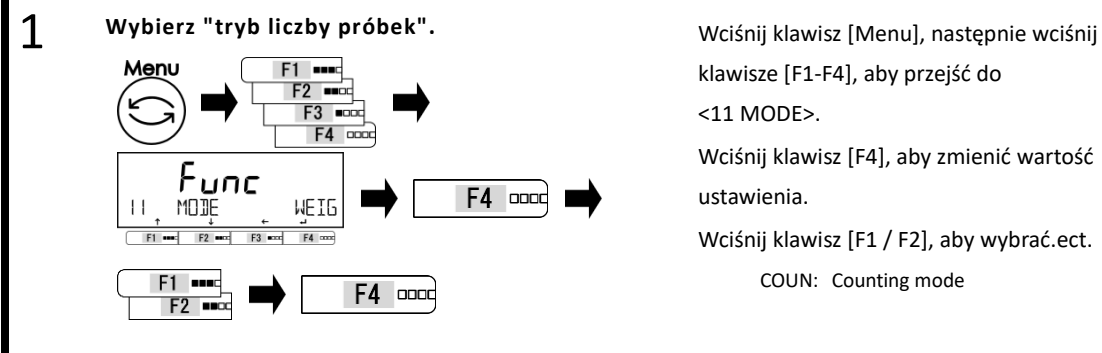

COUN: Counting mode Wyjdź z menu ustawień. **Wysięcego w wzyciernie wysięcego w wciśnij** klawisz [Menu], aby przejść do

klawisze [F1-F4], aby przejść do

Wciśnij klawisz [F4], aby zmienić wartość

Wciśnij klawisz [F1 / F2], aby wybrać.ect.

Menu COUNTING MODE  $F1$  and  $F2$  and  $F3$  and  $F4$  cox

trybu zliczania.

#### **3-2-2 (1) Metoda ustalania wartości rzeczywistej**

Umieść określoną liczbę próbek na wadze, aby wewnętrznie zarejestrować średnią wagę jednostki

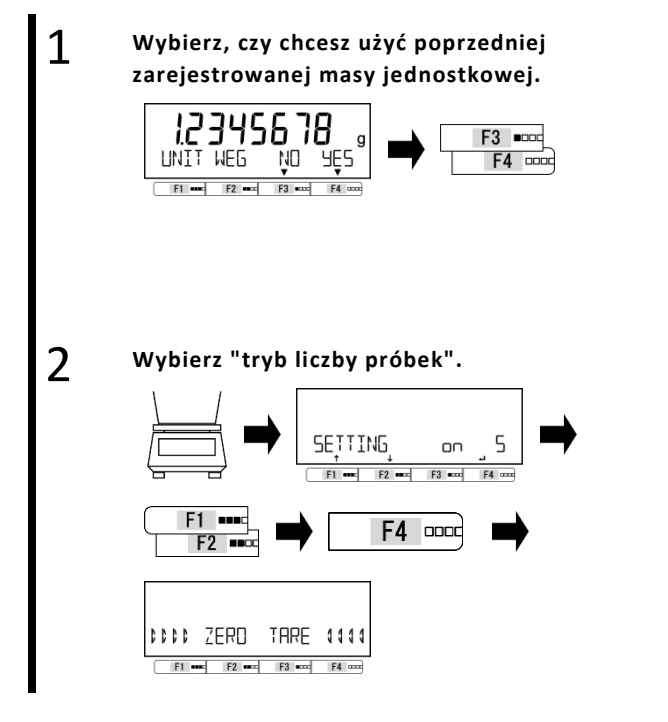

Wciśnij klawisz [F3 / F4], aby wybrać, czy chcesz używać poprzednich danych.

Gdy nie ma rekordu danych, ten krok jest pomijany.

Wciśnij klawisz [F3 / F4], aby wybrać.

NO: Zmiana

YES: Nie zmieniać

Po wybraniu <OK> przejdź do kroku 5.

Wciśnij klawisz [F1 / F2], aby wybrać.

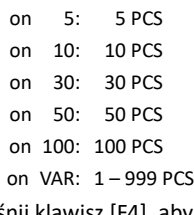

Wciśnij klawisz [F4], aby naprawić.

Regulacja punktu zerowego lub tara jest ustawiana automatycznie.

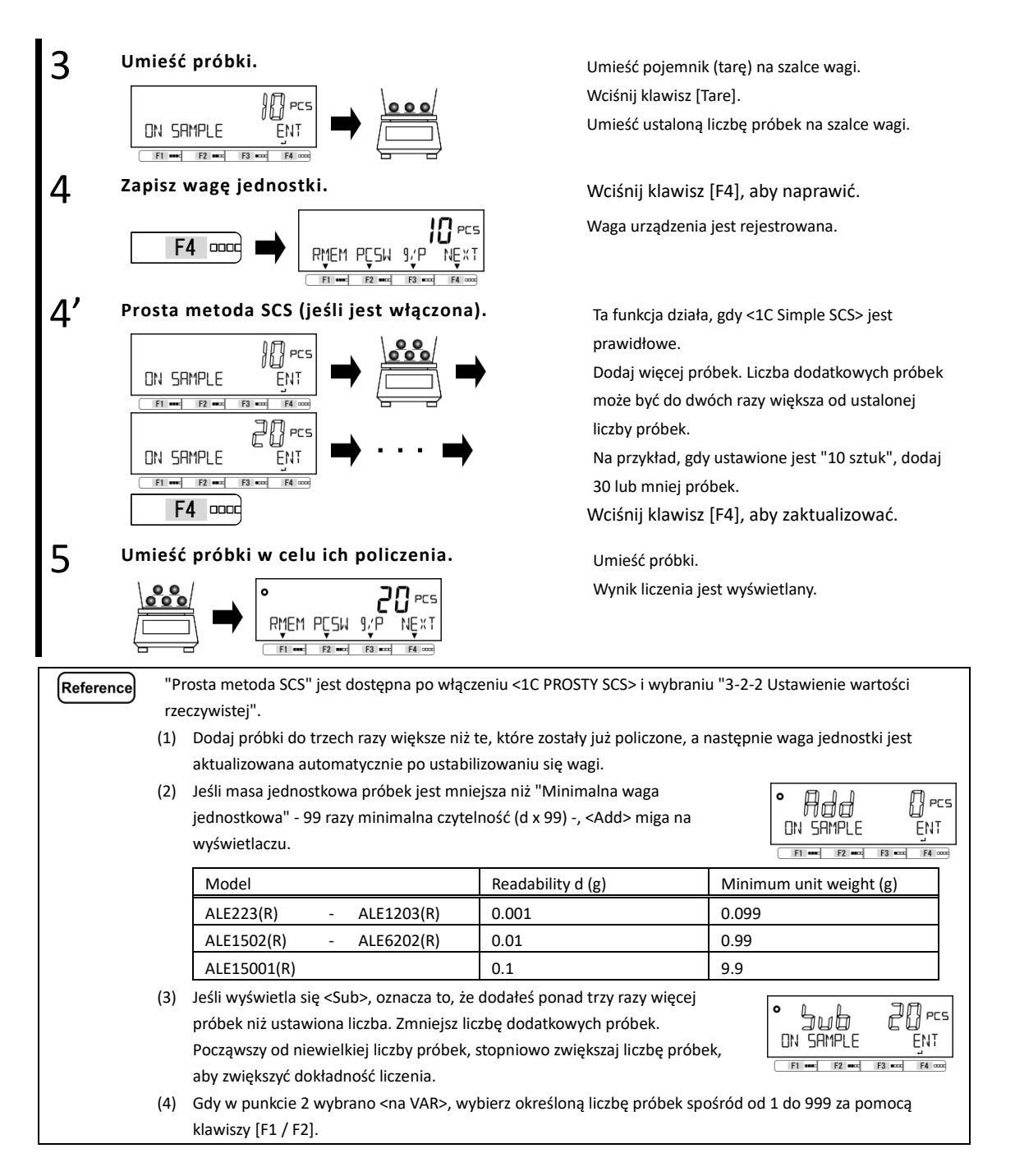

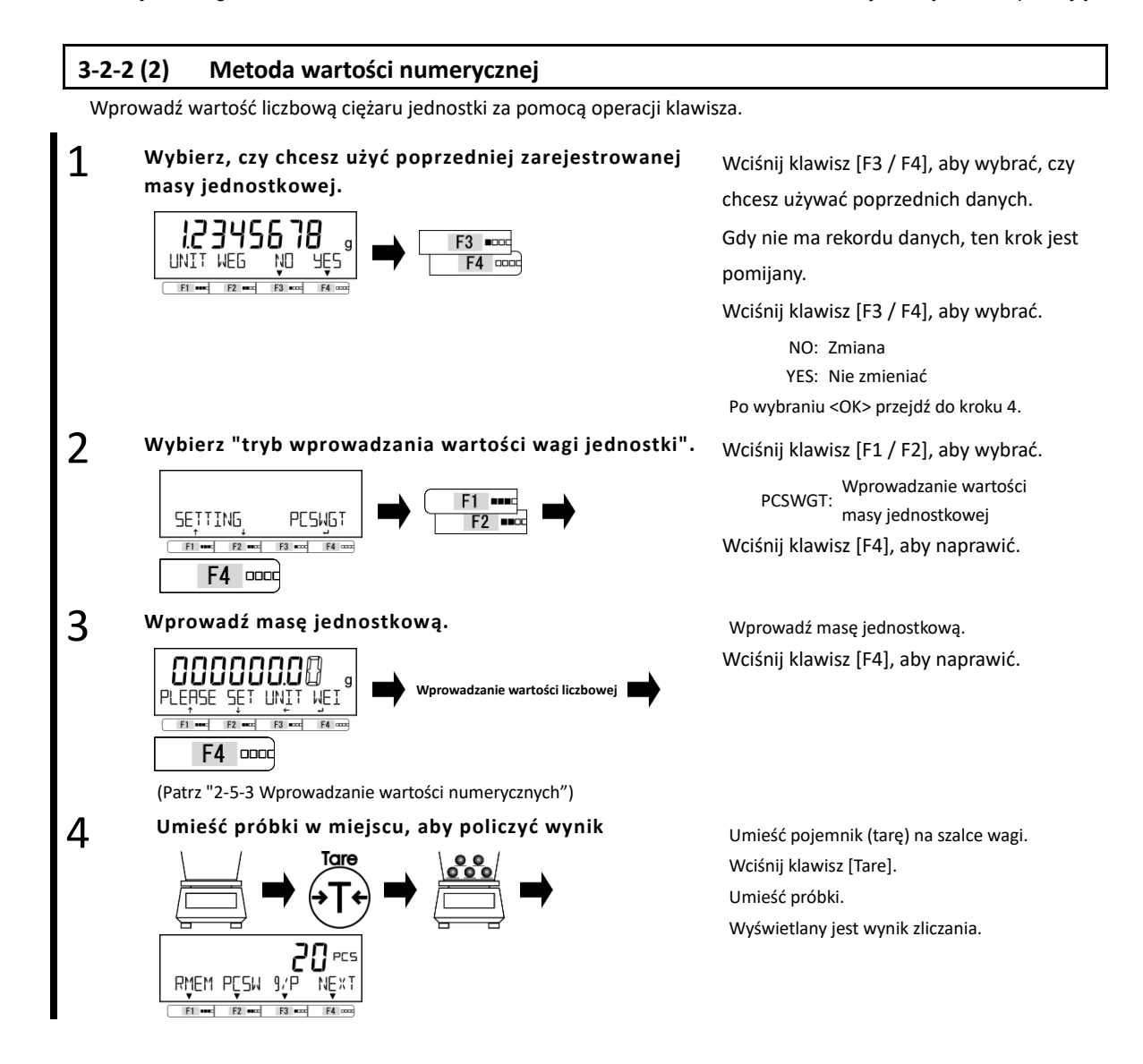

#### **3-2-2 (3) Przełączanie wyświetlacza w trybie zliczania**

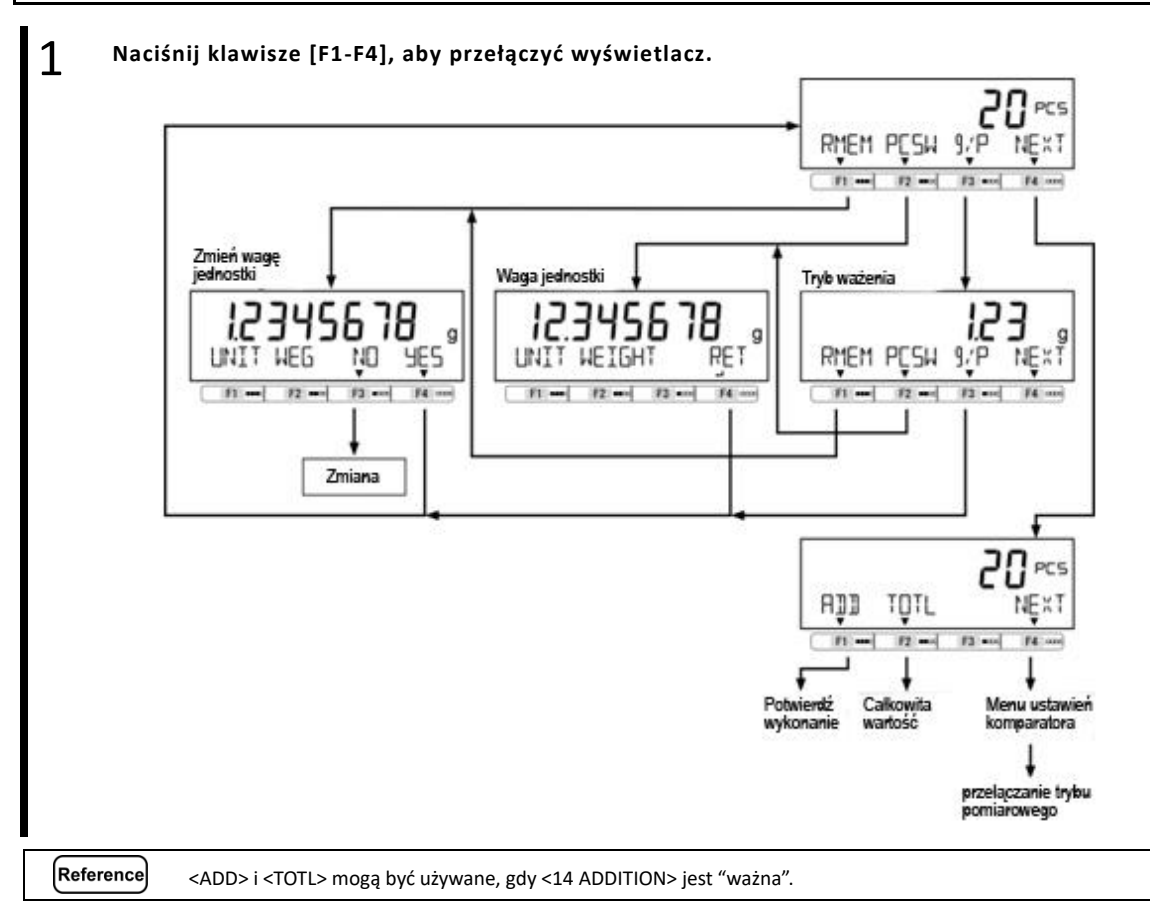

#### **3-3 Tryb procentowy**

Masę ważonej próbki podaje się w procentach w stosunku do masy referencyjnej.

- Istnieją dwie metody wprowadzania masy referencyjnej;
- Metoda ustalania wartości rzeczywistej ([onW]): Umieść wagę referencyjną na wadze, aby zarejestrować wagę.
- 
- Metoda wartości numerycznej ([NUM]): Wprowadź wartość numeryczną masy referencyjnej za pomocą klawisza operacji.

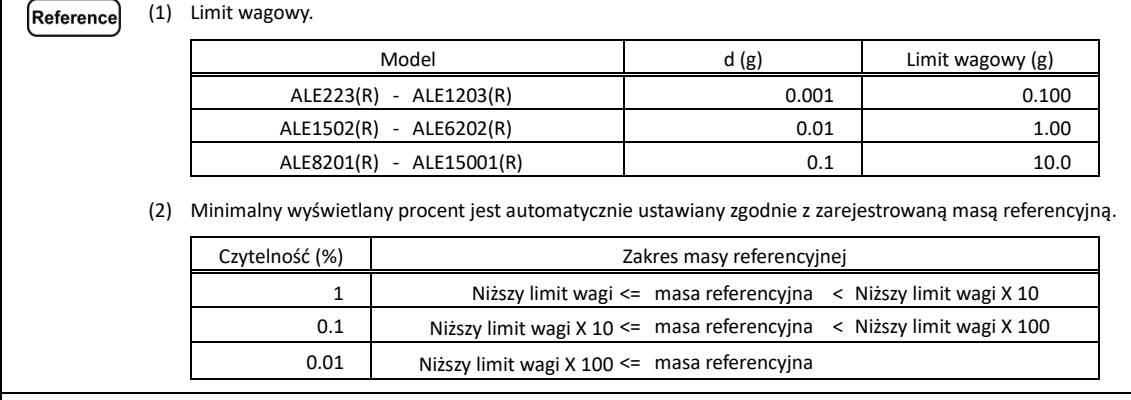
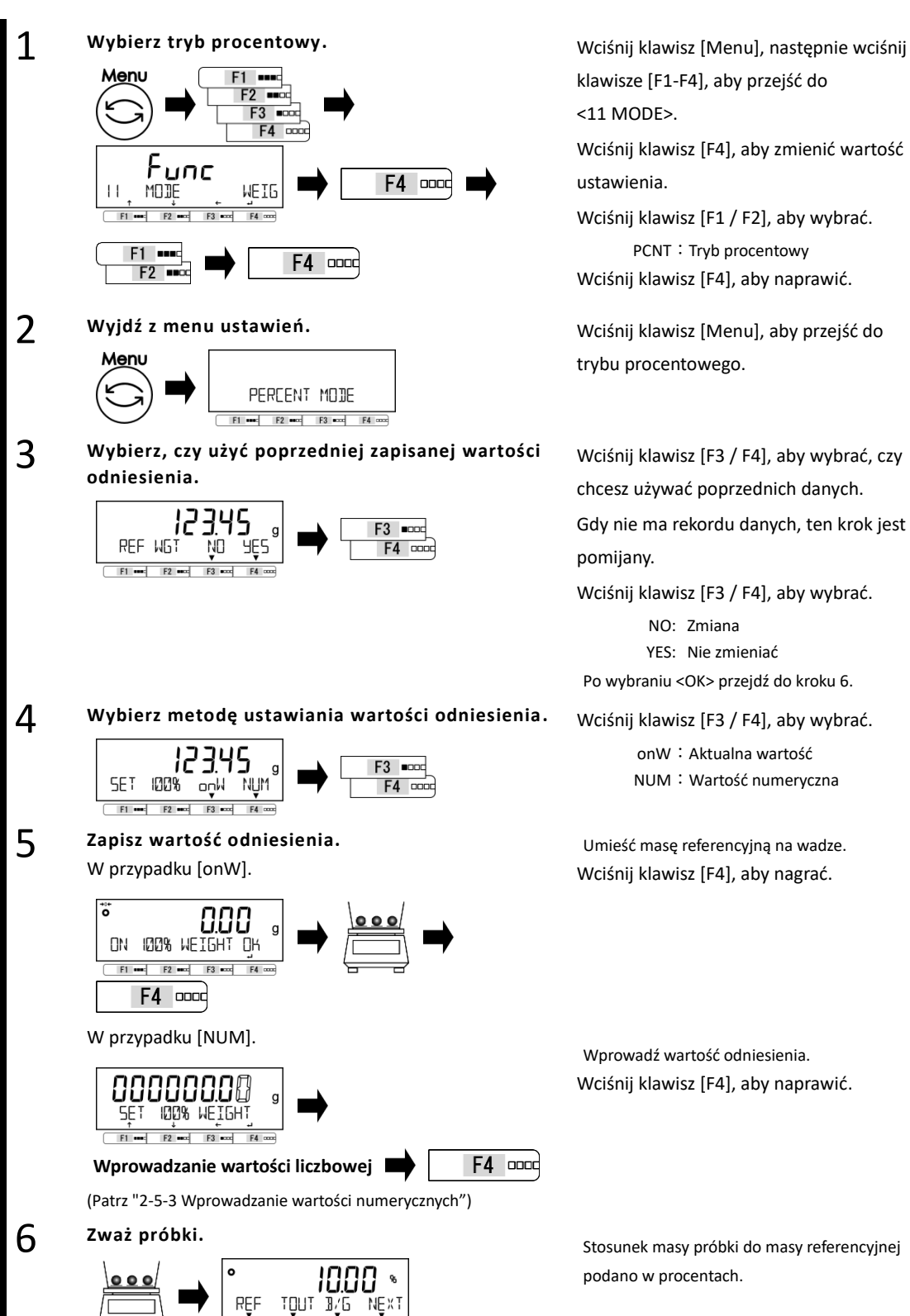

klawisze [F1-F4], aby przejść do <11 MODE>.

Wciśnij klawisz [F4], aby zmienić wartość ustawienia.

Wciśnij klawisz [F1 / F2], aby wybrać. PCNT: Tryb procentowy Wciśnij klawisz [F4], aby naprawić.

trybu procentowego.

Wciśnij klawisz [F3 / F4], aby wybrać, czy chcesz używać poprzednich danych. Gdy nie ma rekordu danych, ten krok jest pomijany.

Wciśnij klawisz [F3 / F4], aby wybrać.

NO: Zmiana YES: Nie zmieniać Po wybraniu <OK> przejdź do kroku 6.

onW:Aktualna wartość NUM: Wartość numeryczna

Umieść masę referencyjną na wadze. Wciśnij klawisz [F4], aby nagrać.

Wprowadź wartość odniesienia. Wciśnij klawisz [F4], aby naprawić.

Stosunek masy próbki do masy referencyjnej podano w procentach.

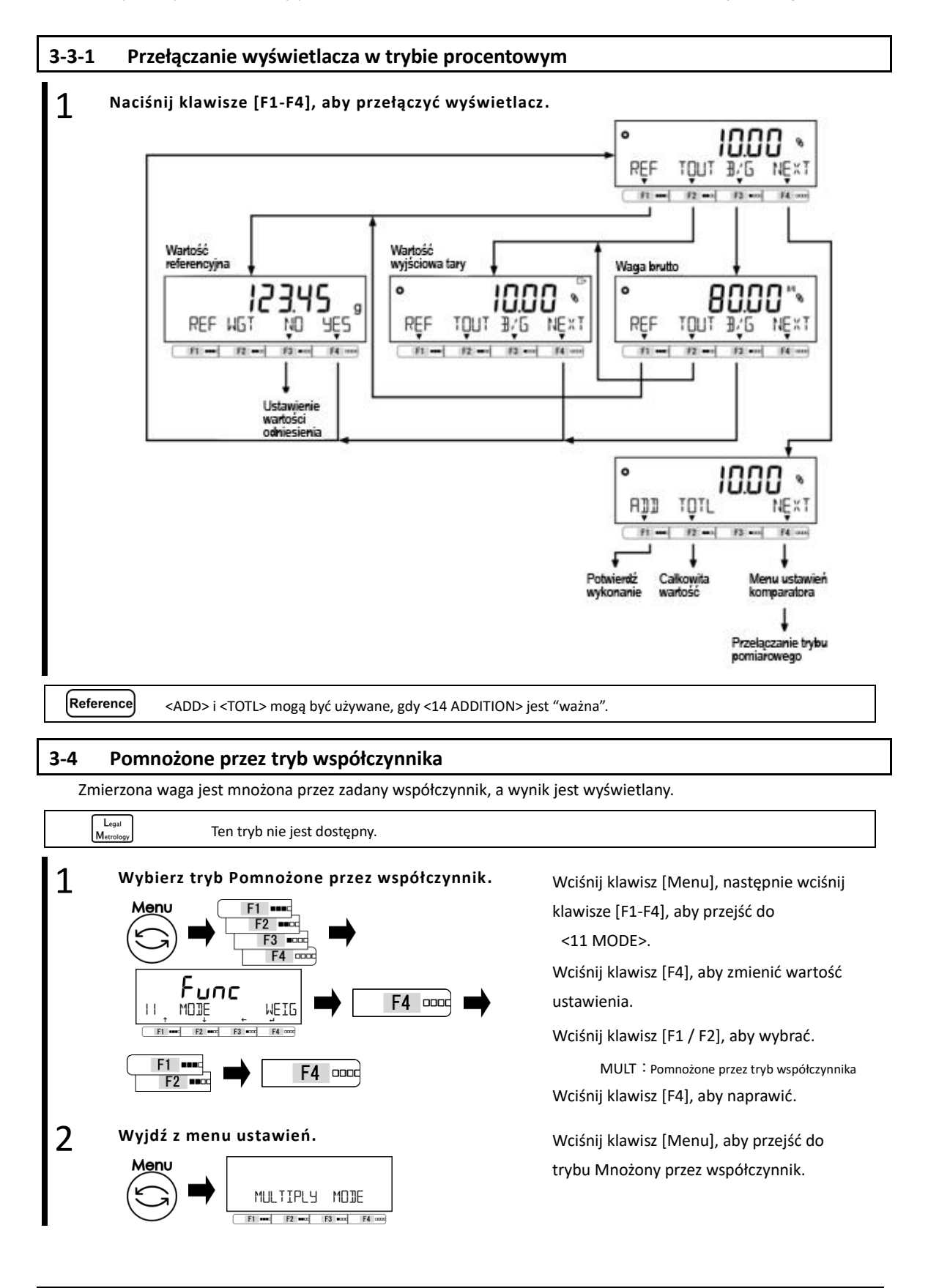

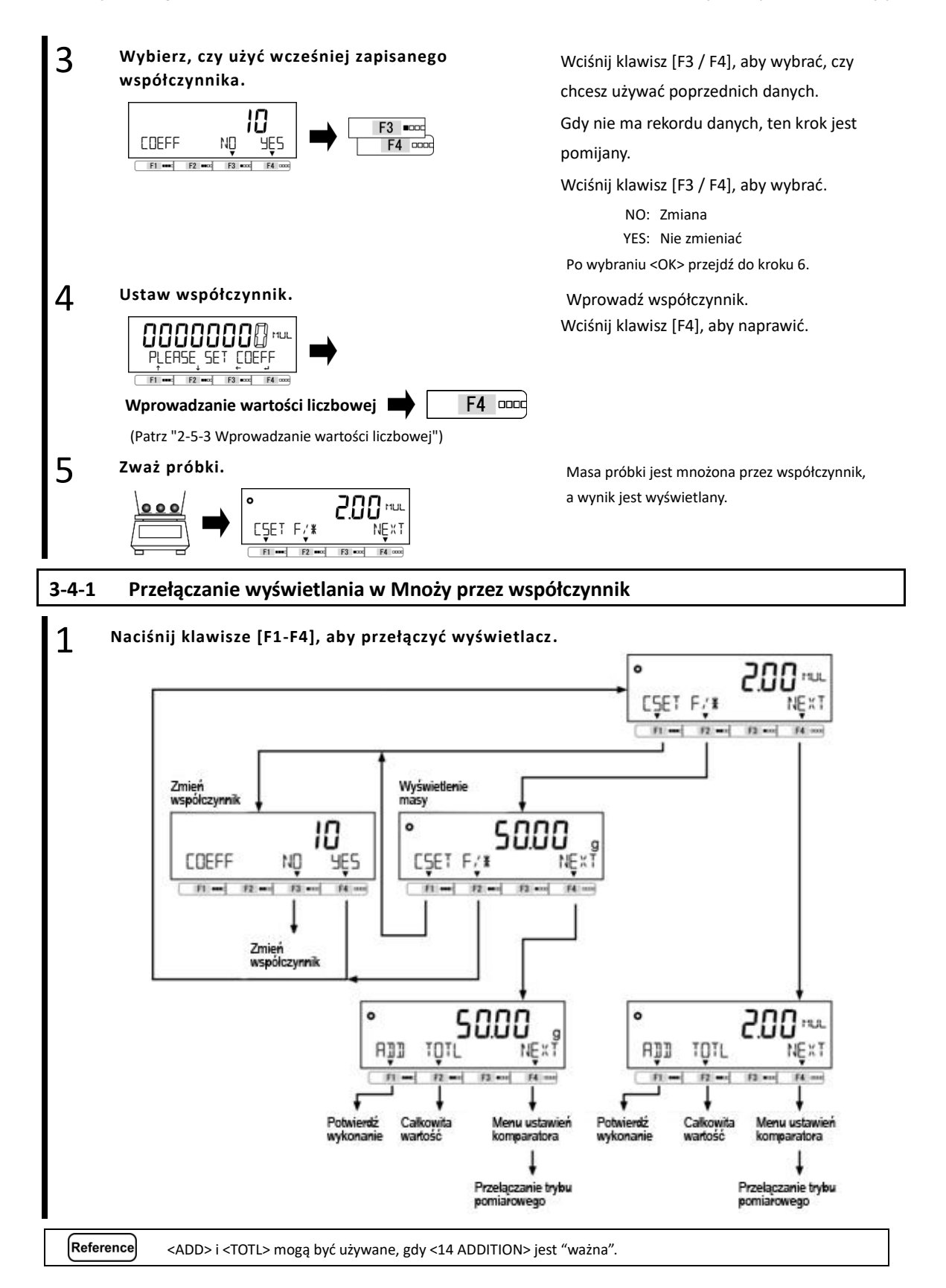

#### **3-5 Specyficzny tryb grawitacji**

W trybie grawitacji oblicza się stosunek gęstości substancji do gęstości wody w najgęstszym (4 ° C) dla cieczy. Przygotuj sprzęt - zbiornik na wodę, sznurek / siatkę do zawieszania, siatkę / kosz do umieszczenia próbki, termometr itp. - zgodnie z mierzonymi próbkami. Procedura pomiaru ciężaru właściwego:

- 1. Przygotuj sprzęt
- 2. Wprowadź temperaturę wody lub gęstość właściwą cieczy wzorcowej.
- 3. Zmierz masę próbki w powietrzu.
- 4. Wyrównuje pływalność działając na sieć / kosz.
- 5. Zmierz masę próbki w wodzie / cieczy.
- 6. Wyświetlana jest ciężar właściwy próbki.

#### 1 **Wybierz konkretny tryb grawitacji.** Wciśnij klawisz [Menu], następnie wciśnij

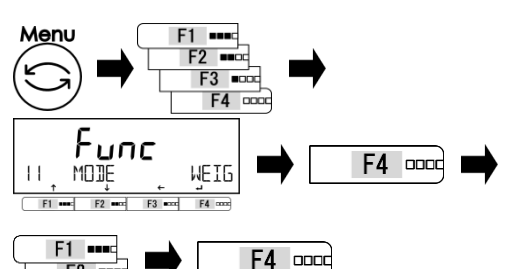

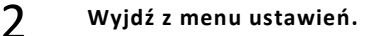

 $F2$   $m$ 

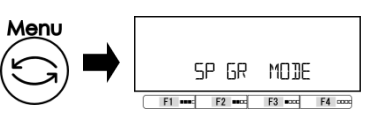

#### 3

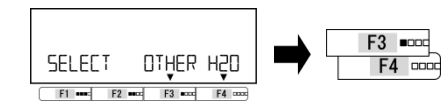

#### 4 **Wprowadź gęstość właściwą cieczy odniesienia lub temperaturę wody.**

<OTHER>: Ciecz inna niż woda

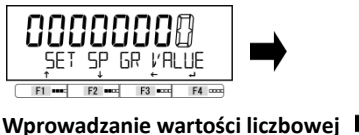

F4 000C

Patrz "2-5-3 Wprowadzanie wartości numerycznych"

<H20>: Woda

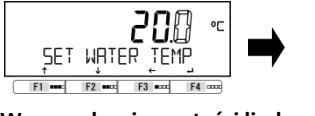

**Wprowadzanie wartości liczbowej**

(Patrz "2-5-3 Wprowadzanie wartości liczbowej")

klawisze [F1-F4], aby przejść do <11 MODE> Wciśnij klawisz [F4], aby zmienić wartość ustawienia.

Wciśnij klawisz [F1 / F2], aby wybrać.

SPGR: określony tryb grawitacji Wciśnij klawisz [F4], aby naprawić.

Wyjdź z menu ustawień.<br>Wciśnij klawisz [Menu], aby przejść do określonego trybu grawitacji.

Wybierz ciecz odniesienia.<br>Wciśnij klawisz [F3 / F4], aby wybrać płyn referencyjny.

> OTHER: Ciecz inna niż woda H20: woda

Wprowadź gęstość cieczy referencyjnej i naciśnij klawisz [F4], aby naprawić.

Wprowadź temperaturę wody i naciśnij klawisz [F4], aby naprawić.

F4 oped

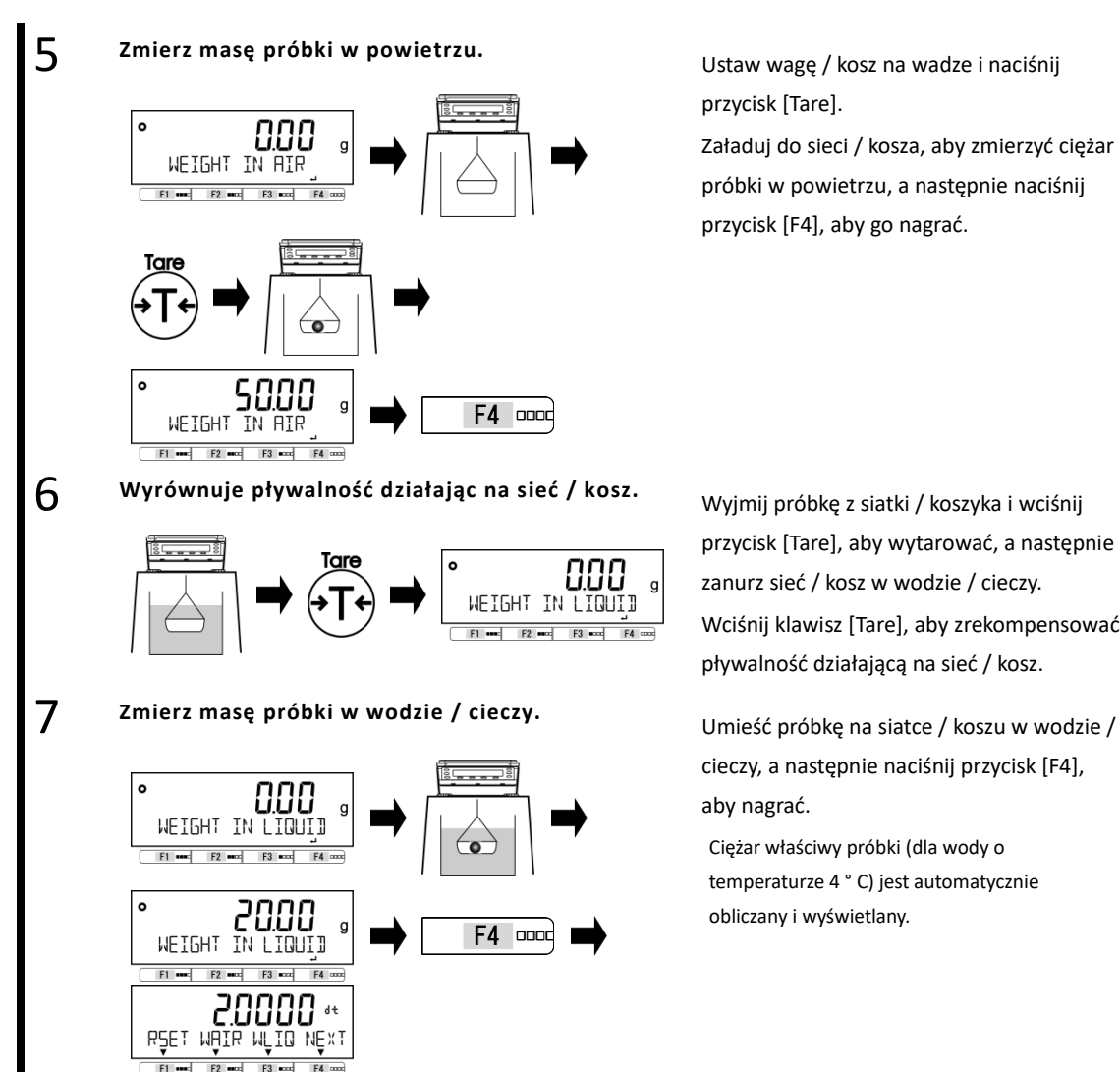

# przycisk [Tare].

Załaduj do sieci / kosza, aby zmierzyć ciężar próbki w powietrzu, a następnie naciśnij przycisk [F4], aby go nagrać.

przycisk [Tare], aby wytarować, a następnie zanurz sieć / kosz w wodzie / cieczy. Wciśnij klawisz [Tare], aby zrekompensować pływalność działającą na sieć / kosz.

cieczy, a następnie naciśnij przycisk [F4], aby nagrać.

Ciężar właściwy próbki (dla wody o temperaturze 4 ° C) jest automatycznie obliczany i wyświetlany.

## **3-5-1 Przełączanie wyświetlacza w "Tryb szczególnej grawitacji"**

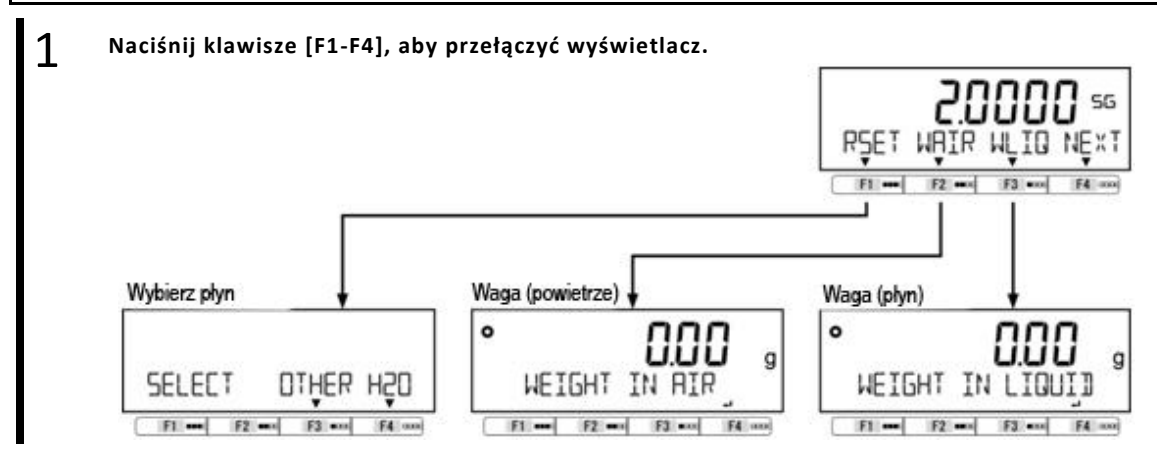

## **3-6 Tryb statystyk**

Funkcja operacji statystycznej zbiera dane o masie i wskazuje wartości maksymalne, średnie i inne wartości statystyczne.

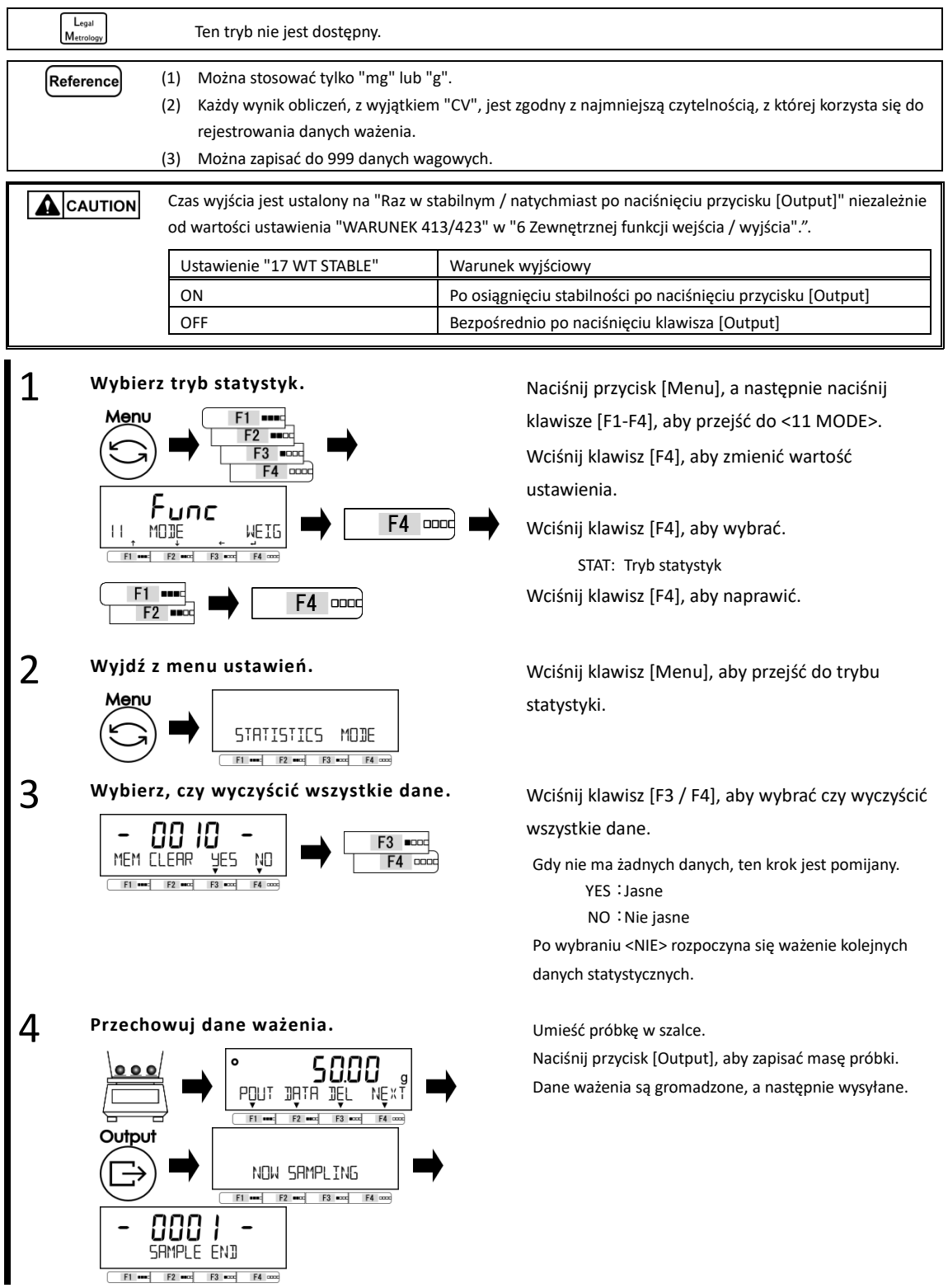

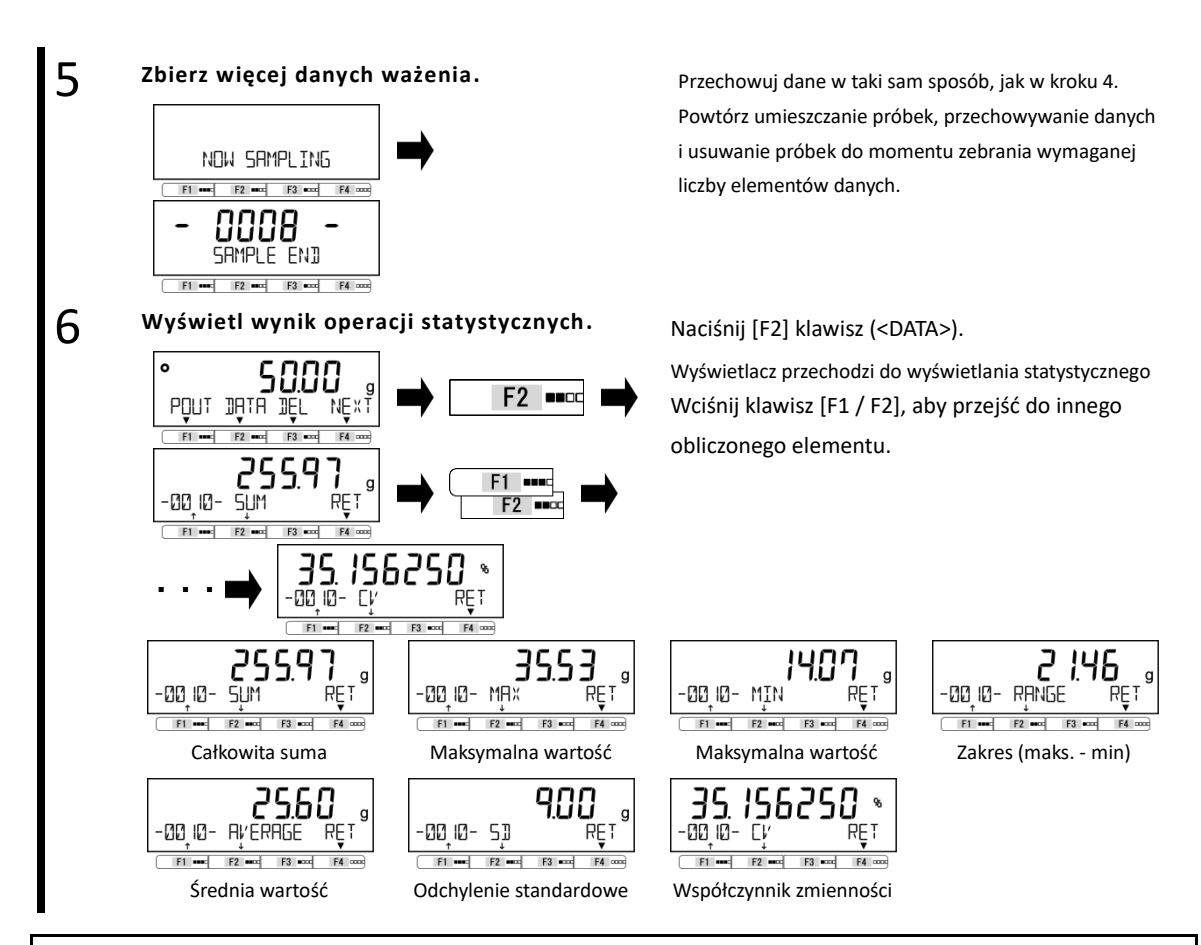

#### **3-6-1 Przełączanie wyświetlacza w "Tryb statystyk"**

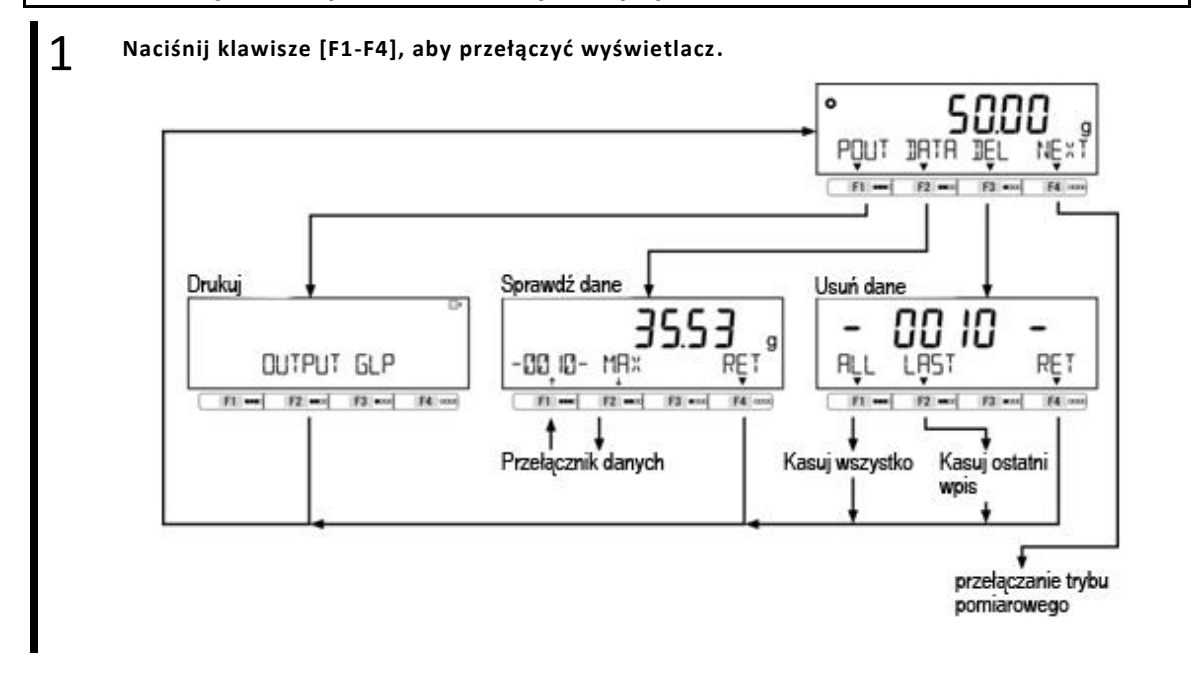

#### **3-7 Tryb zwierzęcy**

Waga może dokładnie ważyć zwierzęta i inne próbki, które poruszają się podczas pomiaru.

Nawet gdy zwierzęta i inne próbki poruszają się podczas pomiaru, gdy zmiany masy mieszczą się w zakresie wartości zadanej, wskazanie zostaje wstrzymane, a wynik pomiaru można odczytać.

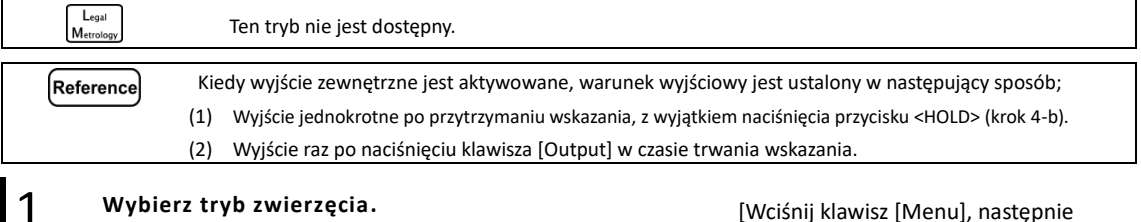

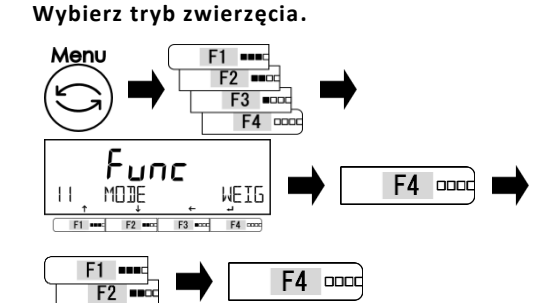

2

3

4

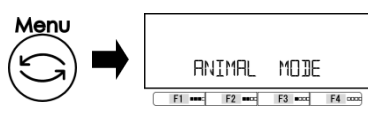

#### Wybierz poziom aktywności.<br>
Push [F1-F3] keys to select.

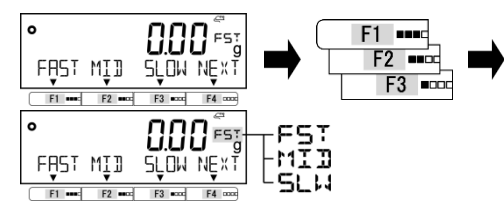

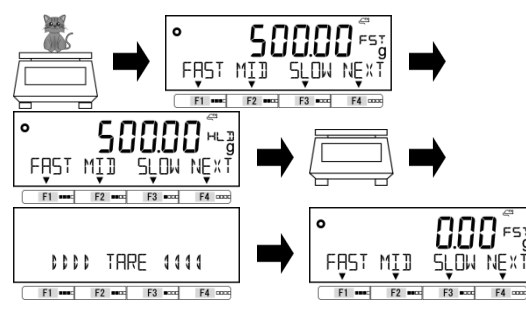

[Wciśnij klawisz [Menu], następnie wciśnij klawisze [F1-F4], aby przejść do <11 MODE>.

Wciśnij klawisz [F4], aby zmienić menu ustawień.

Wciśnij klawisz [F1 / F2], aby wybrać.

ANIM: Tryb zwierzęcia Wciśnij klawisz [F4], aby potwierdzić.

Wyjdź z menu ustawień.<br>
Wciśnij klawisz [Menu], aby przejść do trybu zwierząt.

FAST: Wild MID: In-between SLOW: Quiet

**a) Zważ zwierzę.** Umieść zwierzę na szalce.

Po zmianach wagi mieszczących się w ustawionym zakresie, wskazanie ważenia zostaje wstrzymane i pojawia się wskazanie  $\leq$   $HL$   $\Box$   $\geq$ .

Usuń zwierzę, a następnie automatycznie wytaruj tarę.

#### 4 **b) Zważ zwierzę za pomocą klawisza <HOLD>. Wciśnij klawisz [F4] <NEXT>, aby wyświetlić**

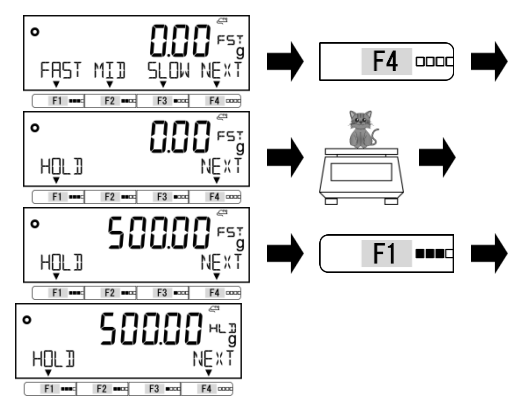

menu <HOLD> na klawiszu [F1]. Umieść zwierzę na szalce. Wciśnij klawisz [F1] <HOLD>, a następnie wskaźnik ważenia zostanie przytrzymany i Pojawia się wskazanie <  $HL$   $\mathbb{J}$  >. Usuń zwierzę, a następnie automatycznie wytaruj tarę.

#### **3-8 Tryb formułowania**

"Tryb receptury" może przechowywać i określać wagę każdego dodawanego składnika.

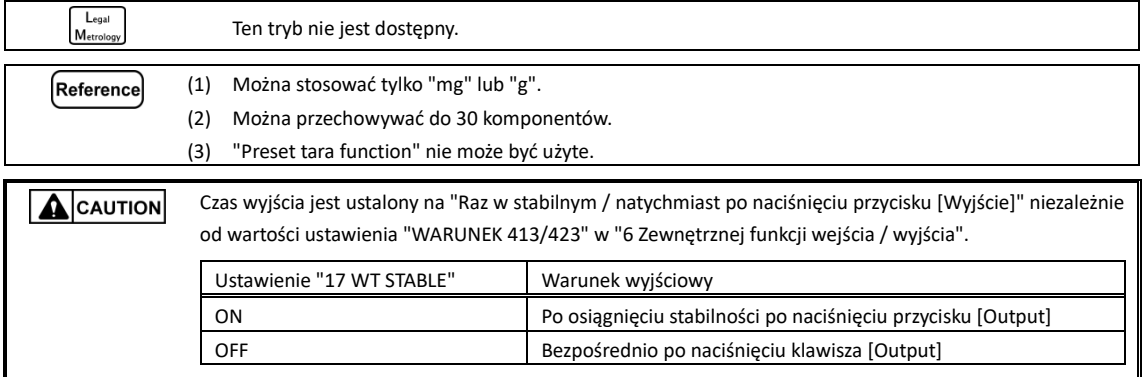

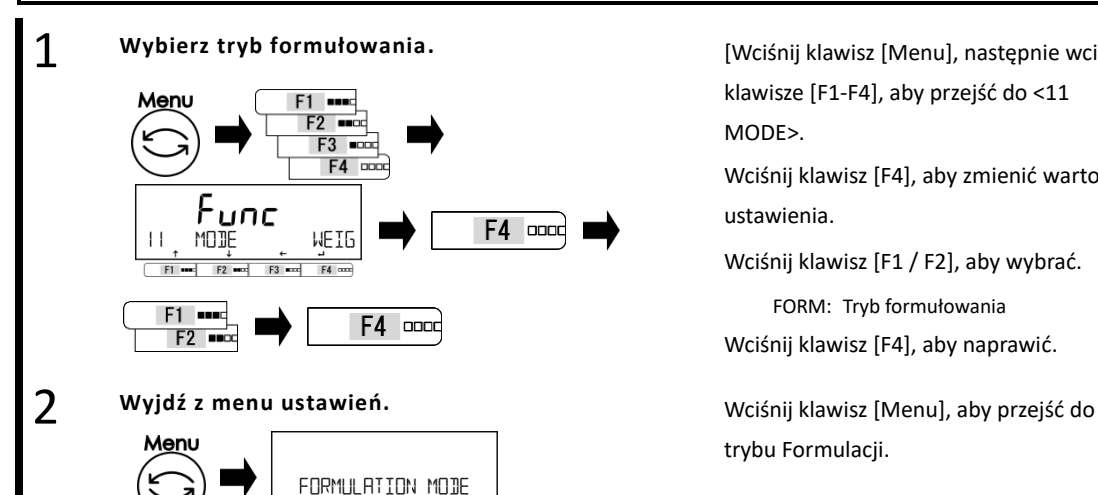

 $F1$  and  $F2$  and  $F3$  and  $F4$  and

[Wciśnij klawisz [Menu], następnie wciśnij klawisze [F1-F4], aby przejść do <11 MODE>.

Wciśnij klawisz [F4], aby zmienić wartość ustawienia.

Wciśnij klawisz [F1 / F2], aby wybrać.

FORM: Tryb formułowania Wciśnij klawisz [F4], aby naprawić.

trybu Formulacji.

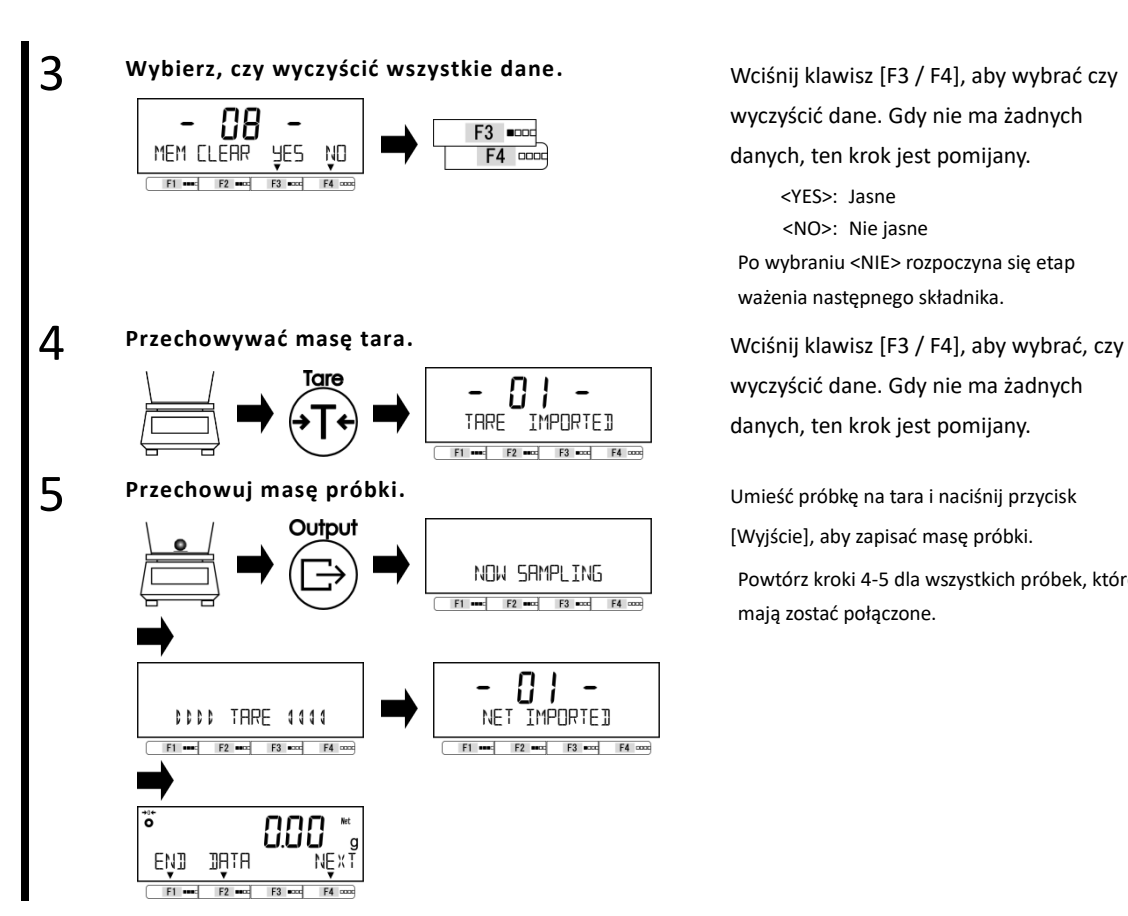

wyczyścić dane. Gdy nie ma żadnych danych, ten krok jest pomijany.

<YES>: Jasne <NO>: Nie jasne Po wybraniu <NIE> rozpoczyna się etap ważenia następnego składnika.

wyczyścić dane. Gdy nie ma żadnych danych, ten krok jest pomijany.

[Wyjście], aby zapisać masę próbki. Powtórz kroki 4-5 dla wszystkich próbek, które mają zostać połączone.

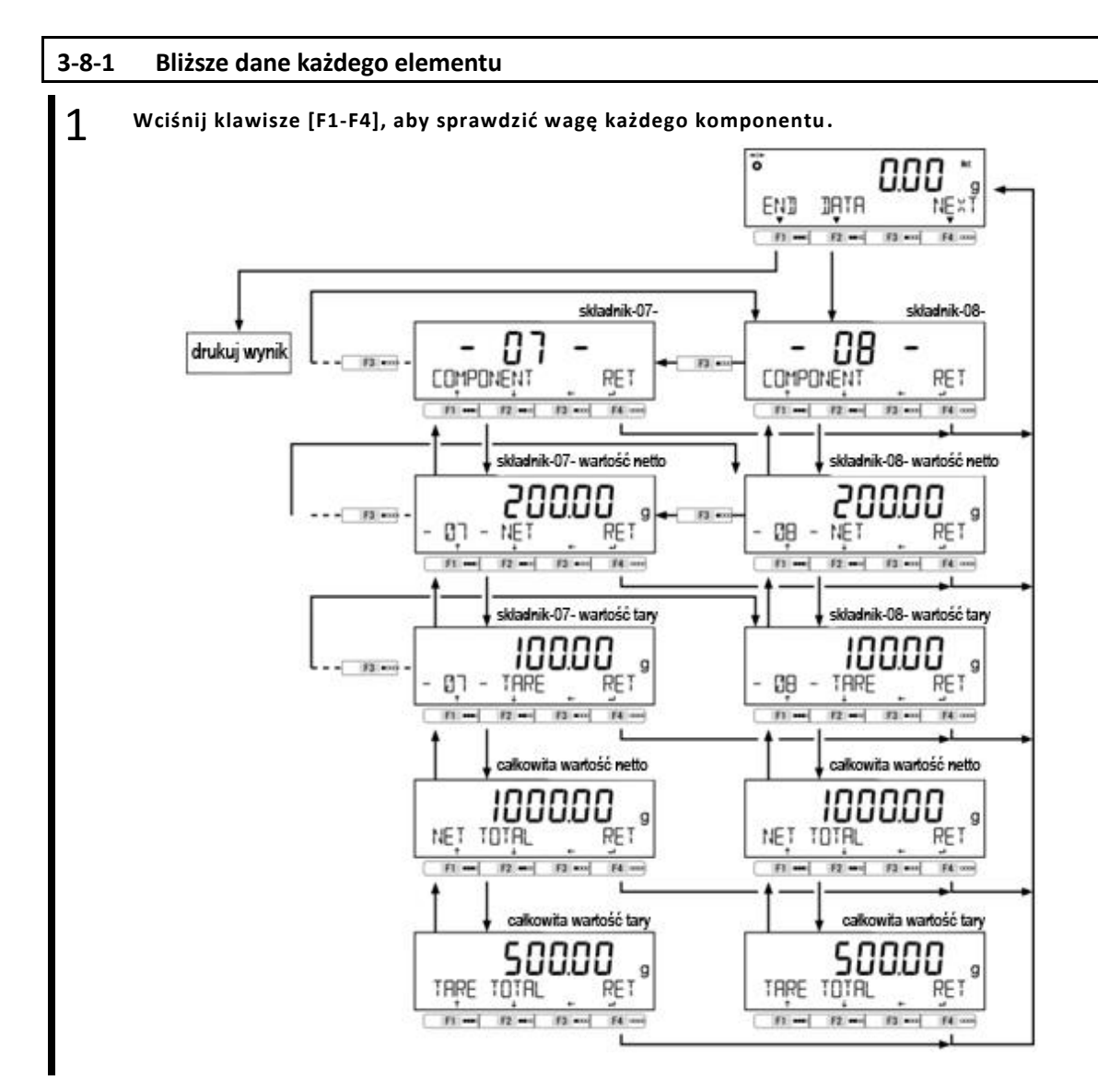

#### **3-9 Unit setting**

Można wybrać różne jednostki. Proszę również zapoznać się z "Dodatkiem 3 Tabela przeliczania jednostek" i "Dodatek 4 Ważenie i czytelność według jednostki"

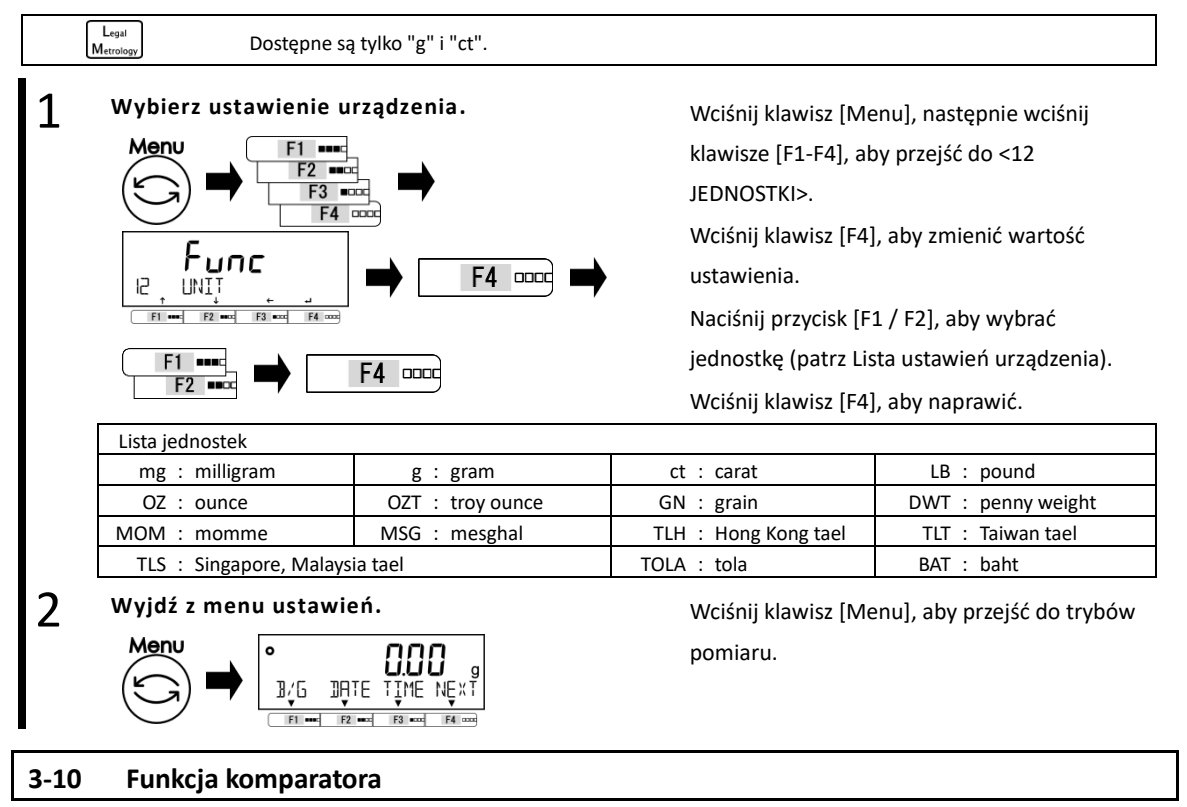

Możliwe jest ustawienie wartości progowych (limitów) i określenie, czy wartość jest mierzona, czy nie w zakresie określonym przez ustawione wartości..

Funkcja komparatora może być używana w trybie ważenia, trybie procentowym, trybie zliczania i Reference pomnożeniu przez współczynnik.

#### **3-10-1 Jak przeprowadzić dyskryminację**

Ustaw dolną i górną granicę. Następnie, czy na wadze ważonej próbki jest "NISKA" (niższa niż dolna granica), "OK" (odpowiednie) lub "WYSOKIE" (wyższe niż górny limit), na wyświetlaczu pojawi się "16- segmentuj wiadomości".

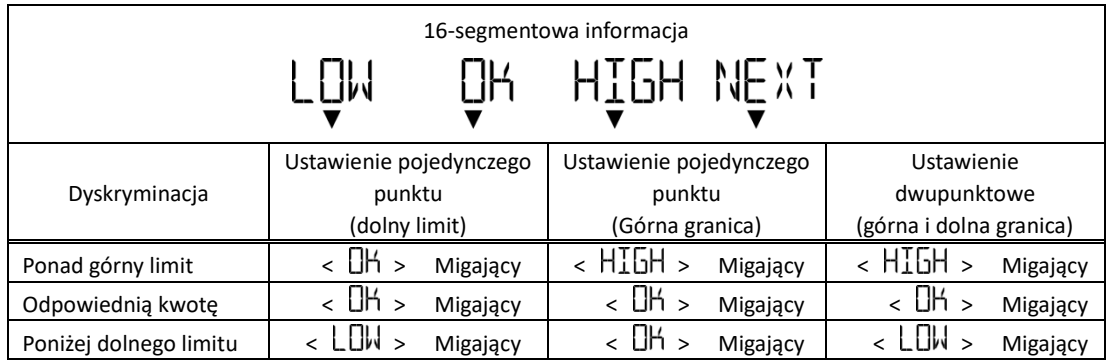

Reference

Dyskryminacja jest przeprowadzana zgodnie z następującymi kryteriami:

- Całkowita wartość: Dyskryminacja jest przeprowadzana na podstawie górnych i dolnych wartości granicznych, które zostały wcześniej ustawione.
- Wartość względna: Referencyjna wartość liczbowa jest ustawiana wcześniej, a rozróżnianie odbywa się w oparciu o zakres zdefiniowany przez górne i dolne wartości graniczne, które zostały ustawione dla referencyjnej wartości numerycznej.

(Na przykład) Ustawienie dwupunktowe (górny i dolny limit), wartość referencyjna = 1000,00g, Dolna wartość graniczna = 900,00 g, górna wartość graniczna = 1200,00 g

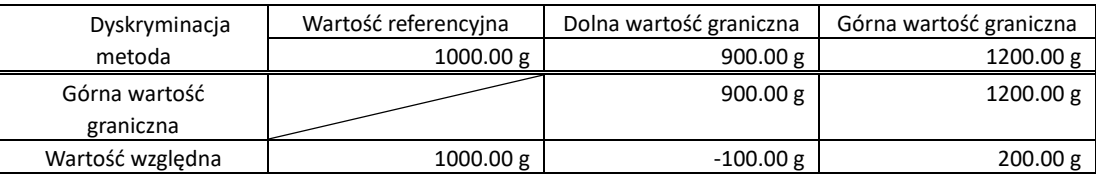

#### **3-10-2 Ustawienie funkcji komparatora**

Aby uzyskać informacje na temat ustawiania wartości odniesienia oraz górnych i dolnych wartości granicznych, patrz "5 Ustawienie informacji użytkownika".

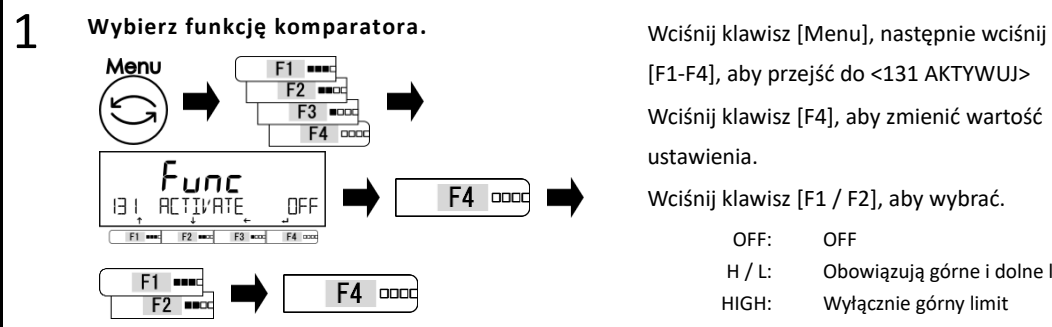

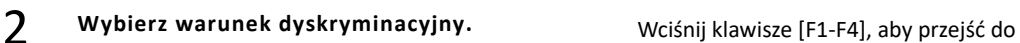

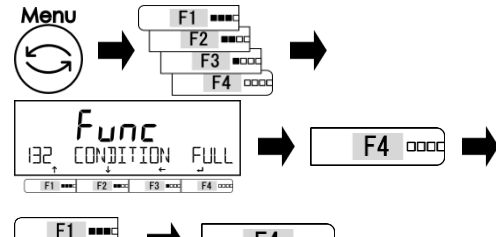

F4 0000  $F2$   $m \alpha$ 

3

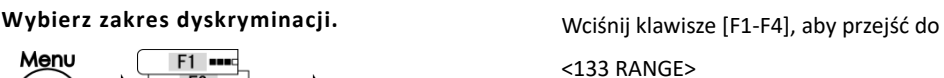

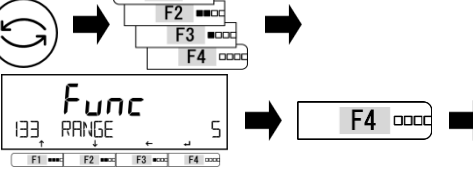

[F1-F4], aby przejść do <131 AKTYWUJ> Wciśnij klawisz [F4], aby zmienić wartość ustawienia.

Wciśnij klawisz [F1 / F2], aby wybrać.

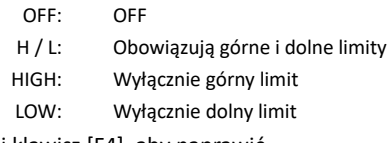

Wciśnij klawisz [F4], aby naprawić.

<132 CONDITION>

Wciśnij klawisz [F4], aby zmienić wartość ustawienia.

Wciśnij klawisz [F1 / F2], aby wybrać.

FULL: At all times STBL: Only at stable times

Push [F4] key to fix.

<133 RANGE>

Wciśnij klawisz [F4], aby zmienić wartość ustawienia.

Wciśnij klawisz [F1 / F2], aby wybrać.

5: +5 (e/d) lub więcej 50: +50 (e/d) lub więcej

FULL: Cały obszar

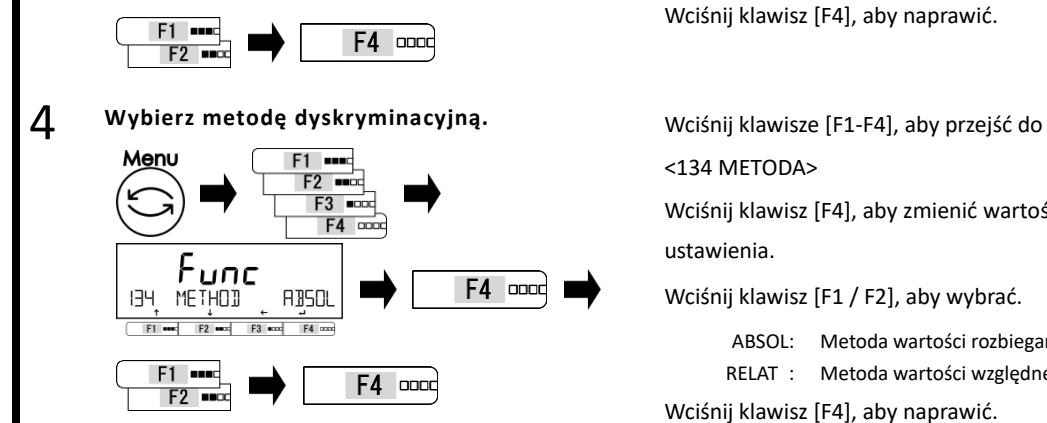

Wciśnij klawisz [F4], aby zmienić wartość

Wciśnij klawisz [F1 / F2], aby wybrać.

ABSOL: Metoda wartości rozbiegania RELAT : Metoda wartości względnej Wciśnij klawisz [F4], aby naprawić.

## **3-11 Dodawanie funkcji**

Zważ wiele próbek do zważenia w sekwencji i podaje ich całkowitą wartość.

Funkcja dodawania obejmuje dwa sposoby obliczania metody.

- Metoda ważenia próbek ważonych przy wymianie Dodatkowa funkcja akumulacji. próbek:
- Metoda ważenia próbek ważonych bez zastępowania Funkcja dodawania netto. próbek:

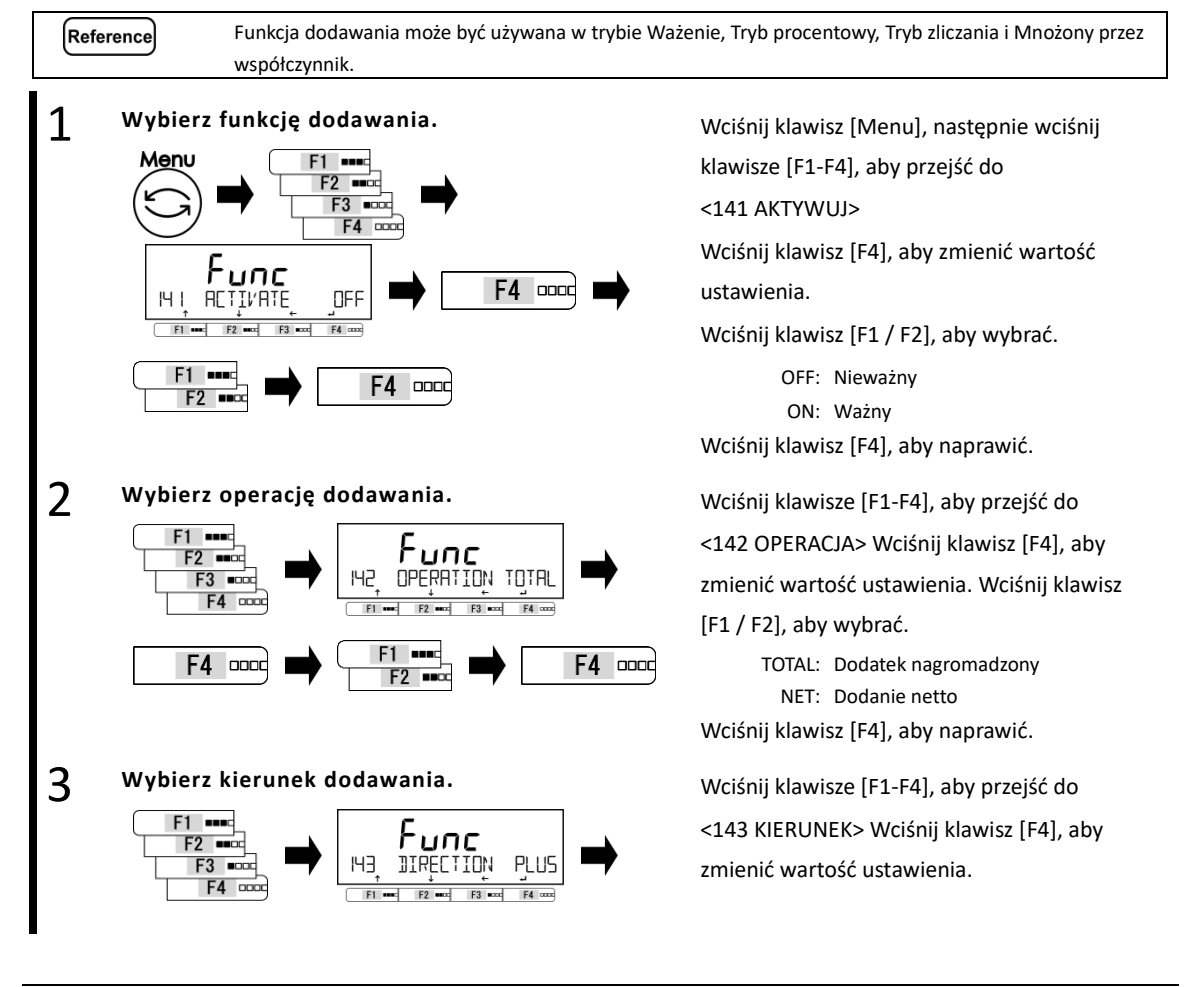

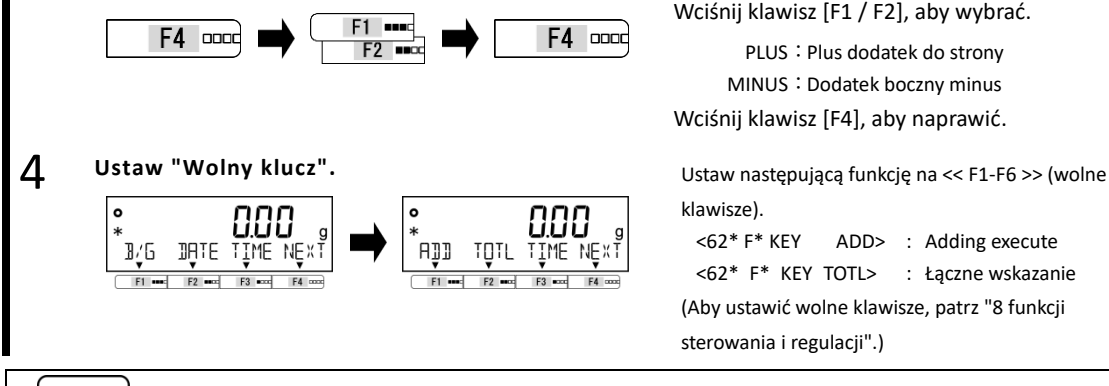

Wciśnij klawisz [F1 / F2], aby wybrać.

PLUS: Plus dodatek do strony MINUS: Dodatek boczny minus

Wciśnij klawisz [F4], aby naprawić.

<62\* F\* KEY ADD> : Adding execute <62\* F\* KEY TOTL> : Łączne wskazanie (Aby ustawić wolne klawisze, patrz "8 funkcji

Reference

Krok 5 jest wymagany tylko wtedy, gdy korzystasz z funkcji dodawania w trybie ważenia.

#### **3-11-1 Ważenie za pomocą dodatków bocznych**

Gdy <ADD> przypisano do klawisza [F1], a <TOTL> przypisano do klawisza [F2].

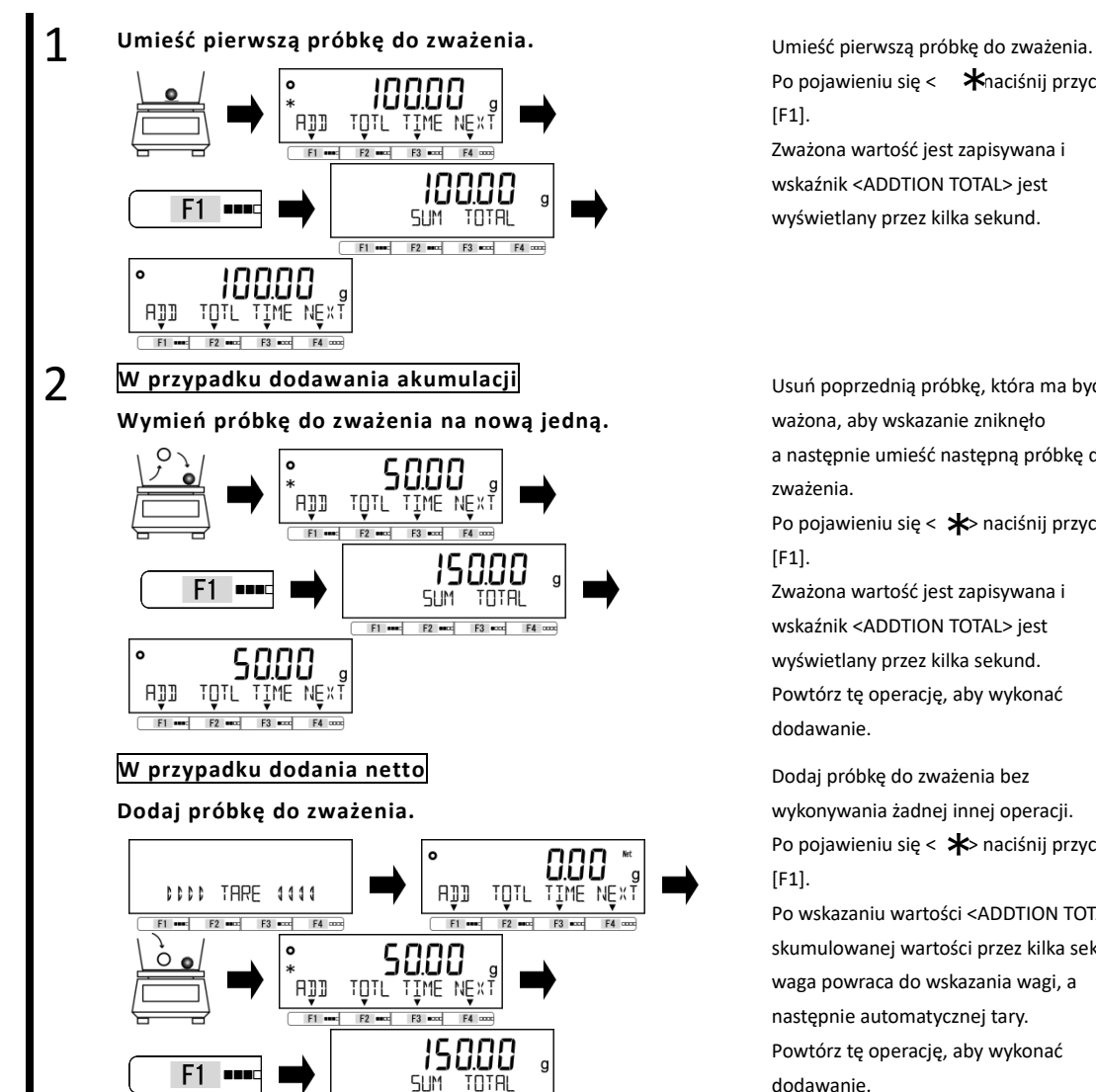

Po pojawieniu się  $\leftarrow \bigstar$ naciśnij przycisk [F1]. Zważona wartość jest zapisywana i

wskaźnik <ADDTION TOTAL> jest wyświetlany przez kilka sekund.

Usuń poprzednią próbkę, która ma być ważona, aby wskazanie zniknęło a następnie umieść następną próbkę do zważenia.

Po pojawieniu się <  $\blacktriangleright$  naciśnij przycisk [F1].

Zważona wartość jest zapisywana i wskaźnik <ADDTION TOTAL> jest wyświetlany przez kilka sekund. Powtórz tę operację, aby wykonać dodawanie.

Dodaj próbkę do zważenia bez wykonywania żadnej innej operacji. Po pojawieniu się <  $\bigstar$  naciśnij przycisk [F1].

Po wskazaniu wartości <ADDTION TOTAL> i skumulowanej wartości przez kilka sekund, waga powraca do wskazania wagi, a następnie automatycznej tary. Powtórz tę operację, aby wykonać dodawanie.

 $F1$  and  $F2$  and  $F3$  and  $F4$  co

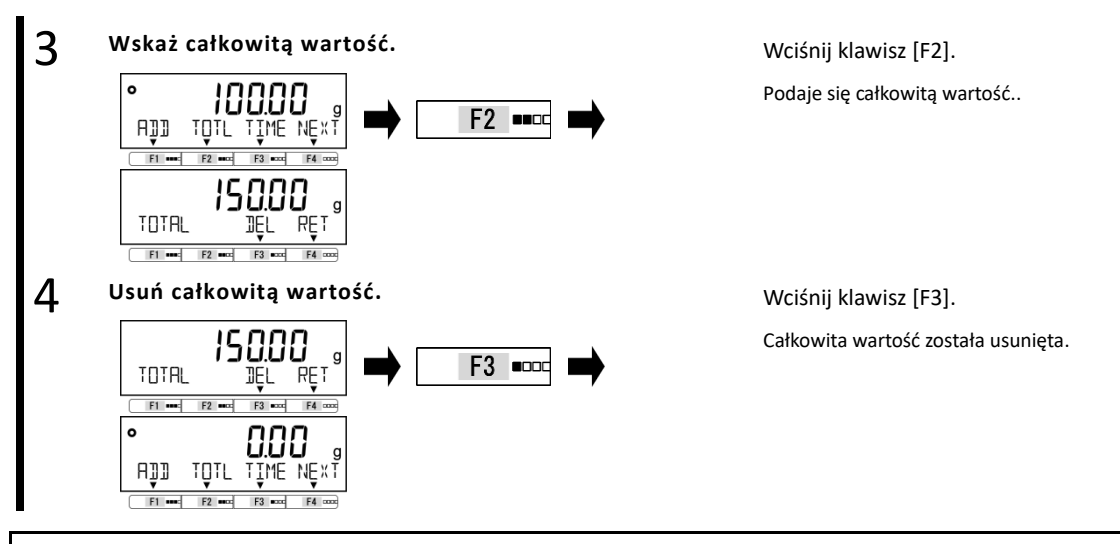

## **3-11-2 Ważenie za pomocą dodatków minus strony**

Gdy <ADD> przypisano do klawisza [F1], a <TOTL> przypisano do klawisza [F2].

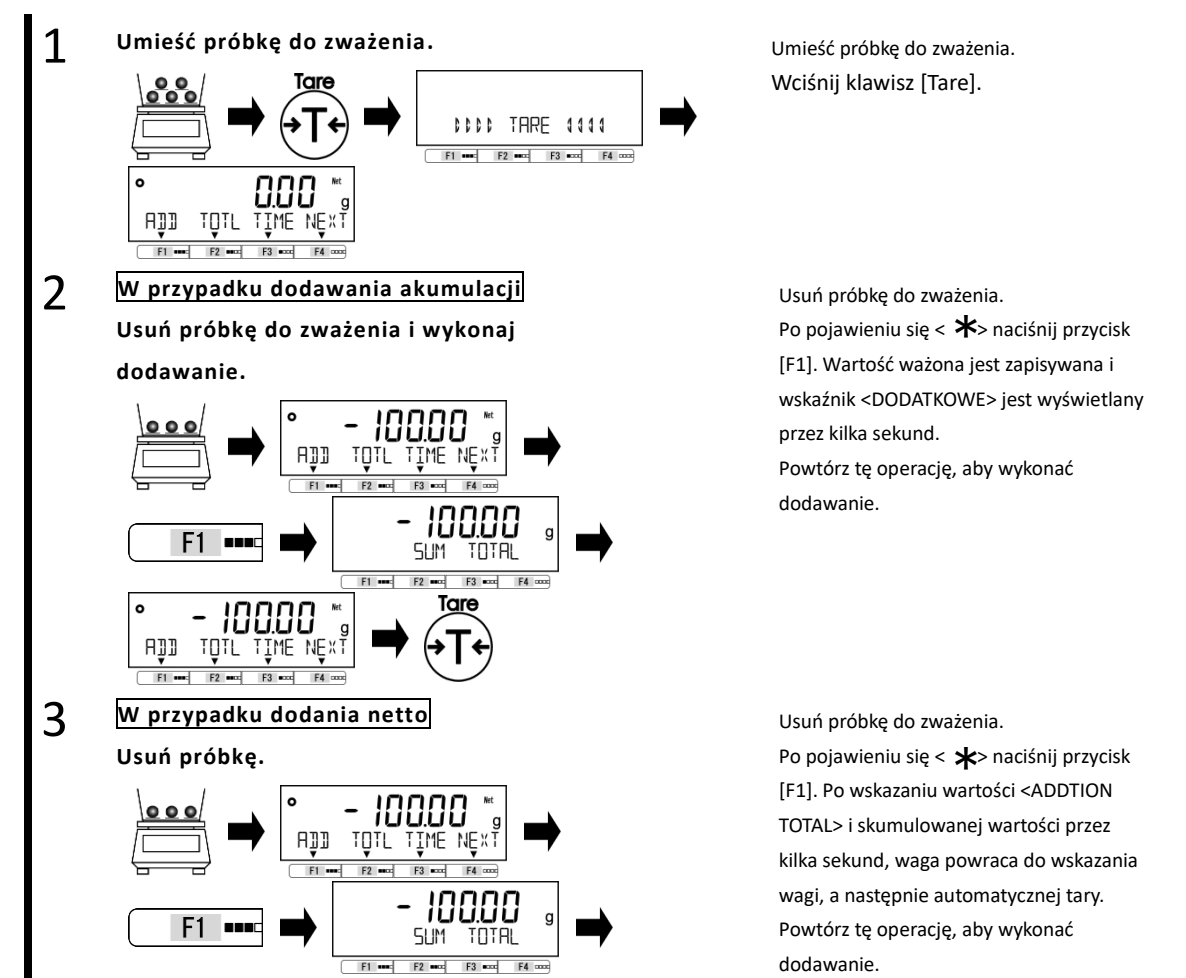

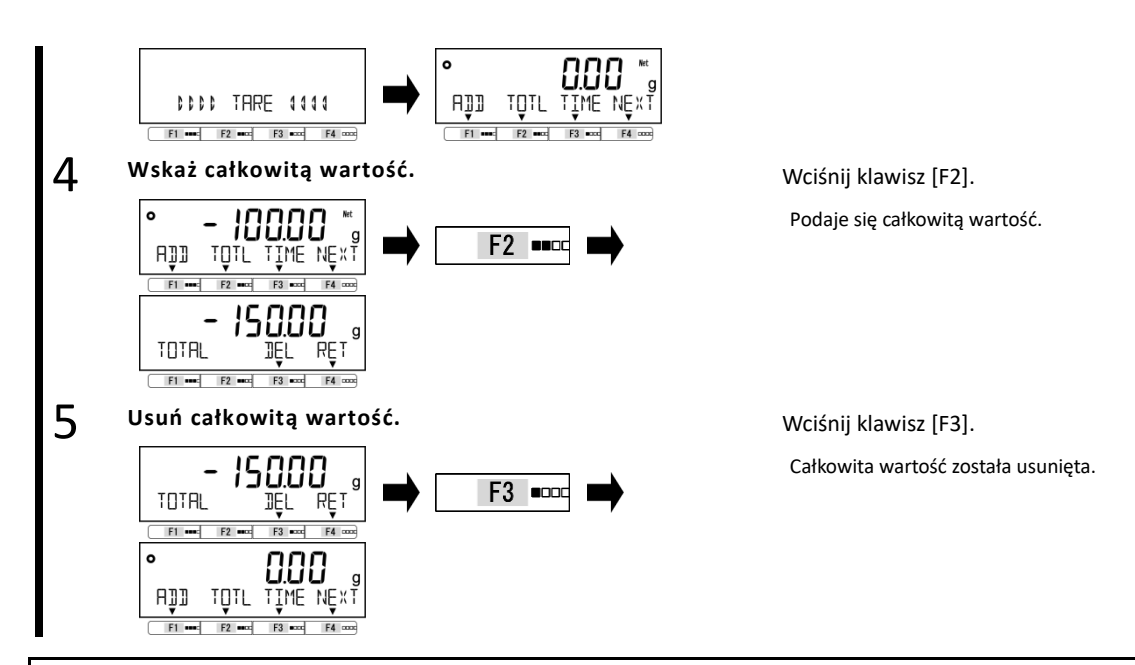

#### **3-12 Funkcja przypominania o odejmowaniu tara**

Gdy aktywowane jest "przypomnienie odejmowania tary", wyświetlany jest komunikat <PUSH TARE>, gdy załadowana jest tara (pojemnik).

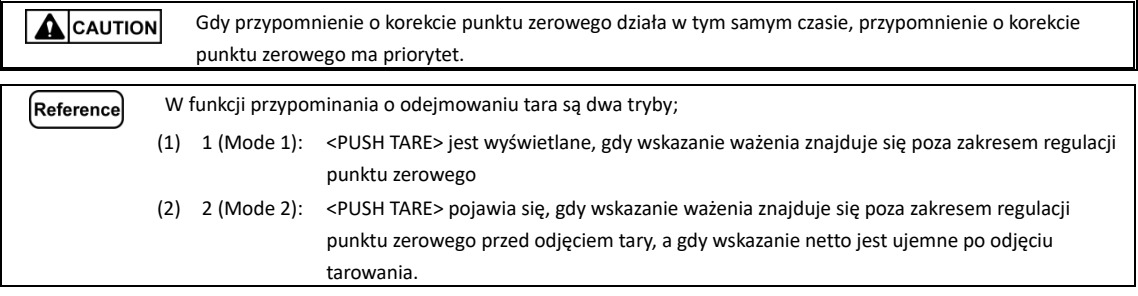

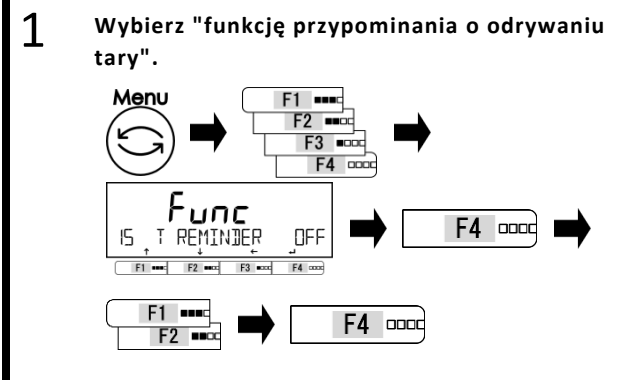

Wciśnij klawisz [Menu], następnie wciśnij klawisze [F1-F4], aby przejść do <15 T PRZYPOMNIENIE>.

Wciśnij klawisz [F4], aby zmienić menu ustawień.

Wciśnij klawisz [F1 / F2], aby wybrać.select.

OFF:Nieważny

1:Aktywuje "Mode 1"

2:Aktywuje "Mode 2"

Naciśnij klawisz [F4].

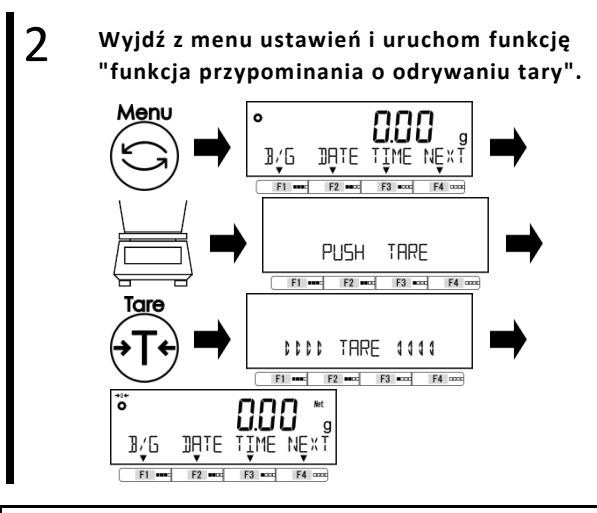

Wciśnij klawisz [Menu], aby opuścić menu ustawień.

Umieść tarę (pojemnik) na szalce, a następnie wyświetli się alert <PUSH TARE>. Alert znika po naciśnięciu klawisza [Tare] i zakończeniu tarowania - odejmowanie. Dlatego wskazanie staje się zero i

Pojawia się wskazanie  $<$  Net $>$ .

#### **3-13 Funkcja przypominania o korekcie punktu zerowego**

Po aktywowaniu "przypomnienia o korekcie punktu zerowego" pojawia się alert <PUSH ZERO>, gdy ładunek powraca do "zakresu regulacji punktu zerowego" po tym, jak obciążenie znajdzie się raz powyżej zakresu.

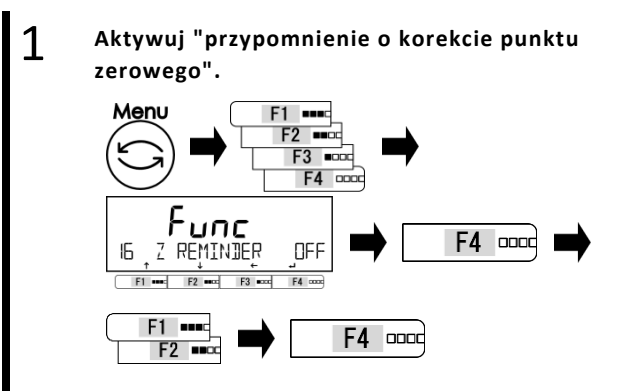

2 **Wyjdź z menu ustawień i użyj "przypomnienia o korekcie punktu zerowego".**

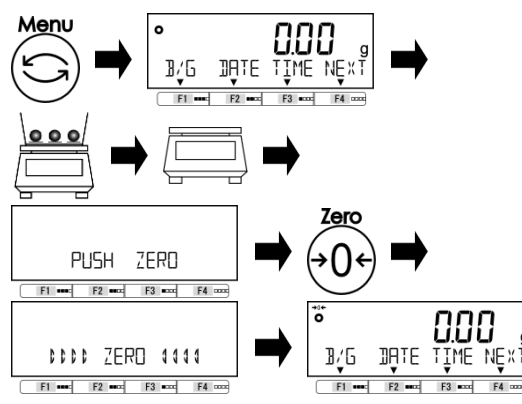

Naciśnij przycisk [Menu], a następnie naciśnij klawisze [F1-F4], aby przejść do opcji <16 Z PRZYPOMNIENIE>, a następnie naciśnij przycisk [F4], aby zmienić ustawienie.

Wciśnij klawisz [F1 / F2], aby wybrać aktywację lub dezaktywację funkcji.

OFF: Wyłączyć ON: Włączyć Wciśnij klawisz [F4], aby naprawić.

Wciśnij klawisz [Menu], aby opuścić menu ustawień.

Umieść próbki na szalce, a następnie wyjmij ją, a następnie wyświetli się alert <PUSH ZERO>.

Alert znika po naciśnięciu klawisza [Zero] i zakończeniu regulacji punktu zerowego.

#### **3-14 Ustawienie czasu stabilizacji**  Ustaw kiedy wskazać zważoną wartość po regulacji punktu zerowego lub tara; albo po lub przed zważoną wartością stabilizuje się. Legal<br>Metrolog (1) To menu ustawień jest niedostępne. (2) Waga zawsze czeka na stabilizację przed wskazaniem zważonej wartości po regulacji punktu zerowego lub tarcie. 1 Wybierz ustawienie oczekiwania stabilizacji. Wciśnij klawisz [Menu], następnie wciśnij Menu  $F1$  = klawisze [F1-F4], aby przejść do <17 WT  $F2$  $F3$   $m$ STABLE>.  $F4$ Wciśnij klawisz [F4], aby zmienić wartość F unc F<sub>4</sub> loood ustawienia.  $\Box$ WT STABLE **DN**  $F3$  $FA =$ Wciśnij klawisz [F1 / F2], aby wybrać. OFF: Nieważny  $F1$  and F4 cood  $F2$  mod ON: Ważny Wciśnij klawisz [F4], aby naprawić. 2 Wyjdź z menu ustawień. **Wysięcego w wciśnij klawisz [Menu]**, aby przejść do trybu Menu pomiaru.  $\circ$  $J/f$ DALE LĪWE MĒXI

#### **3-15 Wskaźnik słupkowy**

Ustaw wskazanie / brak wskazania wykresu słupkowego.

 $F2$  $F1$  and

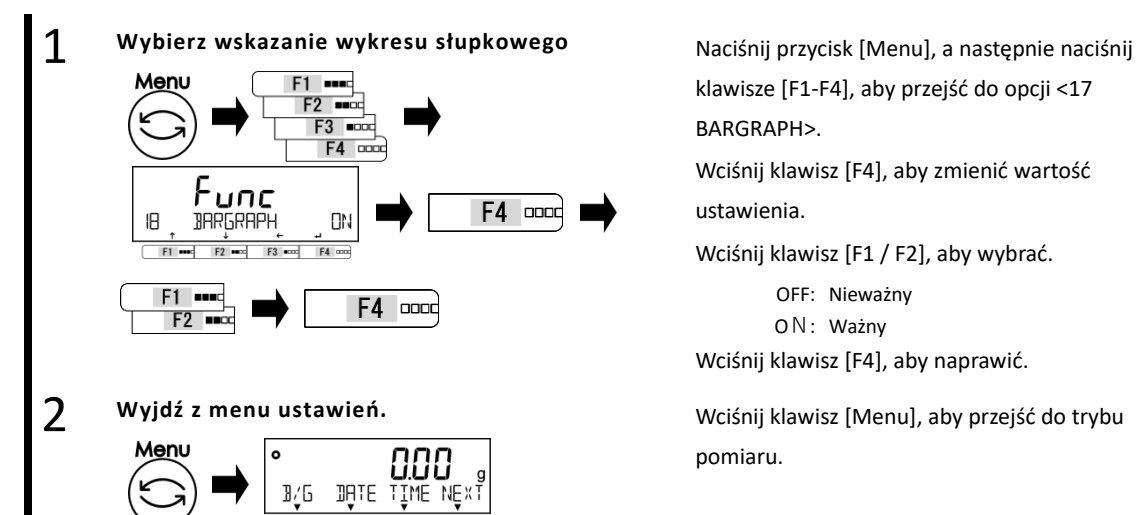

klawisze [F1-F4], aby przejść do opcji <17 BARGRAPH>. Wciśnij klawisz [F4], aby zmienić wartość

ustawienia.

Wciśnij klawisz [F1 / F2], aby wybrać.

OFF: Nieważny

ON: Ważny

Wciśnij klawisz [F4], aby naprawić.

pomiaru.

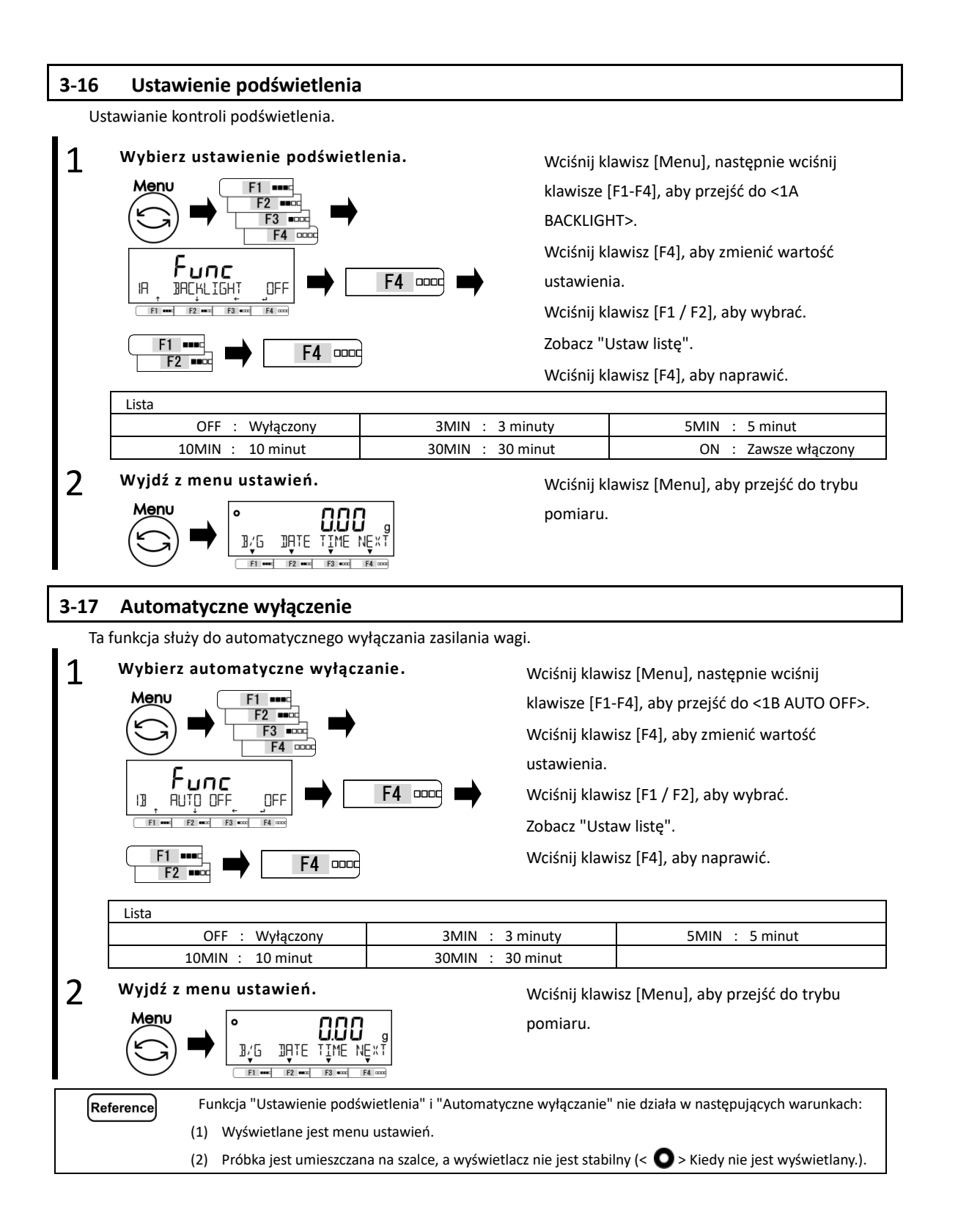

#### **3-18 "Ustawienie prostej metody SCS (system zliczania)"**

Najpierw umieść określoną liczbę próbek w miejscu. Następnie umieść do dwukrotności ustawioną liczbę dodatkowych próbek w miejscu. Saldo automatycznie zaktualizuje średnią masę próbki. Powtarzanie tego kroku umożliwia dokładne zliczanie.

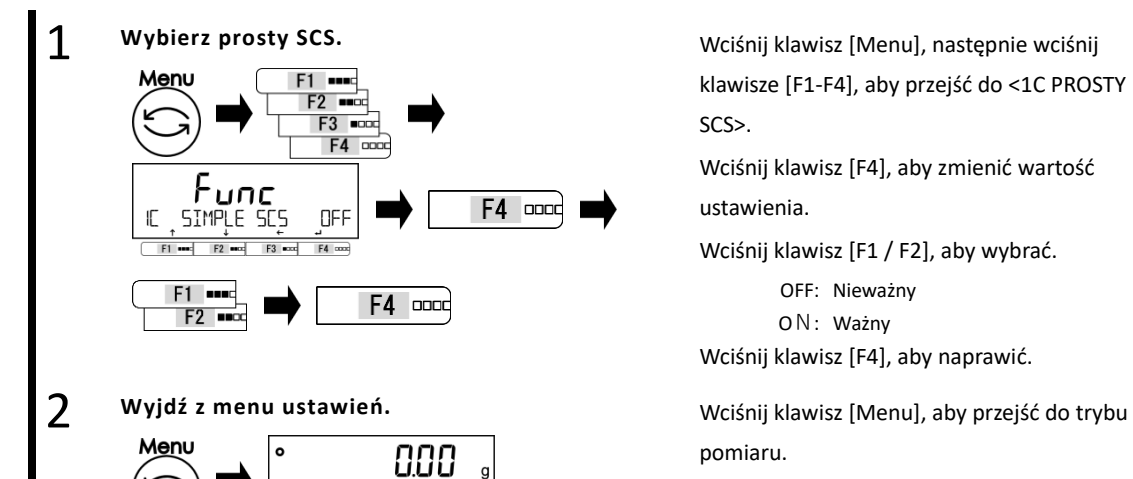

 $R/f$ 

THIF

klawisze [F1-F4], aby przejść do <1C PROSTY SCS>.

Wciśnij klawisz [F4], aby zmienić wartość ustawienia.

Wciśnij klawisz [F1 / F2], aby wybrać.

OFF: Nieważny ON: Ważny Wciśnij klawisz [F4], aby naprawić.

pomiaru.

## **4 Funkcje związane z wydajnością**

Ustaw stabilność wskazania wagi i szybkość reakcji.

#### **4-1 Hierarchia funkcji związanych z wydajnością**

- ${\sf L}_{\sf equal}$ Metrolog
- $\overline{\mathsf{I}}$  : Nie wskazano.

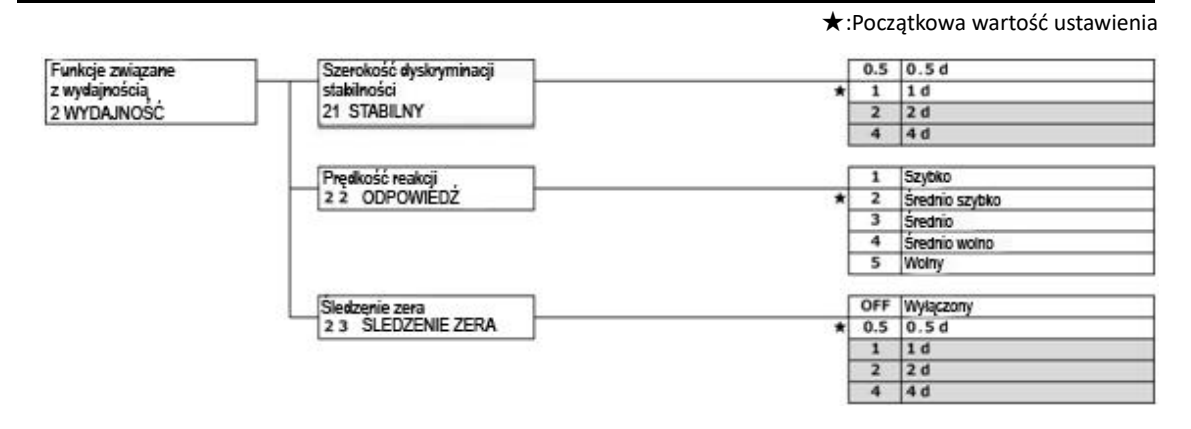

#### **4-2 Szerokość dyskryminacji stabilności**

Gdy w tym menu ustawień zostanie ustawiona większa wartość liczbowa, zostanie zastosowany osąd stabilności luźnej, a waga wskazuje "Stabilny znak" <  $\bullet$  > w bardziej niestabilnych warunkach.

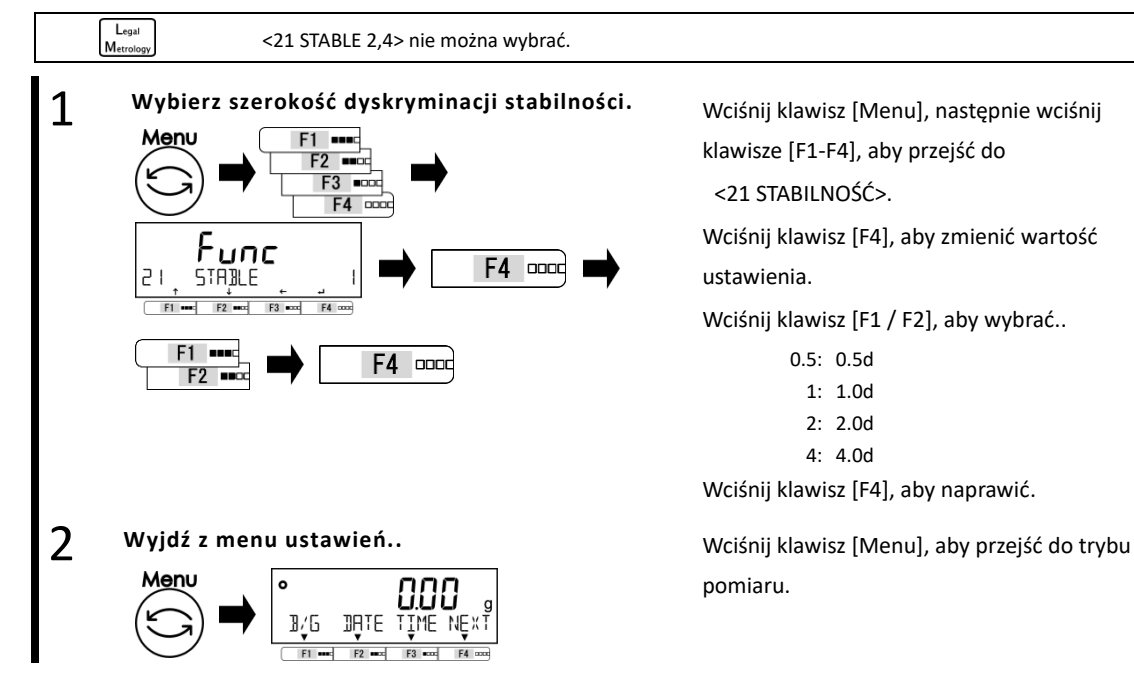

#### 4-3 Szybkość odpowiedzi

Im większa wartość liczbowa ustawiana jest w tym menu ustawień, tym bardziej stabilne wskazanie wagi staje się niestabilne.

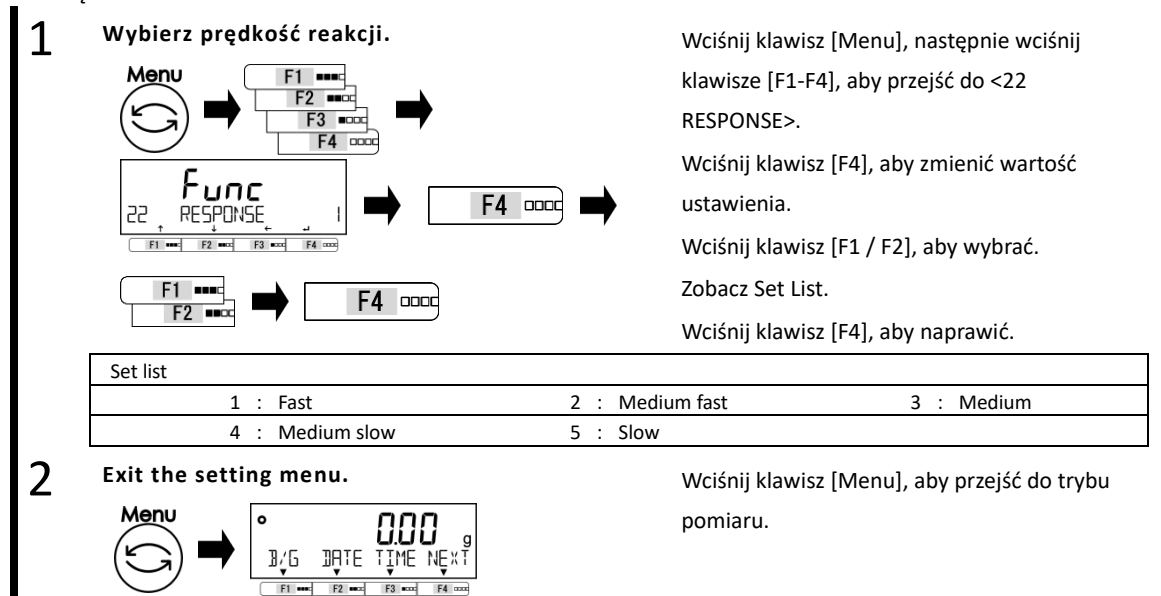

#### **4-4 Zerowanie śledzenia**

Ustawienie funkcji śledzenia zera umożliwia automatyczne korygowanie fluktuacji punktu zerowego spowodowanego wahaniami temperatury itp., Gdy wskazane jest "0", przez co utrzymywane jest wskazanie "0".

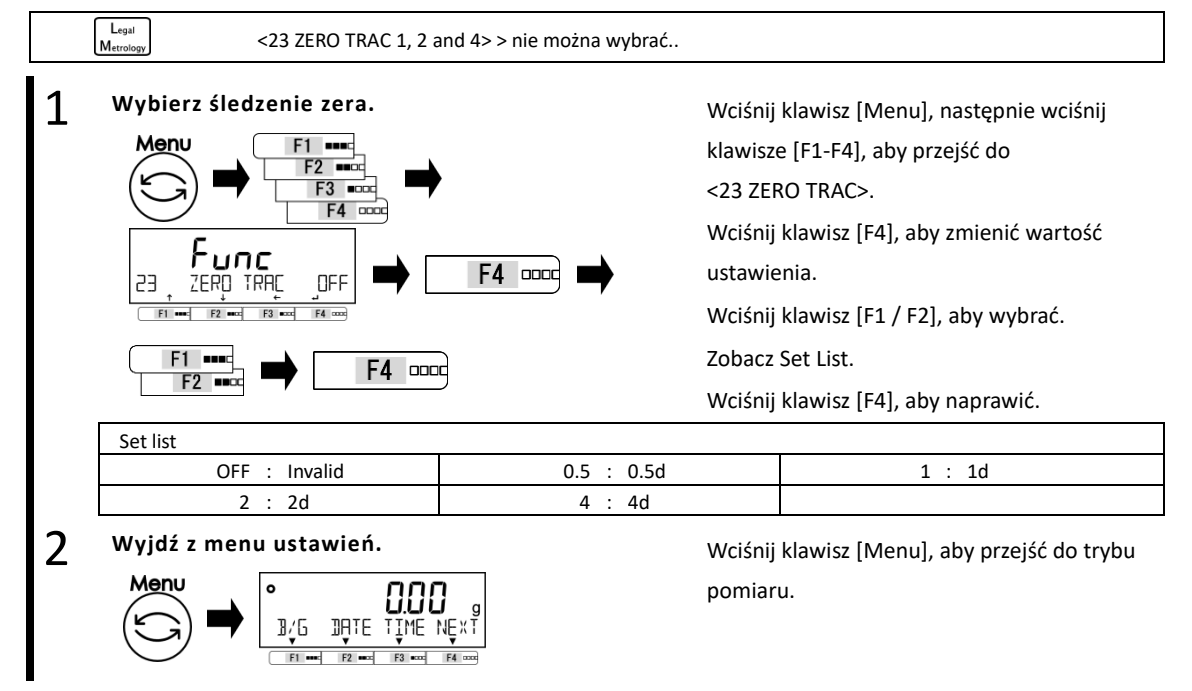

 ${\sf L}_{\sf equal}$ Metrolog

## **5 Ustawienie informacji użytkownika**

Opisuje ustawianie pozycji związanych z funkcją komparatora i ustawioną tarą.

#### **5-1 Hierarchia ustawień informacji o użytkowniku**

:Not indicated.

 $\bigstar$ : Initial setting value Ustawienie informacji użytkownika Wstępne wykonanie tarowania OFF wyłączone 3 INFORMACJE UŹYTKOWNIKA 31 Tryb wstępnego tarowania ustawienie 1 wykonaj  $\mathbf{1}$ 2 ustawienie 2 wykonaj ustawienie 3 wykonaj 3 4 ustawienie 4 wykonaj 5 ustawienie 5 wykonaj Ustalone ustawienie tary Ustawienie 1 Wprowedzenie werłości ustawień 32 Tryb wstępnego terowania 321 ustawienia wstepne Urbanierie 2 Wprowedzenie wartości ustawień 322 ustawienia wstepne Ustawienie 3 Wprowadzanie wartości ustawień 323 ustawienia wstepne Uslawienie 4 Wprowodzanie warkości usławień 324 ustawienia wstepne Ustawierie 5 Wprowedzenie warłości usławień 325 ustawienia wstepne Porównywanie wogi Góma wartość graniczna Wprowodzanie wartości ustawień 32 porównywania wagi 331 waga wysoka Docelowa wartość greniczna Worowedzenie werłości ustawień 332 waga srednia Niska wartość graniczna Wprowedzenie wartości ustawień 333 waga niska Porównywanie procentów Gáma wartość graniczna Worowodzanie wartości ustawień 34 porownywania procentów 341 wysokie procenty Docelowa wartość graniczna Worwadzanie wadości ustawień 343 Srednie procenty Niska wartość graniczna Wprowadzanie warkości usławień 343 najniższe procenty Porównywanie wyniku Gáma wartość graniczna Wprowodzanie warkości ustawień 351 najniższy wynik 35 porównywania wyniku Docelowa wartość greniczna Wprowedzenie wartości usławień 352 średni wynik Niska wartość graniczna Wprowedzenie wartości usławień 353 niski wynik Wielokratny komporetor Wielokrolny komparator Wprowedzenie werkości usławień 361 zwielokrobnienie komparatora 361 najnizoze zwielokratnienie Wielokrotny komperetor Wprowedzenie wartości usławień 363 średniezwielokrobieni Wielokrolny komporelar Wprowodzanie warkości ustawień 363 najnizsze zwielokrobienie

#### **5-2 Zaprogramuj tarę**

Przy stosowaniu tary, której masa tara jest już znana, odejmowanie tary można wykonać z wyprzedzeniem, wprowadzając jej masę tara (wstępnie ustawioną masę tara). Można zarejestrować pięć wstępnie ustawionych wartości tary.

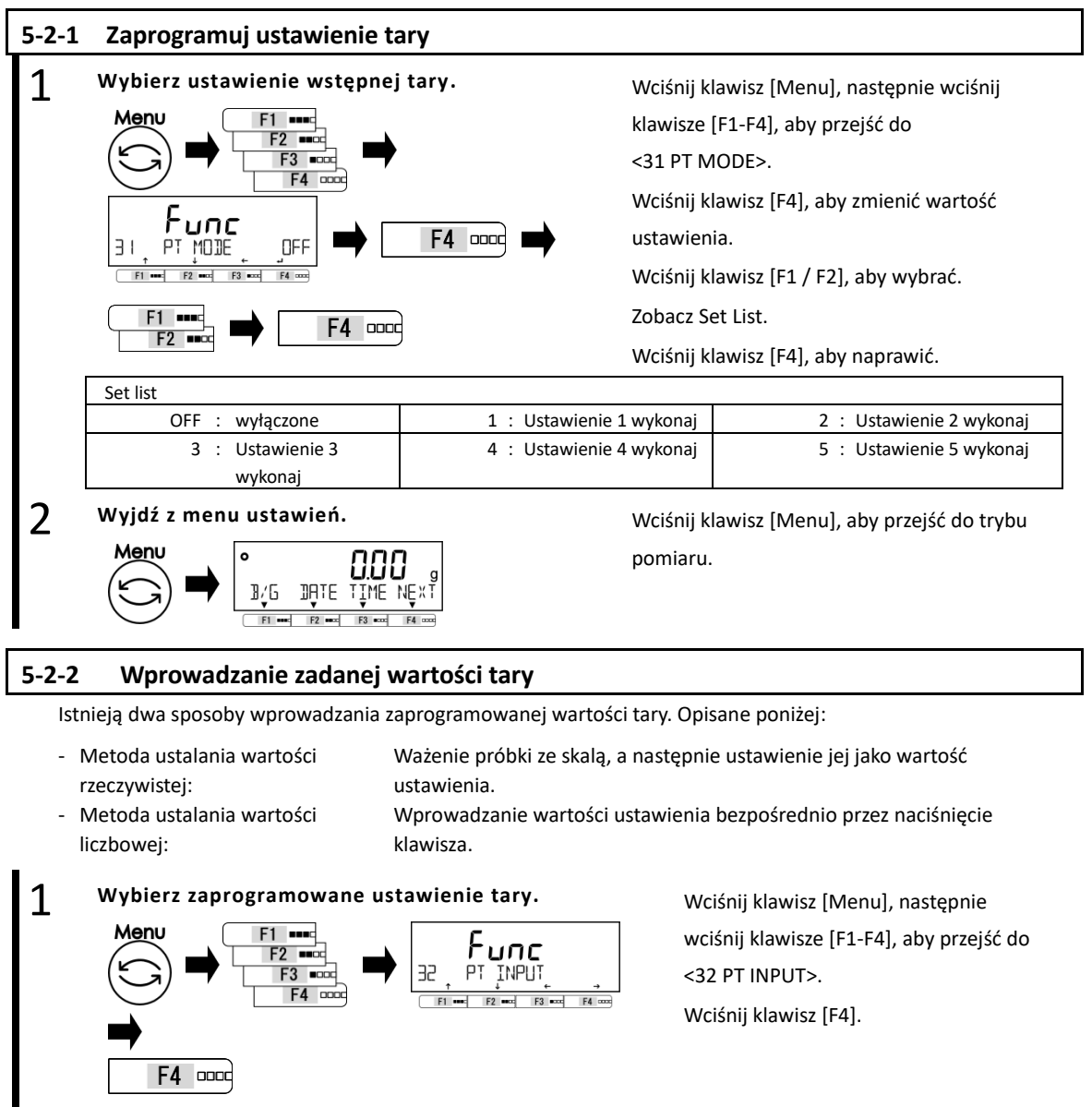

2 **Wybierz "Metoda ustawiania wartości rzeczywistej" lub "Metoda ustalania wartości liczbowej".**

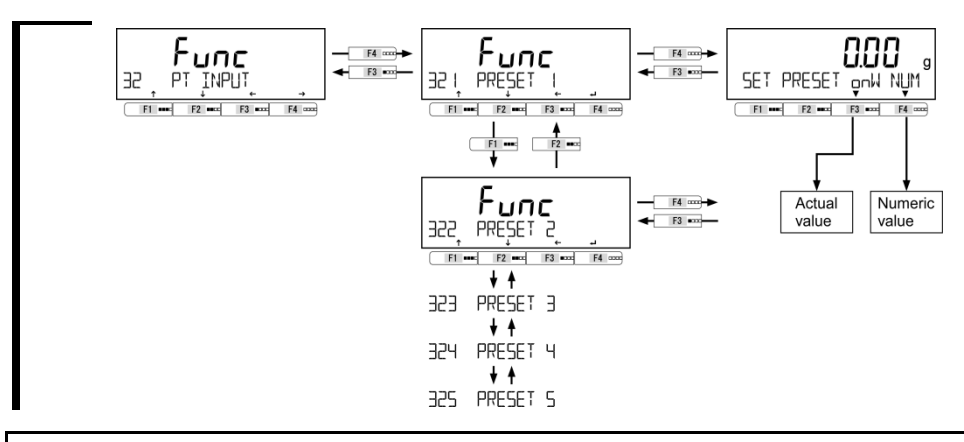

#### **5-2-2 (1) Metoda ustalania wartości rzeczywistej**

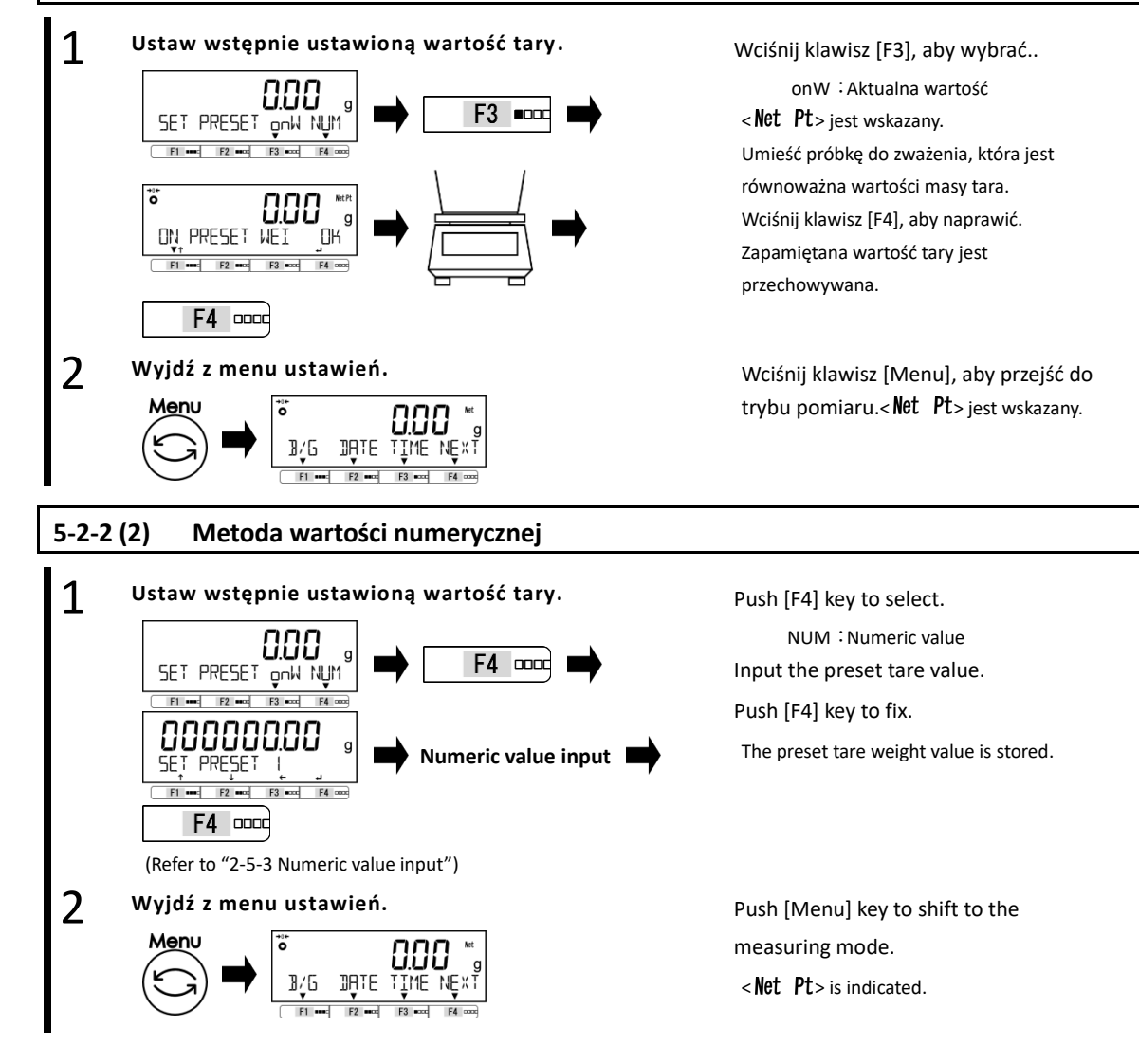

## **5-2-2 (3) Wyjście z ustawionego wcześniej trybu tary**

#### 1 Aby wyjść z zaprogramowanego trybu tary. Upewnij się, że nic nie znajduje się na wadze.

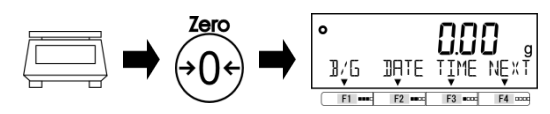

Push [Zero] key.

Then  $<$  **Net**  $Pt$   $>$  disappears and the preset tare mode has exited.

#### **5-3 Ustawienie wartości dyskryminacji funkcji porównawczej**

Istnieją dwa sposoby wprowadzania wartości odniesienia oraz górnych i dolnych wartości granicznych, jak opisano poniżej:

- Metoda ustalania wartości rzeczywistej: Ważenie próbki ze skalą, a następnie ustawienie jej jako wartość ustawienia.
- Metoda ustalania wartości liczbowej: Wprowadzanie wartości ustawienia bezpośrednio przez naciśnięcie klawisza.

Dyskryminacja jest przeprowadzana zgodnie z następującymi kryteriami:

- Całkowita wartość: Dyskryminacja jest przeprowadzana na podstawie górnych i dolnych wartości granicznych, które zostały wcześniej ustawione.
- Wartość względna: Referencyjna wartość liczbowa jest ustawiana wcześniej, a rozróżnianie odbywa się w oparciu o zakres zdefiniowany przez górne i dolne wartości graniczne, które zostały ustawione dla referencyjnej wartości numerycznej.

(For example) Ustawienie dwupunktowe (górny i dolny limit), wartość referencyjna = 1000,00g, Dolna wartość graniczna = 900,00 g, górna wartość graniczna = 1200,00 g

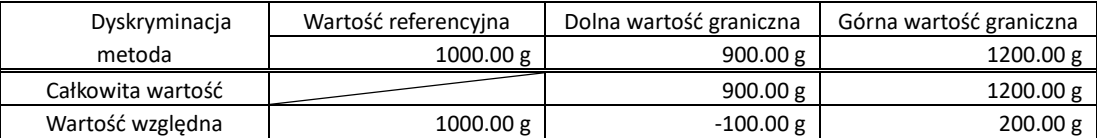

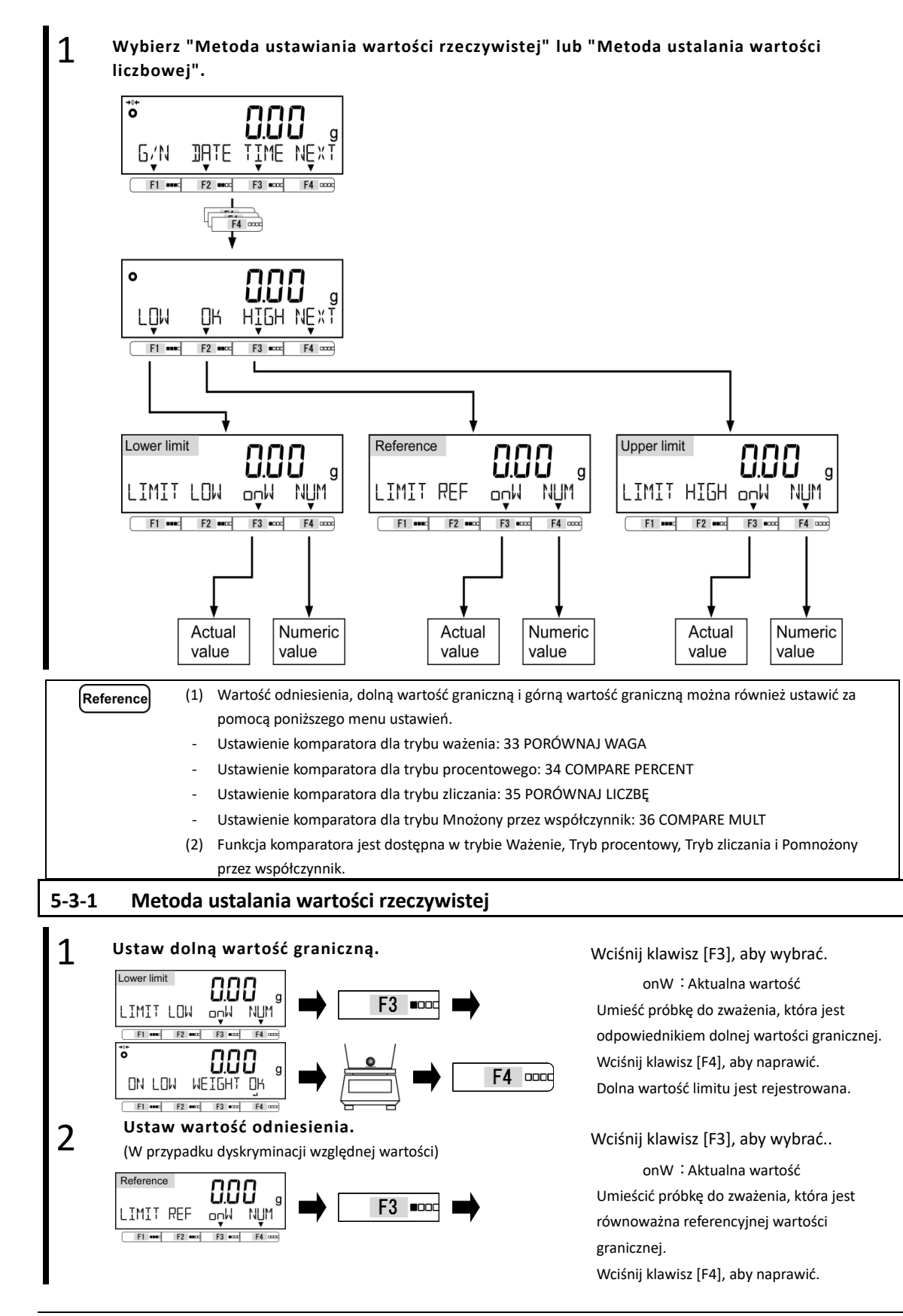

1

#### Instrukcja obsługi serii ALE 5 Ustawienie informacji użytkownika

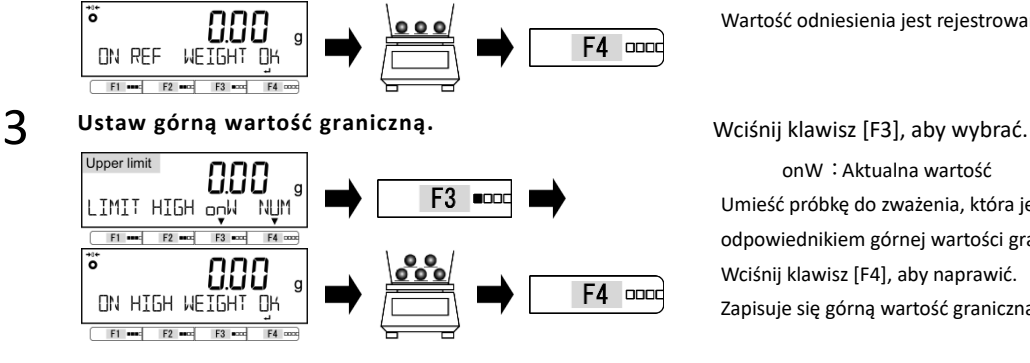

Wartość odniesienia jest rejestrowana.

onW:Aktualna wartość Umieść próbkę do zważenia, która jest odpowiednikiem górnej wartości granicznej. Wciśnij klawisz [F4], aby naprawić. Zapisuje się górną wartość graniczną.

#### **5-3-2 Metoda wartości numerycznej**

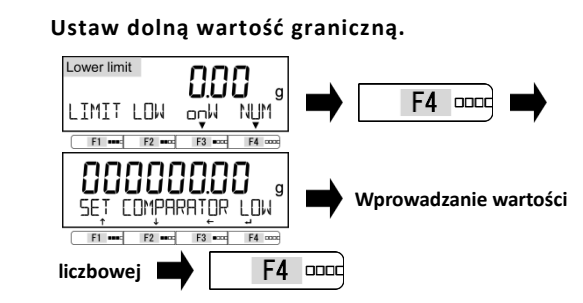

(Patrz "2-5-3 Wprowadzanie wartości numerycznych")

#### 2 **Ustaw wartość odniesienia.**

(W przypadku dyskryminacji względnej wartości)

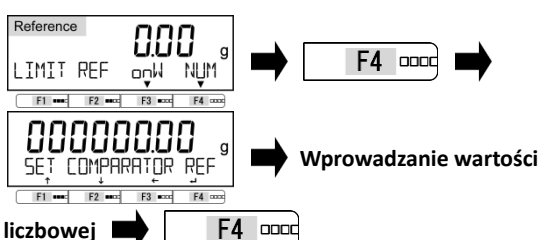

(Patrz "2-5-3 Wprowadzanie wartości liczbowej")

#### 3 **Ustaw górną wartość graniczną.**

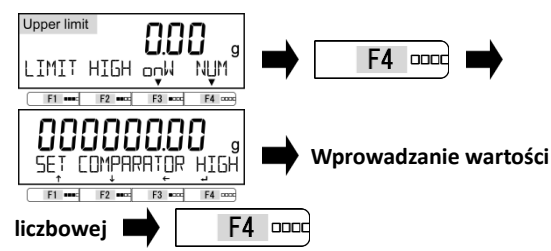

(Patrz "2-5-3 Wprowadzanie wartości liczbowej")

## Wciśnij klawisz [F4], aby wybrać

NUM: Wartość numeryczna Wprowadź dolną wartość graniczną. Wciśnij klawisz [F4], aby naprawić. Dolna wartość limitu zostanie zapisana.

Wciśnij klawisz [F4], aby wybrać. NUM: Wartość numeryczna Wprowadź wartość odniesienia. Wciśnij klawisz [F4], aby naprawić. Wartość odniesienia zostanie zapisana.

Wciśnij klawisz [F4], aby wybrać. NUM: Wartość numeryczna Wprowadź górną wartość graniczną. Wciśnij klawisz [F4], aby naprawić. Górna wartość graniczna zostaje zapisana.

# **6 Zewnętrzne funkcje wejścia / wyjścia**

Ta funkcja służy do komunikacji za pośrednictwem zewnętrznych urządzeń peryferyjnych. Dostępne są interfejsy RS-232C (D-SUB 9P) i USB (typ B) jako wyposażenie standardowe oraz każde gniazdo interfejsu dla opcji.

#### **6-1 Hierarchia zewnętrznych funkcji wejścia / wyjścia** - <43 OP RS232C> ustawienia oprócz <434 COMPARE> są ważne tylko dla produktu z opcją Reference "Rozszerzenie RS232C" lub "Opcja Ethernet". Ustawienie <44 OP RELAY> jest ważne tylko dla produktu z opcją "Relay Contact".  ${\sf L}_{\sf equal}$ : Nie wskazano. Metrolog (1) <41A / 42A / 43A STATUS>: WŁ. (2) <433 CONDITION 1,3,6>: Niewskazany tylko po podłączeniu opcji Extension RS232C. ★:Początkowa wartość ustawieniazewnętrzne funkcje wejścia / wyjścia OFF Stop Operacie RS232C (standardowe)  $\star$ 4 zewnętrzne wyjscie / wejście 41 RS232C 411 Aktyw ON Operacja Format komunikacji Formabuj cyfrę 6 6 Formatuj cyfre 7 412 formet 7 8 Formatuj cyfrę 8 CSP 6 CSP Formaluj cyfre 6 CSP 7 CSP Formshij cyfre 7 CBM CBM Formalaj OFF zahrzymanie wyjścia warunki wyjściowe 413 wyjście ciagle wyjście przez cały czas  $\mathbf{I}$  $\overline{z}$ ciagle wyjście w słabilnych czasach wciśnij przycisk (out put) aby uzyskać  $\overline{\mathbf{3}}$ jednom owe wyjście natychmiastowe  $\overline{4}$ wyjście outomotyczne jednorezowe wyjście w stabilnych czasach 5 6 jednomzowe wyjście w stabilnych czasach wciśnij przycisk (out put) aby uzyskać  $\overline{z}$ jednokrobne wyjście w stabilnym czasie  $\overline{\mathbf{o}}$ Zgodnie z usławieniem wyjścia ustawienie wyjściowe komparatora 414 komparetor Wyjście, gdy wynik dyskryminacji jest  $\mathbf{1}$ OK lub nieobecny szybkość trensmisji  $\star$  1200 1200bps 415 szybkość transn 2400 2400bps 4800 4800bps 9600 9600bps 19200 19200bps 34800 38400bps 57600 57600bps 115.2K 115200bps Parylet OFF | nic 416 Parytet ODD sczba nieparzysta EVEN liczba parzysta Stop bit  $1BIT$   $1b$  it 417 STOP BIT  $2BIT$   $2b$  it nieużywana cyfra wysokiego rzędu ZERO Wypełni 0 (0×30) 418 pusty \* SPASE Wypenij pustym miejscem (0 × 20) "A00, Exx" format polecenie odpowiedzi  $\mathbf{I}$ 419 odpowiedź 2 ACK, NAK format status wartości netto \* OFF nie dodany 41A status ON dodany

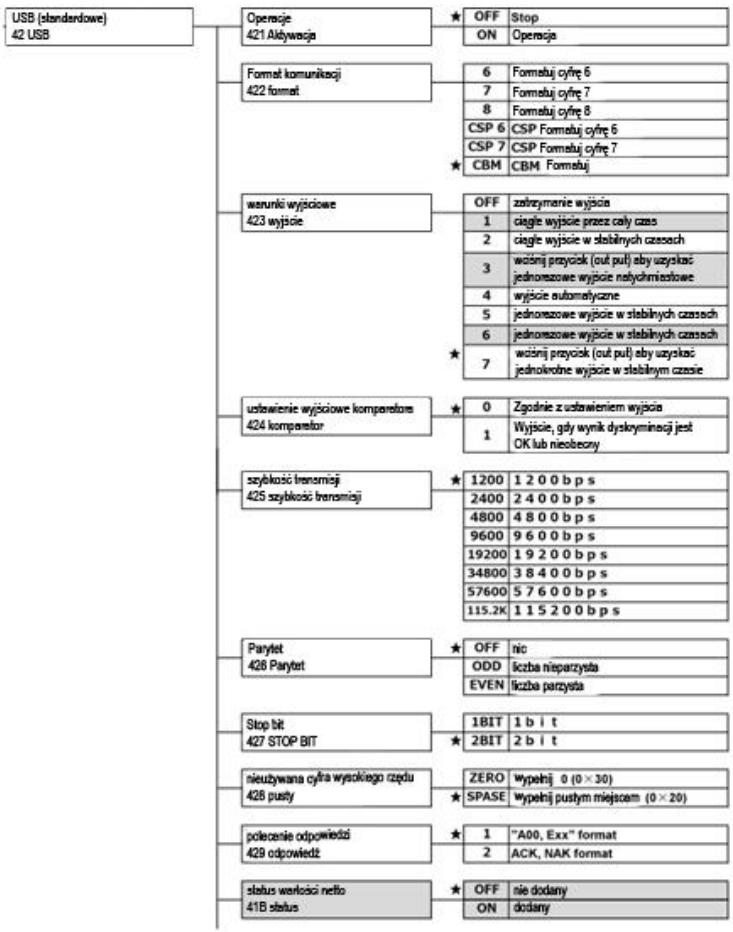

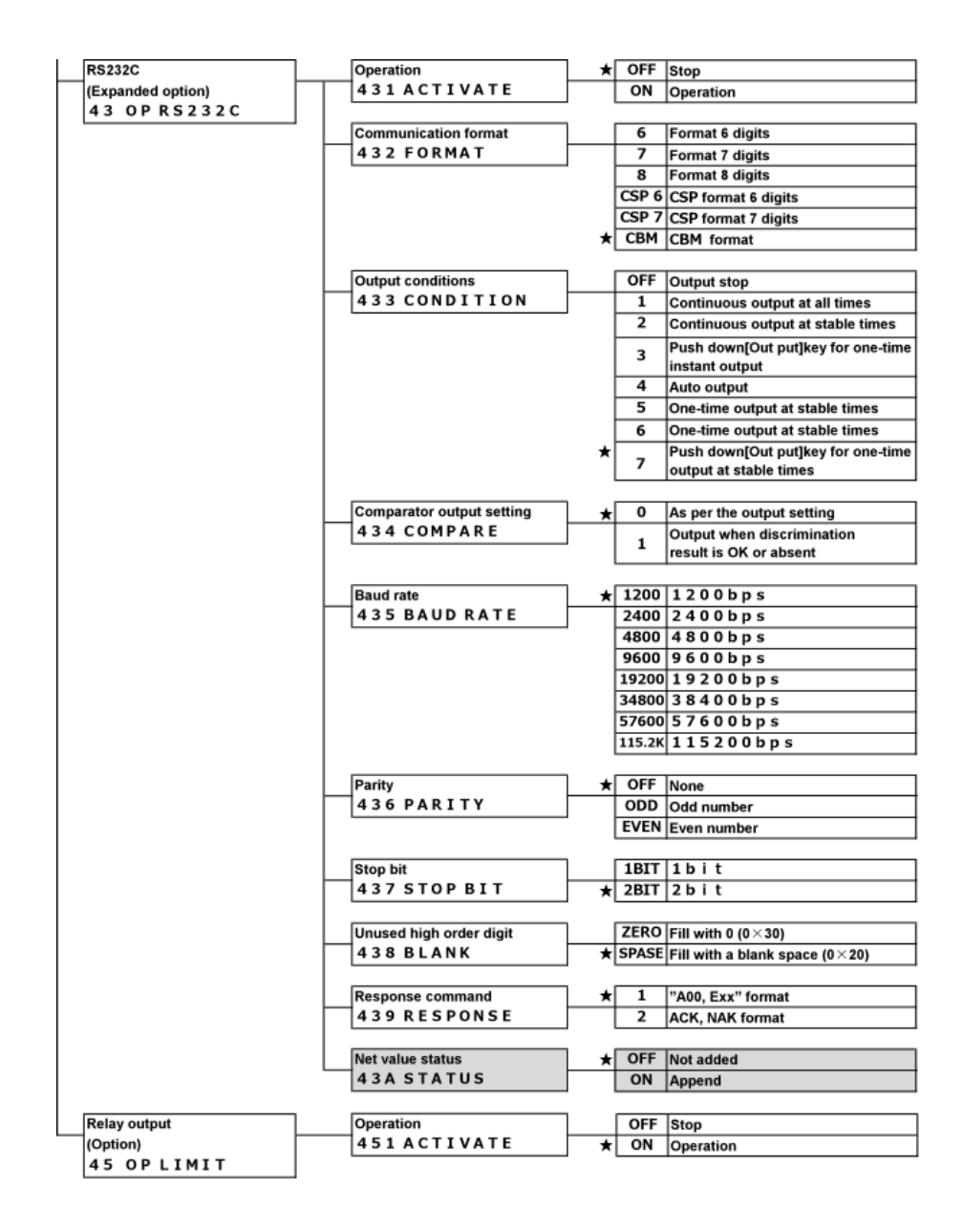

#### **6-2 Standardowe numery złączy RS-232C i ich funkcje**

Ustawienie pinów złącza RS-232C dla tego produktu jest pokazane poniżej:

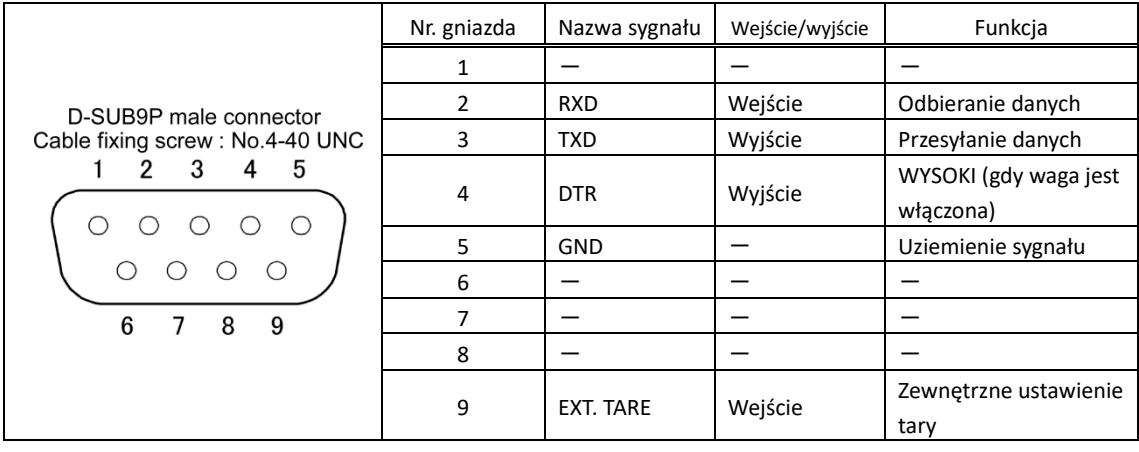

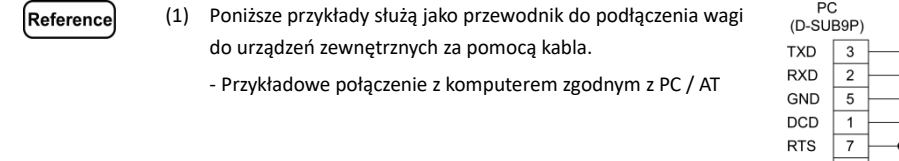

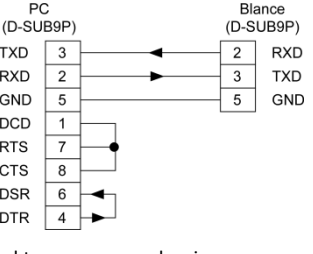

(2) Złącze D-sub9P może ustawić zakres tarowania lub wyregulować punkt zerowy z urządzenia zewnętrznego poprzez podłączenie styku lub przełącznika tranzystorowego między stykiem, aby zewnętrznie ustawić zakres tary (Pin 9) i pin masy sygnału (Pin 5).

W tym celu należy pozostawić co najmniej 400 ms na czas połączenia (ON) (maksymalne napięcie: 15 V, gdy waga jest WYŁĄCZONA, prąd: 20 mA, gdy jest włączony).

## **6-3 Standardowe numery zacisków złącza USB i ich funkcje:**

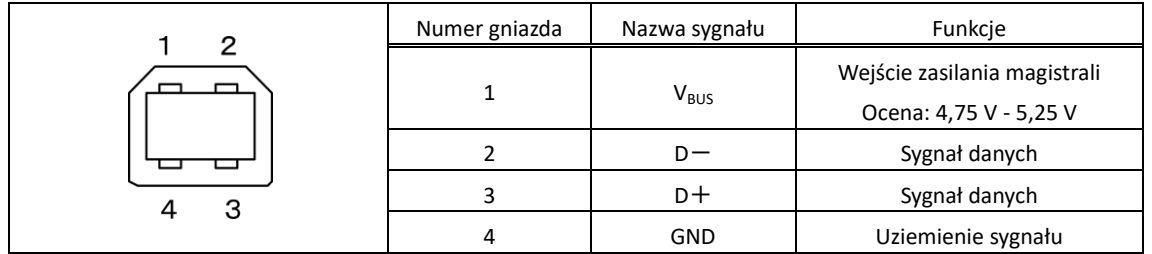

#### **6-4 Format komunikacji**

#### **6-4-1 Podstawowa specyfikacja komunikacji**

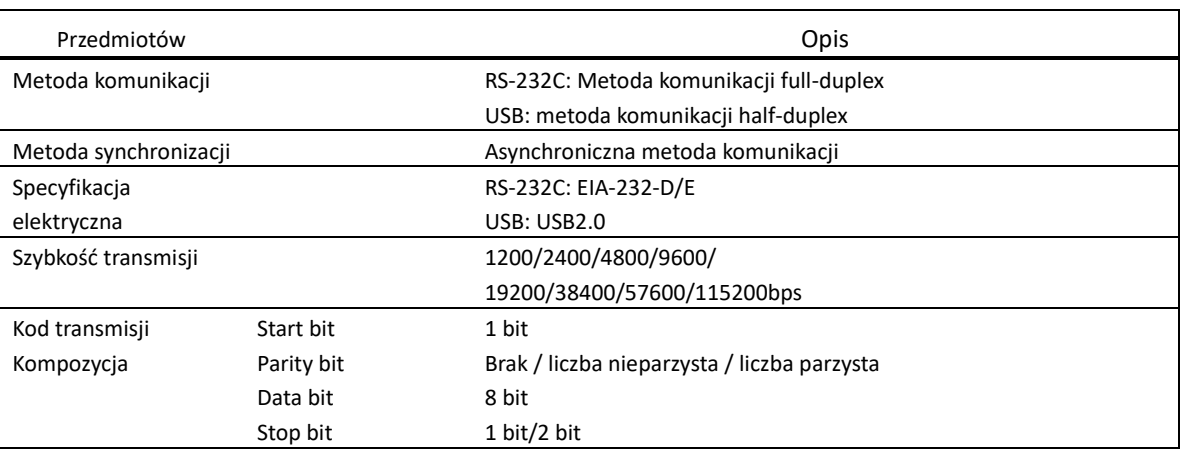

## **6-4-2 Podstawowy format wyjściowy danych**

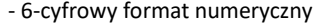

Składa się z 14 znaków, w tym terminatorów (CR = 0xDH / LF = 0xAH).

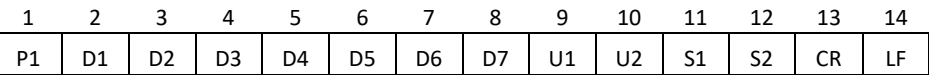

- 7-cyfrowy format numeryczny

Składa się z 15 znaków, w tym terminatorów (CR = 0xDH / LF = 0xAH).

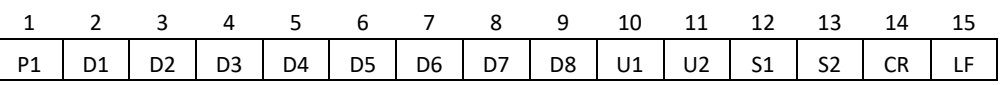

- 8-cyfrowy format numeryczny

l

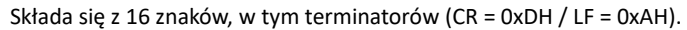

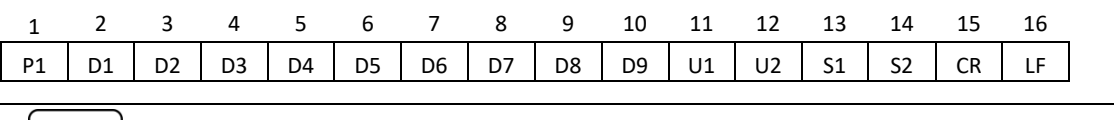

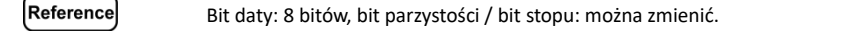

## **6-4-3 Znaczenie danych**

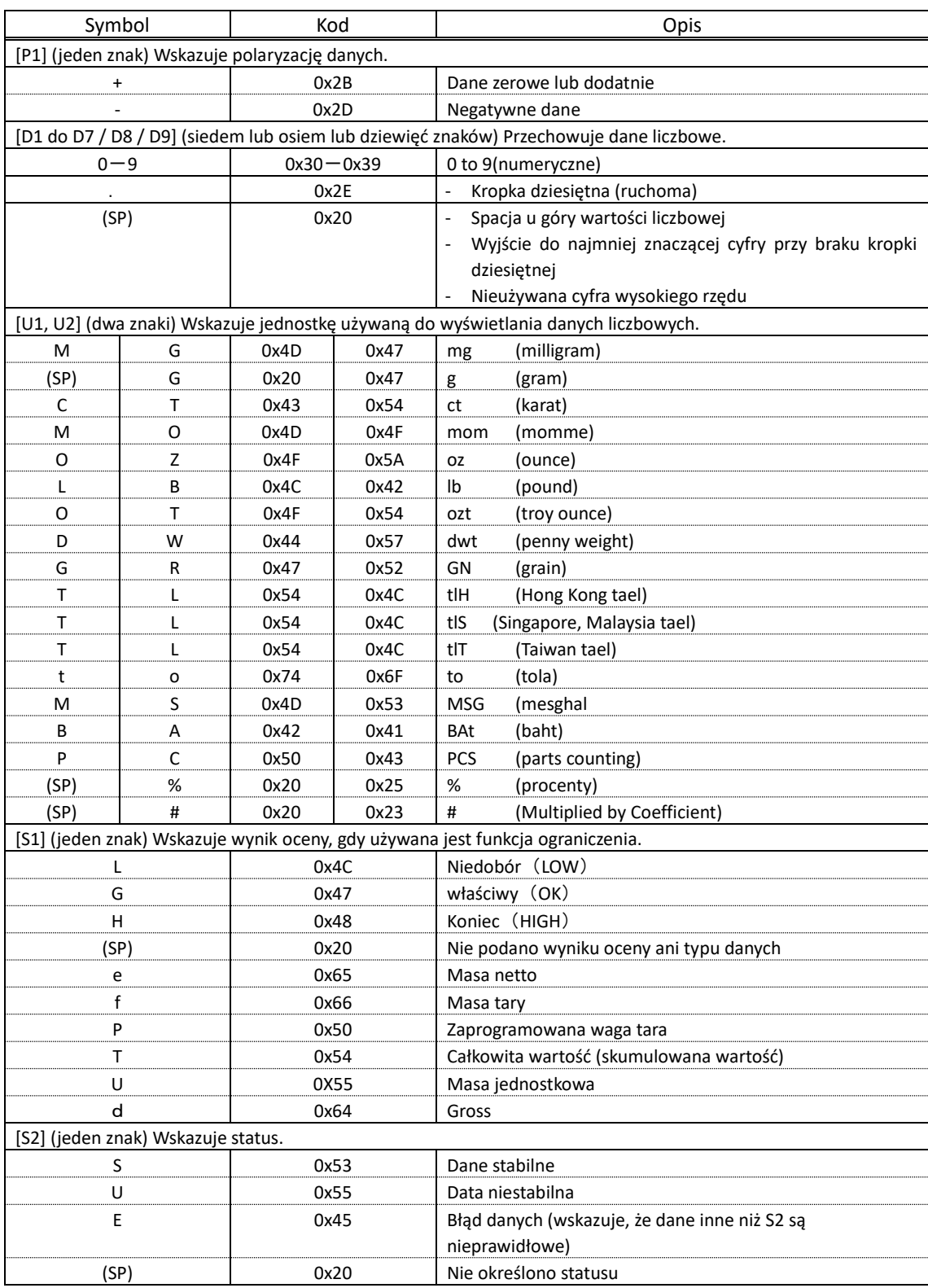

## **6-4-4 Format wyjściowy danych CBM**

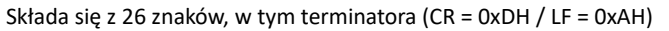

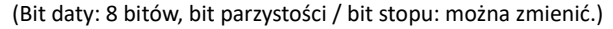

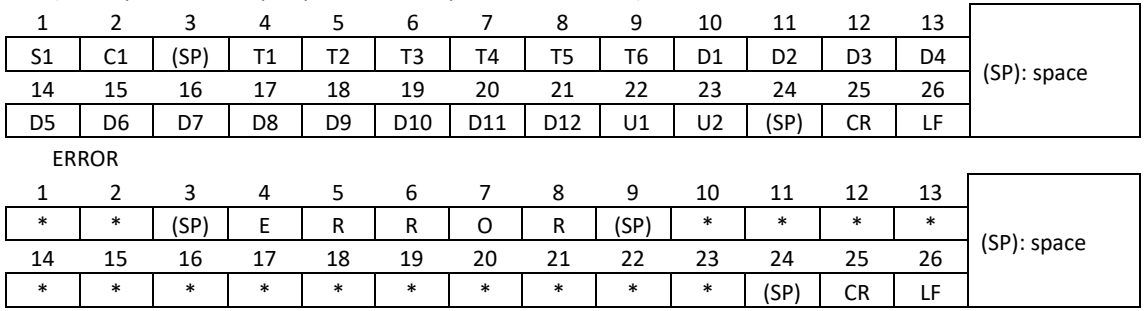

## **6-4-5 Znaczenie danych**

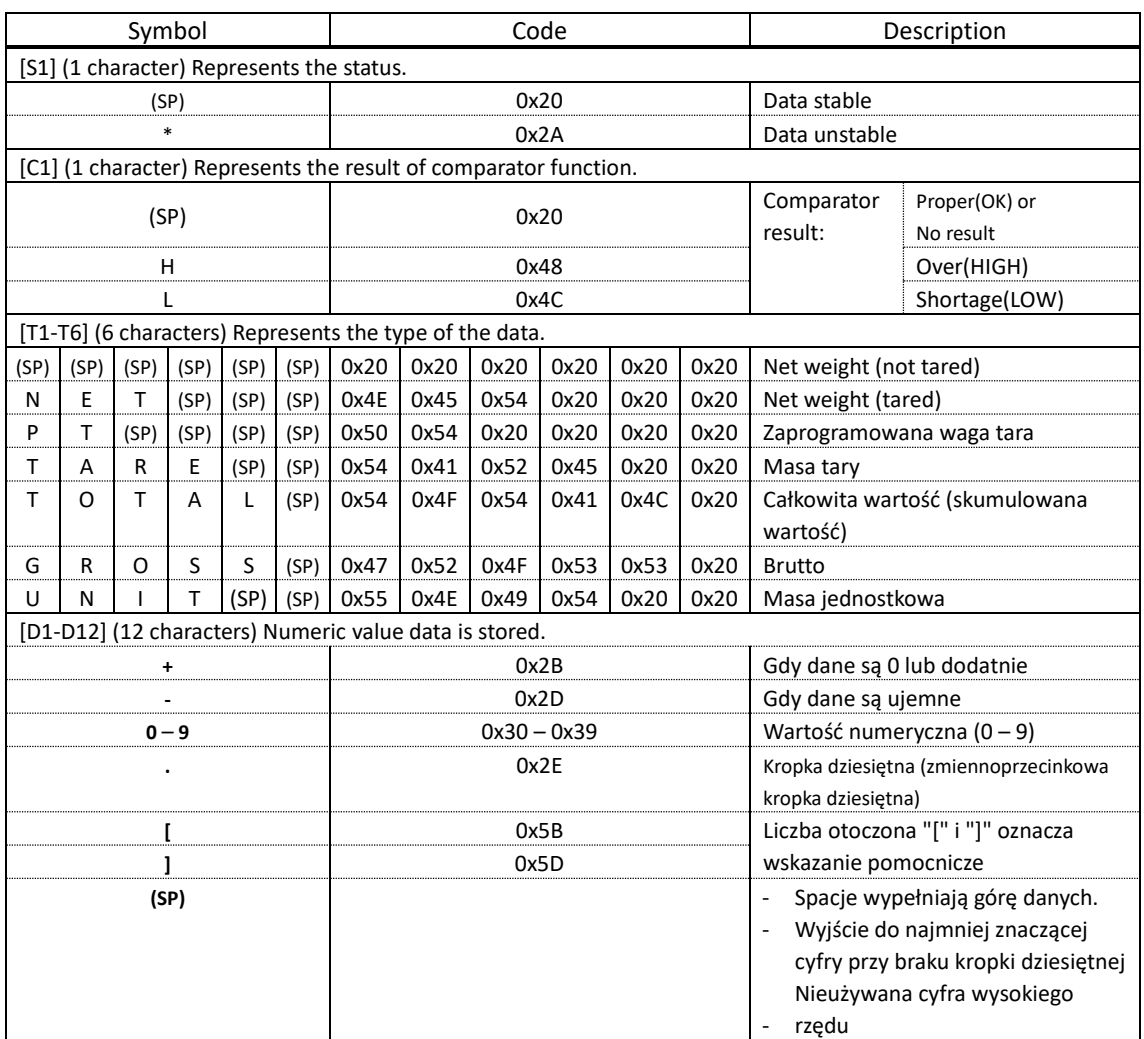
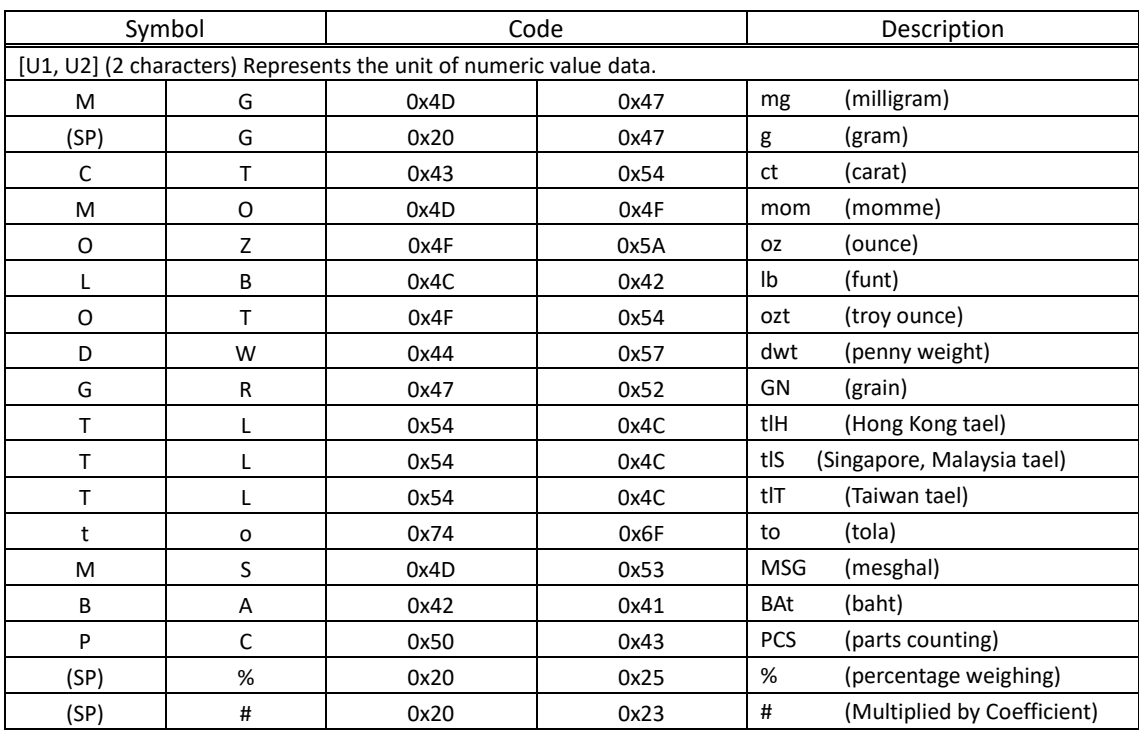

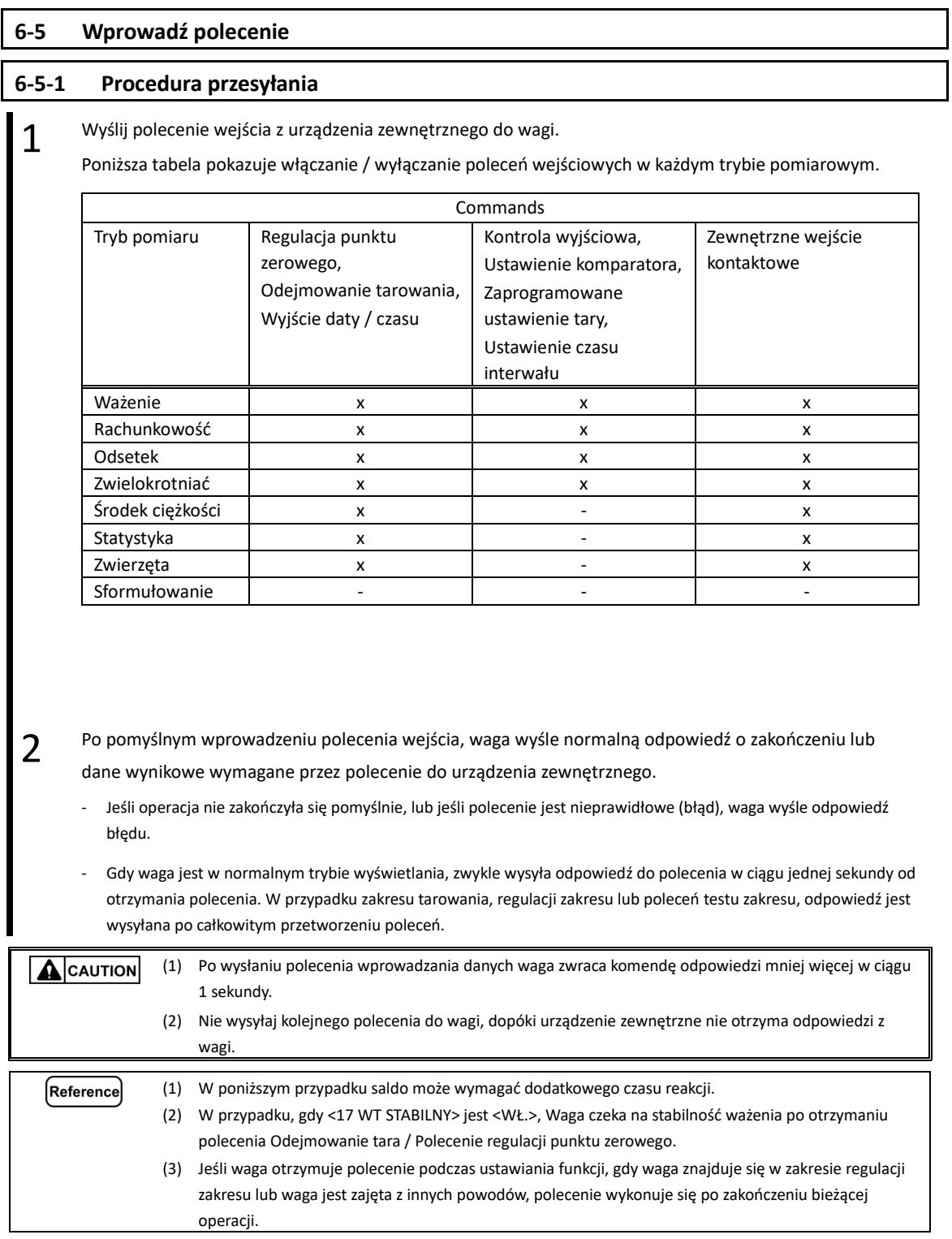

# **6-5-2 Kompozycja poleceń wejściowych 1**

Składa się z czterech znaków, w tym terminatora (CR = 0xDH / LF = 0xAH).

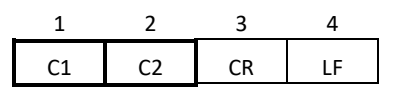

# **6-5-3 Format polecenia**

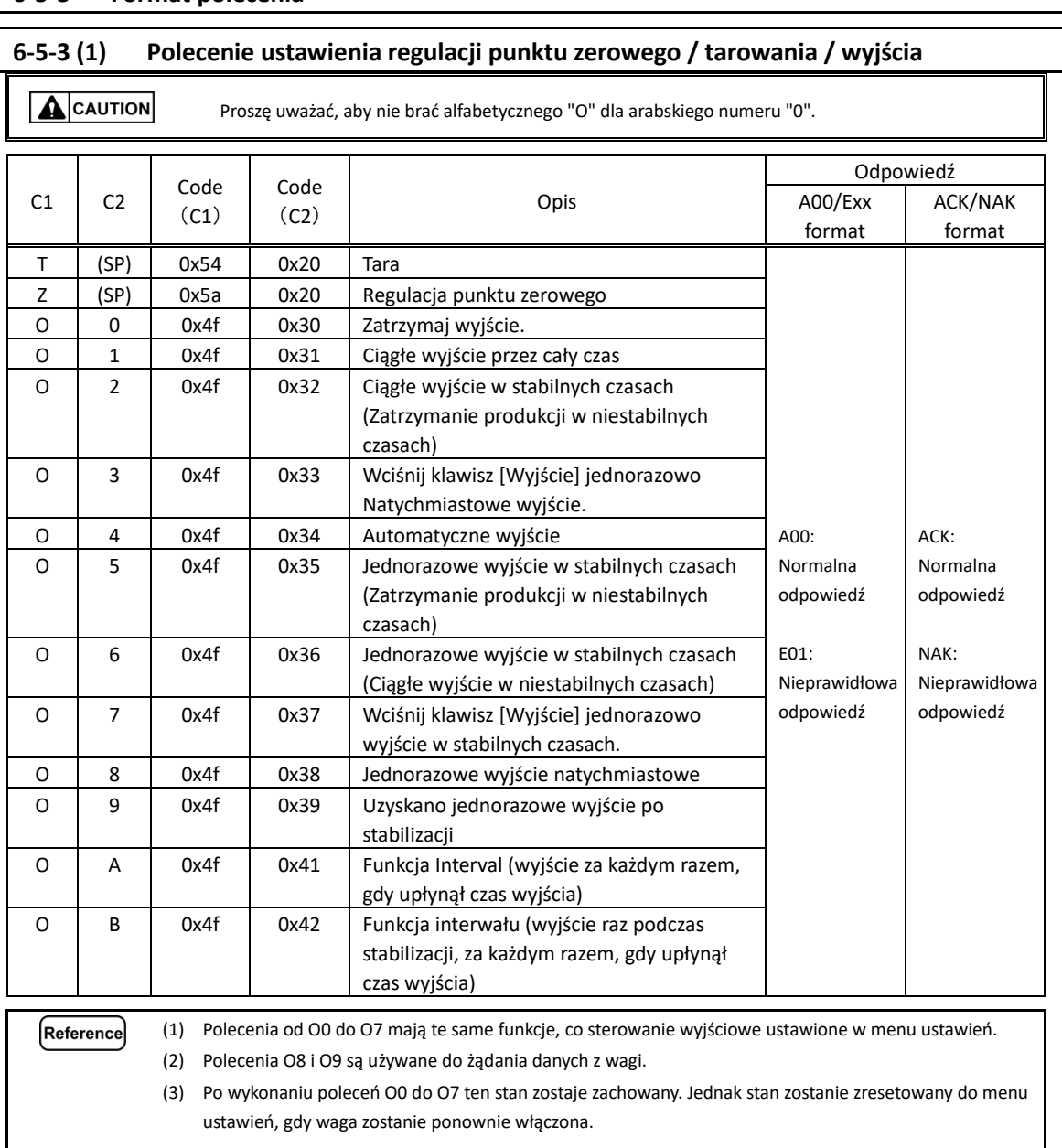

- (4) Po wprowadzeniu polecenia OA lub OB funkcja interwału rozpoczyna się, a po ponownym wprowadzeniu funkcja interwału kończy się.
	- (5) Po wykonaniu polecenia O8 lub O9 następuje powrót do "O0".

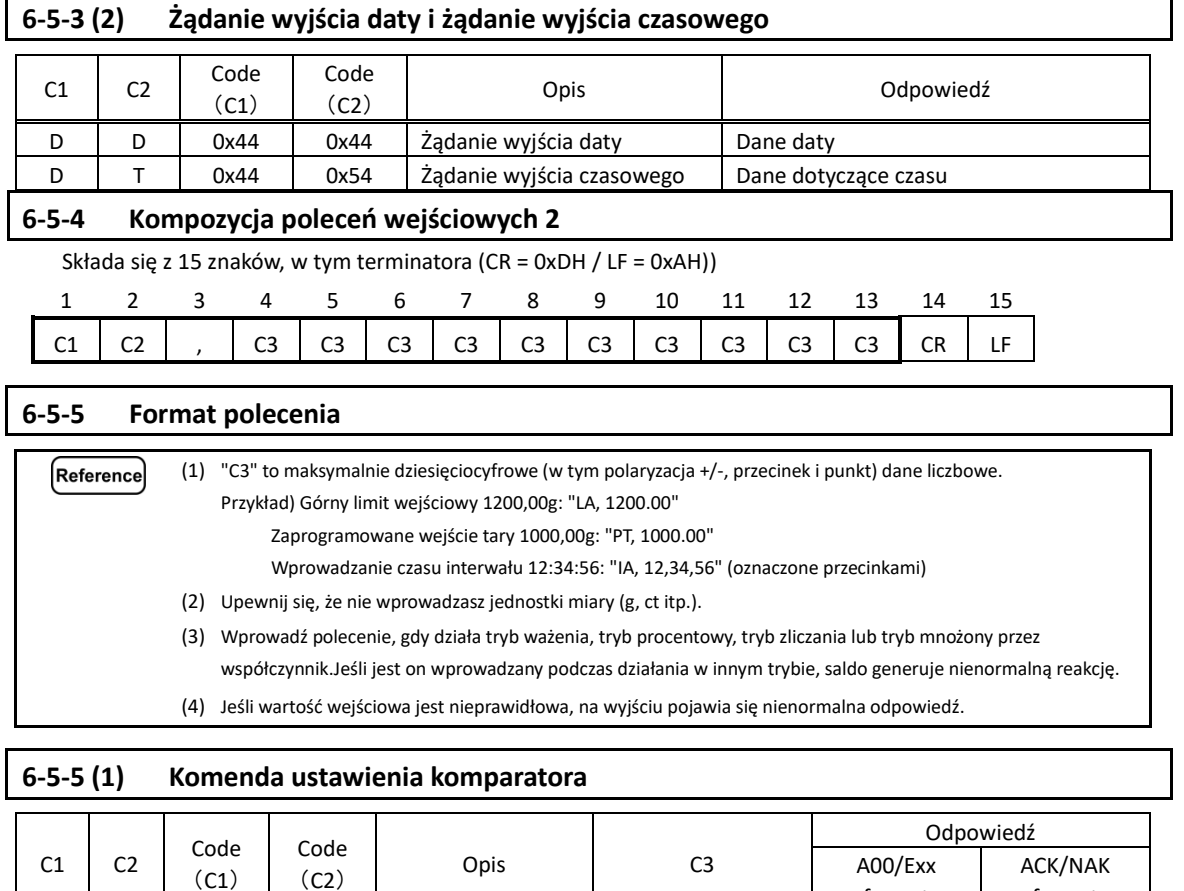

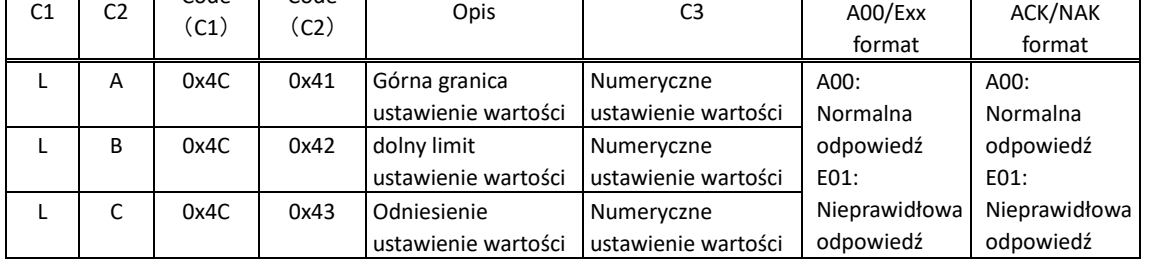

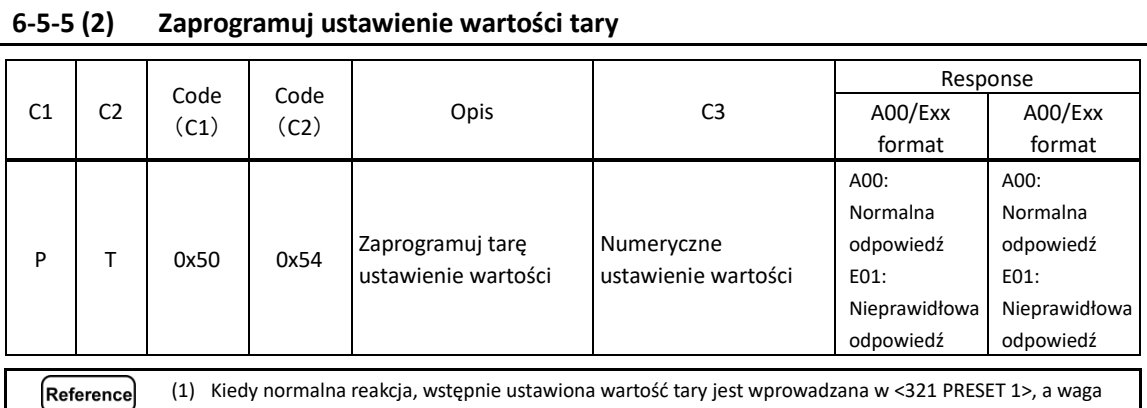

działa Preset tara.

(2)Jeśli wartość wejściowa wynosi "0" przy komendzie Nastawienie wartości tary, nastawa tarowania zostaje

anulowana.

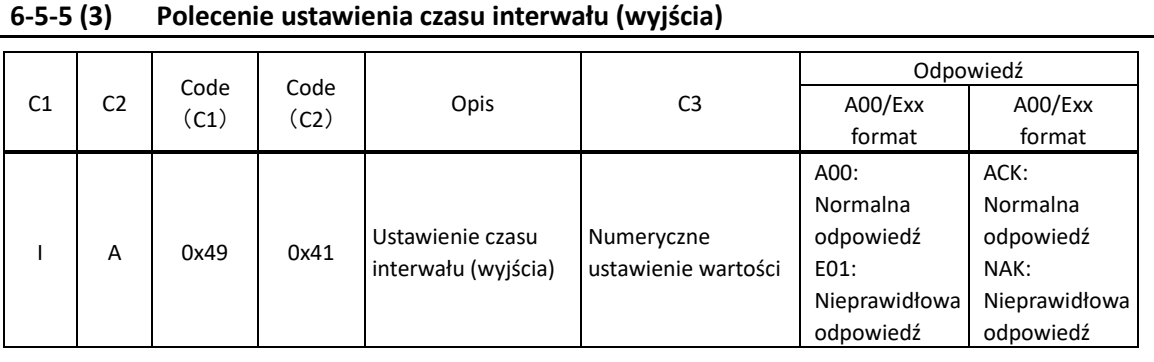

# **6-6 Odpowiedź**

# **6-6-1 Format polecenia odpowiedzi (format "A00" / "Exx")**

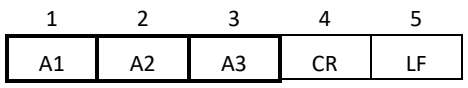

## **6-6-2 Polecenie odpowiedzi**

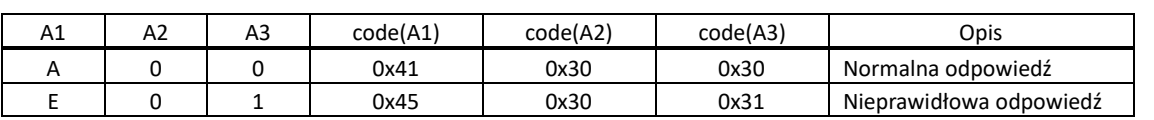

# **6-6-3 Format polecenia odpowiedzi (format "ACK" / "NAK")**

Składa się z jednego znaku bez terminatora.

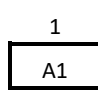

# **6-6-4 Polecenie odpowiedzi**

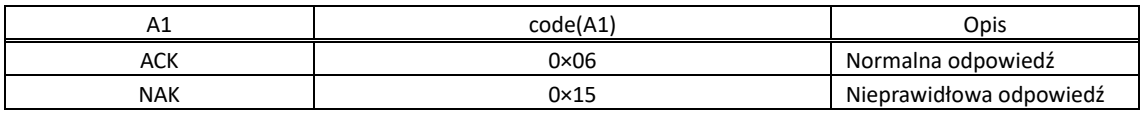

## **6-7 Zewnętrzne wejście kontaktowe**

Złącze D-sub9P może ustawić zakres tarowania lub wyregulować punkt zerowy z urządzenia zewnętrznego poprzez podłączenie styku lub przełącznika tranzystorowego między stykiem, aby zewnętrznie ustawić zakres tary (Pin 9) i pin masy sygnału (Pin 5). W tym celu należy pozostawić co najmniej 400 ms na czas połączenia (ON) (maksymalne napięcie: 15 V, gdy waga jest WYŁĄCZONA, prąd zlewu: 20 mA, gdy jest włączony).

(1) Po wybraniu wejścia zewnętrznego, wejście polecenia nie jest dostępne. **ACAUTION** (2) Nie ma polecenia odpowiedzi odpowiadającego zewnętrznemu wprowadzeniu styków.

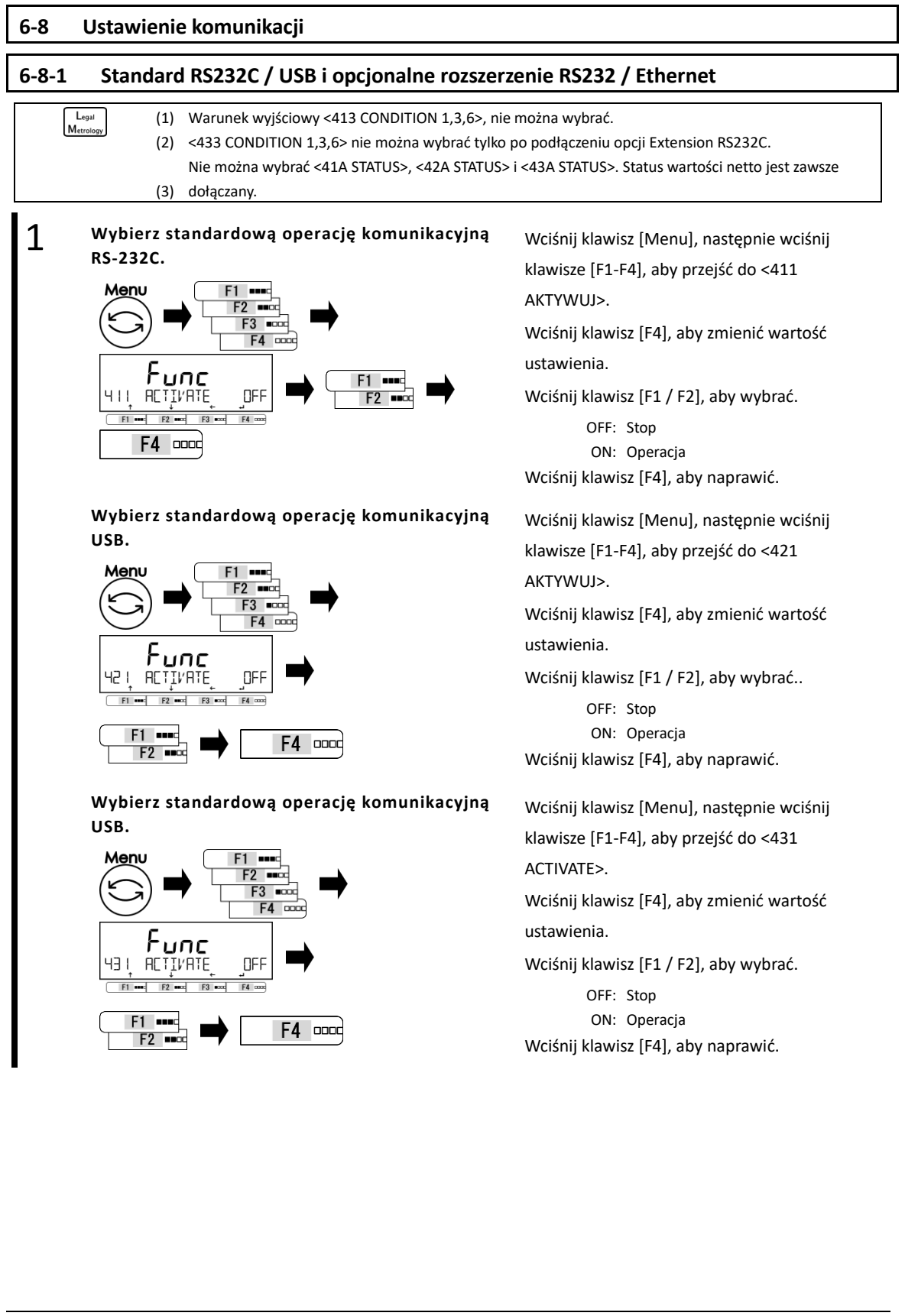

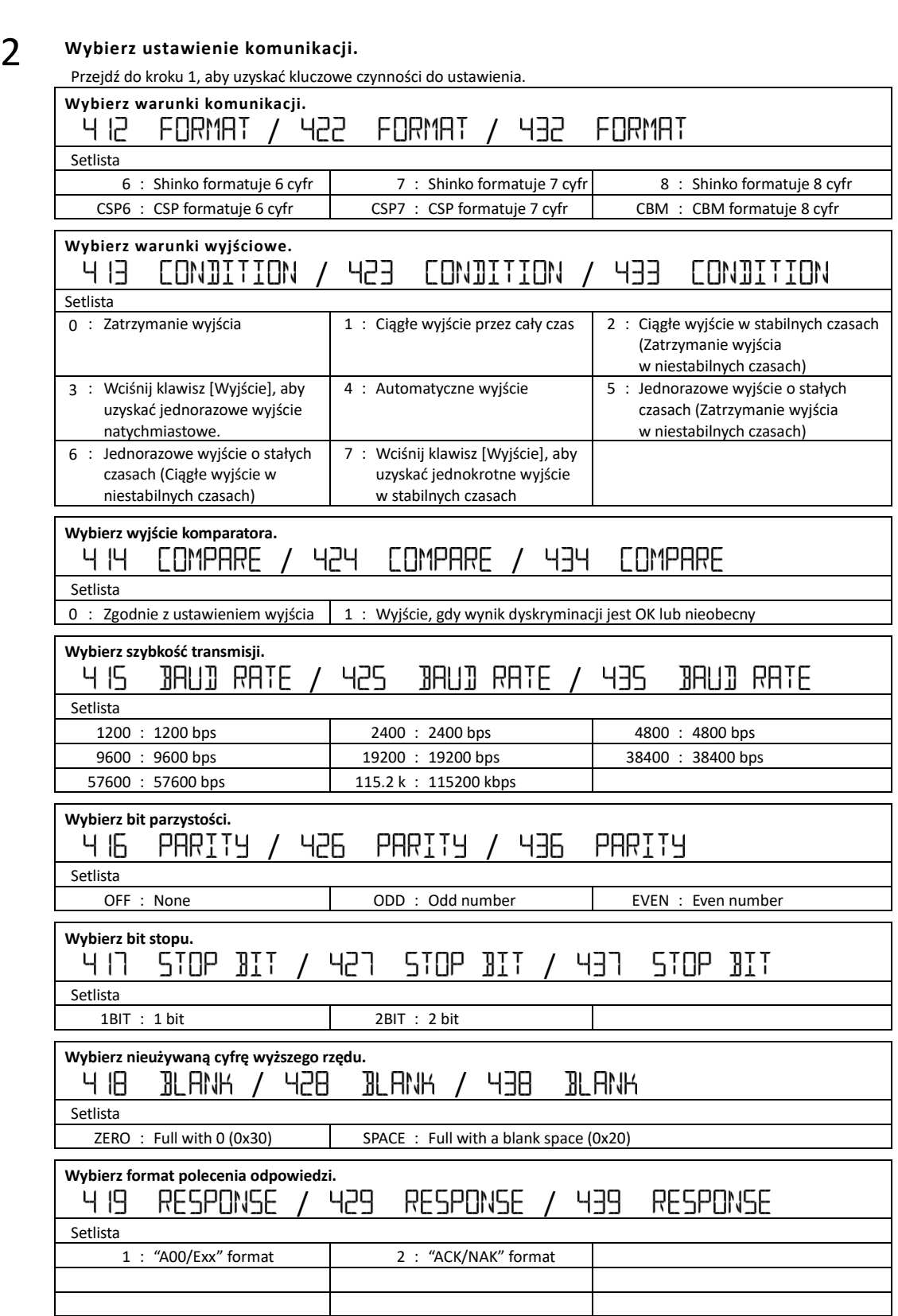

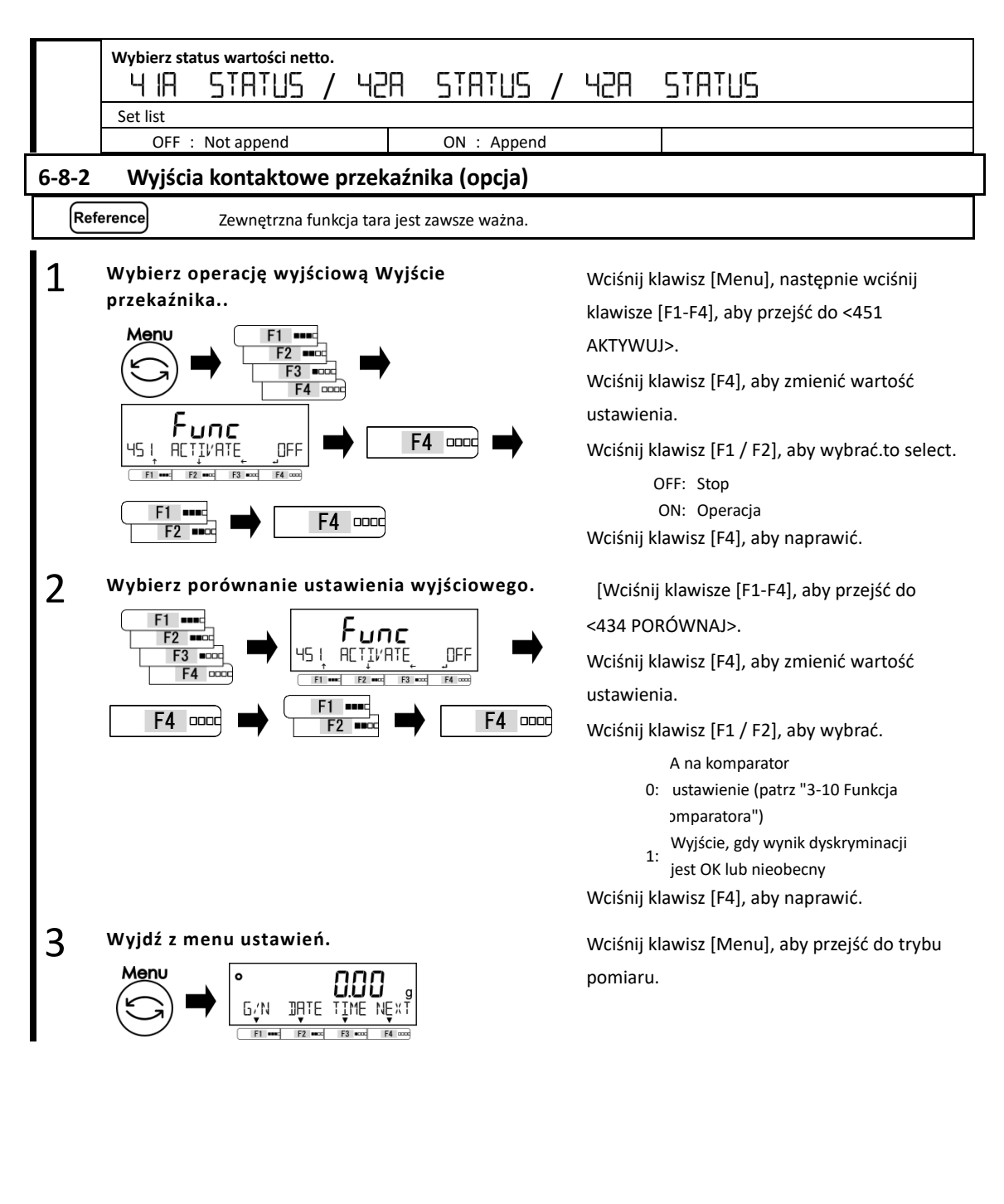

# **7 Funkcje związane z blokadą**

Ogranicz ograniczenia dotyczące operacji klawiszy i uzyskiwania dostępu do pozycji menu itp.

# **7-1 Hierarchia funkcji związanych z blokadą**

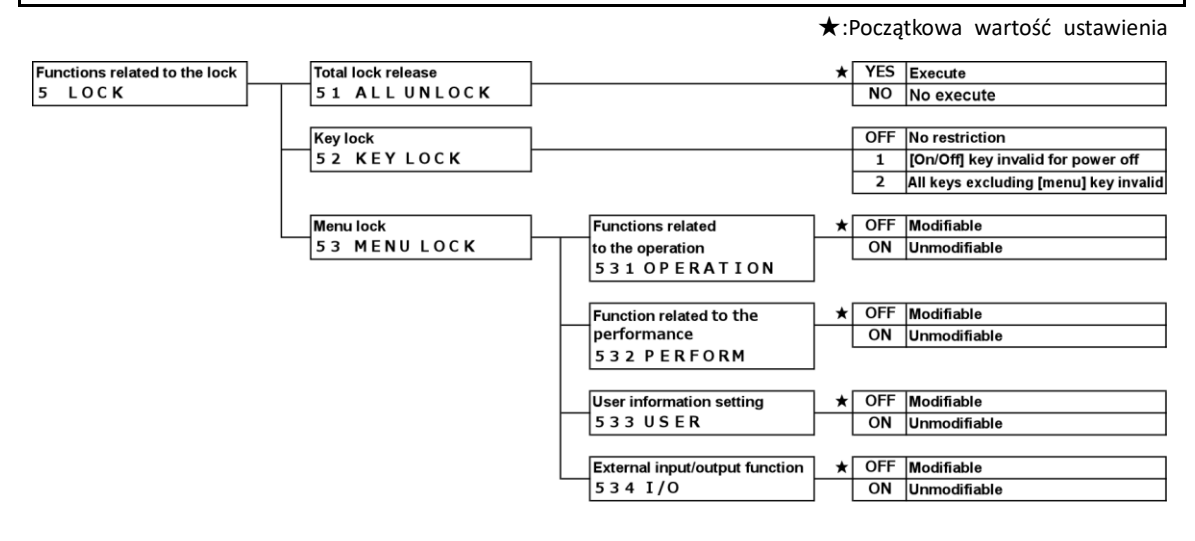

### **7-2 Całkowite odblokowanie blokady**

Wszystkie blokady, które zostały ustawione, mogą zostać zwolnione..

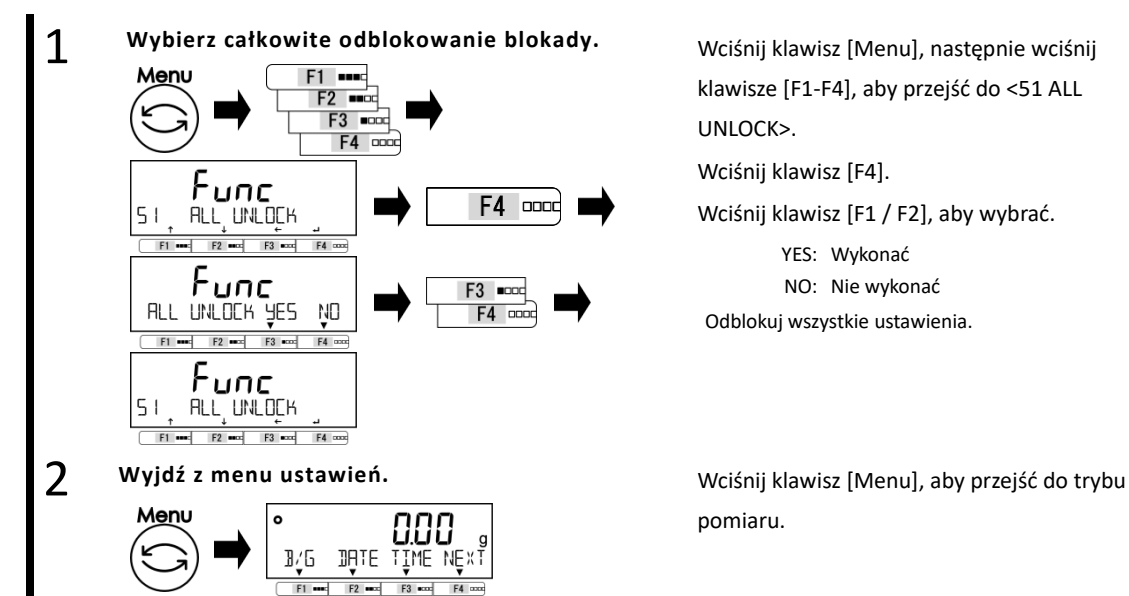

klawisze [F1-F4], aby przejść do <51 ALL UNLOCK>.

Wciśnij klawisz [F4].

Wciśnij klawisz [F1 / F2], aby wybrać.

YES: Wykonać NO: Nie wykonać Odblokuj wszystkie ustawienia.

pomiaru.

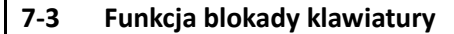

Kluczowa operacja może zostać zablokowana..

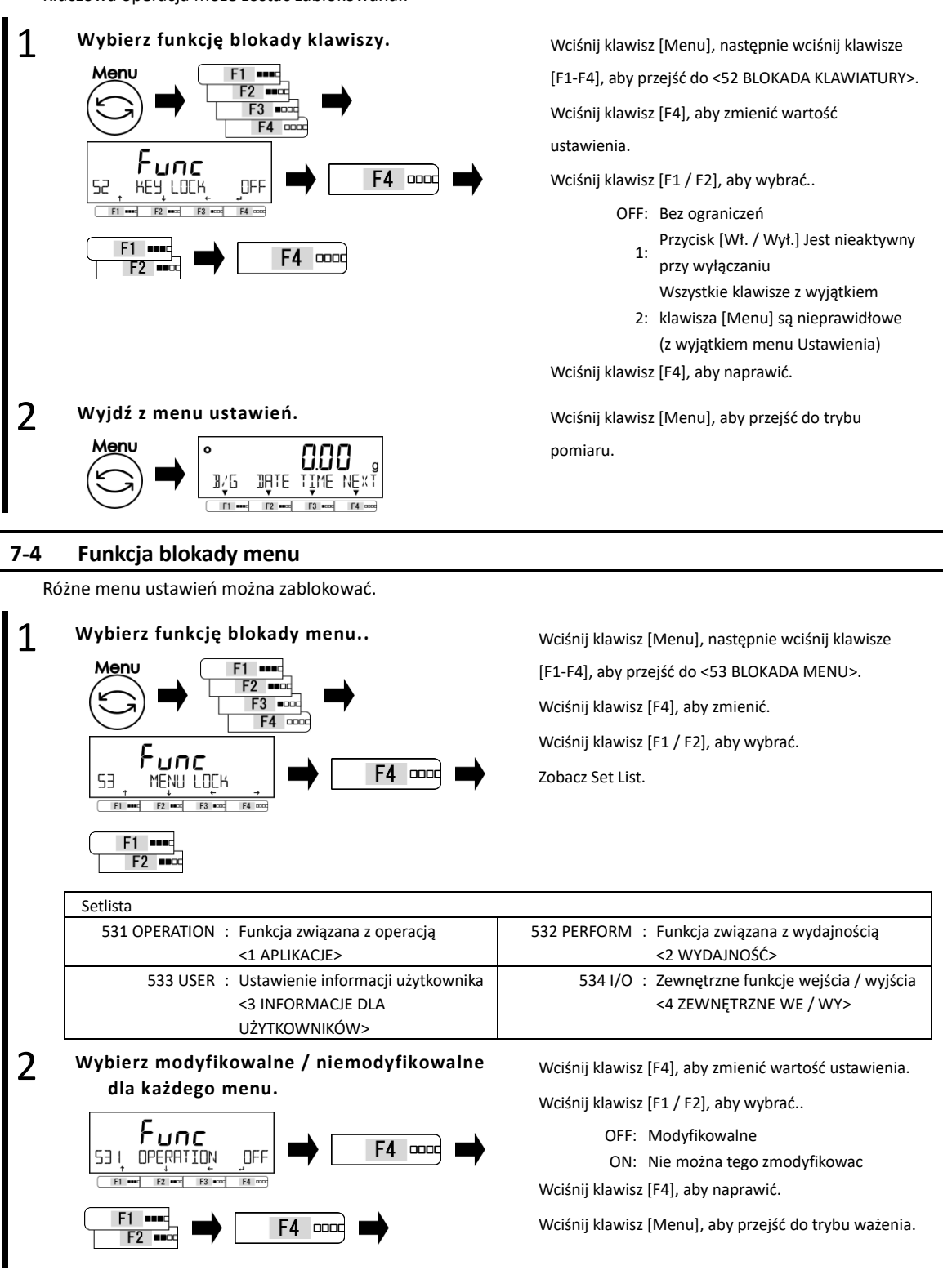

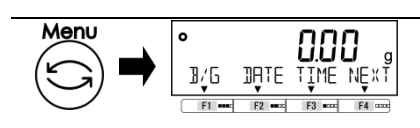

# **8 Funkcje kontrolne i regulacyjne**

Wykonaj ustawienie skali IS, korekty zakresu oraz daty i czasu.

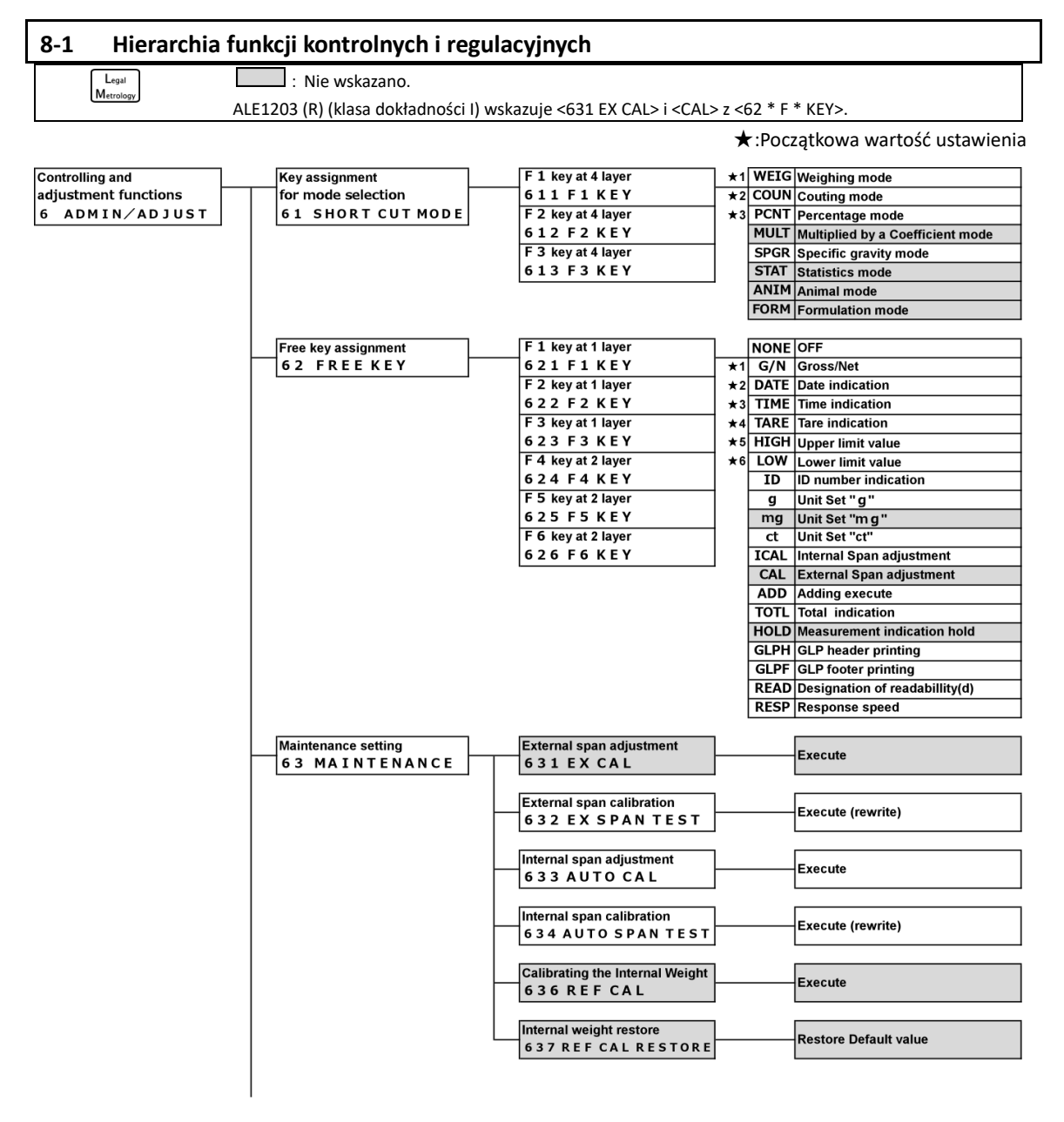

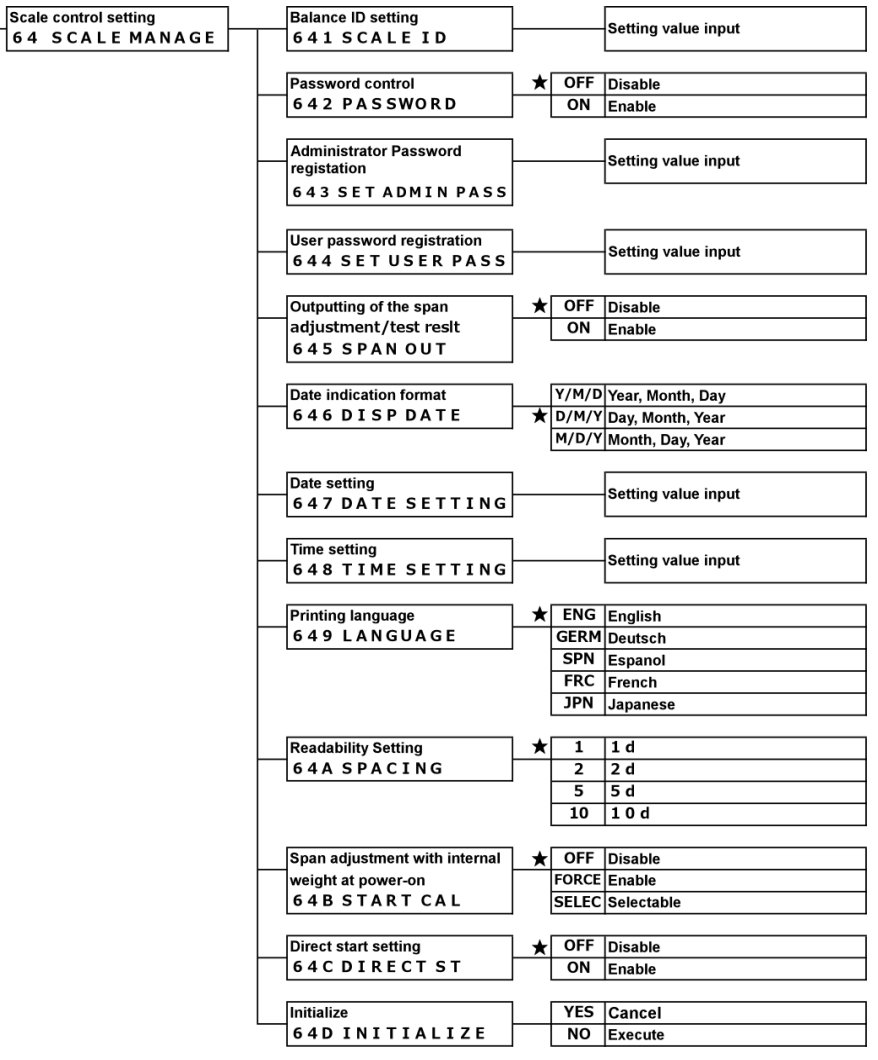

1

 $L_{\text{gal}}$ Metrolog

Menu

611

611

 $F1 =$ 

 $F2$   $m \infty$ 

 $F1$ 

Func

F I KEY

 $F2$ 

F4 oood

Func

 $F1$  and  $F2$  and  $F3$  and  $F4$  cool

F I KEY

2

# **8-2 Skrót umożliwiający dostęp do różnych trybów pomiaru**

Skróty dla różnych trybów pomiarowych można przypisać do << F1-F3 >>, które są wyświetlane powyżej przycisku [F1-F3].

F1 =

WEIG

 $F4 = 200$ 

**WEIG** 

F4 cood

 $F3$  and

 $F2$   $m$  $F3$  $F4$   $\overline{0000}$ 

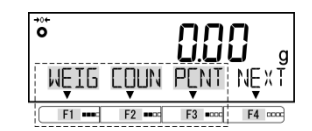

Można wybrać tylko tryb ważenia <WEIG>, tryb zliczania <COUN>, tryb wartości procentwej <PCNT> i tryb grawitacji <SPGR>.

F<sub>1</sub>

F<sub>2</sub>

F<sub>4</sub> oood

**Select <<F1-F3>>.** Wciśnij klawisz [Menu], następnie wciśnij klawisze [F1-F4], aby przejść do <611 klawisza F1>.

Wciśnij klawisz [F4], aby zmienić.

Wciśnij klawisz [F1 / F2], aby wybrać.

611 F1 KEY: <<F1>> above [F1] key 612 F2 KEY: <<F2>> above [F2] key 613 F3 KEY: <<F3>> above [F3] key

Wciśnij klawisz [F4], aby naprawić.

Select the measuring modes.<br>
Wciśnij klawisz [F4], aby zmienić wartość ustawienia.

Wciśnij klawisz [F1 / F2], aby wybrać.

Zobacz Set List.

Wciśnij klawisz [F4], aby naprawić

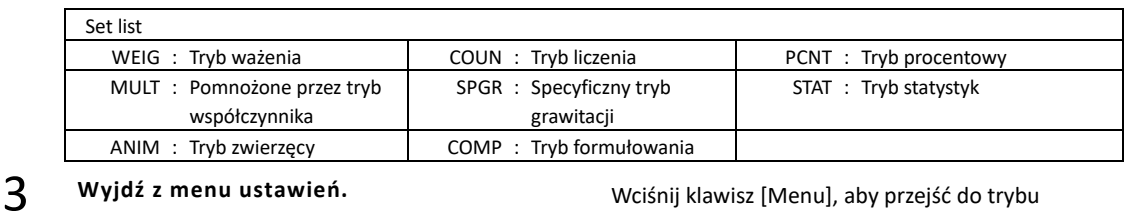

ważenia.

#### **8-3 Darmowe ustawienie klucza**

Я ٬Γ

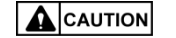

Bezpłatne ustawienie klucza obowiązuje tylko w trybie ważenia.

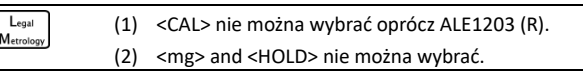

**DRTF** 

Różne funkcje można przypisać do << F1-F6 >> (przycisk wolny), które są wyświetlane nad klawiszami [F1-F3].

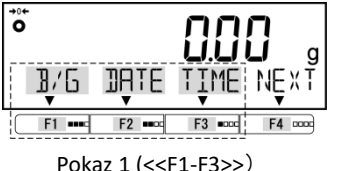

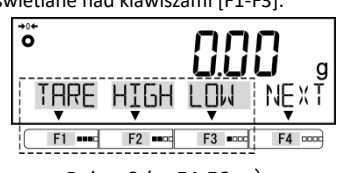

Pokaz 1 (<<F1-F3>>) Pokaz 2 (<<F4-F6>>)

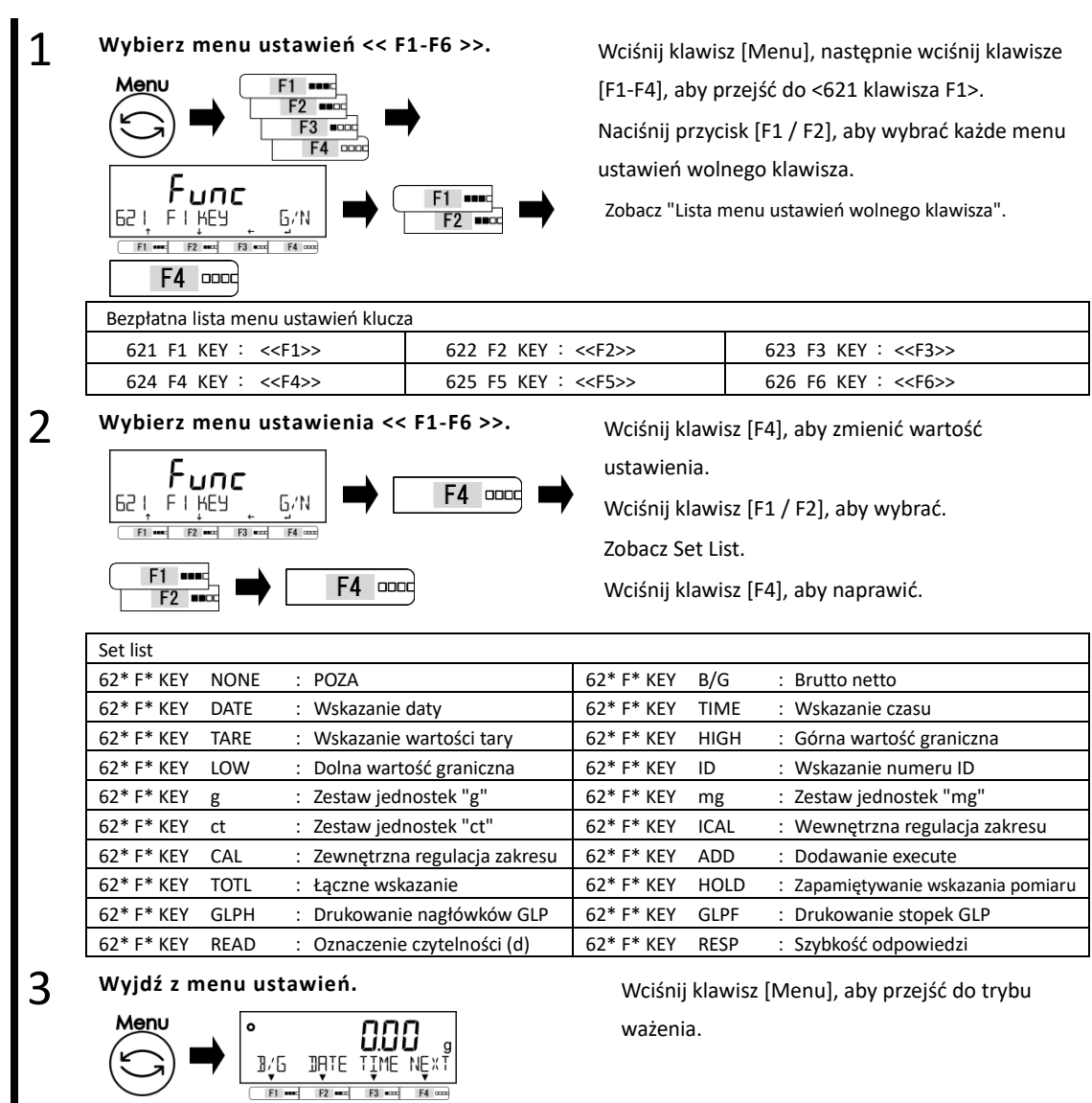

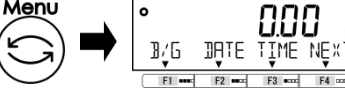

ważenia.

#### **8-4 Ustawienia konserwacji**

#### **8-4-1 Regulacja zakresu i test zakresu**

Regulacja zakresu polega na "zmniejszeniu" różnicy między wskazaną wartością a wartością rzeczywistą (masą), a testem rozpiętości jest "sprawdzenie" różnicy między wskazaną wartością a wartością rzeczywistą. Musi to być wykonane bezawaryjnie w przypadku wykonywania wysokiej dokładności ważenia. Ponieważ przyspieszenie grawitacji wpływa na równowagę elektroniczną, w każdym miejscu ważenia wymagana jest regulacja / test. Regulacja / test jest również potrzebna, gdy (1) przy użyciu długiego okresu i (2) dokładne wskazanie nie pojawia się dłużej.

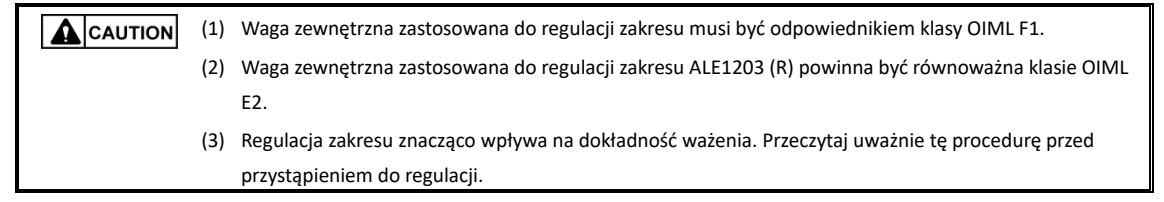

### **8-4-1(1) Regulacja przęsła z zewnętrznym obciążeniem**

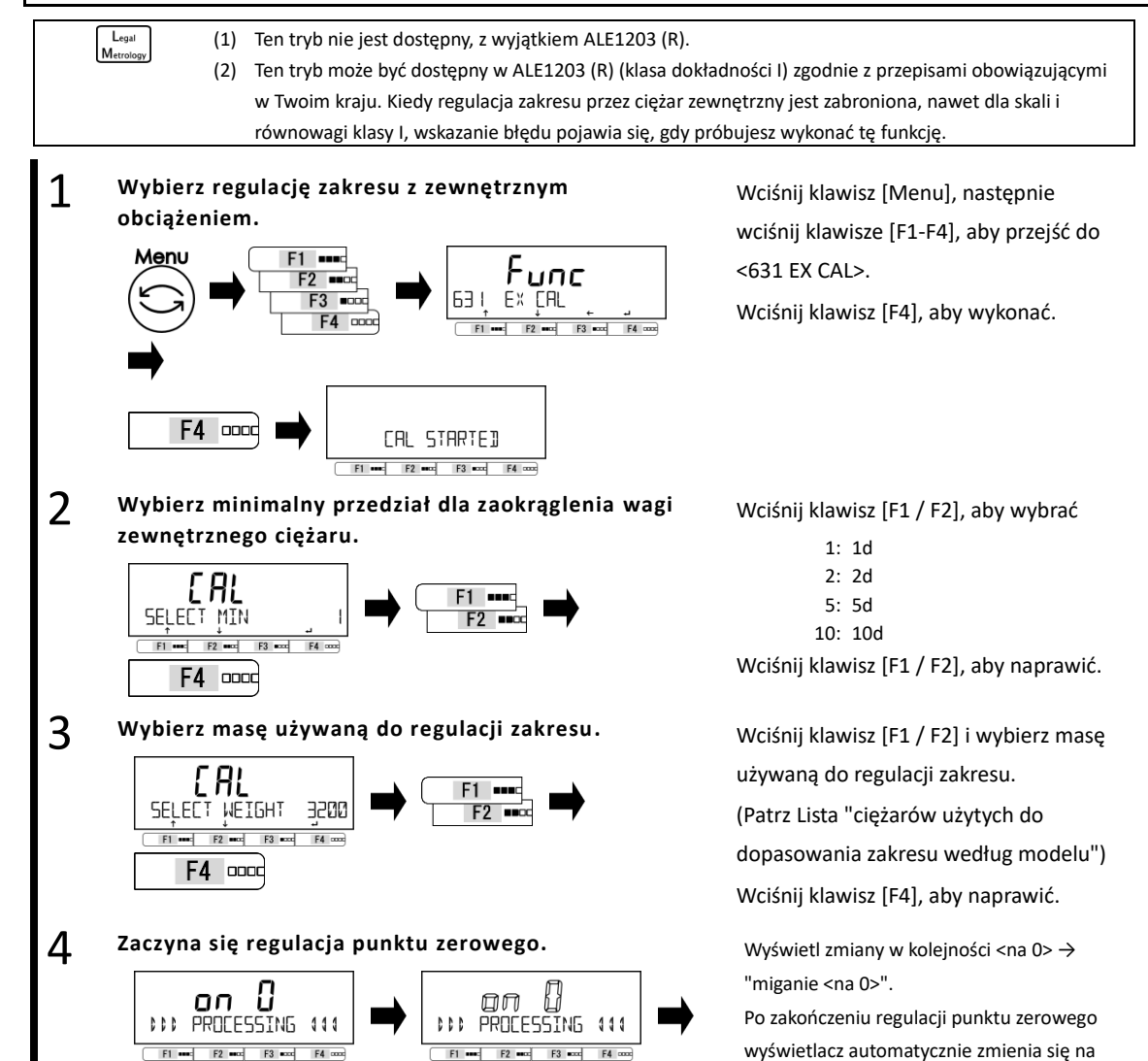

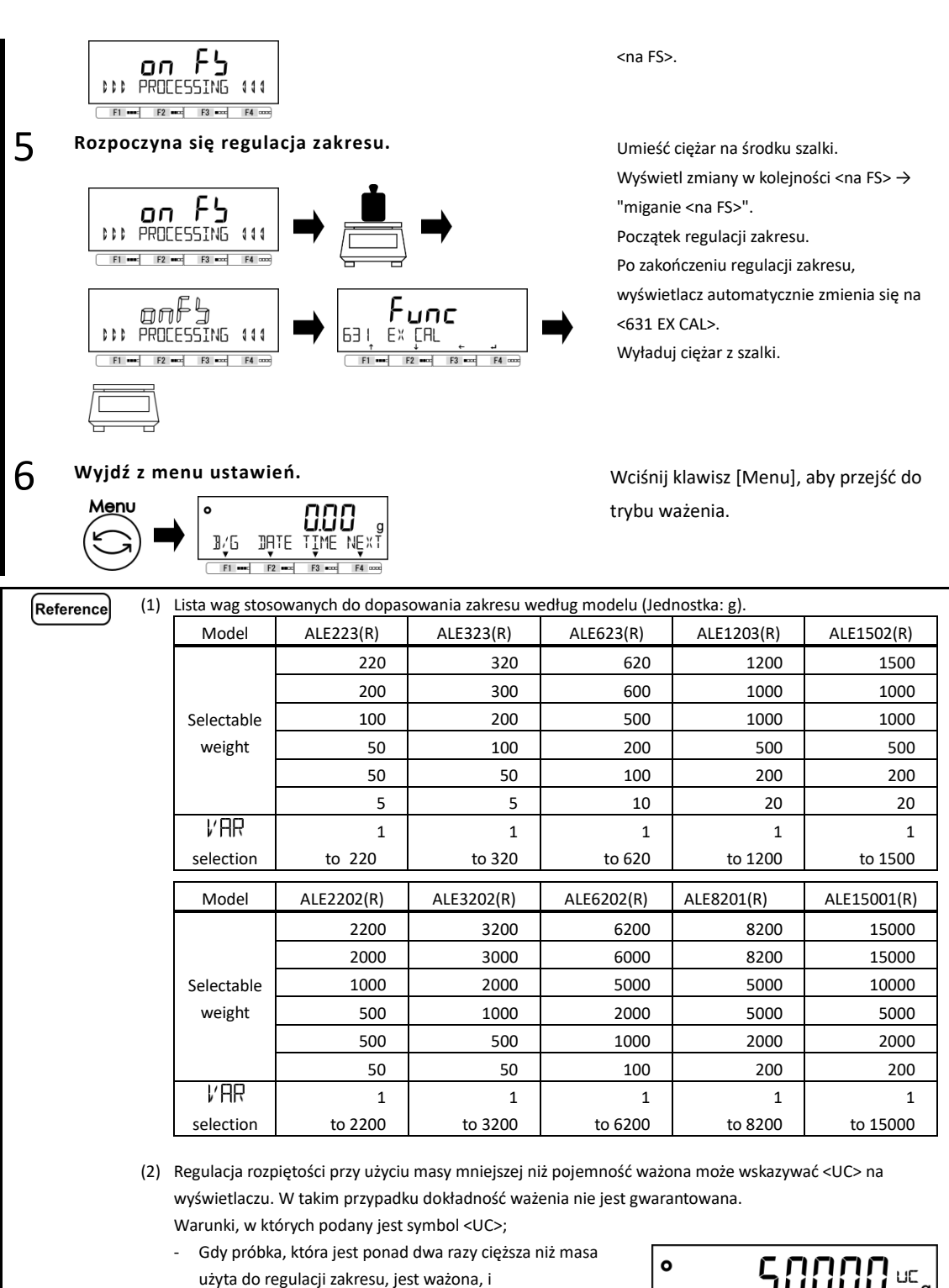

- Kiedy ustawienie czytelności (minimalne wskazanie) <64A READABILIT>, który jest dokładniejszy od minimalnego interwału dla ustawienia zaokrąglania <SELECT MIN> wybranego dla regulacji zakresu.

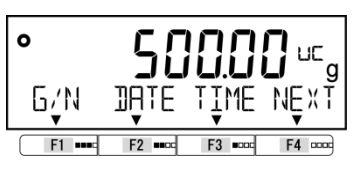

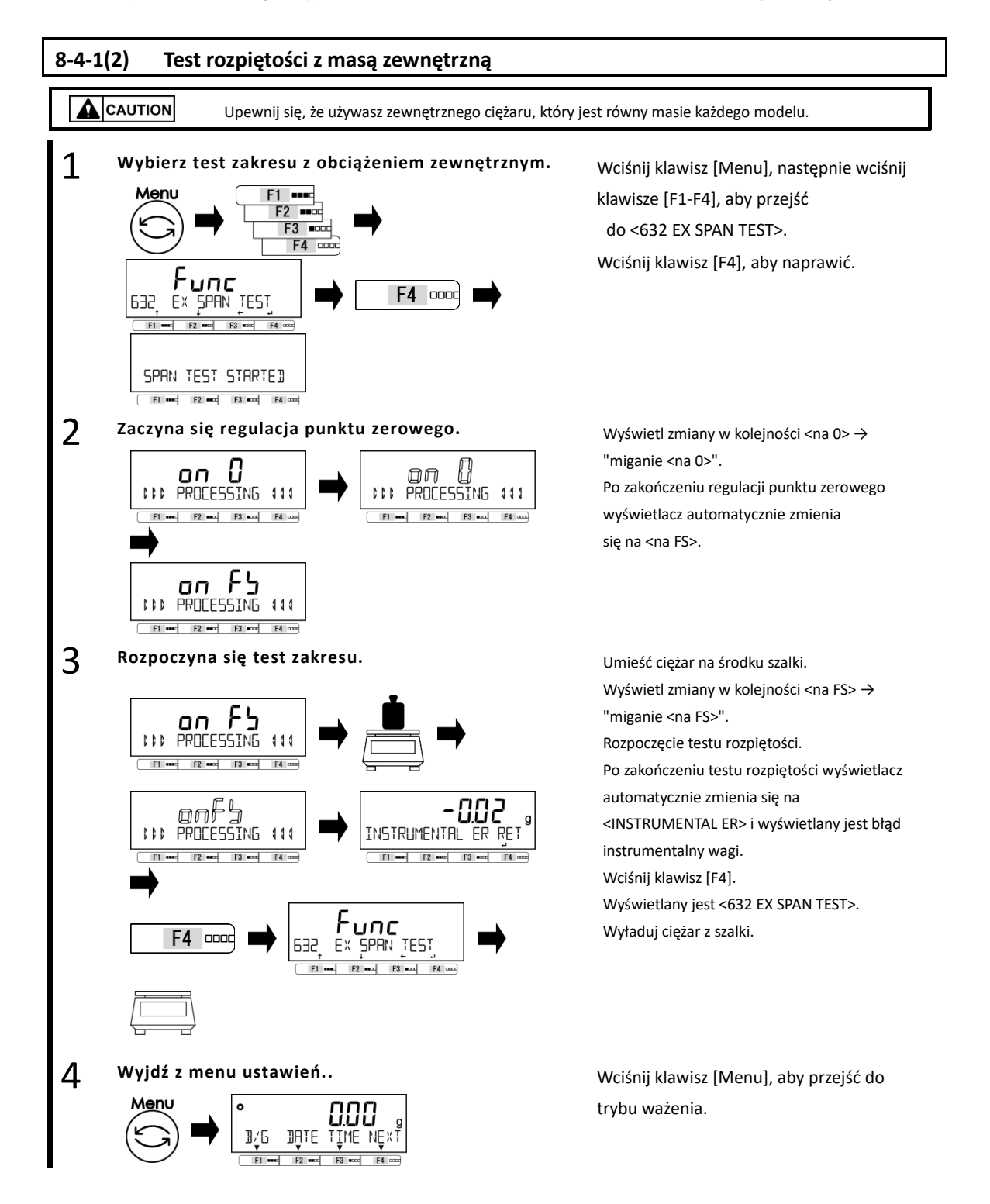

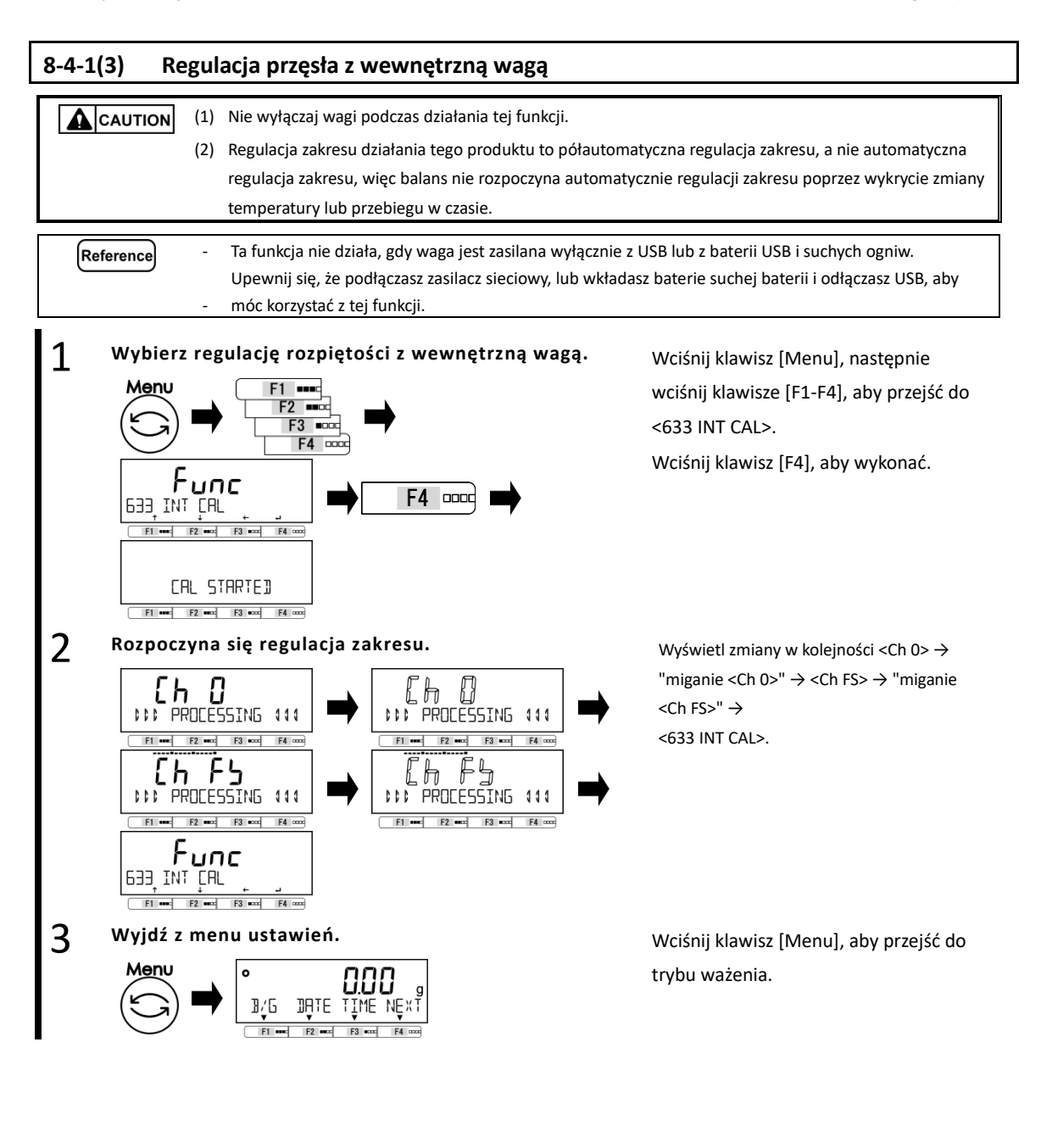

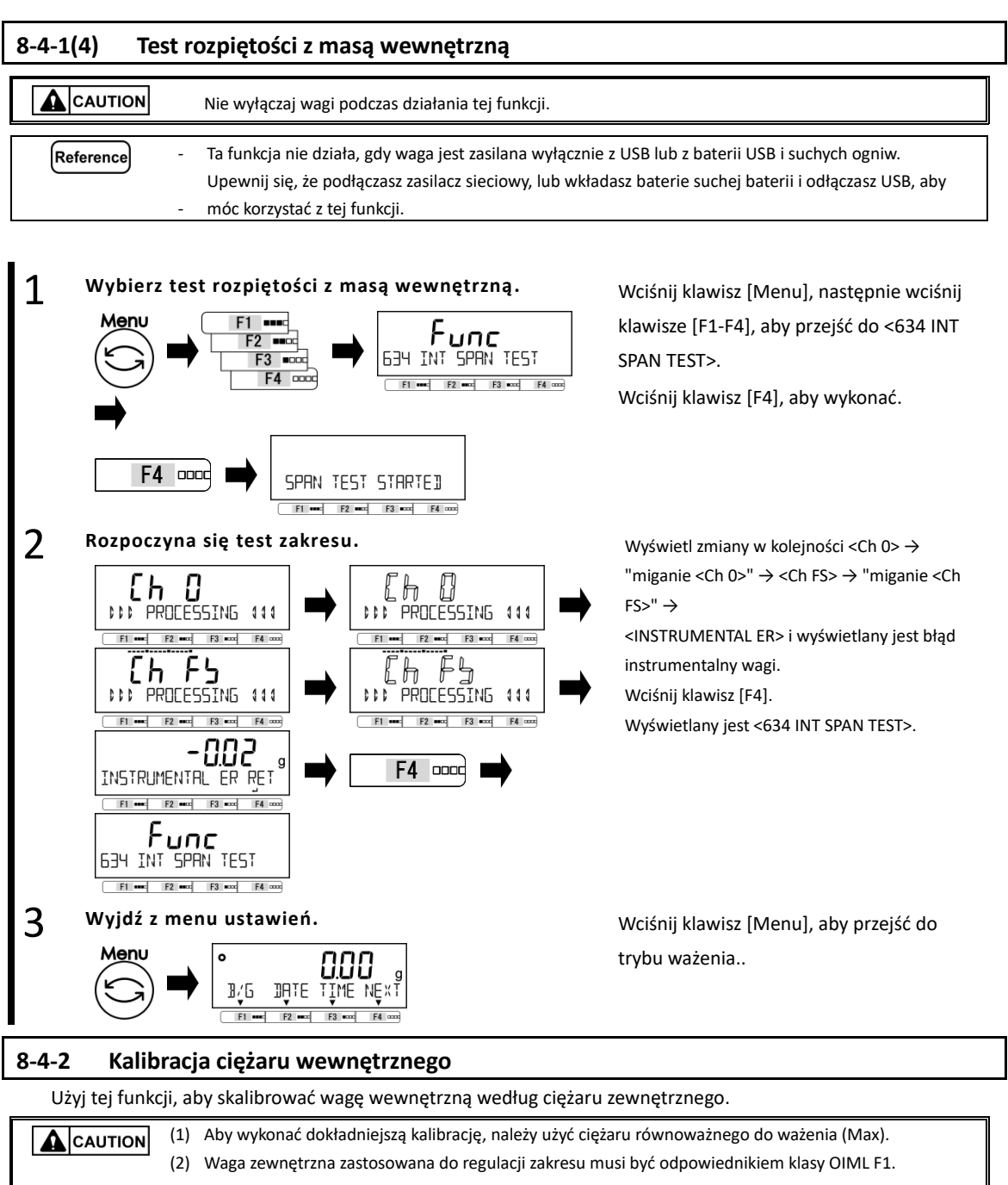

- (3) Waga zewnętrzna zastosowana do regulacji zakresu ALE1203 (R) powinna być równoważna klasie OIML E2.
	- (4) Kalibracja masy wewnętrznej znacząco wpływa na dokładność ważenia. Przeczytaj uważnie tę procedurę przed przystąpieniem do regulacji.

Legal Metrolog

Menu

Ten tryb nie jest dostępny.

#### 1 Wybierz kalibrację masy wewnętrznej. Weder Wciśnij klawisz [Menu], następnie wciśnij

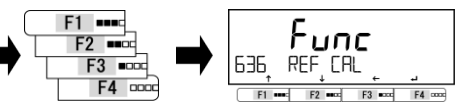

klawisze [F1-F4], aby przejść do <636 REF CAL>.

F4 DOOC

3

4

5

Wciśnij klawisz [F4], aby wykonać.

"miganie <na 0>".

Po zakończeniu regulacji punktu zerowego wyświetlacz automatycznie zmienia się na <na FS>.

Wyświetl zmiany w kolejności

<na FS> → "miganie <na FS>".

Początek regulacji zakresu.

Po zakończeniu regulacji zakresu wyświetlacz automatycznie zmienia się na <na 0>. Wyładuj ciężar z szalki.

Wyświetlacz automatycznie zmienia się na "miganie <na 0>" i rozpoczyna się regulacja punktu zerowego.

Po zakończeniu regulacji punktu zerowego wyświetlacz automatycznie zmienia się na "miganie <Ch 0>".

 $0>$ "  $\rightarrow$  <Ch FS $>$   $\rightarrow$ 

"Miganie <Ch FS>.

Po zakończeniu kalibracji masy wewnętrznej wyświetlacz automatycznie zmienia się w <636 REF CAL>.

trybu ważenia.

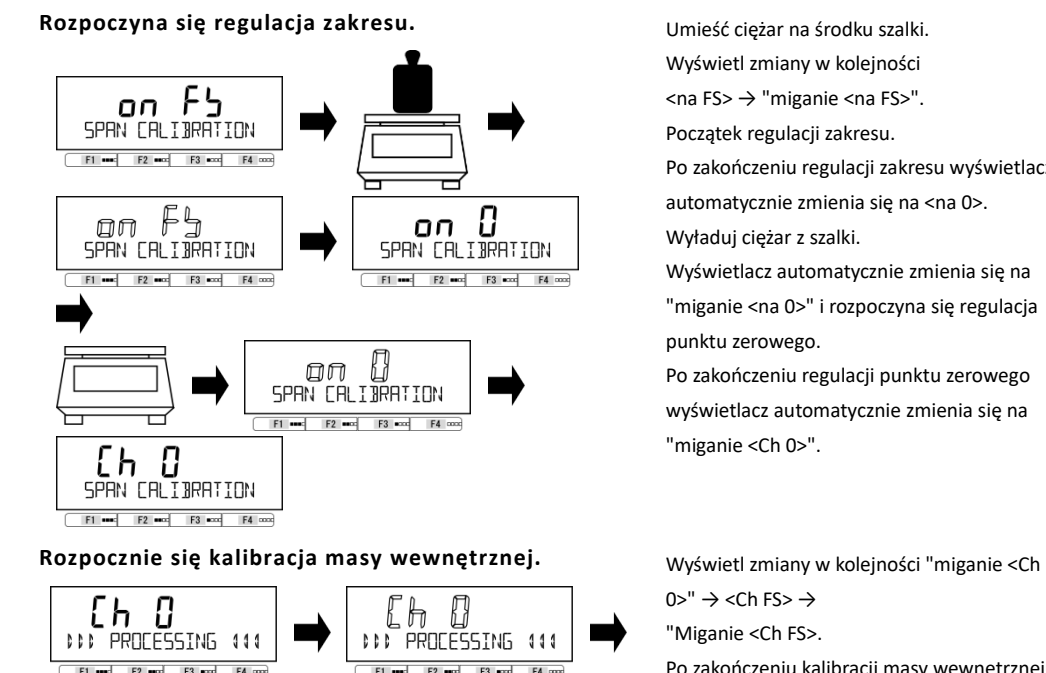

2 **Zaczyna się regulacja punktu zerowego.** Wyświetl zmiany w kolejności <na 0> →

> Н oπ

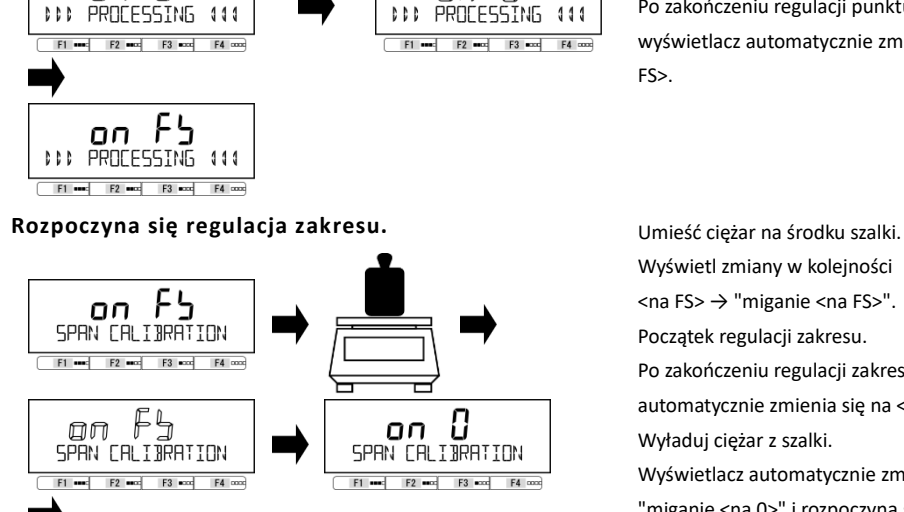

П

Ωn

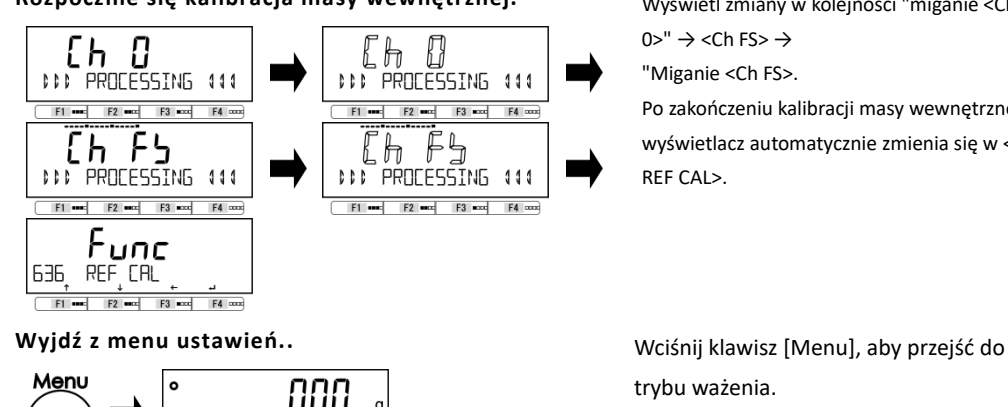

**TIATE** 

Ί.

TIME NEX

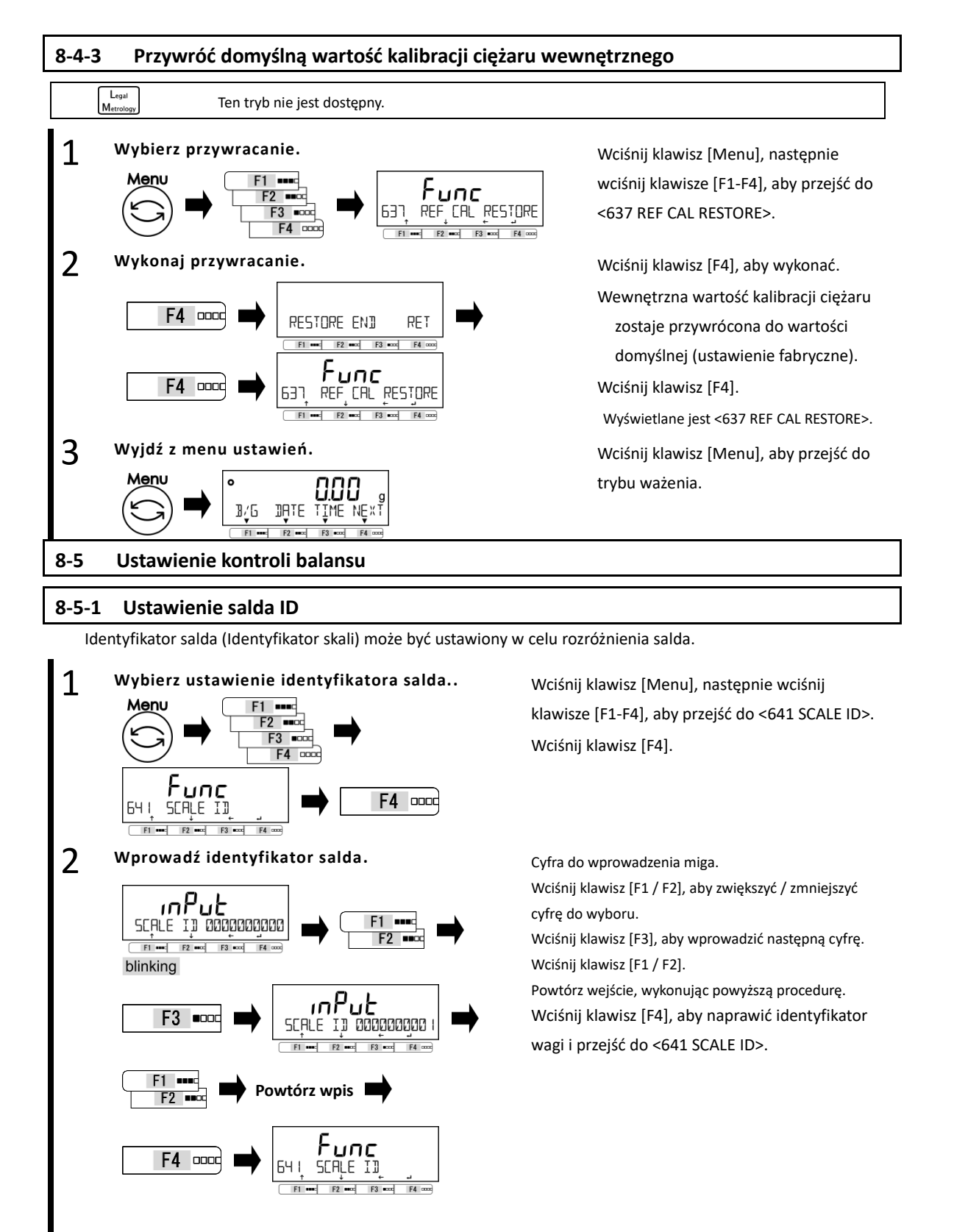

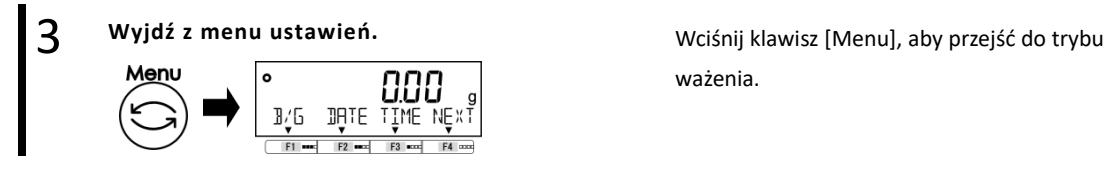

# **8-5-2 Kontrola hasła**

Włącz / wyłącz ochronę hasłem.

(1) Patrz "8-5-2 Rejestracja hasła administratora" i "8-5-3 Rejestracja hasła użytkownika" w celu rejestracji / Reference zmiany hasła.

(2) Zapoznaj się z "Dodatkiem 8 Praca z wagą z funkcją kontroli hasła", aby korzystać z wagi z kontrolą hasła.

ważenia.

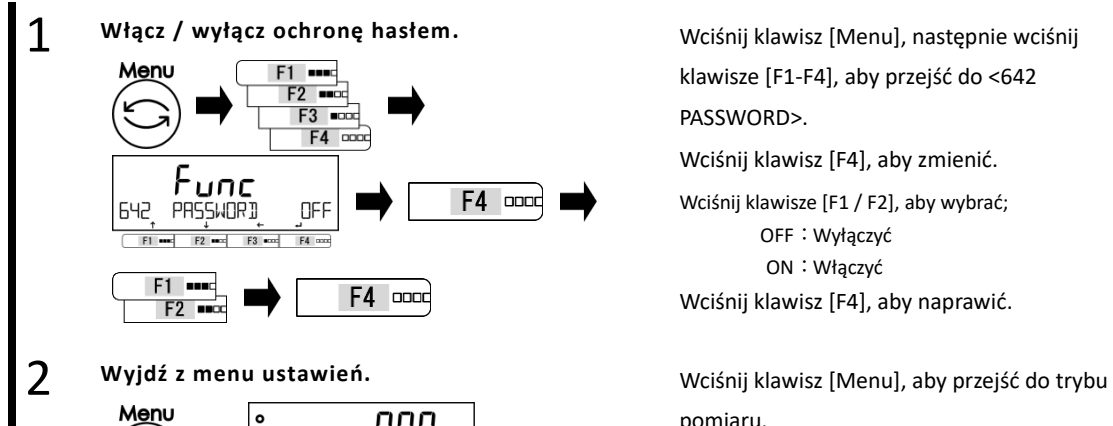

NF

R ٬Γ TIATE

SET ADMIN PASSWORD  $F1$  and  $F2$  and  $F3$ 

F4 oood

 $F4 =$ 

klawisze [F1-F4], aby przejść do <642 PASSWORD>.

Wciśnij klawisz [F4], aby zmienić.

Wciśnij klawisze [F1 / F2], aby wybrać; OFF:Wyłączyć ON:Włączyć

Wciśnij klawisz [F4], aby naprawić.

pomiaru.

Wyświetlenie hasła pojawi się od następnego włączenia zasilania.

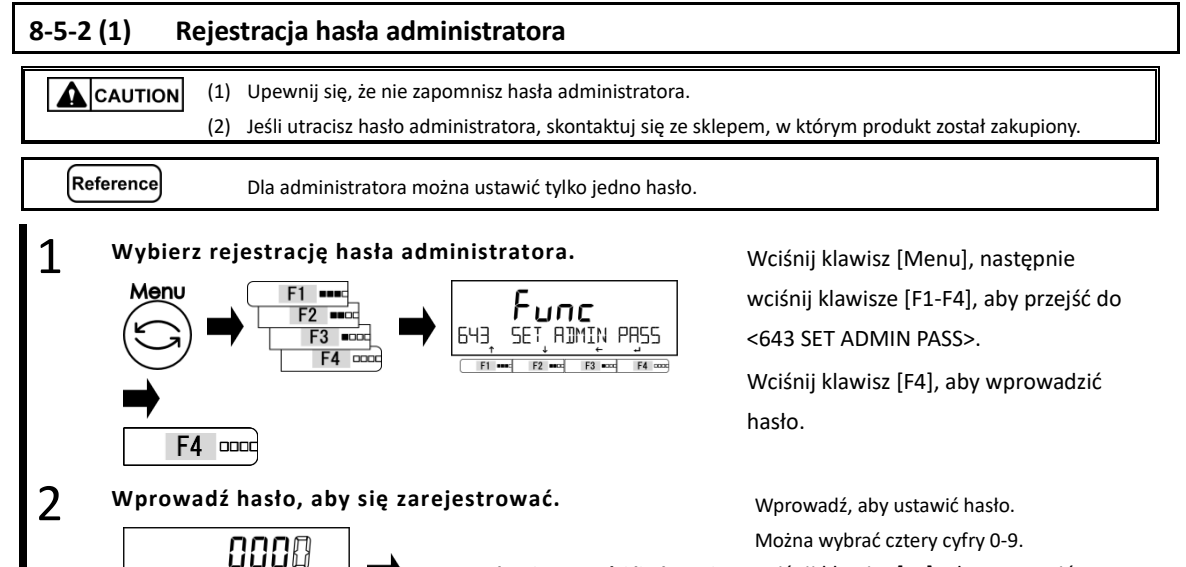

Wciśnij klawisz [F4], aby naprawić.

**Wprowadzanie wartości liczbowej**

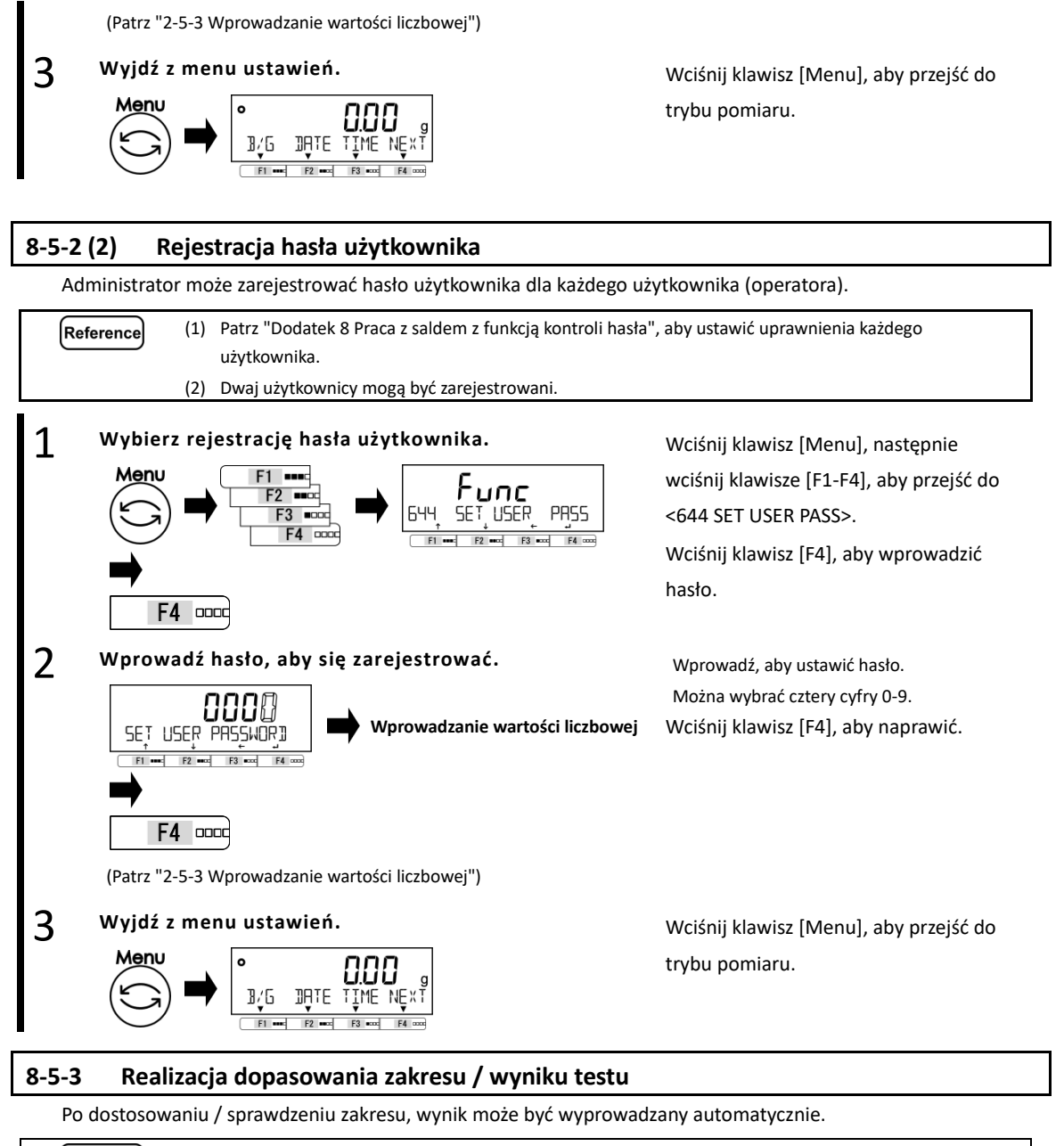

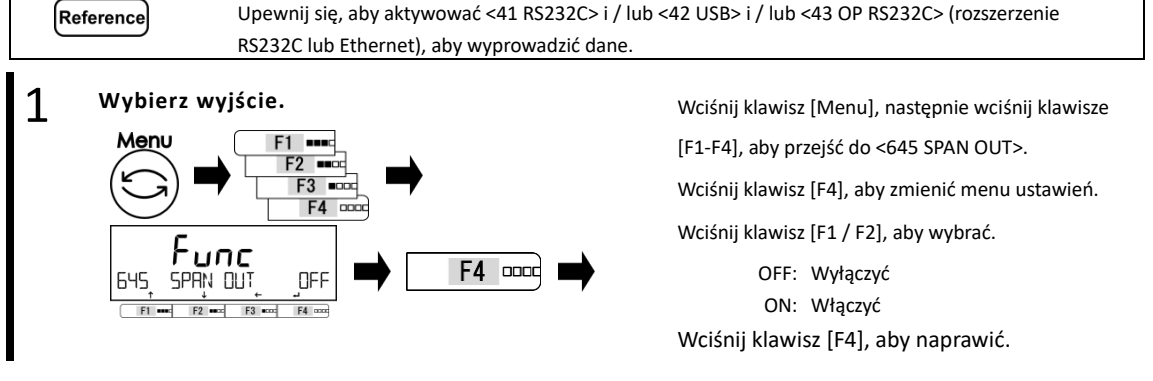

 $-86-$ 

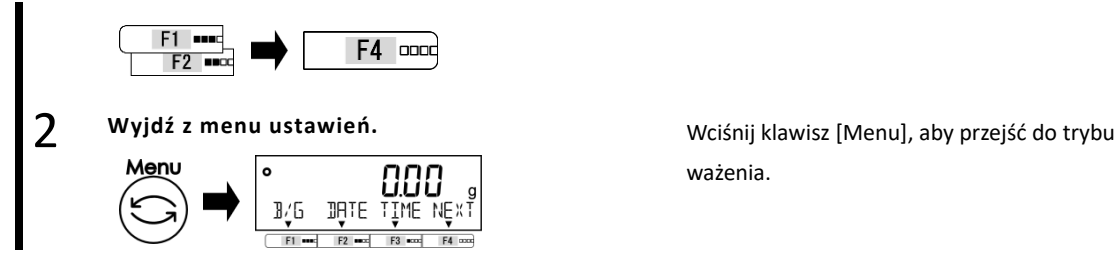

# **8-5-4 Format wskazań daty**

Można wybrać format wskazania daty.

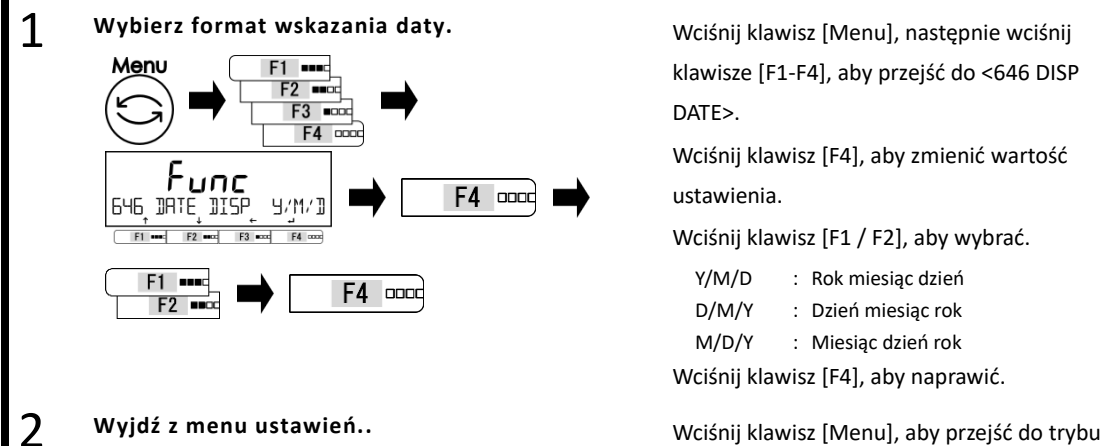

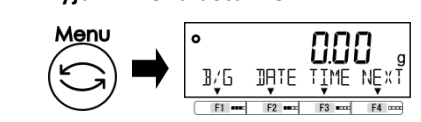

# **8-5-5 Ustawianie daty**

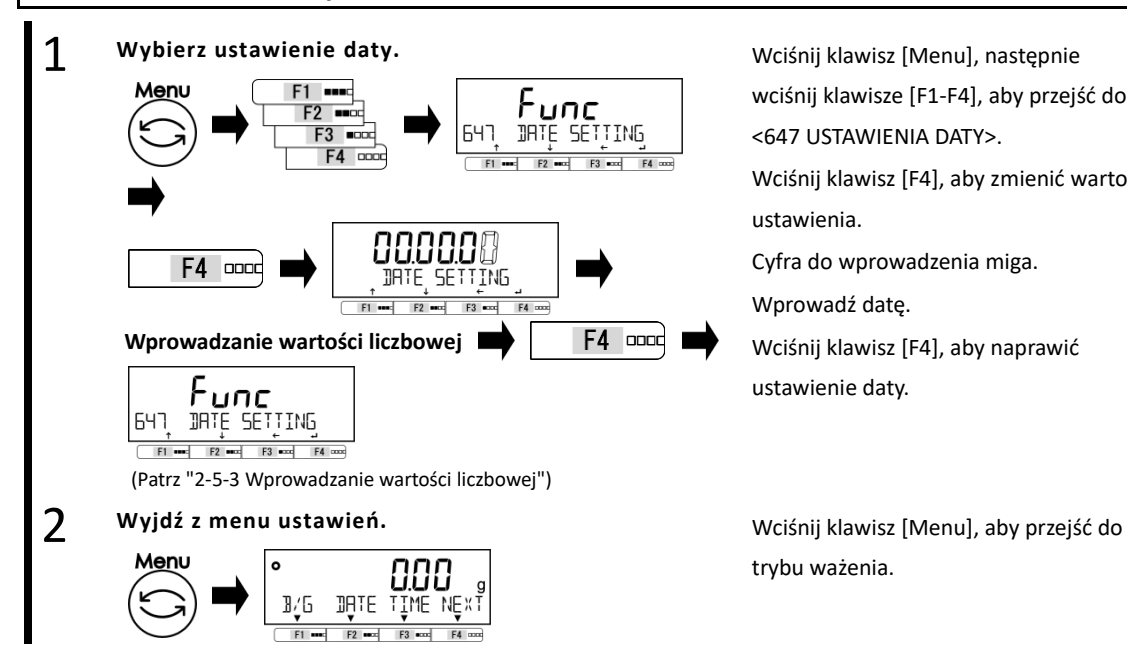

ważenia.

klawisze [F1-F4], aby przejść do <646 DISP DATE>.

Wciśnij klawisz [F4], aby zmienić wartość ustawienia.

Wciśnij klawisz [F1 / F2], aby wybrać.

- Y/M/D : Rok miesiąc dzień
- D/M/Y : Dzień miesiąc rok
- M/D/Y : Miesiąc dzień rok

Wciśnij klawisz [F4], aby naprawić.

ważenia.

Wciśnij klawisz [Menu], następnie wciśnij klawisze [F1-F4], aby przejść do <647 USTAWIENIA DATY>.

Wciśnij klawisz [F4], aby zmienić wartość ustawienia.

Cyfra do wprowadzenia miga.

Wprowadź datę.

Wciśnij klawisz [F4], aby naprawić ustawienie daty.

trybu ważenia.

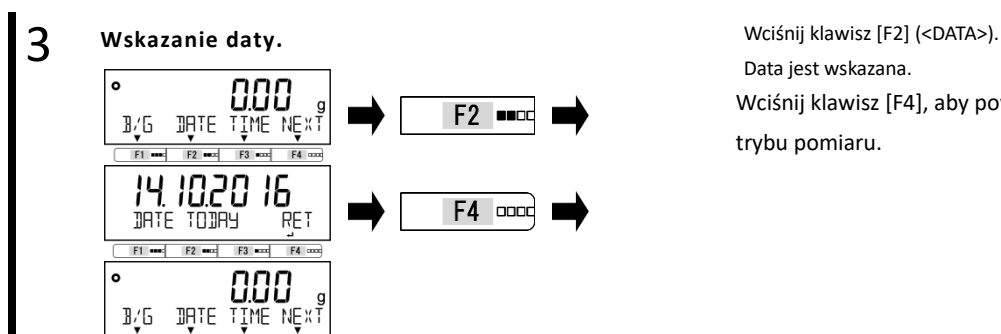

Data jest wskazana. Wciśnij klawisz [F4], aby powrócić do trybu pomiaru.

# **8-5-6 Ustawienie czasu**

 $F1$  $F2$ 

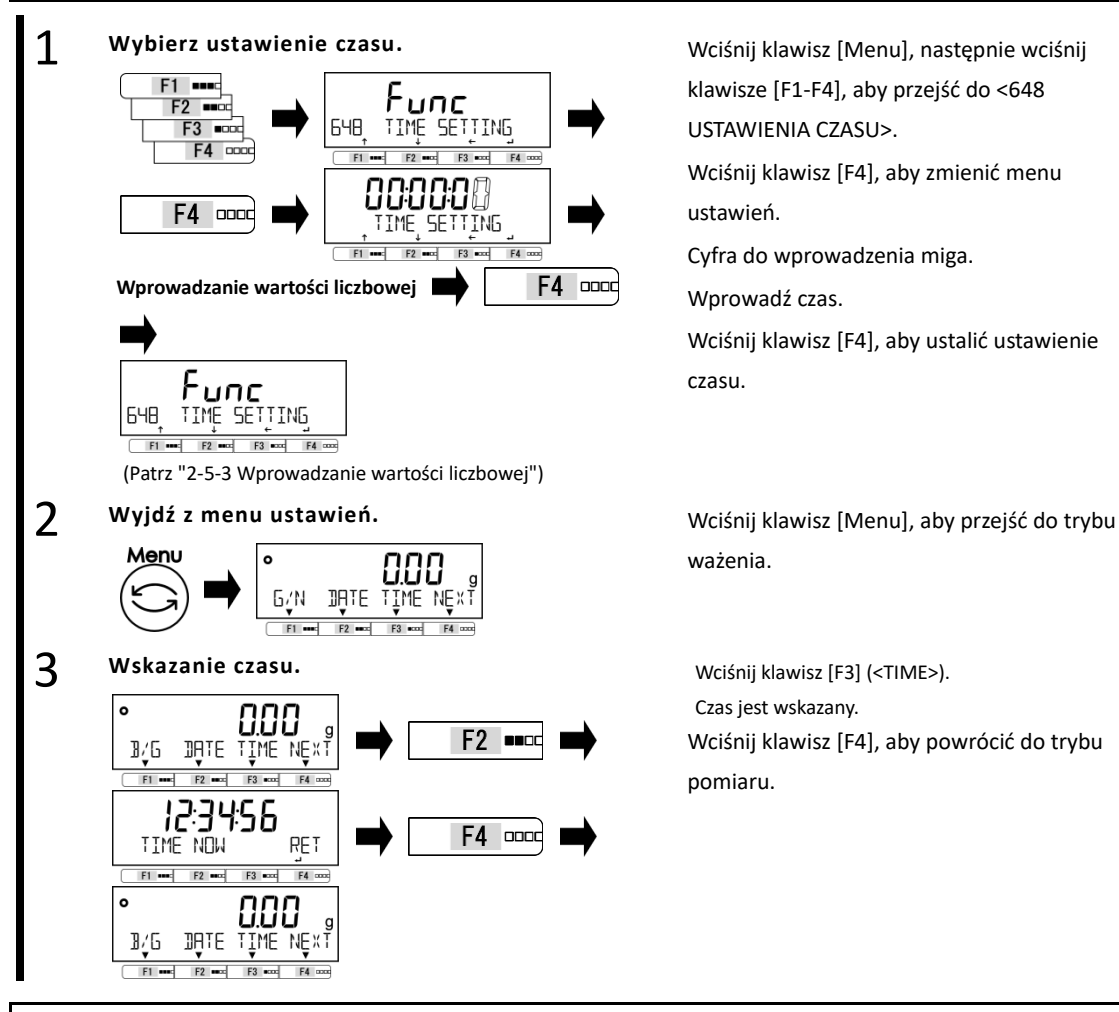

Wciśnij klawisz [Menu], następnie wciśnij klawisze [F1-F4], aby przejść do <648 USTAWIENIA CZASU>.

Wciśnij klawisz [F4], aby zmienić menu ustawień.

Cyfra do wprowadzenia miga.

Wprowadź czas.

Wciśnij klawisz [F4], aby ustalić ustawienie czasu.

ważenia.

Czas jest wskazany. Wciśnij klawisz [F4], aby powrócić do trybu pomiaru.

# **8-5-7 Język drukowania**

Język drukowania można wybrać z pięciu języków.

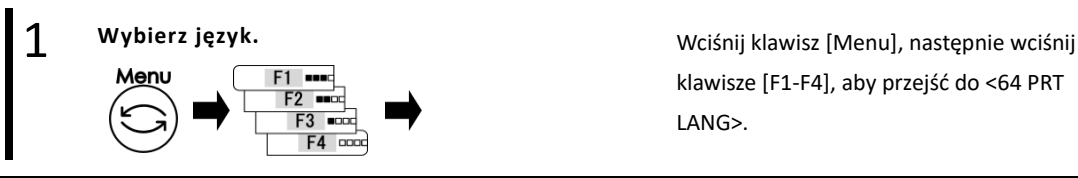

klawisze [F1-F4], aby przejść do <64 PRT LANG>.

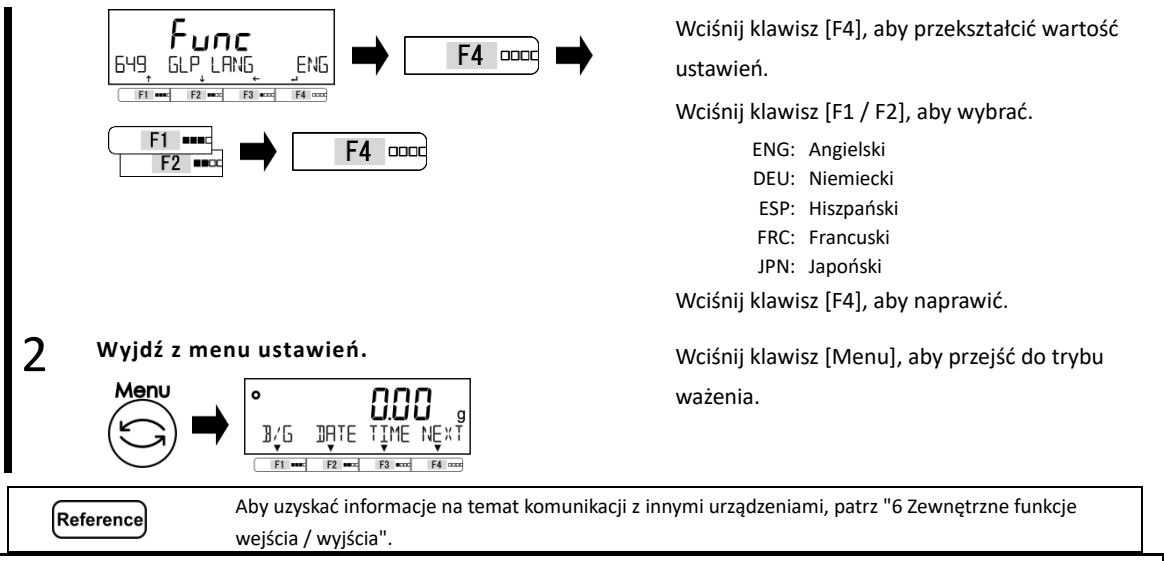

# **8-5-8 Ustawienie czytelności**

Menu

Im większa staje się czytelność, tym mniej wpływ mają czynniki zewnętrzne. Poza tym zajmuje mniej czasu na ustabilizowanie się odczytu wagi.

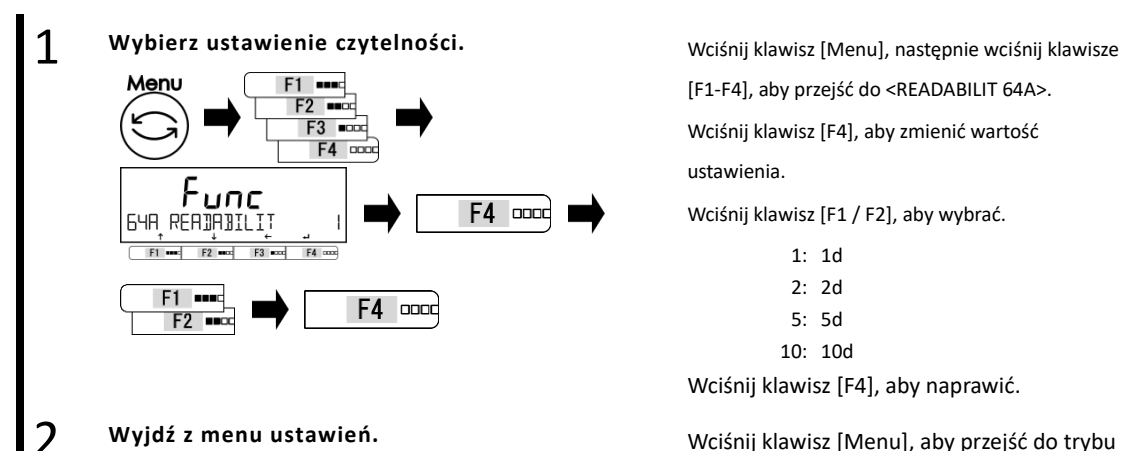

3/G

 $F1$  $F<sub>2</sub>$ 

**JALE** 

[F1-F4], aby przejść do <READABILIT 64A>.

Wciśnij klawisz [F4], aby zmienić wartość

ustawienia.

Wciśnij klawisz [F1 / F2], aby wybrać.

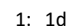

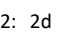

5: 5d

10: 10d

Wciśnij klawisz [F4], aby naprawić.

ważenia.

## **8-5-9 Regulacja przęsła z wewnętrznym obciążeniem przy włączaniu**

NF

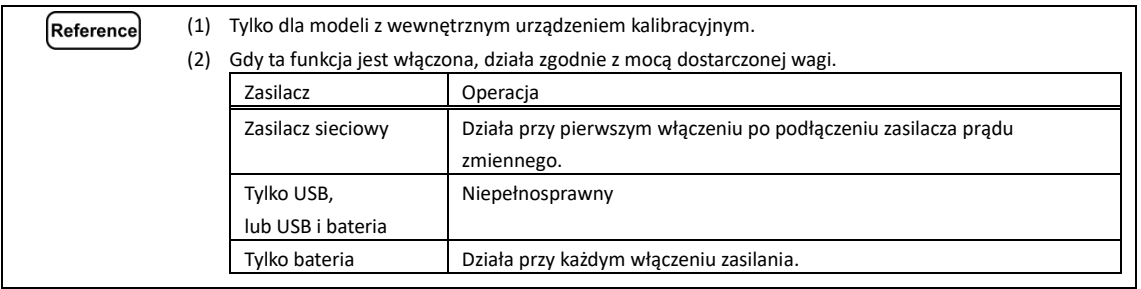

1 **Wybierz dopasowanie zakresu po włączeniu zasilania.**

Wciśnij klawisz [Menu], następnie wciśnij

Menu

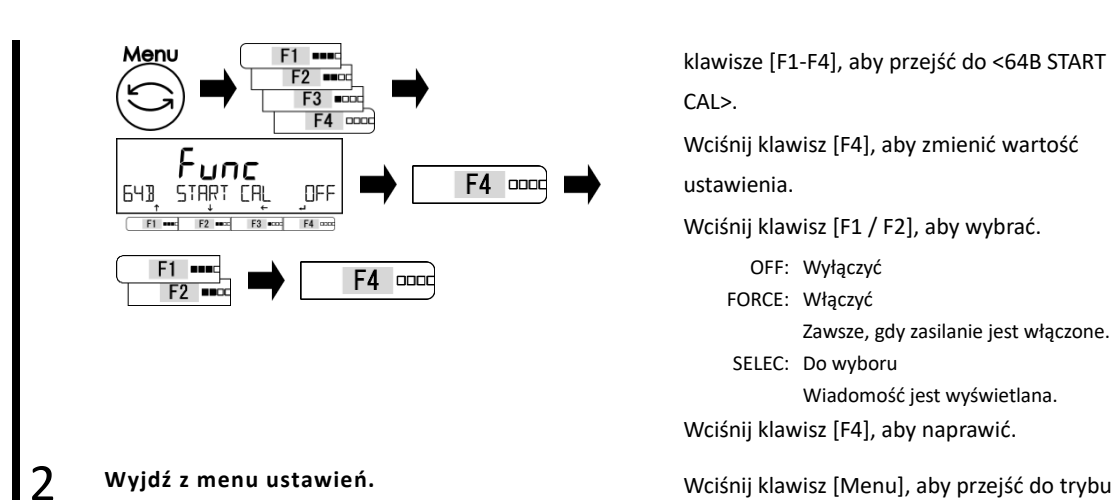

888 OALE IIWE NÊxi klawisze [F1-F4], aby przejść do <64B START CAL>.

Wciśnij klawisz [F4], aby zmienić wartość ustawienia.

Wciśnij klawisz [F1 / F2], aby wybrać.

OFF: Wyłączyć

FORCE: Włączyć

Zawsze, gdy zasilanie jest włączone.

SELEC: Do wyboru

Wiadomość jest wyświetlana.

Wciśnij klawisz [F4], aby naprawić.

ważenia.

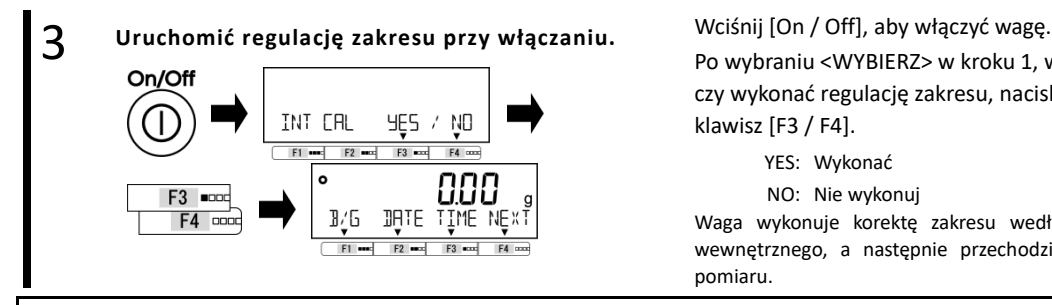

 $J/f$ 

Po wybraniu <WYBIERZ> w kroku 1, wybierz, czy wykonać regulację zakresu, naciskając klawisz [F3 / F4].

YES: Wykonać

NO: Nie wykonuj Waga wykonuje korektę zakresu według ciężaru wewnętrznego, a następnie przechodzi do trybu pomiaru.

## **8-5-10 Bezpośrednie ustawienie początkowe**

Jest to funkcja automatycznego włączania wagi bez naciskania przycisku [On / Off], gdy jest on podłączony do zasilania AC lub magistrali USB zasilanej z komputera. Z tej funkcji można korzystać, gdy waga jest używana w połączeniu z innymi urządzeniami.

Ta funkcja nie działa, gdy waga jest zasilana WYŁĄCZNIE z baterii suchych ogniw. Reference

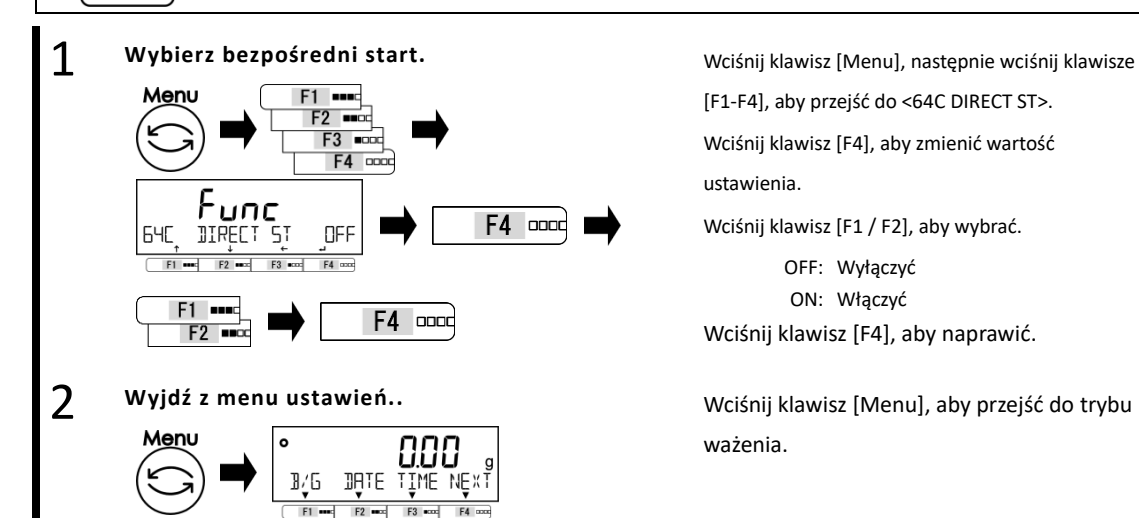

[F1-F4], aby przejść do <64C DIRECT ST>.

Wciśnij klawisz [F4], aby zmienić wartość

ustawienia.

Wciśnij klawisz [F1 / F2], aby wybrać.

OFF: Wyłączyć

ON: Właczyć

Wciśnij klawisz [F4], aby naprawić.

ważenia.

### **8-5-11 Zainicjuj**

Ta funkcja służy do inicjowania wagi do ustawień fabrycznych, z wyjątkiem ustawienia daty i czasu.

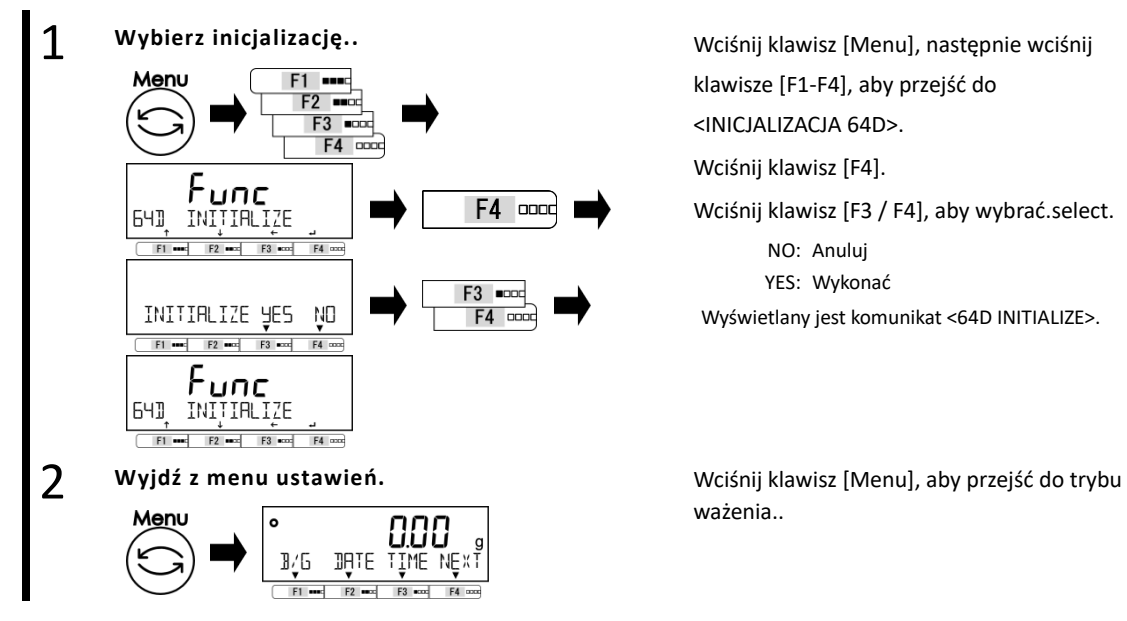

klawisze [F1-F4], aby przejść do <INICJALIZACJA 64D>. Wciśnij klawisz [F4]. Wciśnij klawisz [F3 / F4], aby wybrać.select. NO: Anuluj YES: Wykonać Wyświetlany jest komunikat <64D INITIALIZE>.

ważenia..

# **9 Rozwiązywanie problemów**

Reference

Jeśli problem powtarza się po wykonaniu poniższych procedur, skontaktuj się ze sklepem, który kupiłeś.

# **9-1 Komunikat o błędzie**

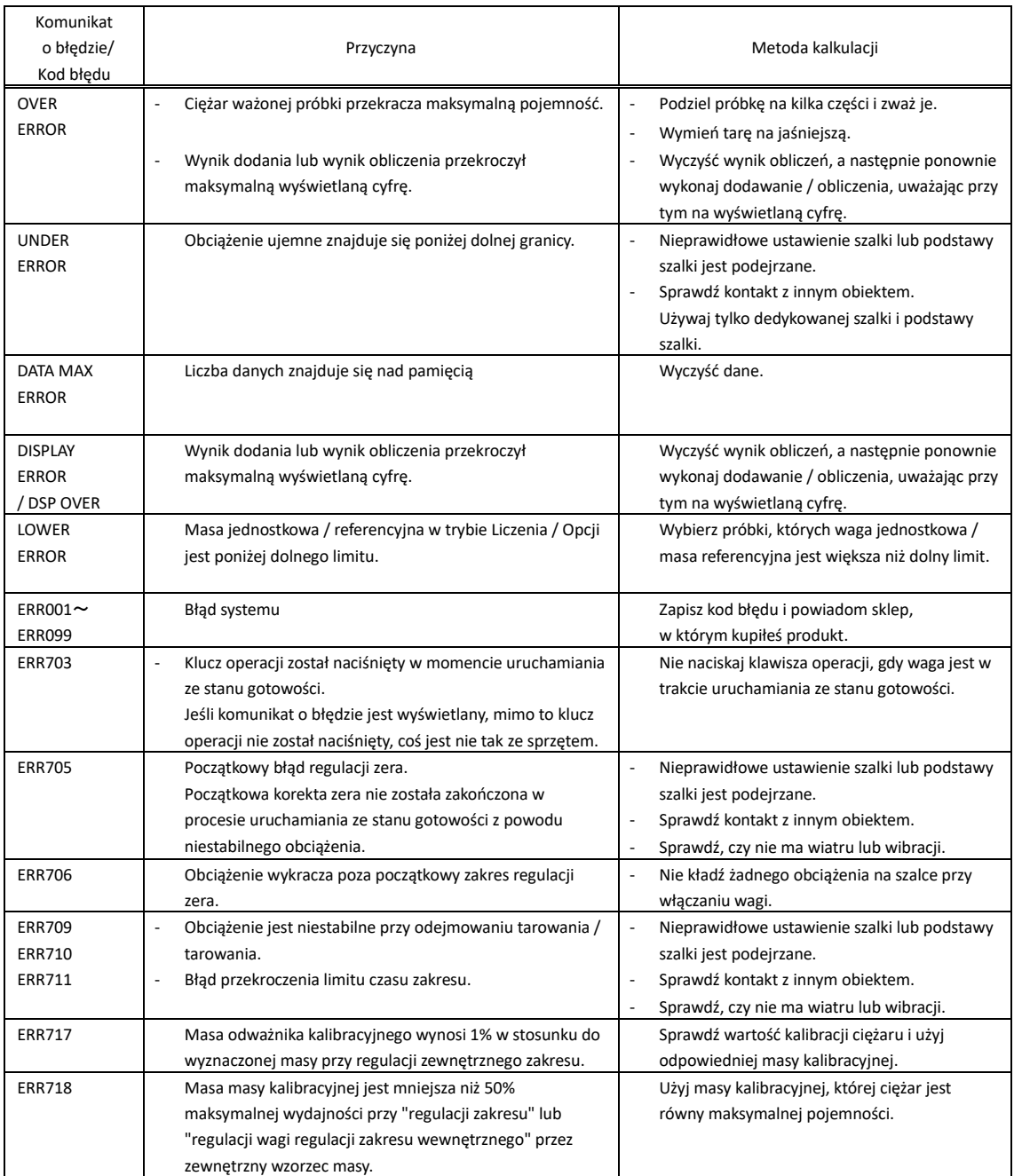

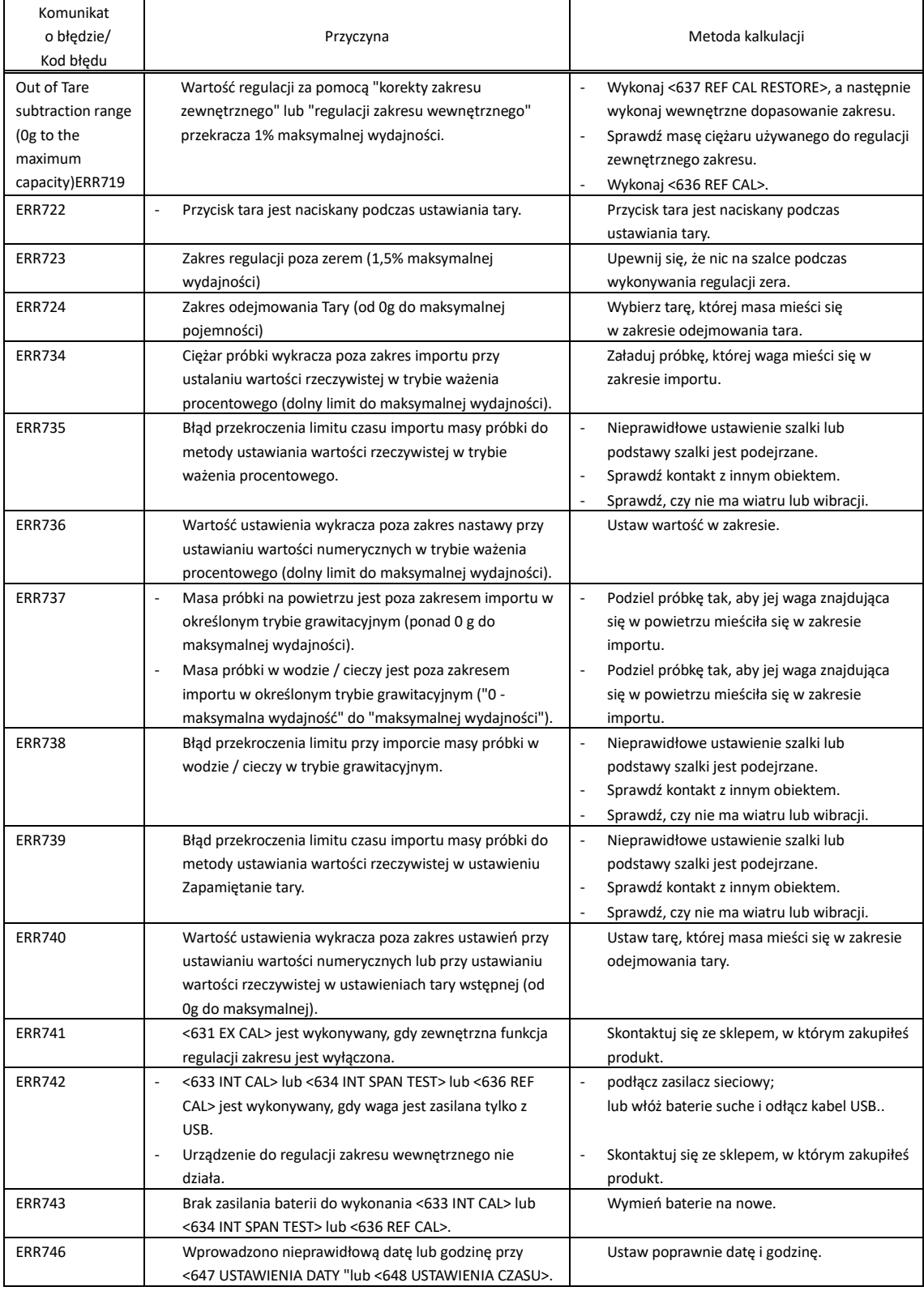

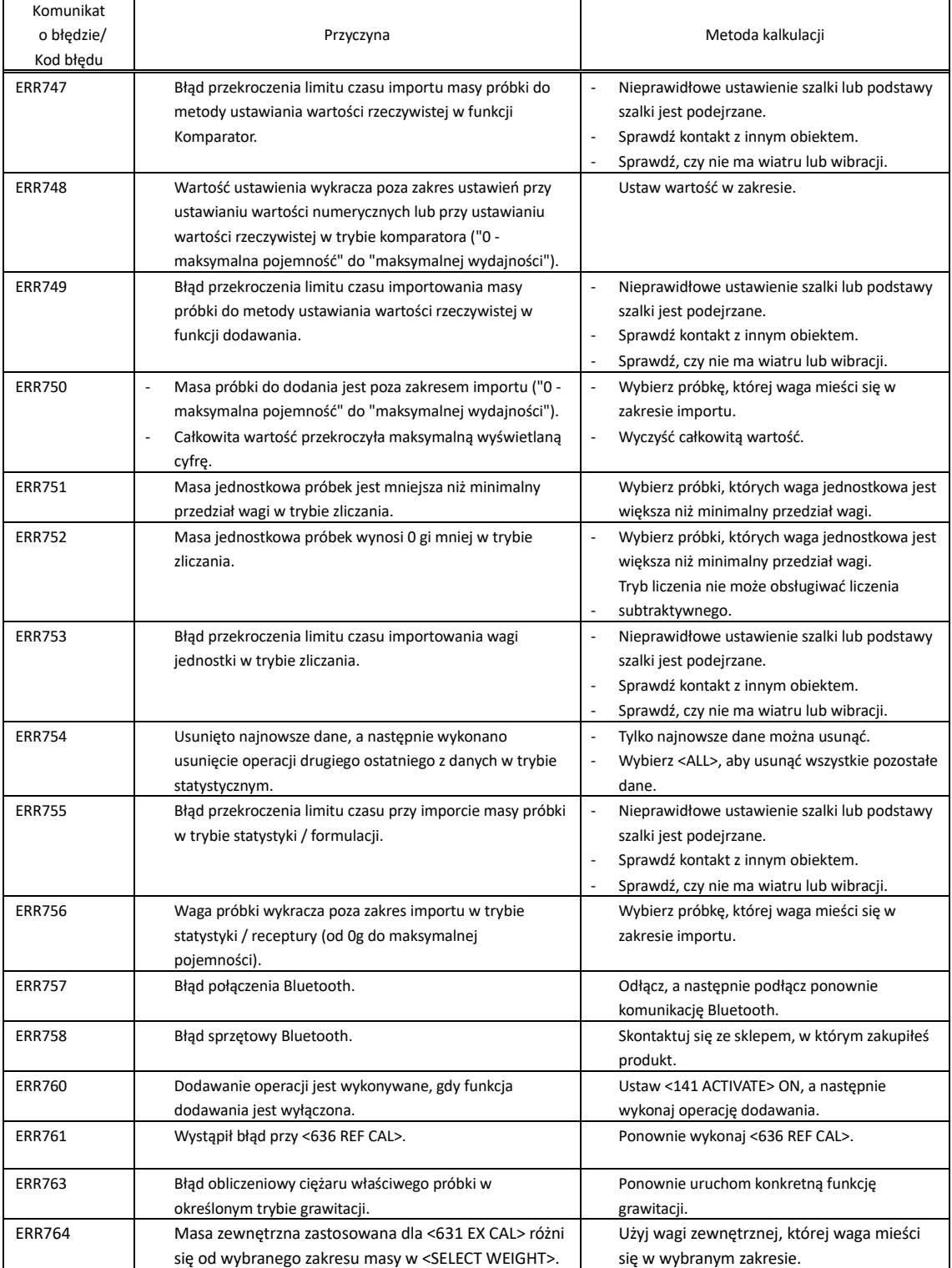

# **10 Jak dbać**

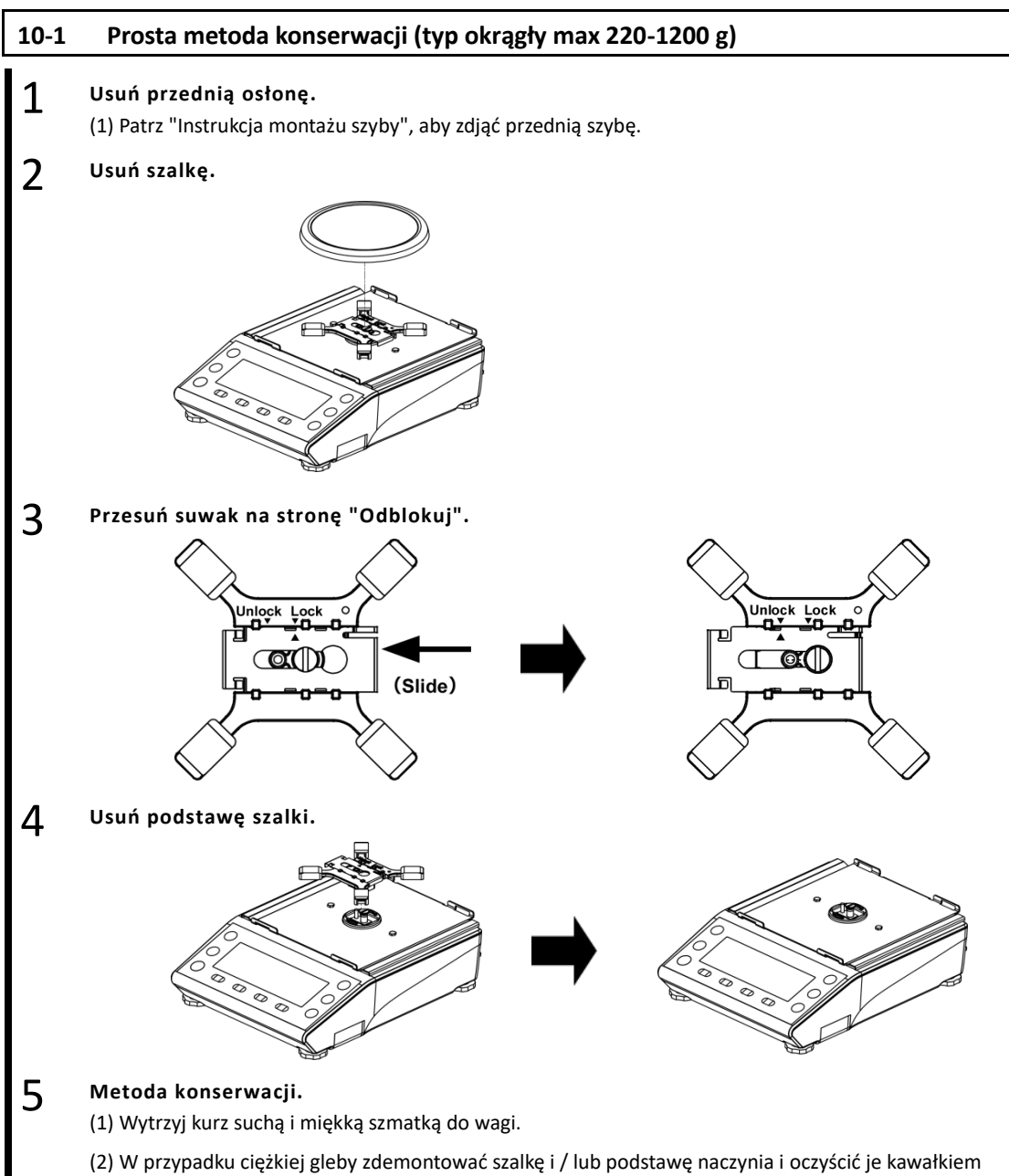

tkaniny lekko zwilżonej neutralnym detergentem lub rozpuszczalnikiem.

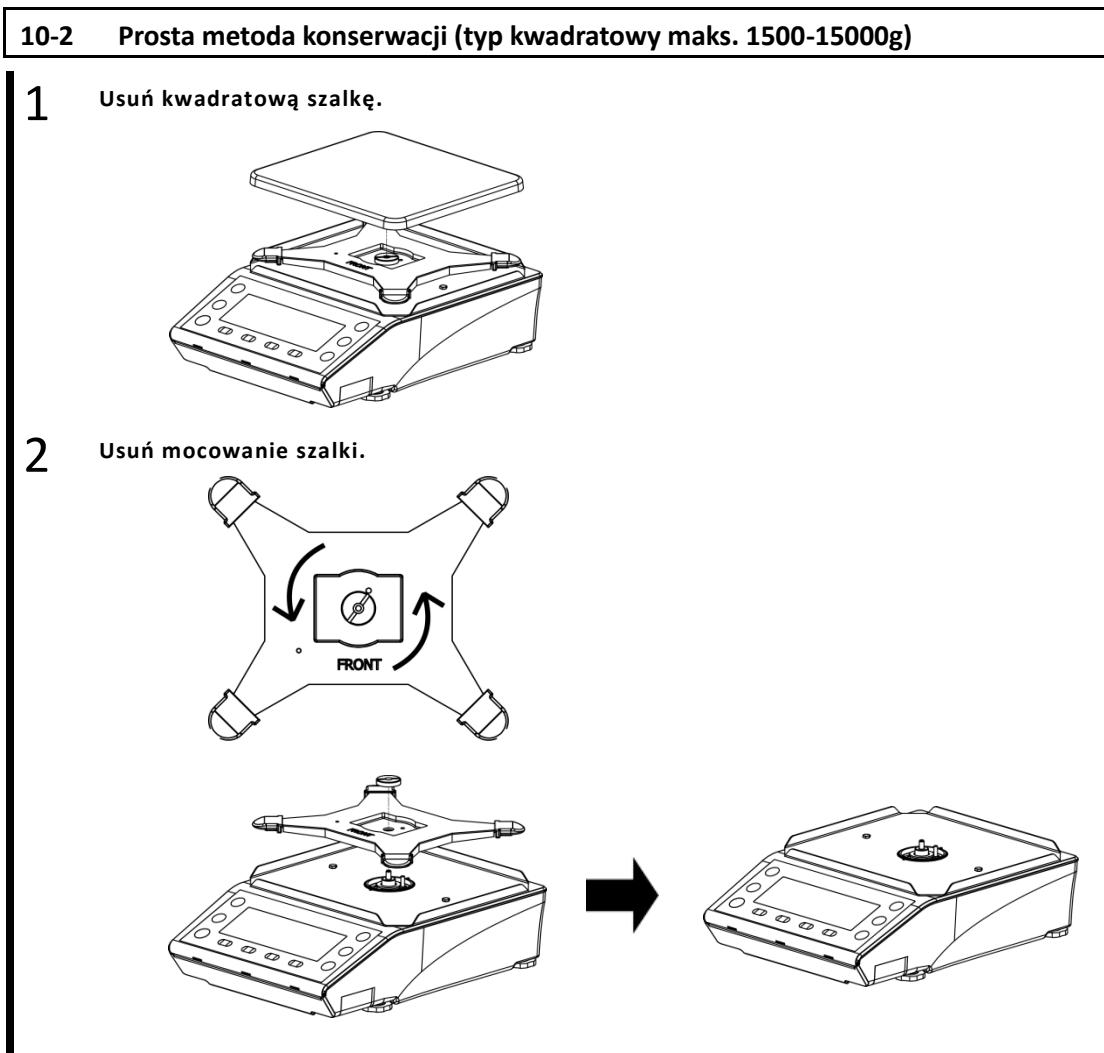

#### 3 **Metoda konserwacji.**

(1) Wytrzyj kurz suchą i miękką szmatką do wagi.

(2) W przypadku ciężkiej gleby zdemontować szalkę i / lub podstawę naczynia i oczyścić je kawałkiem tkaniny lekko zwilżonej neutralnym detergentem lub rozpuszczalnikiem.

# **Dodatek**

# **Dodatek 1 Specyfikacja**

# **Dodatek 1-1 Podstawowa specyfikacja**

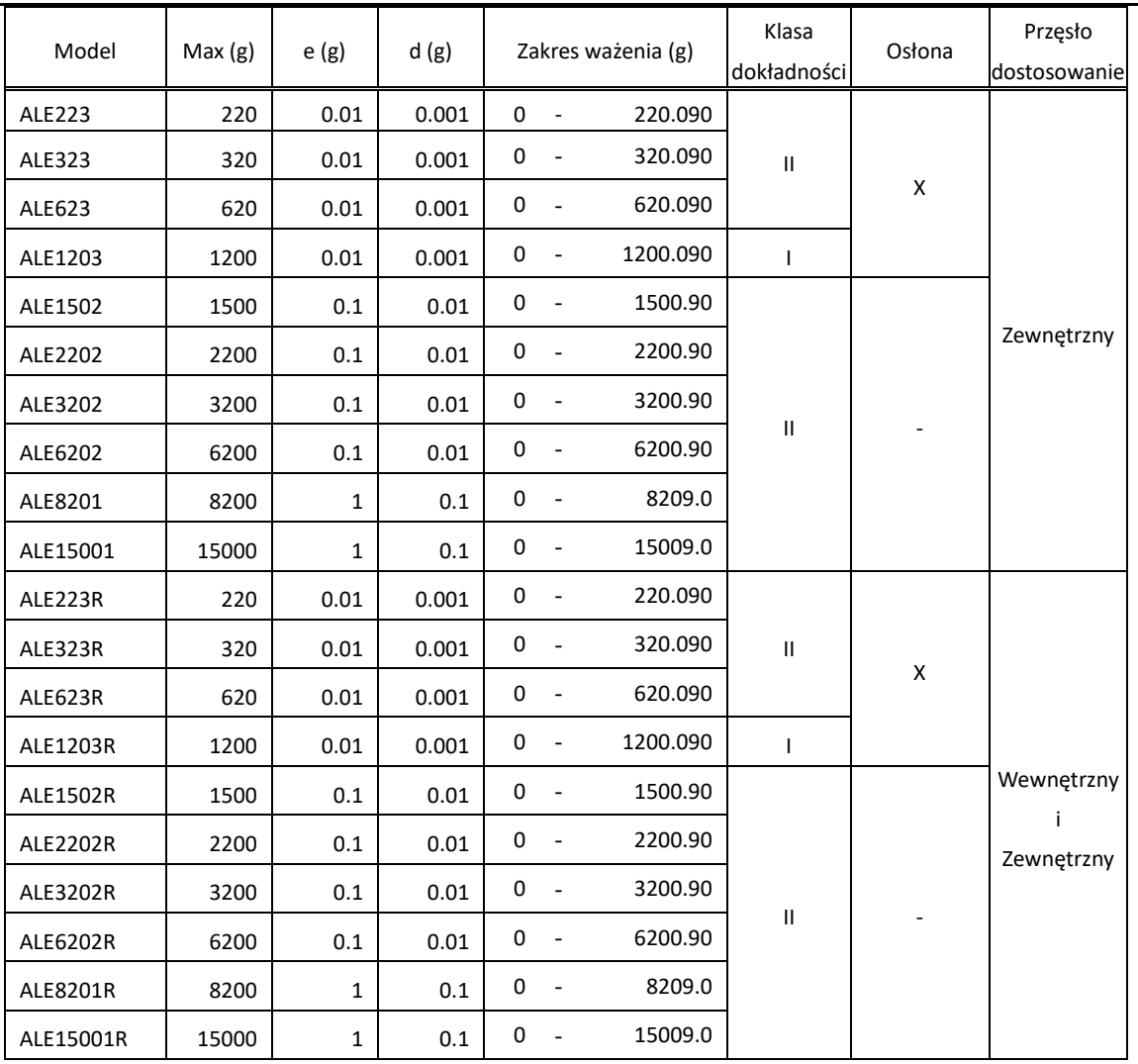

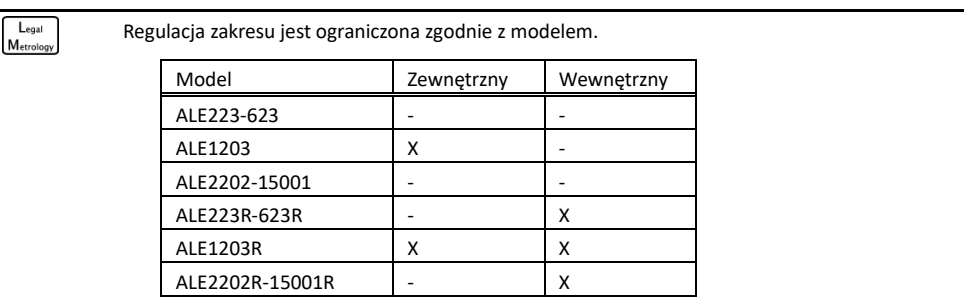

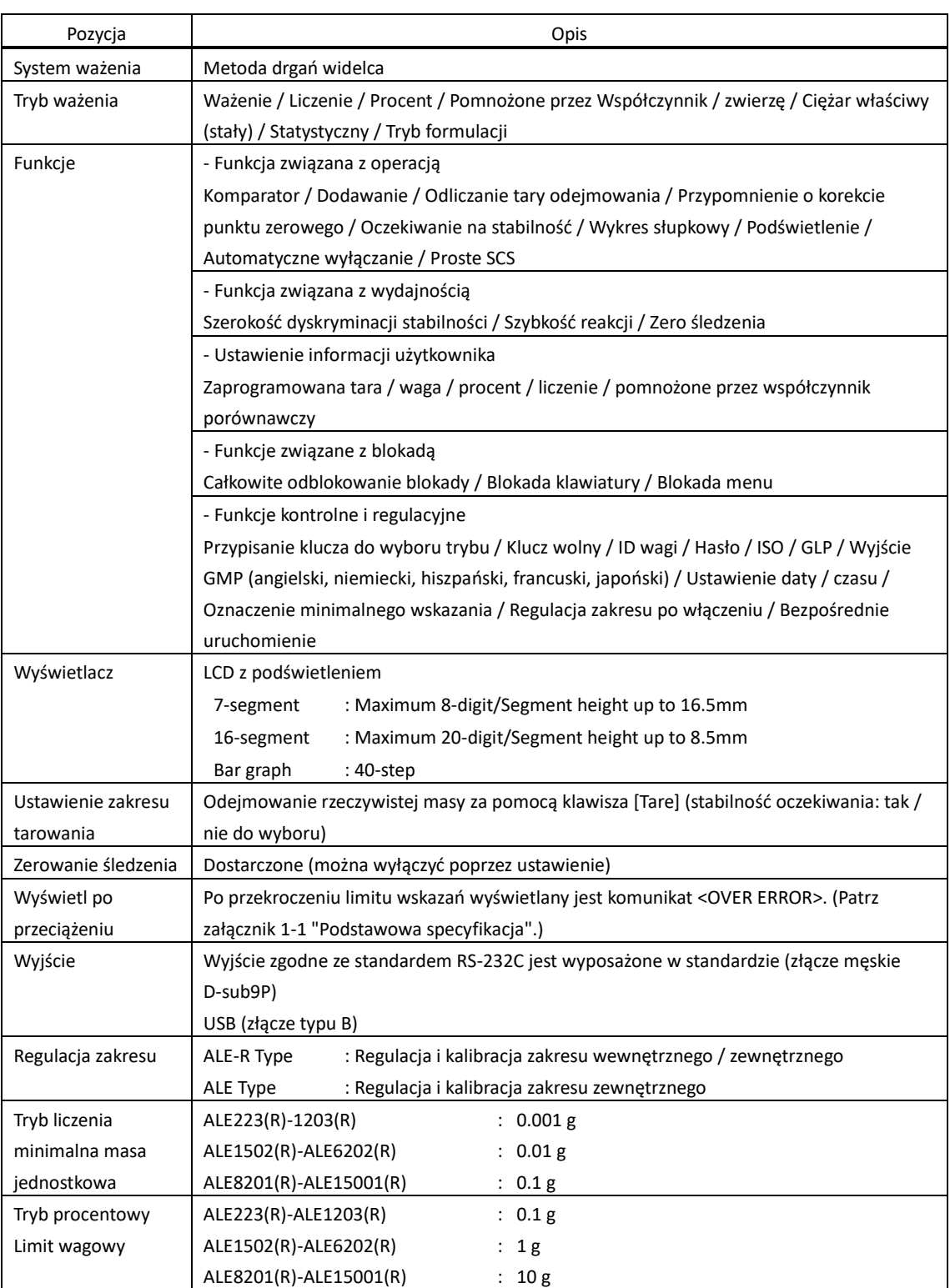

# **Appendix1-2 Specyfikacja funkcjonalna**
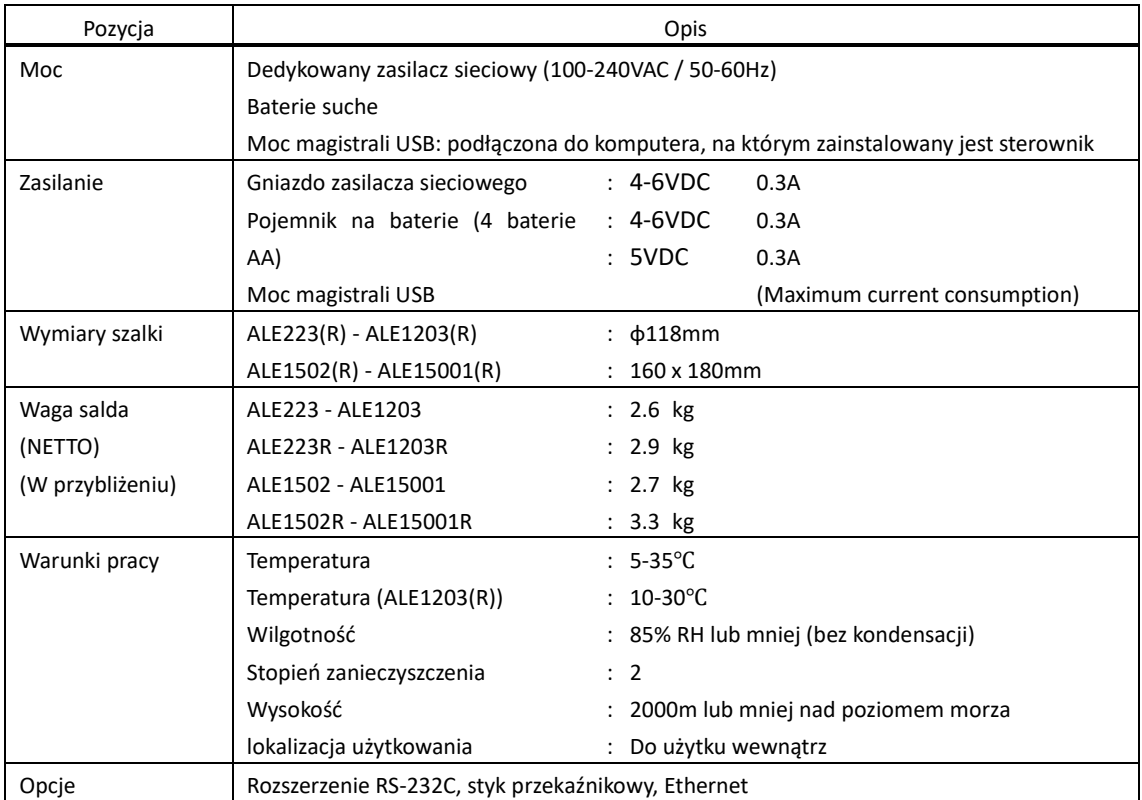

120

200

 $(76)$ 

#### **Dodatek2 Rysunek wymiarowy**

#### $ALE223(R) - ALE1203(R)$

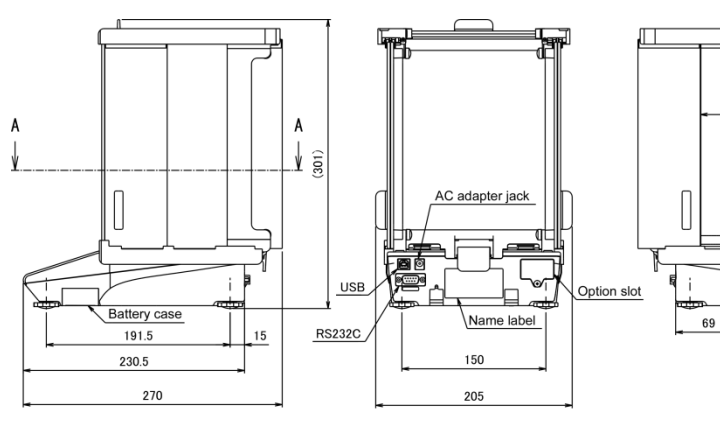

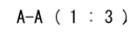

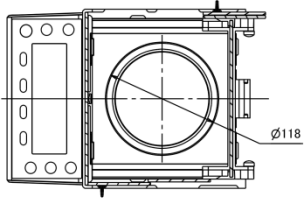

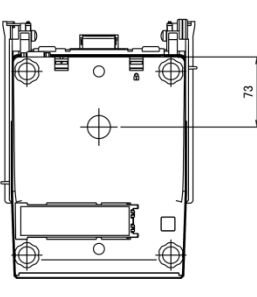

```
■ ALE1502(R) – ALE15001(R)
```
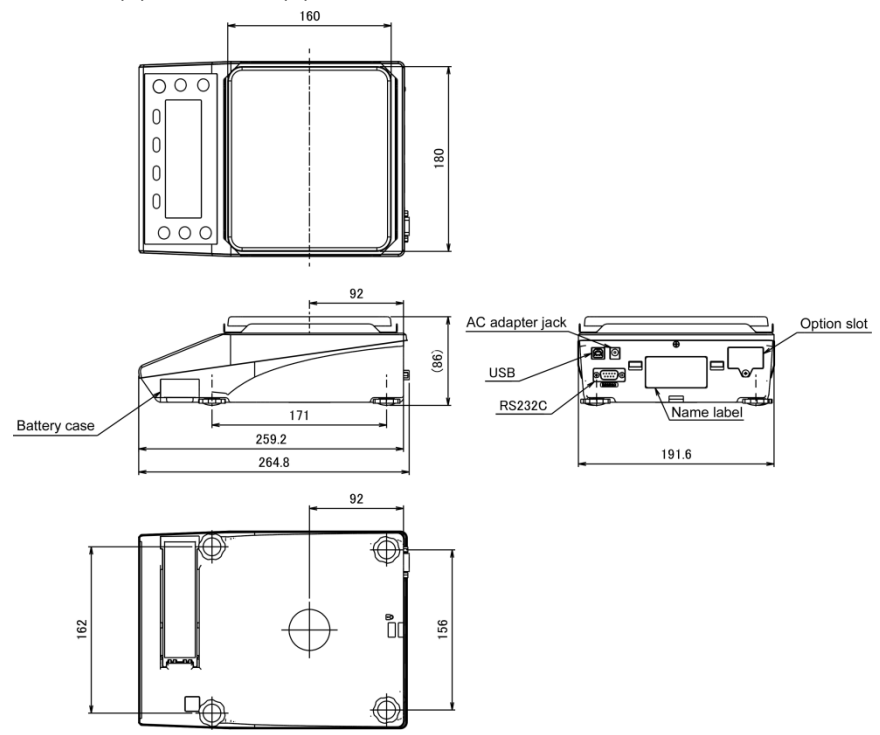

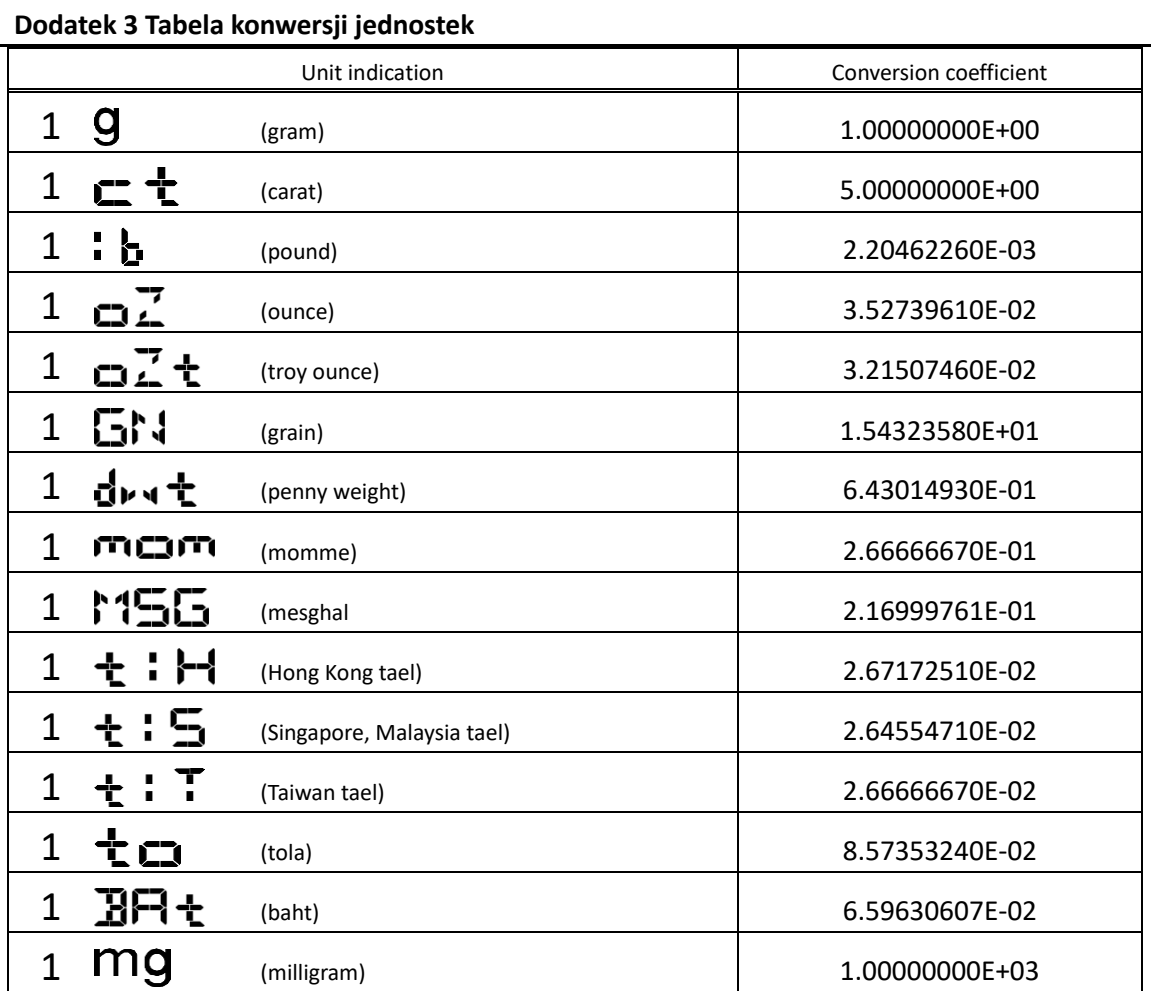

### **Dodatek 4 Ważenie i czytelność według jednostki**

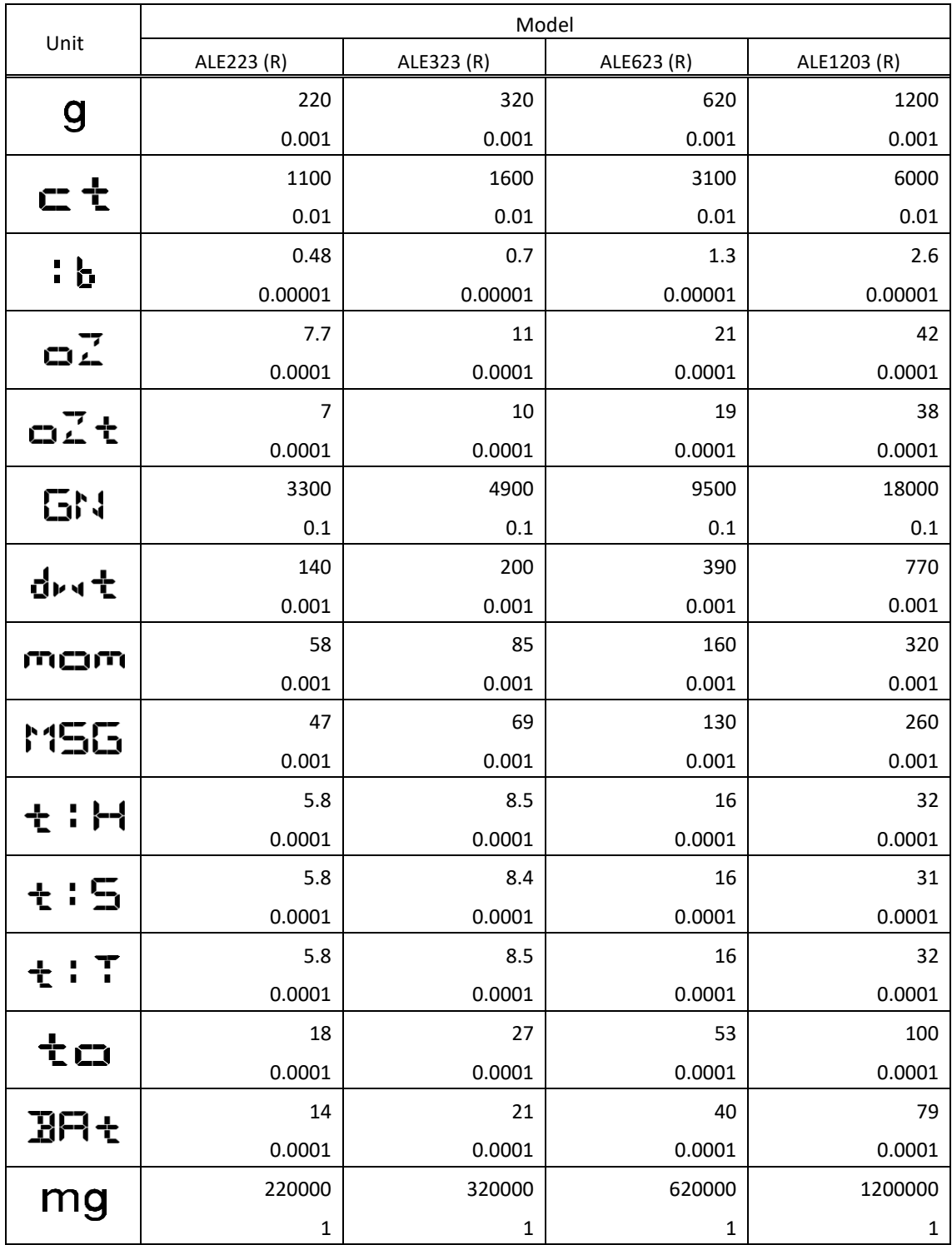

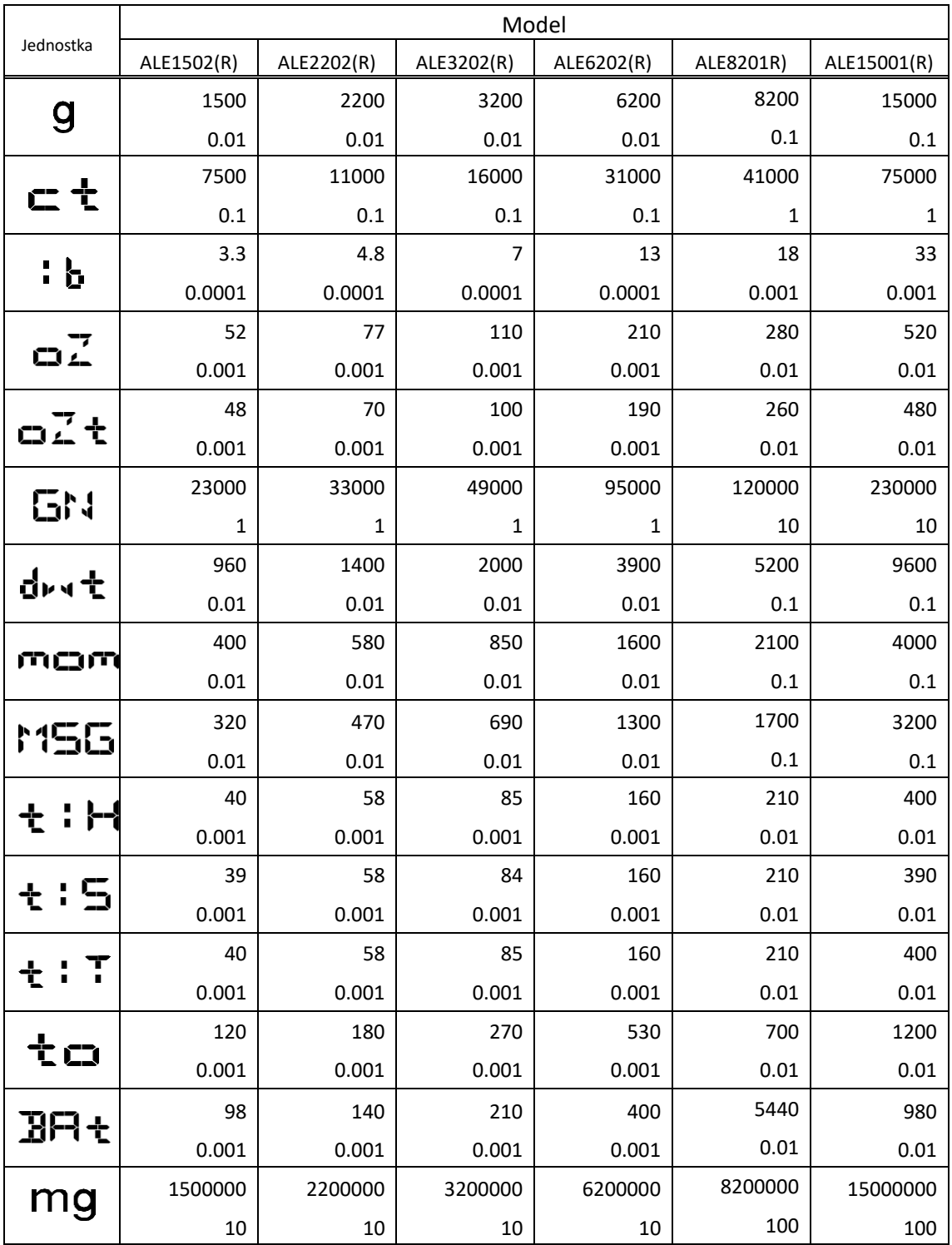

#### **Dodatek 5 Instalacja baterii**

wyłączone).

Ten produkt może działać z czterema bateriami AA.

Można stosować baterie alkaliczne, manganowe, niklowo-wodorkowe.

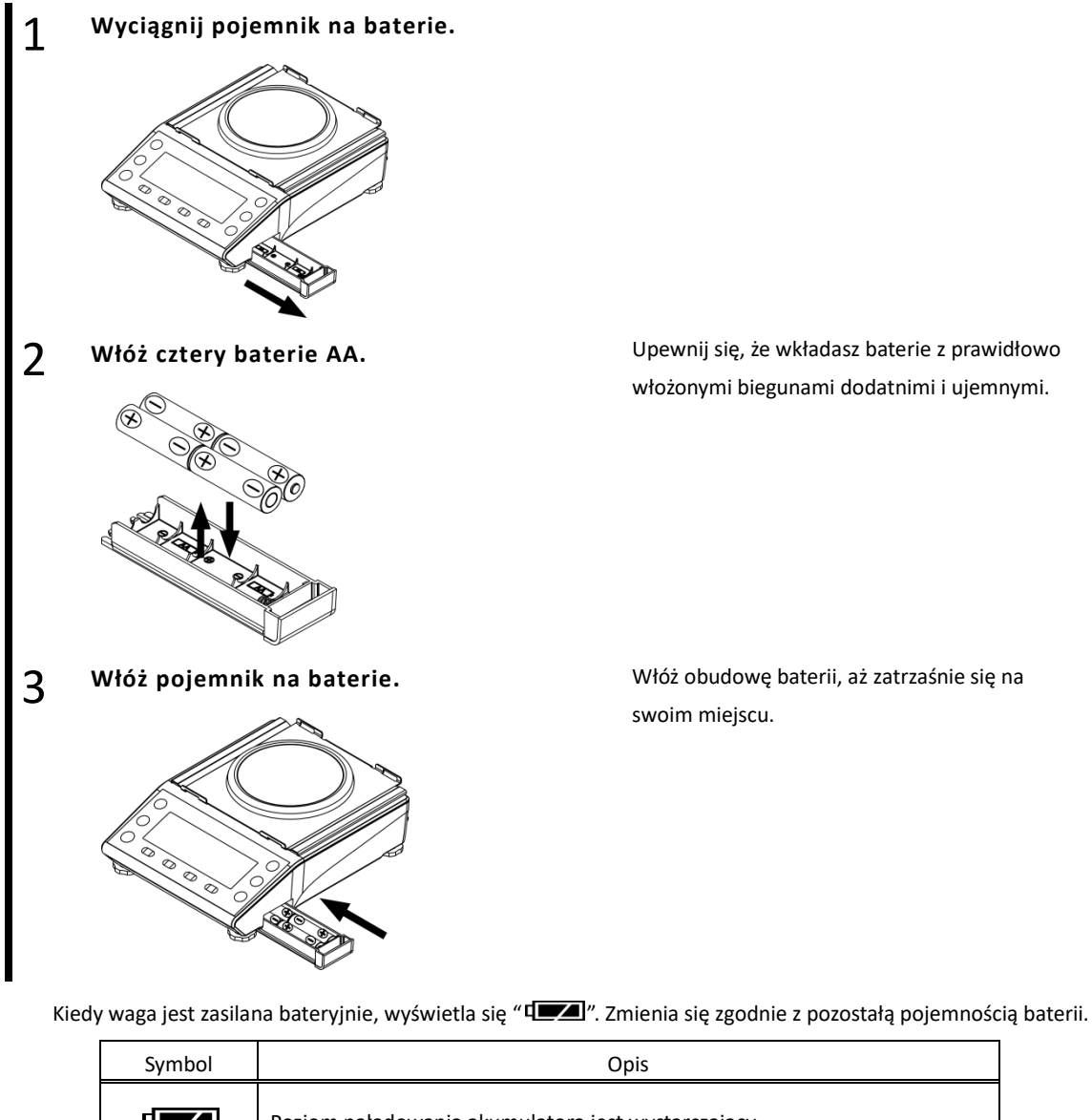

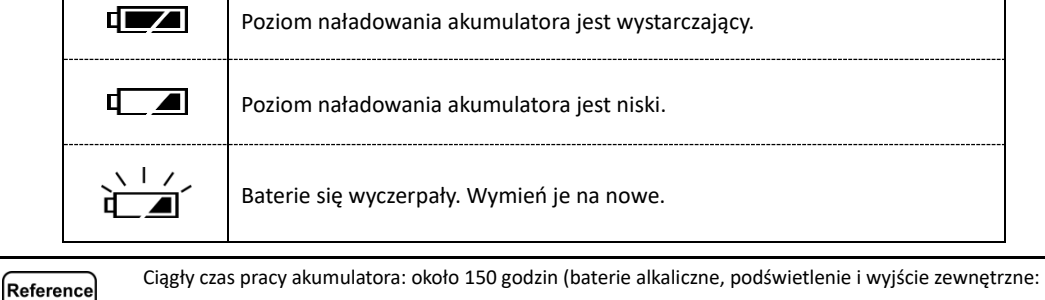

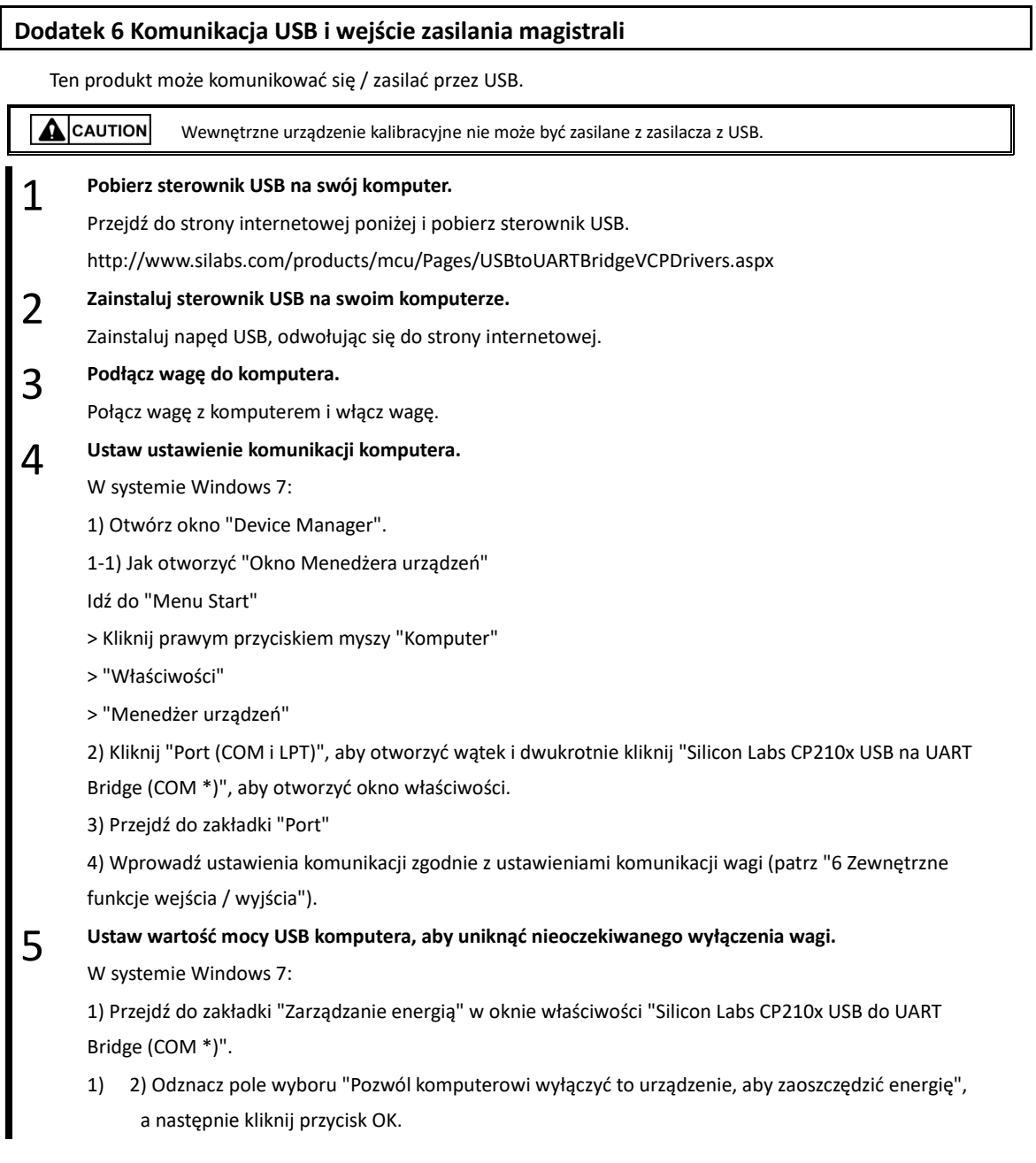

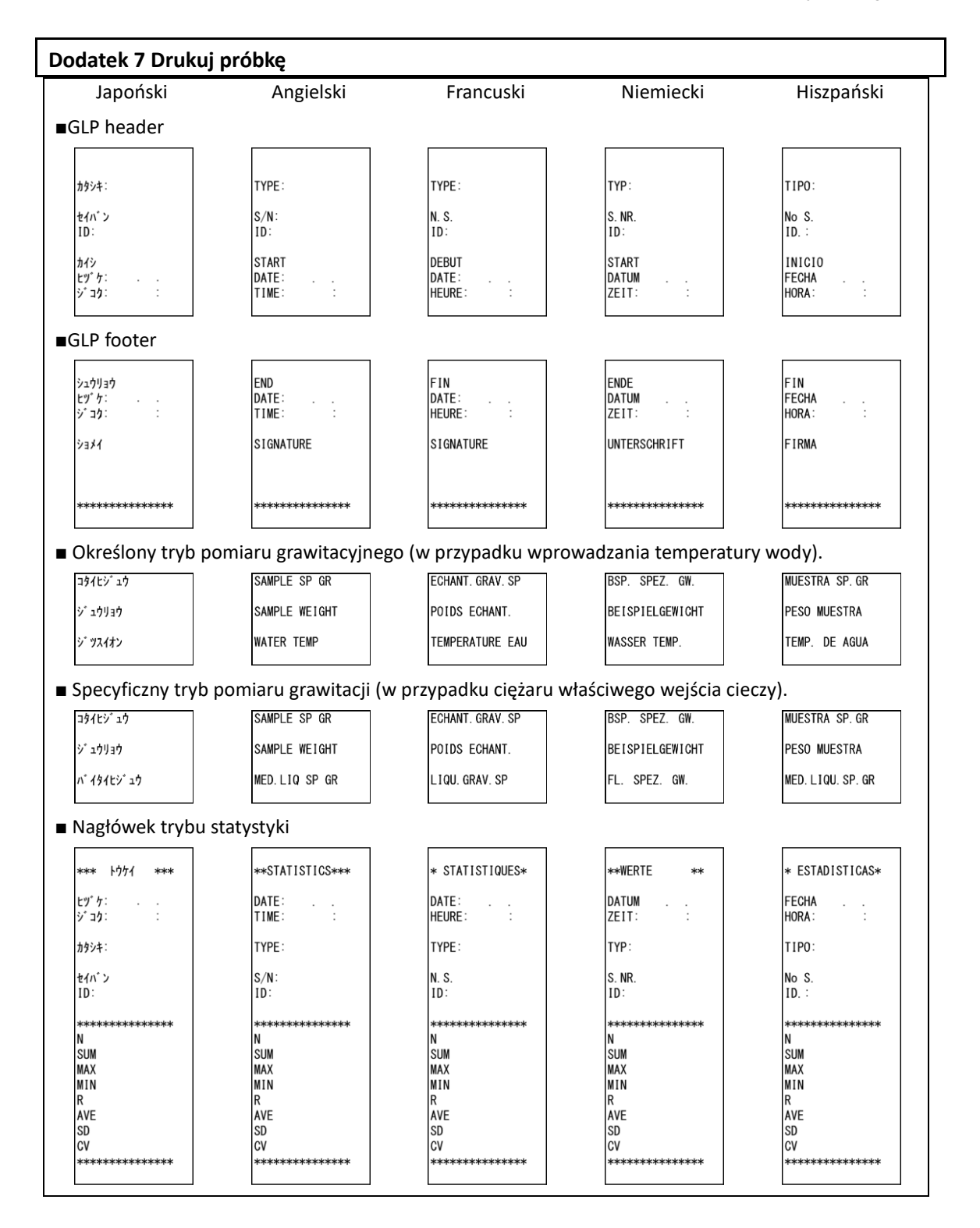

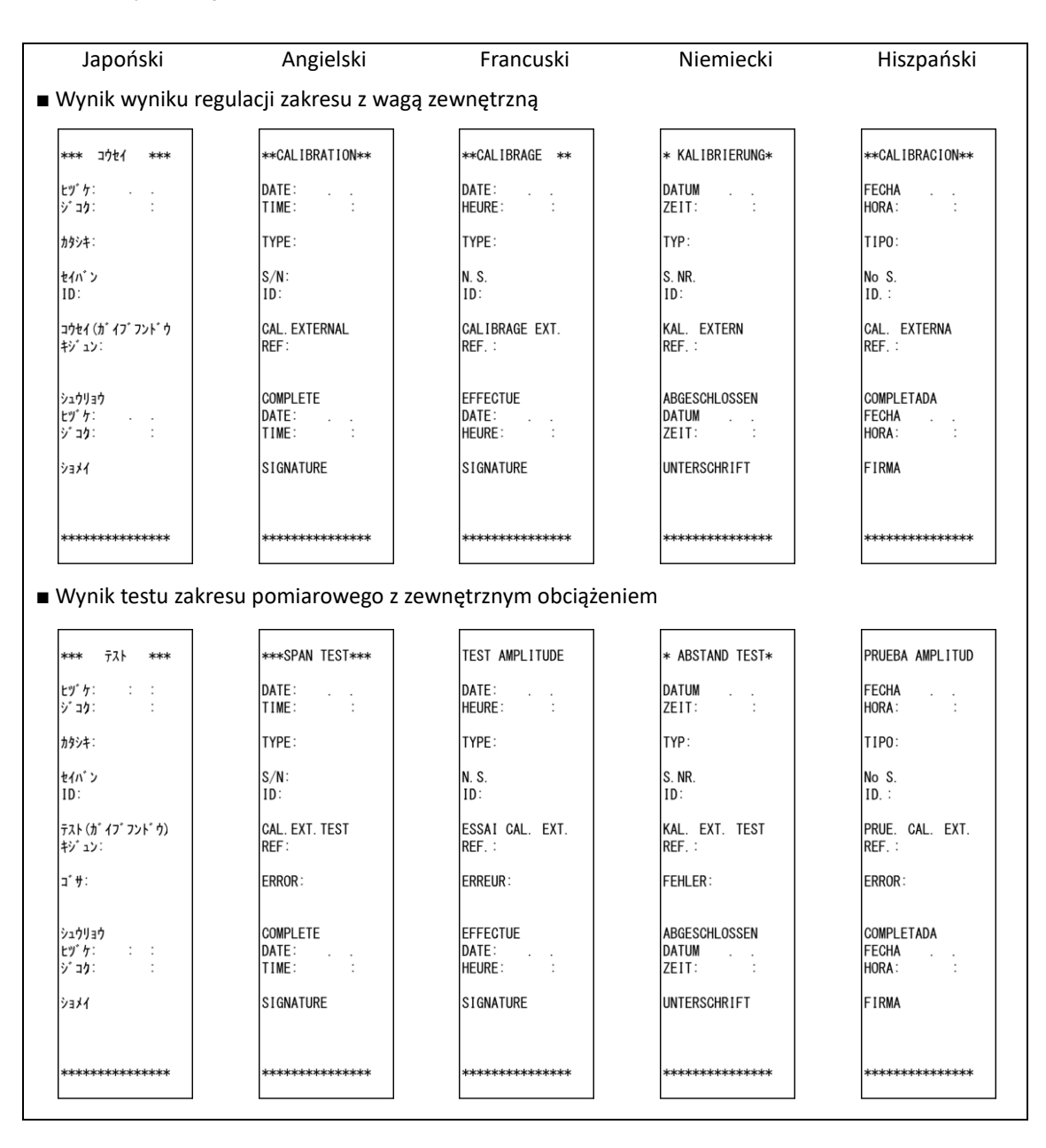

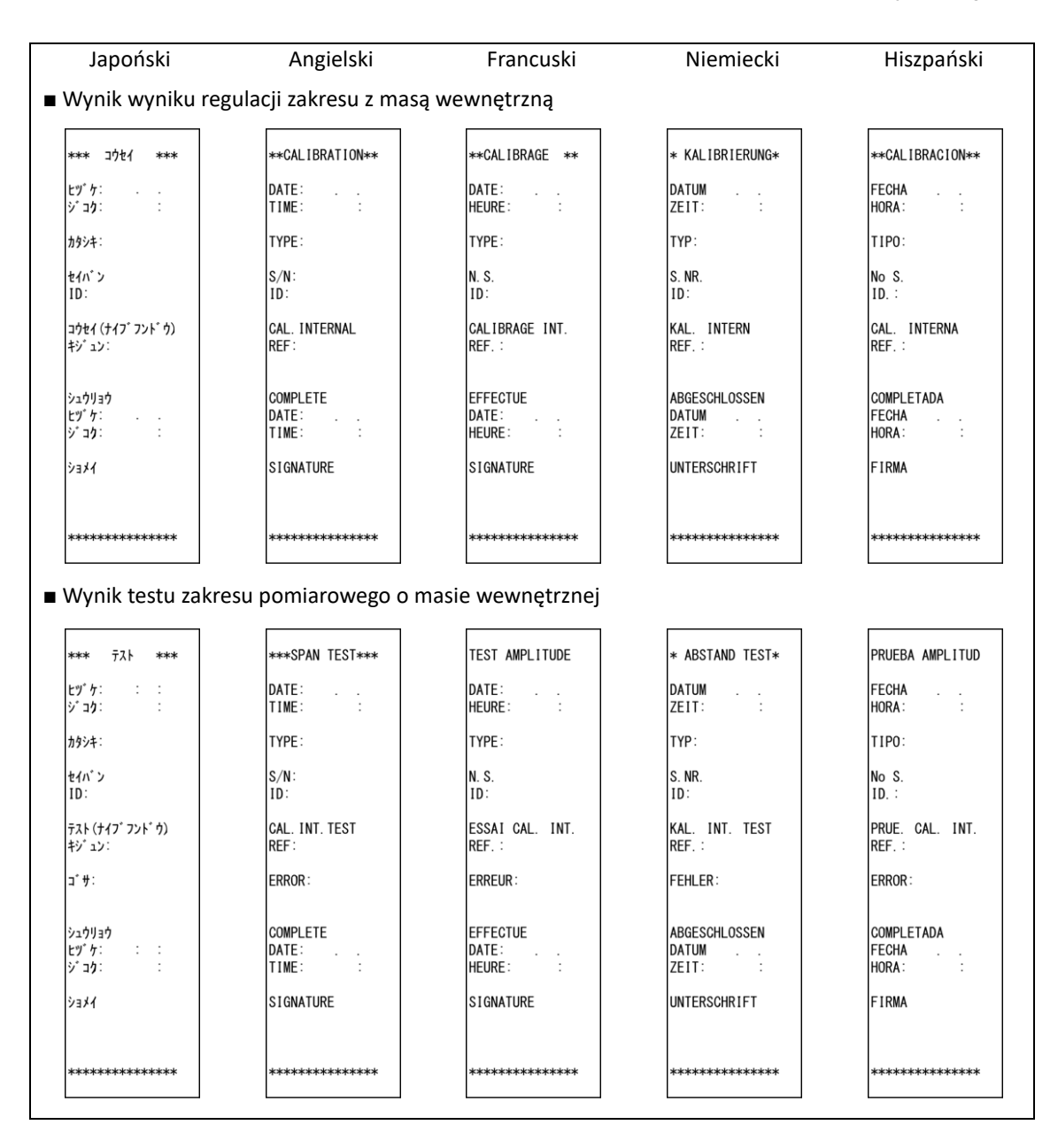

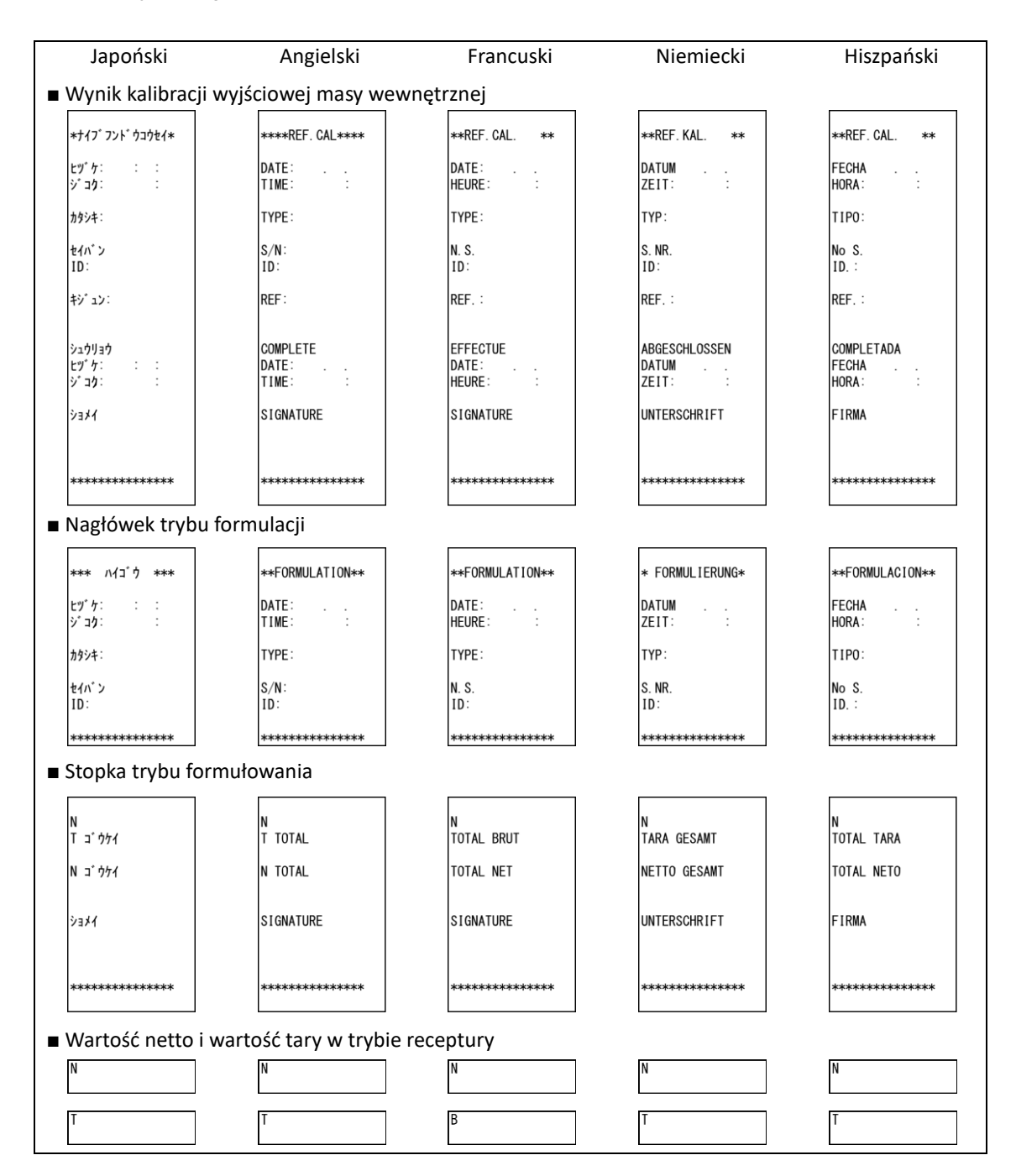

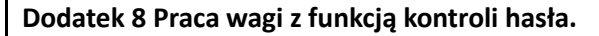

W tym rozdziale opisano, w jaki sposób korzystać z wagi za pomocą "8-5-2 Kontrola hasła". Ta funkcja jest przydatna przy ustawianiu różnych uprawnień dla każdego użytkownika / gościa.

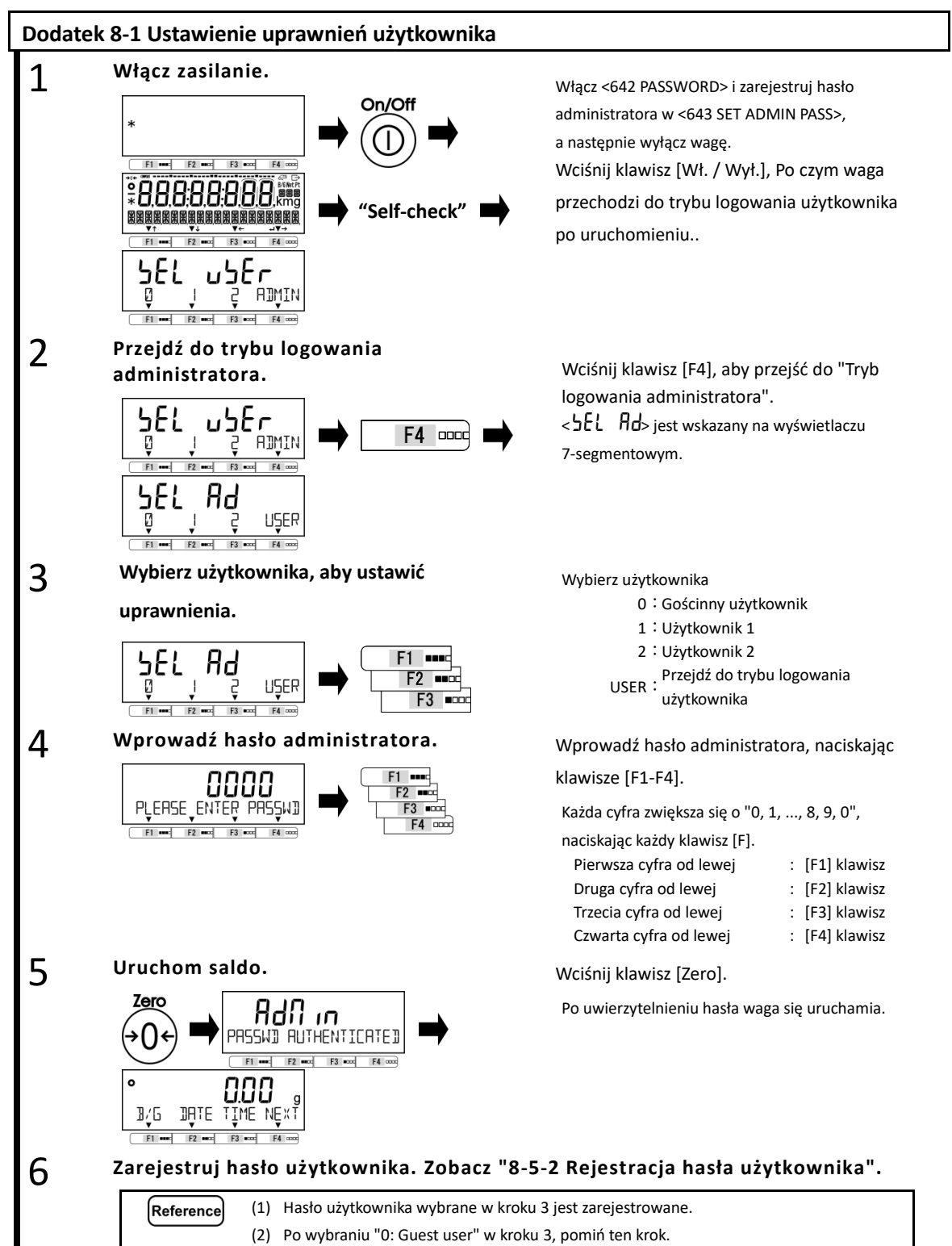

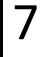

8

#### **Ustaw funkcje i wartości ustawień, które mają zostać naprawione.**

Patrz "3 Funkcje związane z operacją", "4 Funkcje związane z wydajnością", "5 Informacje o użytkowniku", "6 Zewnętrzne funkcje wejścia / wyjścia" i "8 Funkcje sterowania i regulacji", aby ustawić funkcje / wartości ustawień na byc naprawionym.

<5 LOCK> i <6 ADMIN / ADJUST> są wyświetlane tylko dla administratora. Reference Kiedy autoryzować każdego użytkownika do działania "Regulacja zakresu z wagą wewnętrzną / zewnętrzną", "Dodawanie funkcji" itp., Proszę przypisać funkcje do << F1-F6 >> (klawisz bezpłatny). (Patrz "8-3 Ustawienia wolnego klucza".)

#### **Ustaw uprawnienia użytkownika (ustawienie blokady).**

Patrz "7 Funkcje związane z blokadą", aby ustawić uprawnienia użytkownika do obsługi klawiszy i / lub uzyskiwania dostępu do menu ustawień.

#### **Dodatek 8-2 Logowanie użytkownika / gościa**

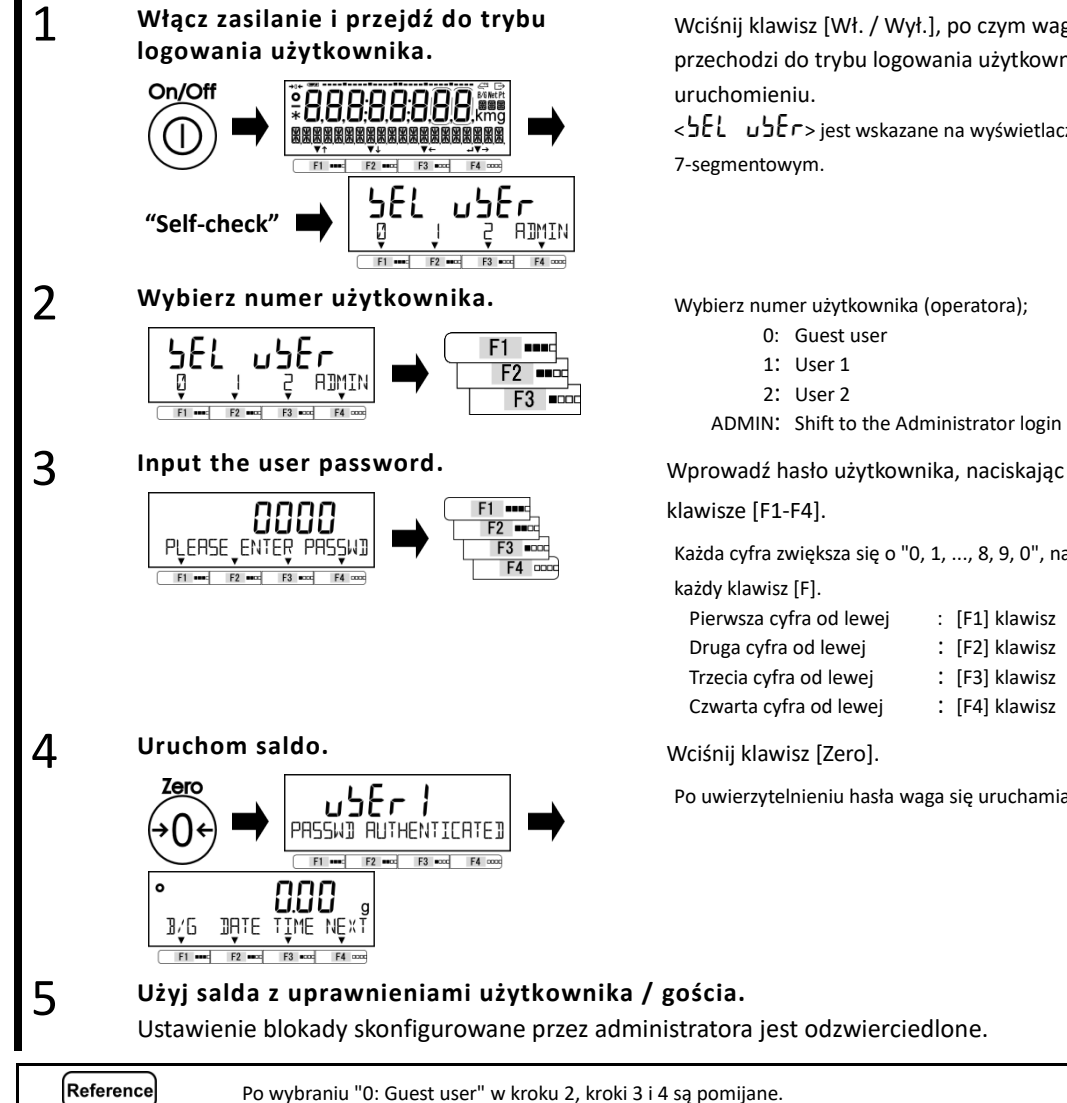

Wciśnij klawisz [Wł. / Wył.], po czym waga przechodzi do trybu logowania użytkownika po

< > jest wskazane na wyświetlaczu 7-segmentowym.

- 0: Guest user
- 1: User 1
- 2: User 2

ADMIN: Shift to the Administrator login mode

klawisze [F1-F4].

Każda cyfra zwiększa się o "0, 1, ..., 8, 9, 0", naciskając

każdy klawisz [F].

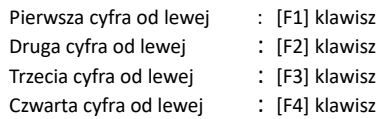

Po uwierzytelnieniu hasła waga się uruchamia.

## **Dodatek 9 Skróty**

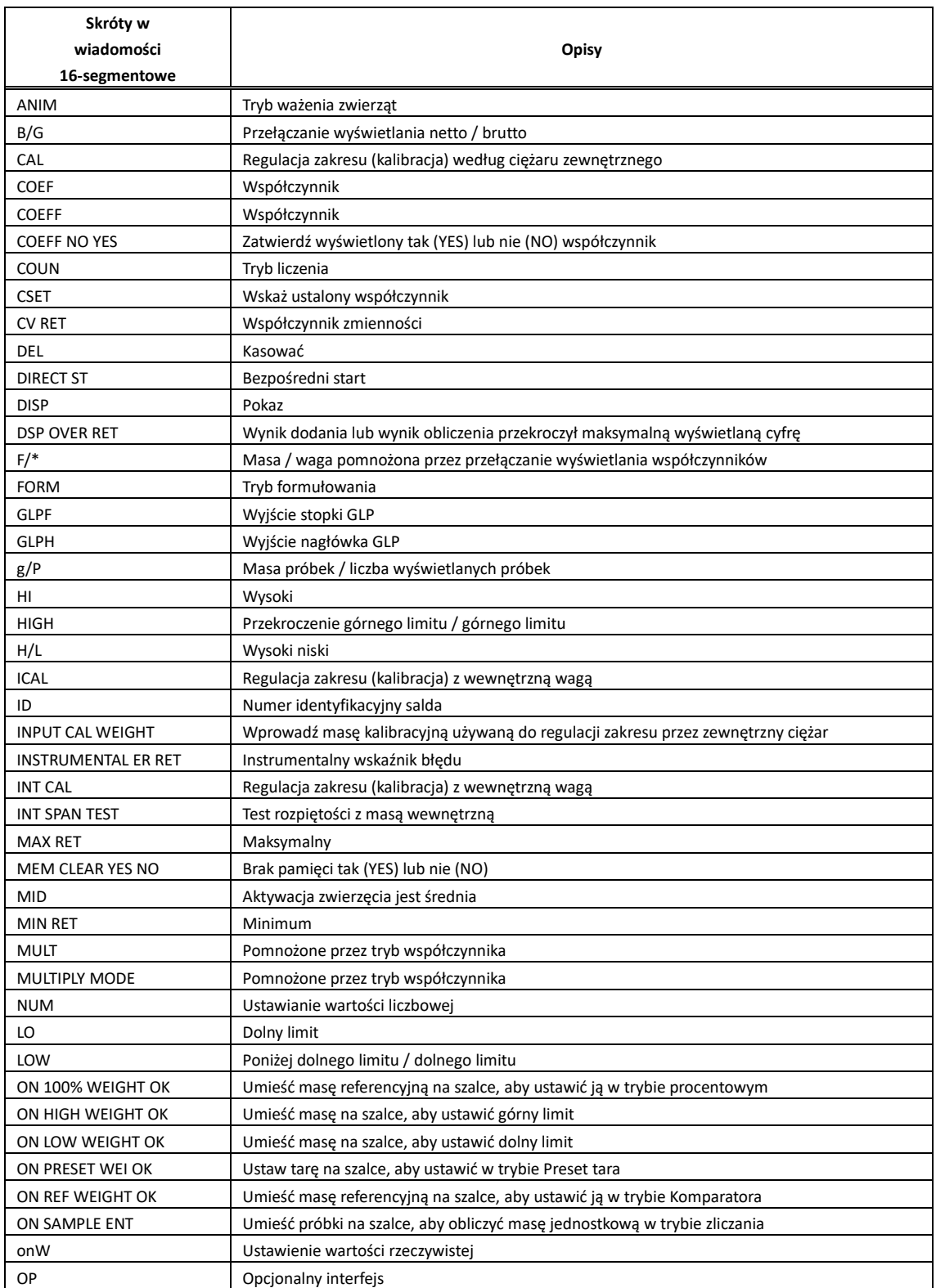

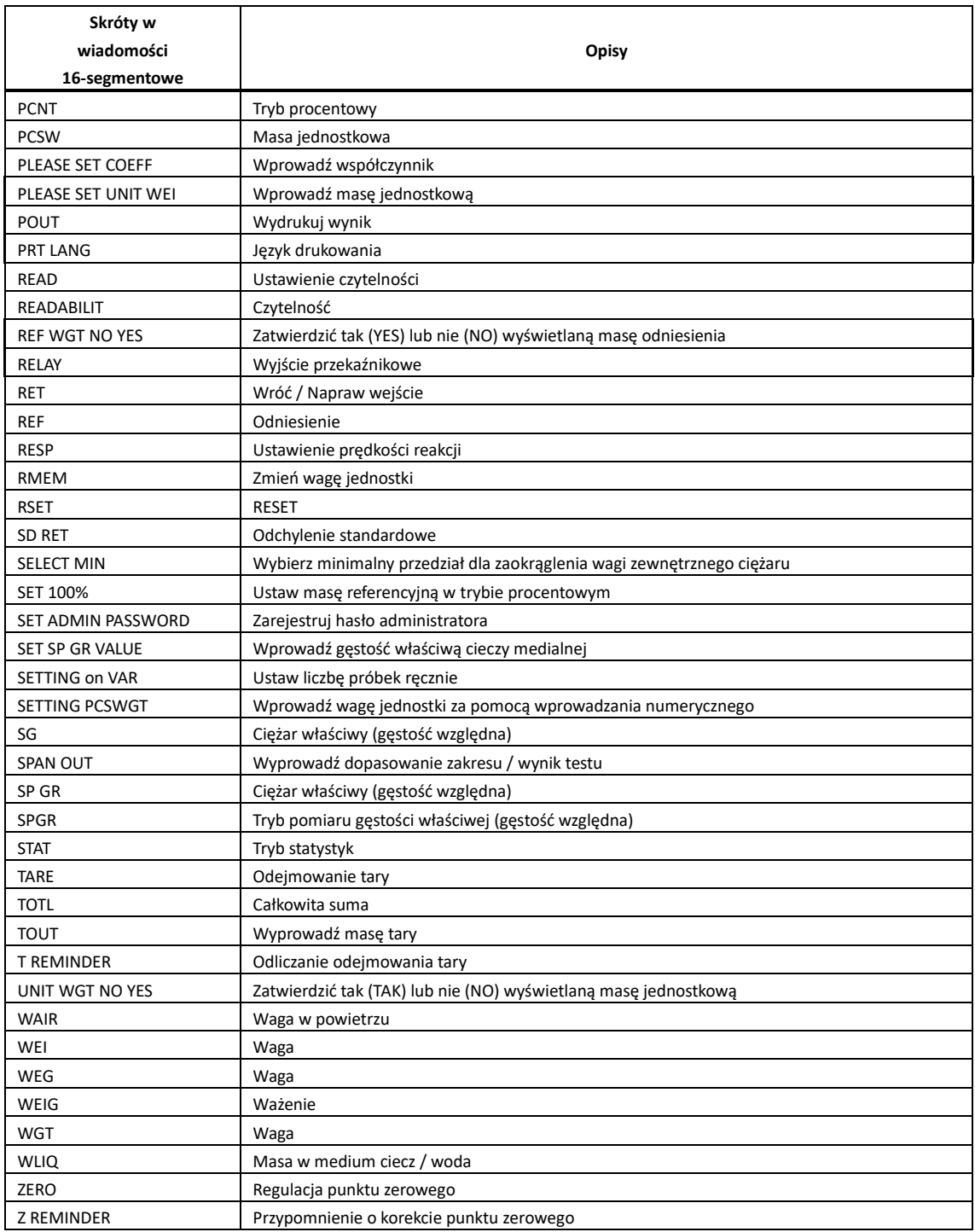

# **Indeks warunków**

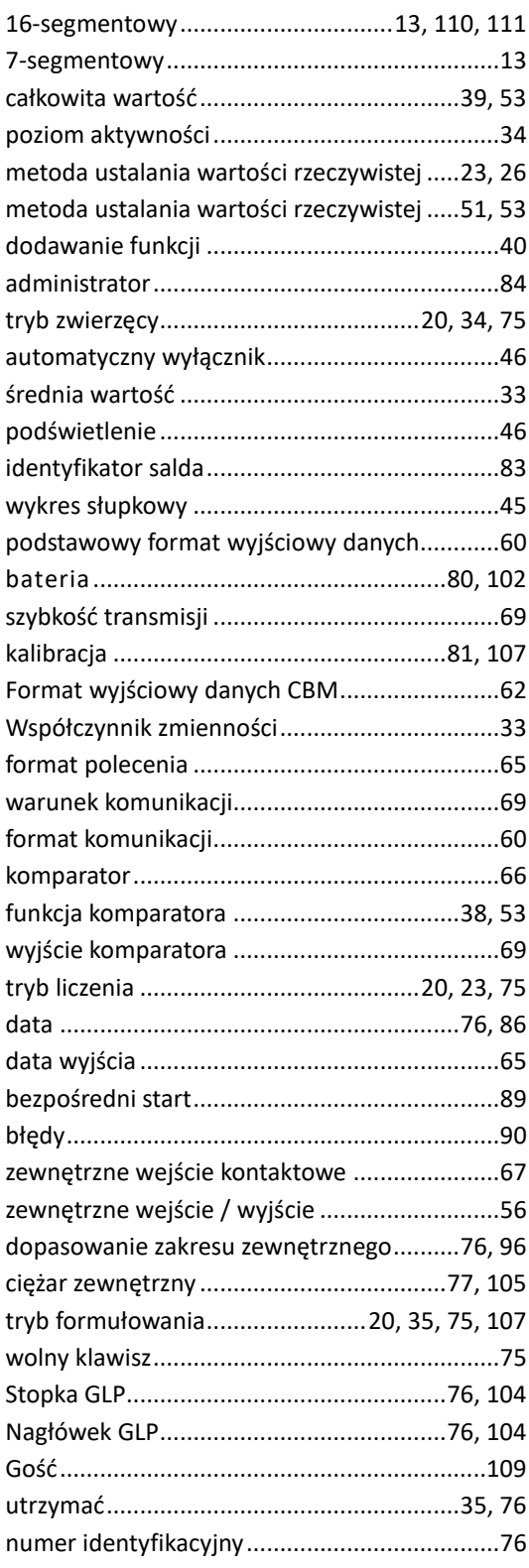

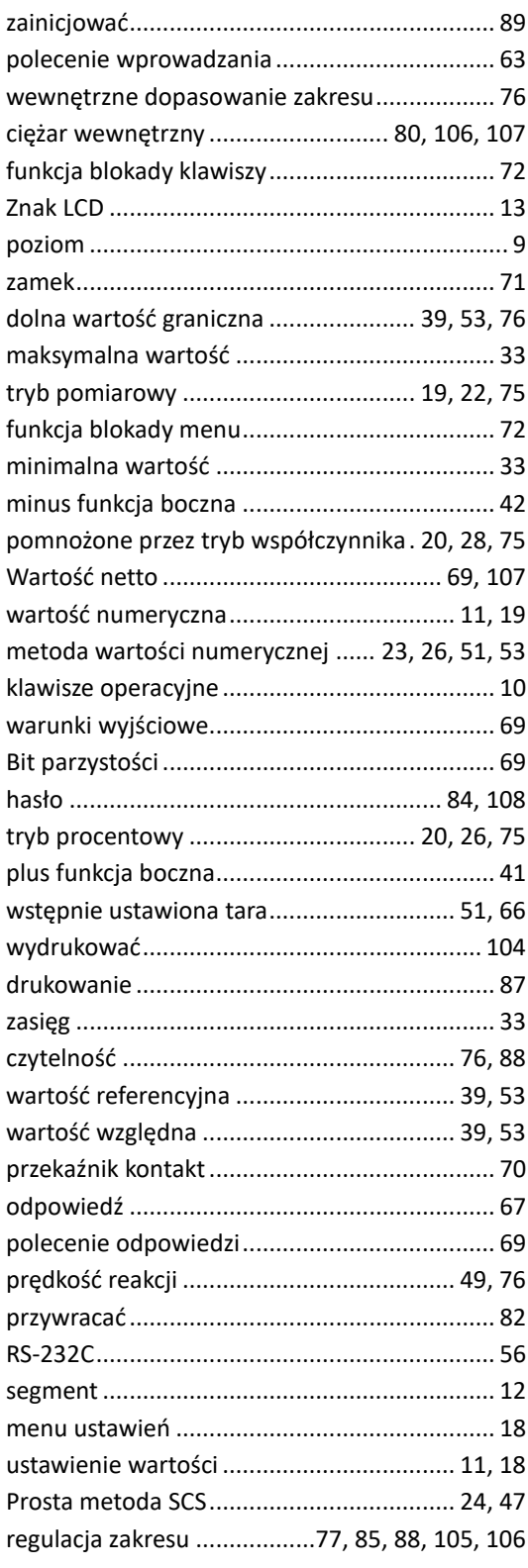

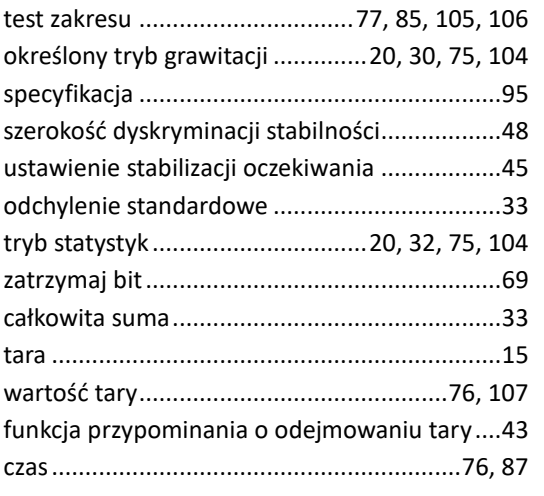

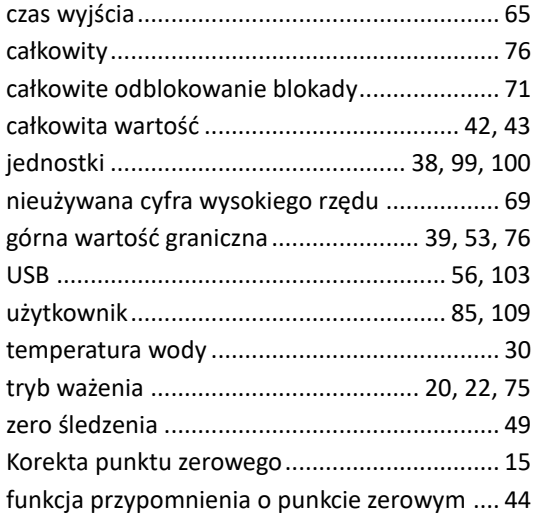